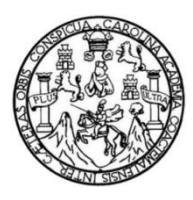

Universidad de San Carlos de Guatemala Facultad de Ingeniería Escuela de Ingeniería Civil

## **MODELACIÓN DE CAPACIDAD ESPERADA EN VIGAS DE SECCIÓN RECTANGULAR HASTA TRES METROS DE LONGITUD DE CONCRETO REFORZADO AL SER ENSAYADAS EN LABORATORIO CON AYUDA DE MÉTODOS FINITOS**

### **Airon Vinicio Garcia Alvarez**

Asesorado por el Ing. Mario Rodolfo Corzo Ávila

Guatemala, agosto de 2014

#### UNIVERSIDAD DE SAN CARLOS DE GUATEMALA

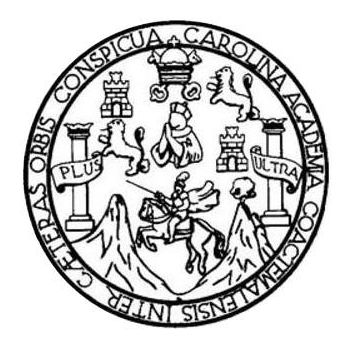

FACULTAD DE INGENIERÍA

## **MODELACIÓN DE CAPACIDAD ESPERADA EN VIGAS DE SECCIÓN RECTANGULAR HASTA TRES METROS DE LONGITUD DE CONCRETO REFORZADO AL SER ENSAYADAS EN LABORATORIO CON AYUDA DE MÉTODOS FINITOS**

TRABAJO DE GRADUACIÓN

# PRESENTADO A LA JUNTA DIRECTIVA DE LA FACULTAD DE INGENIERÍA POR

### **AIRON VINICIO GARCIA ALVAREZ**

ASESORADO POR EL ING. MARIO RODOLFO CORZO ÁVILA

AL CONFERÍRSELE EL TÍTULO DE

**INGENIERO CIVIL**

GUATEMALA, AGOSTO DE 2014

# UNIVERSIDAD DE SAN CARLOS DE GUATEMALA FACULTAD DE INGENIERÍA

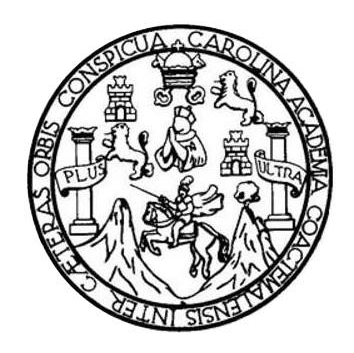

### **NÓMINA DE JUNTA DIRECTIVA**

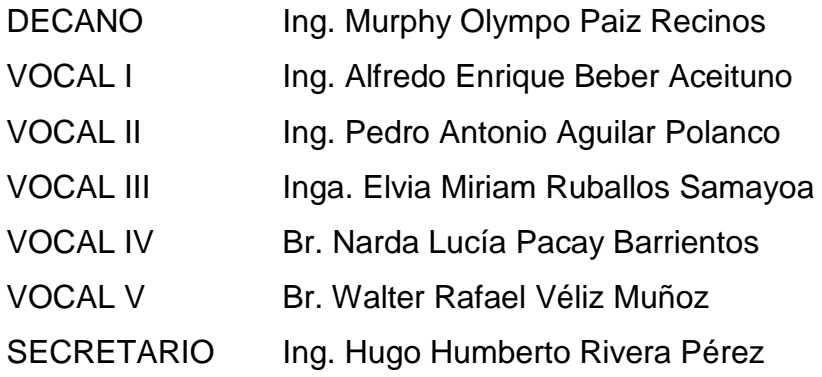

## **TRIBUNAL QUE PRACTICÓ EL EXAMEN GENERAL PRIVADO**

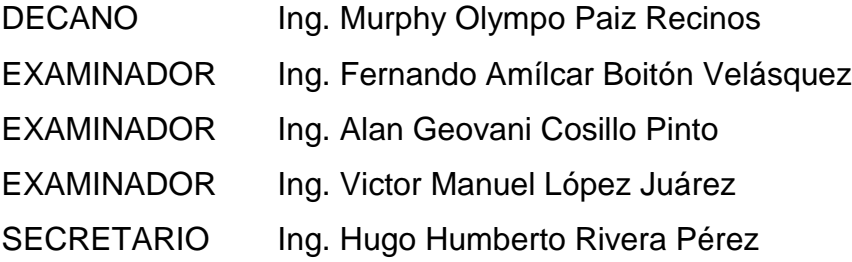

## **HONORABLE TRIBUNAL EXAMINADOR**

En cumplimiento con los preceptos que establece la ley de la Universidad de San Carlos de Guatemala, presento a su consideración mi trabajo de graduación titulado:

MODELACIÓN DE CAPACIDAD ESPERADA EN VIGAS DE SECCIÓN RECTANGULAR HASTA TRES METROS DE LONGITUD DE CONCRETO REFORZADO AL SER **ENSAYADAS EN LABORATORIO CON AYUDA DE MÉTODOS FINITOS** 

Tema que me fuera asignado por la Dirección de la Escuela de Ingeniería Civil, con fecha 13 de mayo de 2013.

Airon Vinicio G **Alvarez** 

#### Guatemala 07 de mayo de 2014

Ingeniero Ronald Estuardo Galindo Coordinador Área de Estructuras Escuela de Ingeniería Civil Facultad de Ingeniería Universidad de San Carlos de Guatemala Presente

Estimado Ingeniero:

Cumpliendo con lo resuelto con la Dirección de la Escuela de Ingeniería Civil, se procedió a la asesoría y revisión del trabajo de graduación: MODELACIÓN DE CAPACIDAD ESPERADA EN VIGAS DE SECCIÓN RECTANGULAR HASTA TRES METROS DE LONGITUD DE CONCRETO REFORZADO AL SER ENSAYADAS EN LABORATORIO CON AYUDA DE METOSOS FINITOS, presentado por el estudiante: Airon Vinicio Garcia Alvarez.

Considerando que el trabajo de graduación se ha desarrollado satisfactoriamente y cumple con los objetivos que motivaron la selección de dicho tema, por lo que hago de su conocimiento que apruebo el trabajo realizado. Sin otro particular, atentamente.

Mario Rodolfo Corzo Ávila Ingeniero Civil Colegiado No. 2089

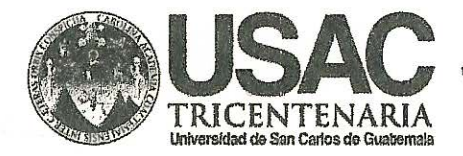

http://civil.ingenieria.usac.edu.gt

Universidad de San Carlos de Guatemala FACULTAD DE INGENIERÍA Escuela de Ingeniería Civil

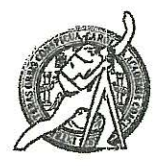

Guatemala, 16 de julio de 2014

Ingeniero Hugo Leonel Montenegro Franco Director Escuela Ingeniería Civil Facultad de Ingeniería Universidad de San Carlos

Estimado Ingeniero Montenegro.

Le informo que he revisado el trabajo de graduación MODELACIÓN DE CAPACIDAD ESPERADA EN VIGAS DE SECCIÓN RECTANGULAR HASTA TRES METROS DE LONGITUD DE CONCRETO REFORZADO AL SER ENSAYADAS EN LABORATORIO CON AYUDA DE METODOS FINITOS, desarrollado por el estudiante de Ingeniería Civil Airon Vinicio García Álvarez, con Carnet No. 200815461, quien contó con la asesoría del Ing. Mario Rodolfo Corzo Ávila.

Considero este trabajo bien desarrollado y representa un aporte para la comunidad del área y habiendo cumplido con los objetivos del referido trabajo doy mi aprobación al mismo solicitando darle el trámite respectivo.

Atentamente,

#### **ID Y ENSEÑAD A TODOS**

Ing-Ronald Estuardo Galindo Cabrera

Jefe del Departamento de Estructuras

FACULTAD DE INGENIE: DEPARTAMENTO DE ESTRUCTURAS USAC

Masdeb134 años de Trabajo Académico y Mejora Contínua

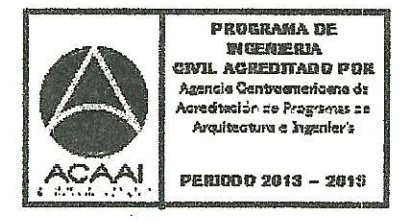

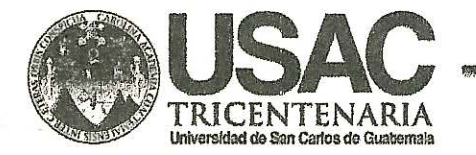

http;//civil.ingenieria.usac.edu.gt

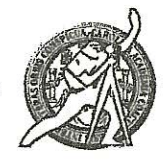

**ATTAD DE SAN CA** 

**ESCHELA DE INGEHERIA CIVIL** DIRECTOR

**ILTAD DE INGER** 

Universidad de San Carlos de Guatemala FACULTAD DE INGENIERÍA Escuela de Ingeniería Civil

El director de la Escuela de Ingeniería Civil, después de conocer el dictamen del Asesor Ing. Mario Rodolfo Corzo Ávila y del Jefe del Departamento de Estructuras, Ing. Ronald Estuardo Galindo Cabrera, al trabajo de graduación del estudiante Airon Vinicio García Álvarez, titulado MODELACIÓN DE CAPACIDAD ESPERADA EN VIGAS DE SECCIÓN RECTANGULAR HASTA TRES MÉTROS DE LONGITUD DE CONCRETO REFORZADO AL SER ENSAYADAS EN LABORATORIO CON AYUDA DE MÉTODOS FINITOS, da por este medio su aprobación a dicho trabajo.

Ing. Hugo Leonel Montenegro Franco

Guatemala, agosto 2014.

/bbdeb

Mas de 134 años de Trabajo Académico y Mejora Contínua

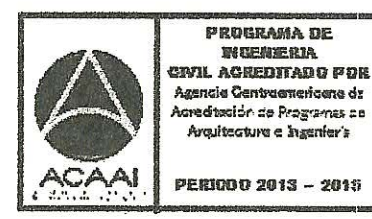

**MENDING OTA** 

Universidad de San Carlos De Guatemala

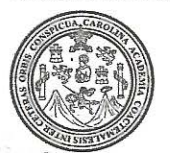

Facultad de Ingeniería Decanato

Ref. DTG 399-2014

El Decano de la Facultad de Ingeniería de la Universidad de San Carlos de Guatemala, luego de conocer la aprobación por parte del Director de la Escuela de Ingeniería Civil, al trabajo de graduación titulado: MODELACIÓN DE CAPACIDAD ESPERADA VIGAS DE SECCIÓN **RECTANGULAR HASTA** EN **TRES** METROS DE LONGITUD DE CONCRETO REFORZADO AL SER ENSAYADAS EN LABORATORIO CON AYUDA DE MÉTODOS FINITOS, presentado por el estudiante universitario: Airon Vinicio García Alvarez y después de haber culminado las revisiones previas bajo la responsabilidad de las instancias correspondientes, se autoriza la impresión del mismo.

**IMPRÍMASÉ** DECANO **Mpo Paiz Recinos** DE INGENIERLA Ing. Murphy O cano

Guatemala, agosto de 2014

 $/cc$ 

# **ACTO QUE DEDICO A:**

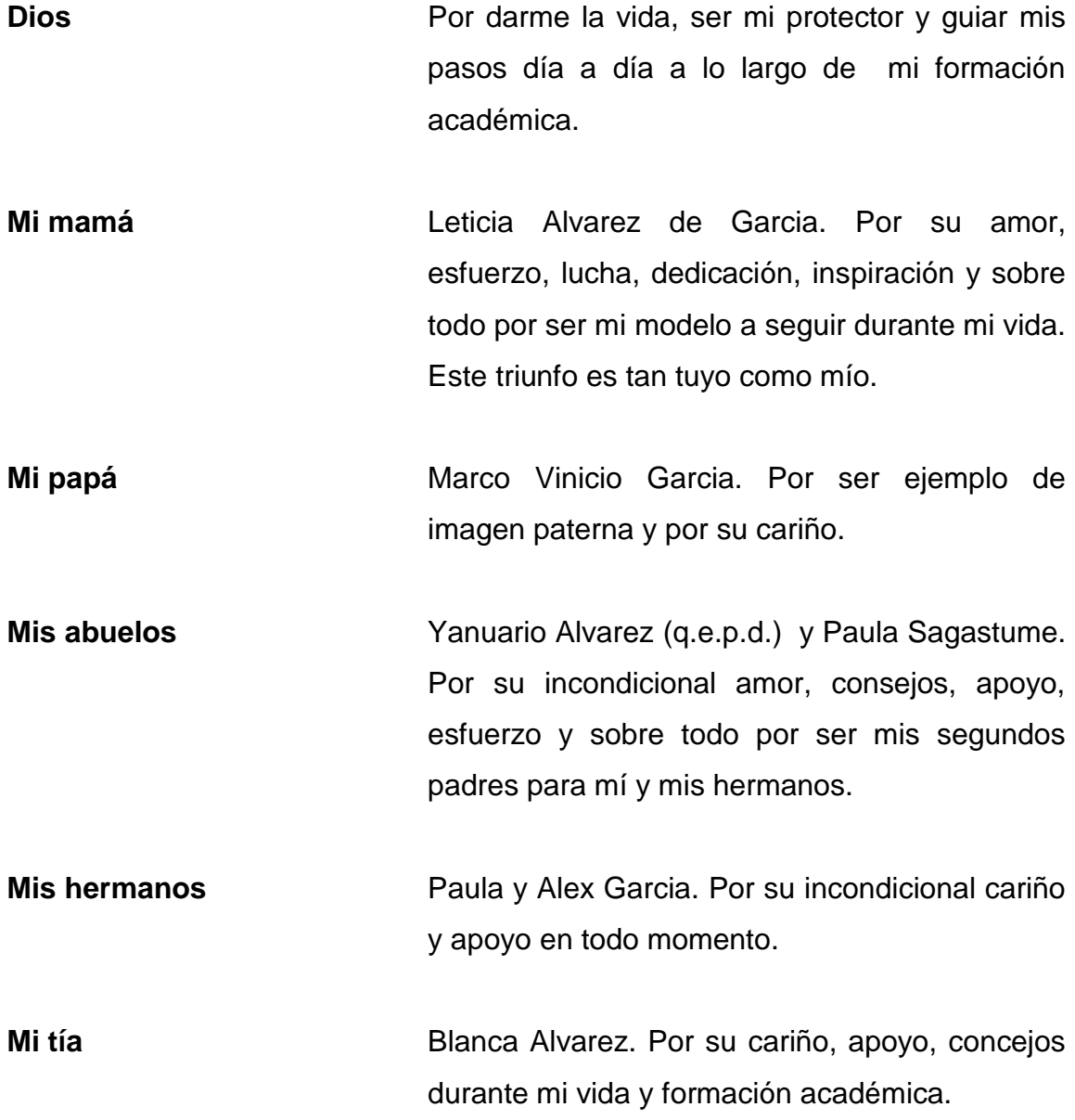

**Mis primos** Fernando Tuchez y Gabriela Castañeda. Por brindarme su cariño y apoyo a lo largo de mi vida.

**Familia Montes Alvarez**  Por su inolvidable atención durante el tiempo que más lo necesitamos como familia.

- **Universidad de San Carlos de Guatemala** Por ser mi casa de estudios y formarme como profesional para desenvolverme como tal en nuestro país.
- **Ing. Mario Corzo** Por ser mi catedrático, por sus sabios concejos y apoyo incondicional en la finalización de mi carrera profesional.
- **Mis amigos**  Paola Hernández, Pablo Quevedo, Edgar Ventura, Mynor Osorio, Jairon Chinchilla, Leticia Alvarez, Andrea González, Luis Fernando Juárez, Hansel Váldez, Jorge Alaya, Ranfy Alvarado, Miriam Morales y María Guoz. Por todas las convivencias y buenos momentos que pasamos durante nuestra formación como profesionales.

# **AGRADECIMIENTOS A:**

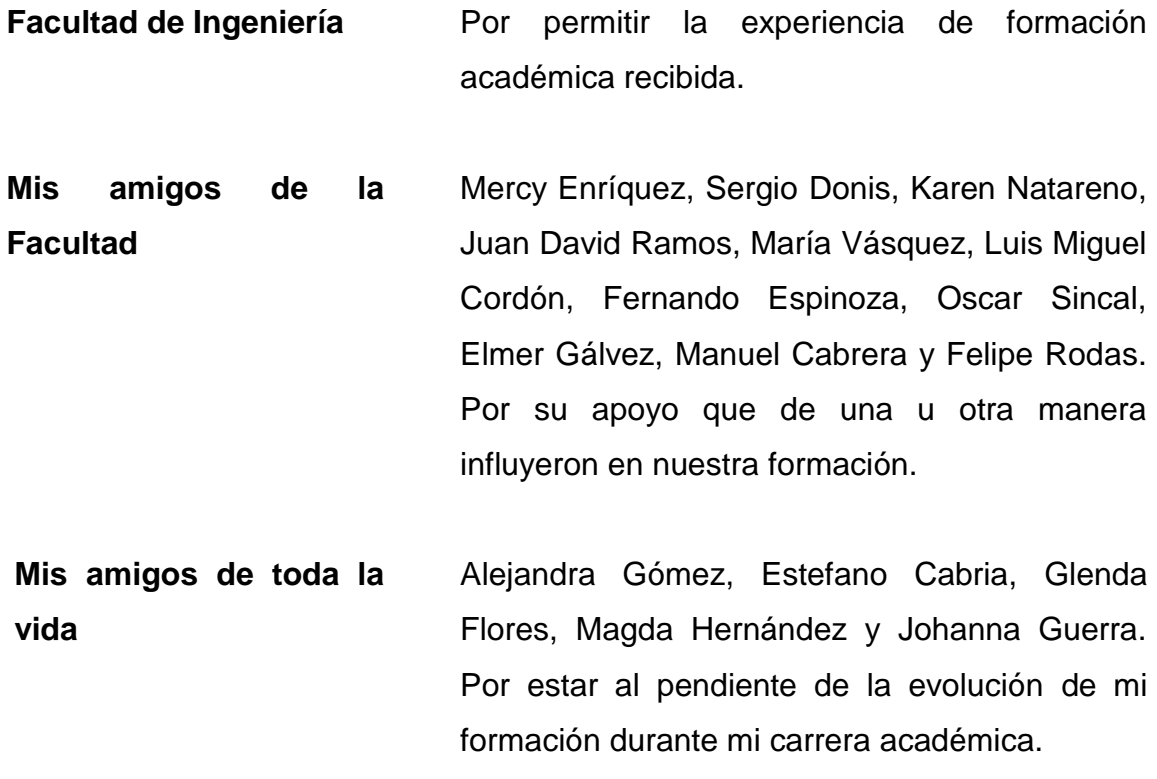

# **ÍNDICE GENERAL**

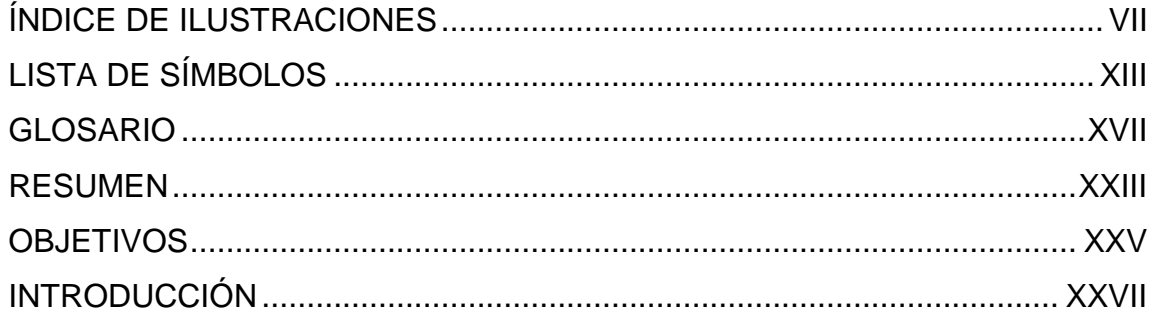

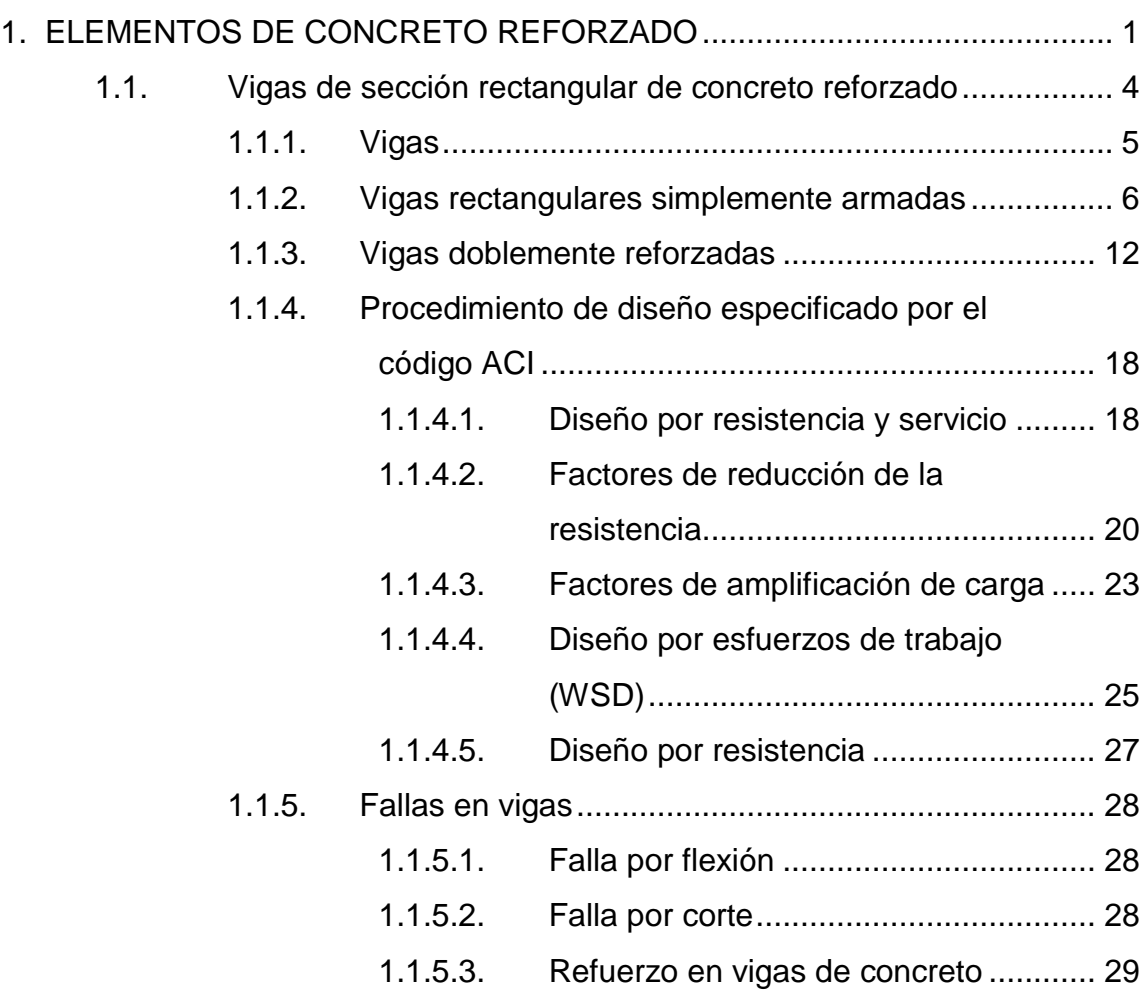

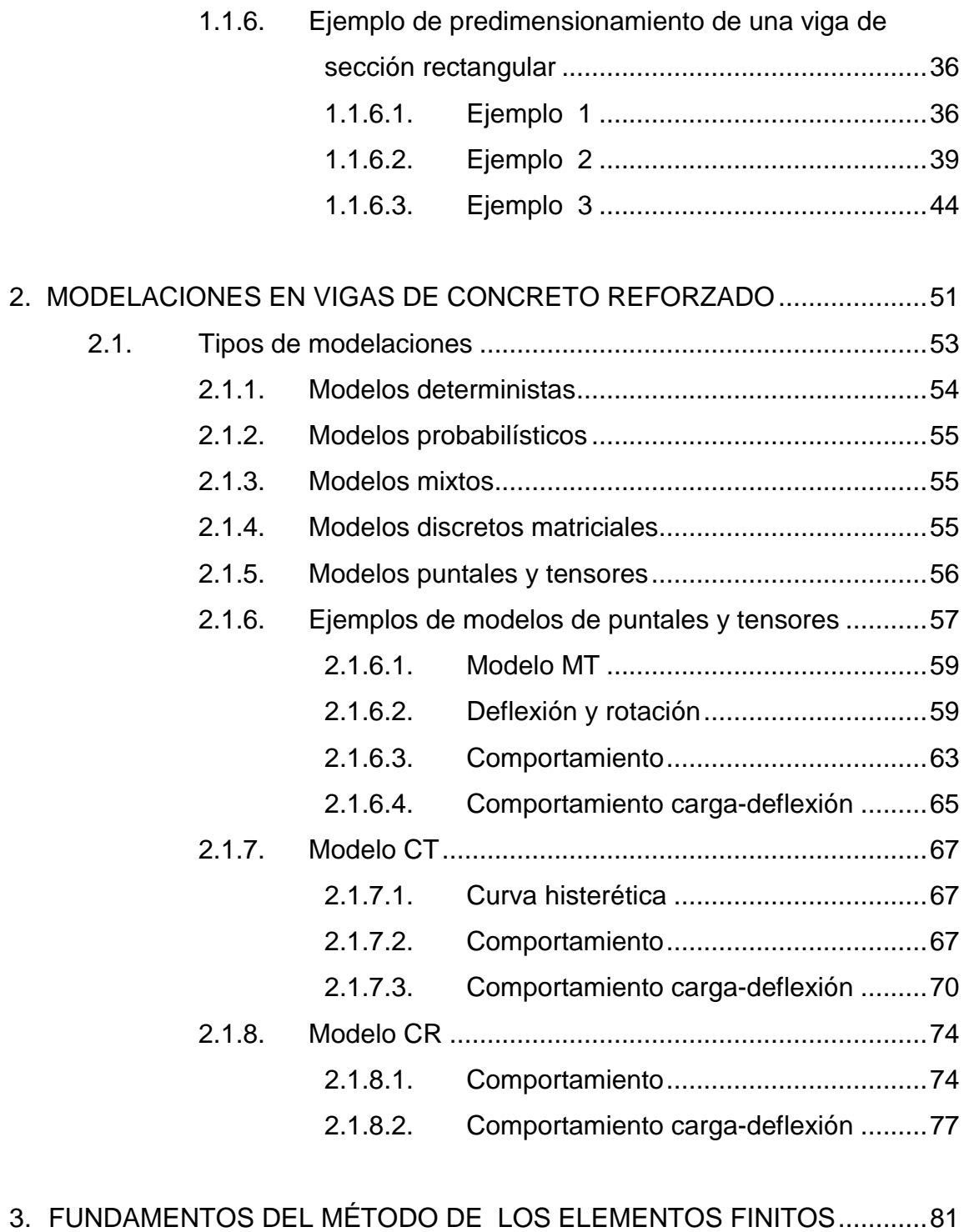

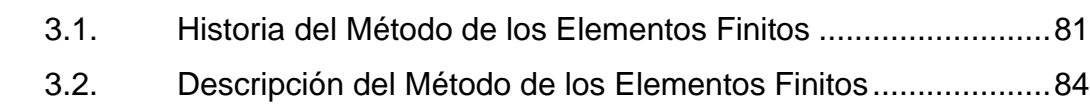

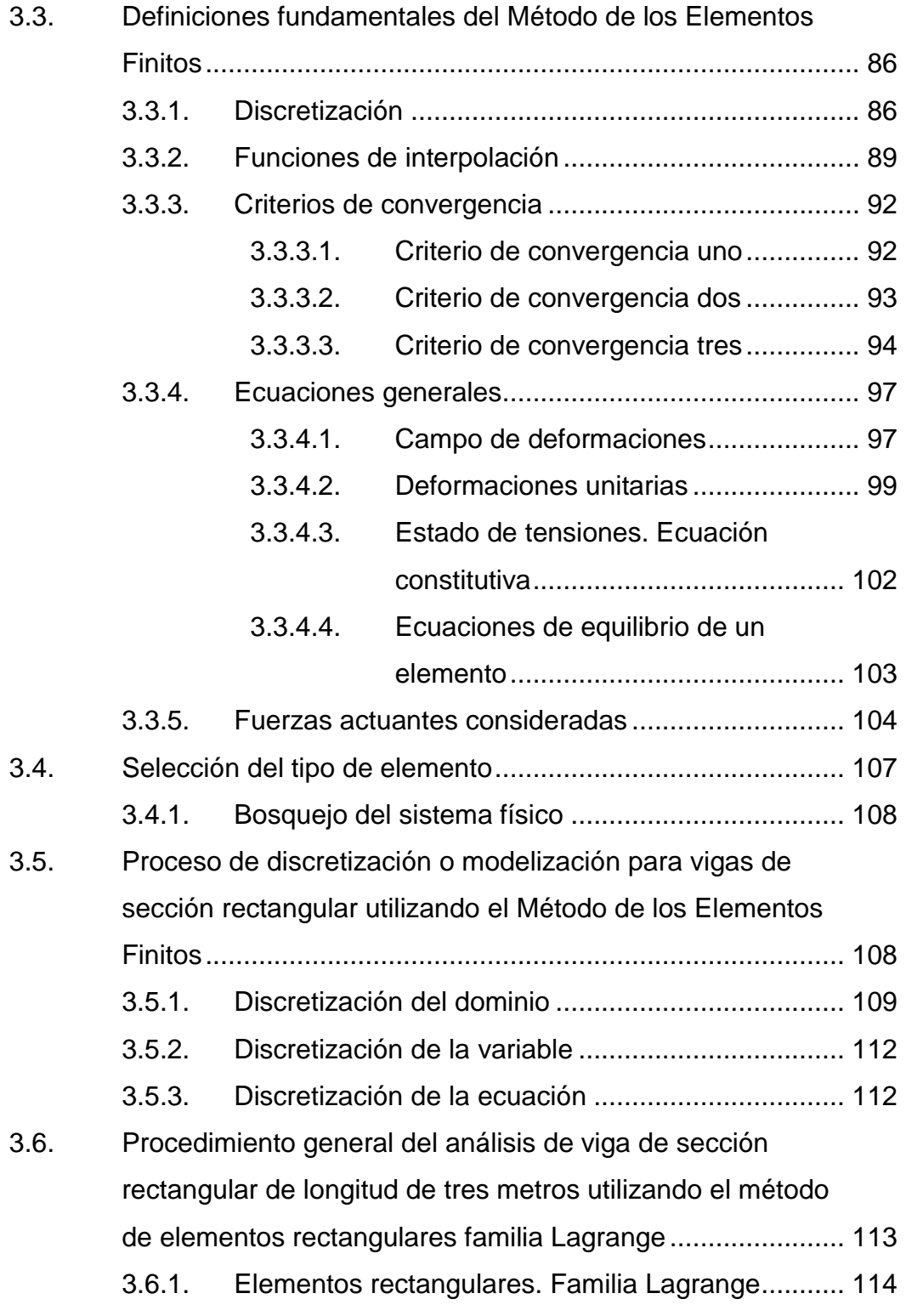

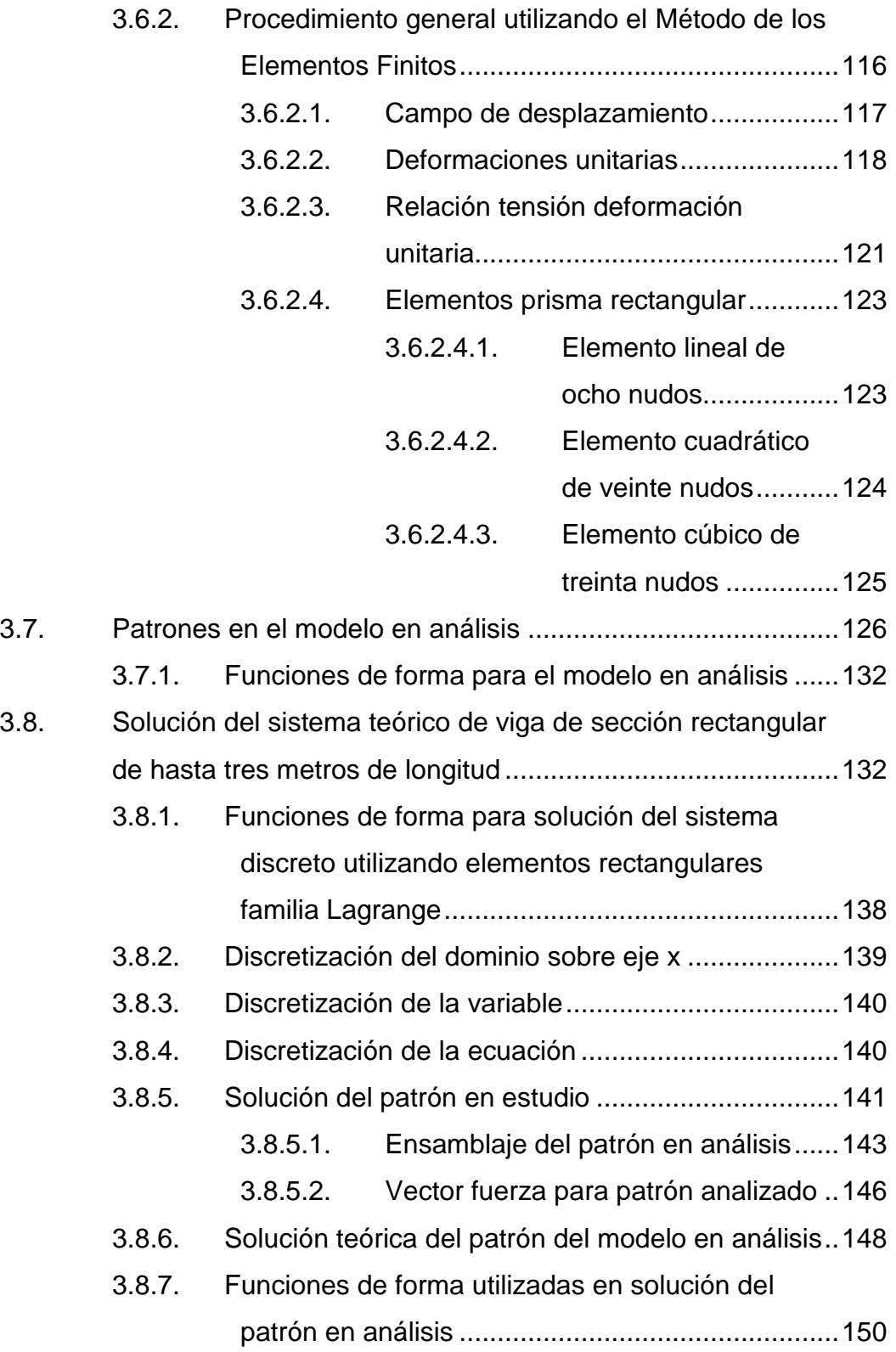

- 3.8.7.1. [Solución del patrón en análisis](#page-189-1) .......... 150
- 3.8.8. [Funciones de interpolación del patrón en análisis](#page-191-0) .. 152
	- 3.8.8.1. [Matrices de patrón en análisis](#page-192-0) ........... 153
	- 3.8.8.2. [Ecuaciones constitutivas del material](#page-194-0)  [del patrón en análisis.........................](#page-194-0) 155

# 4. [APLICACIÓN DE SOFTWARE ESTRUCTURAL:](#page-200-0) ABAQUS/CAE EN [LA COMPARACIÓN DE RESULTADOS OBTENIDOS........................](#page-200-0) 161 4.1. [Solución propuesta por el software Abaqus/Cae de la viga](#page-201-0)  [de sección rectangular de hasta tres metros de longitud](#page-201-0) ...... 162 4.2. [Comparación de resultados teóricos con resultados](#page-255-0)  [prácticos, solución propuesta por Abaqus/Cae](#page-255-0) ..................... 216 4.2.1. [Presentación de resultados](#page-256-0) .................................... 217 4.2.1.1. [Resultados teóricos](#page-256-1) ........................... 217 4.2.1.2. [Resultados prácticos](#page-257-0) ......................... 218 4.2.1.2.1. [Interpretación de la](#page-260-0)  [gráfica esfuerzo](#page-260-0)  [deformación................](#page-260-0) 221 4.2.1.2.2. [Interpretación gráfica](#page-261-0)  [zoom esfuerzo](#page-261-0)  [deformación................](#page-261-0) 222 4.3. [Proyección adecuada de resultados obtenidos](#page-263-0) ..................... 224

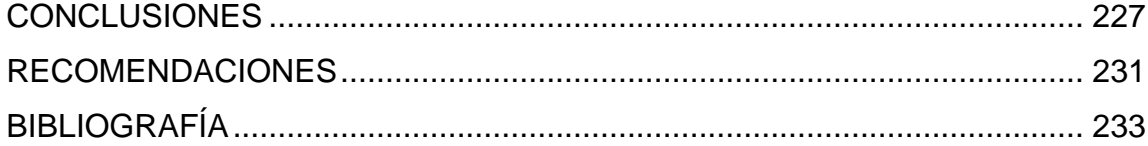

# <span id="page-18-0"></span>**ÍNDICE DE ILUSTRACIONES**

## **FIGURAS**

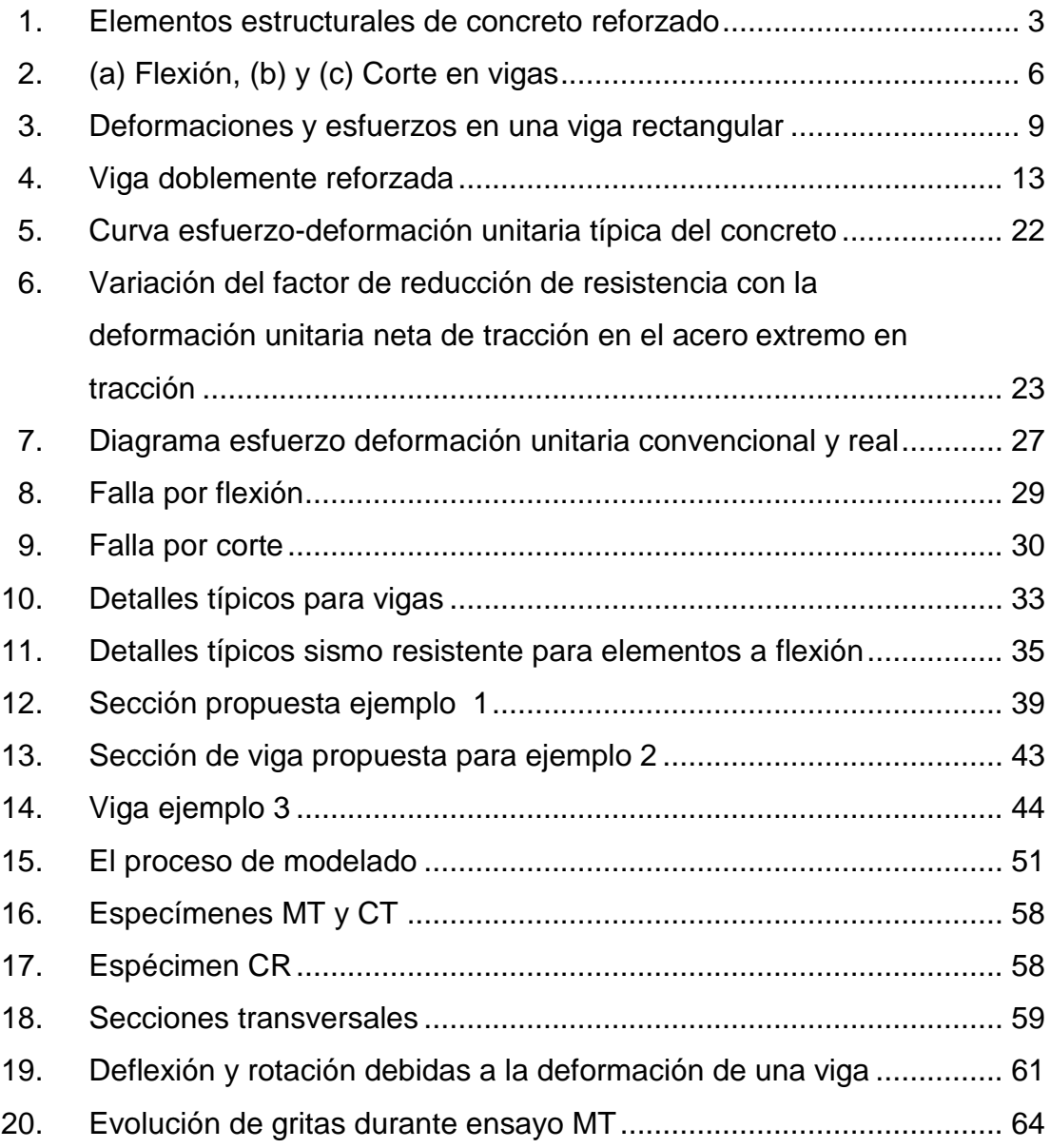

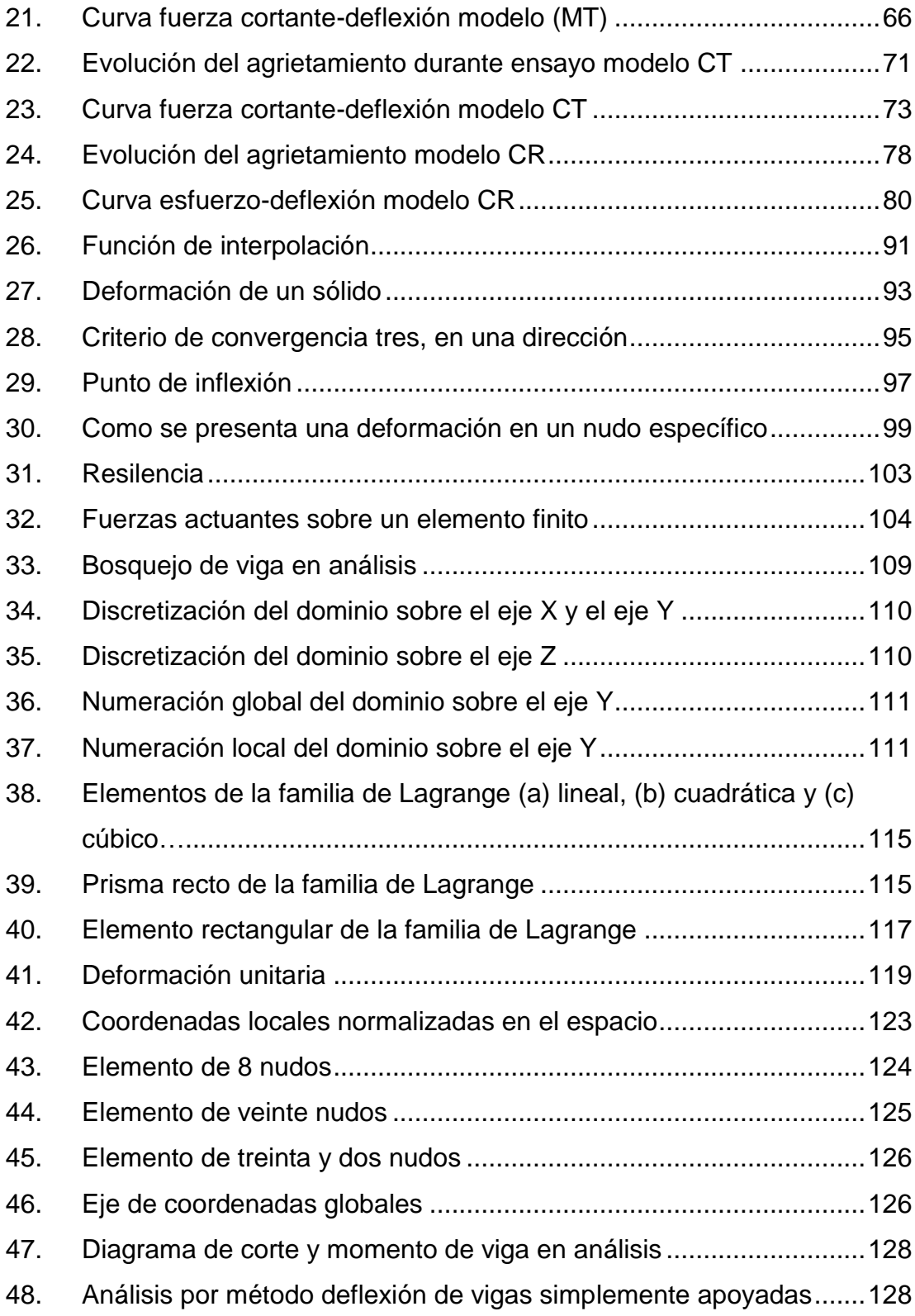

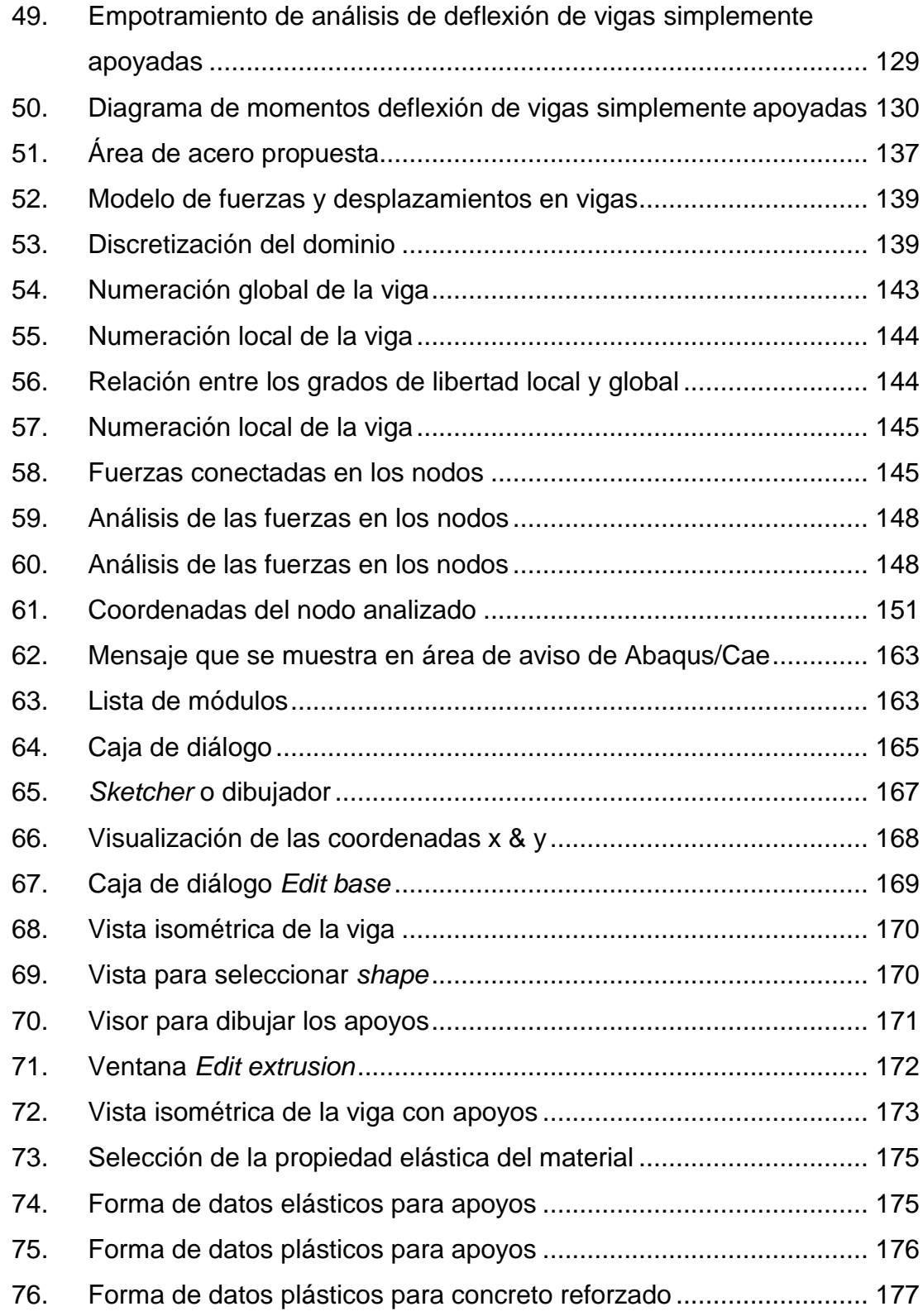

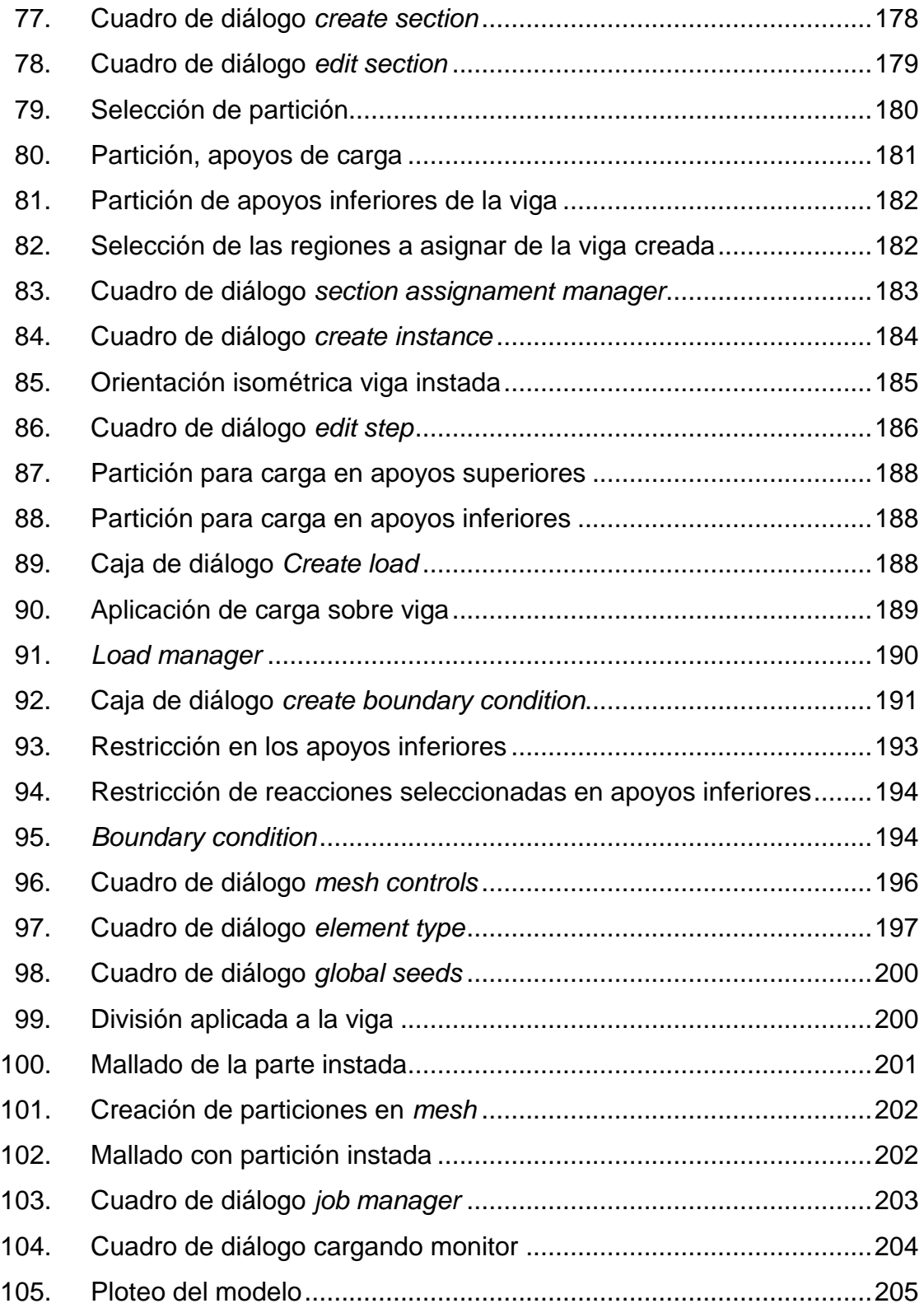

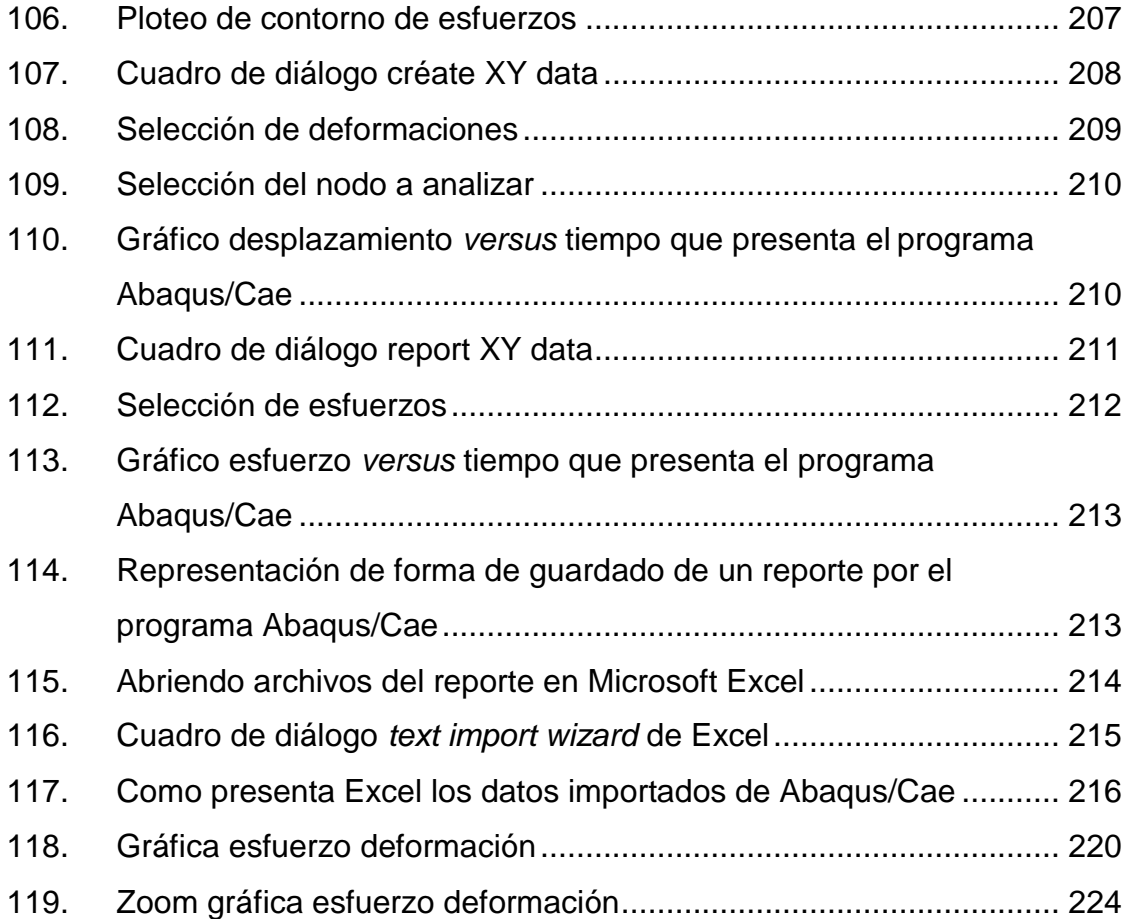

# **TABLAS**

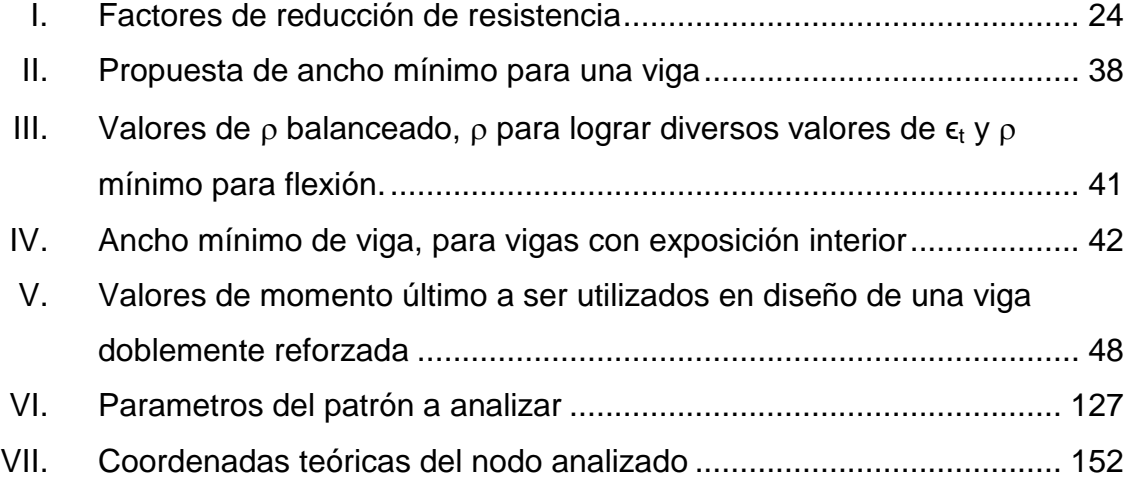

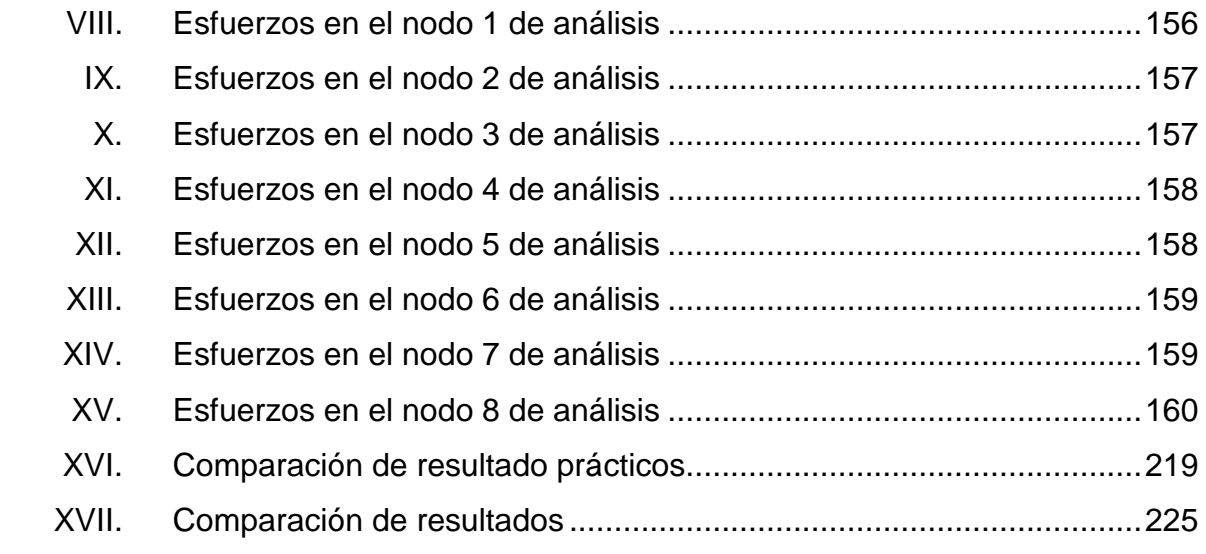

# **LISTA DE SÍMBOLOS**

<span id="page-24-0"></span>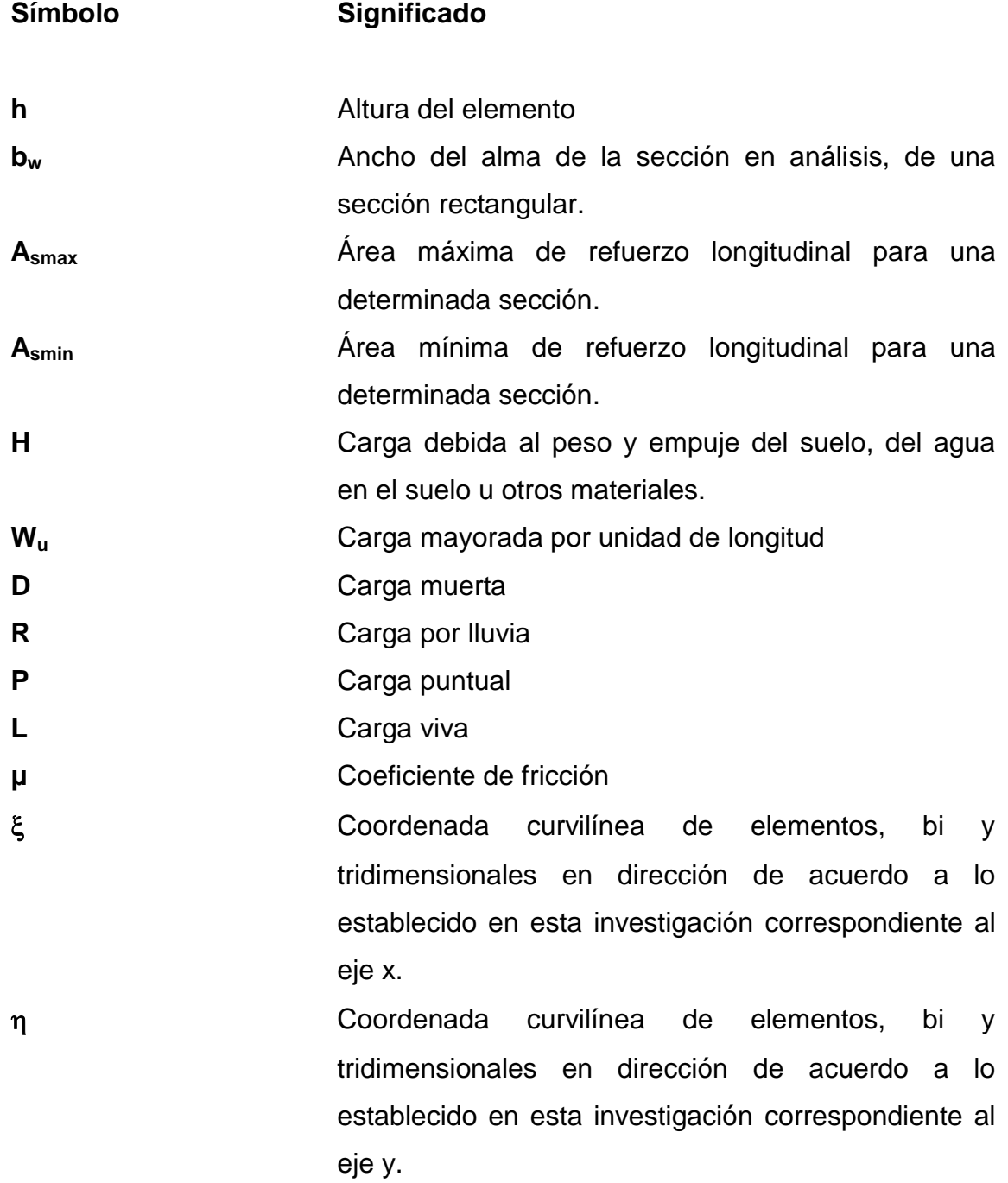

XIII

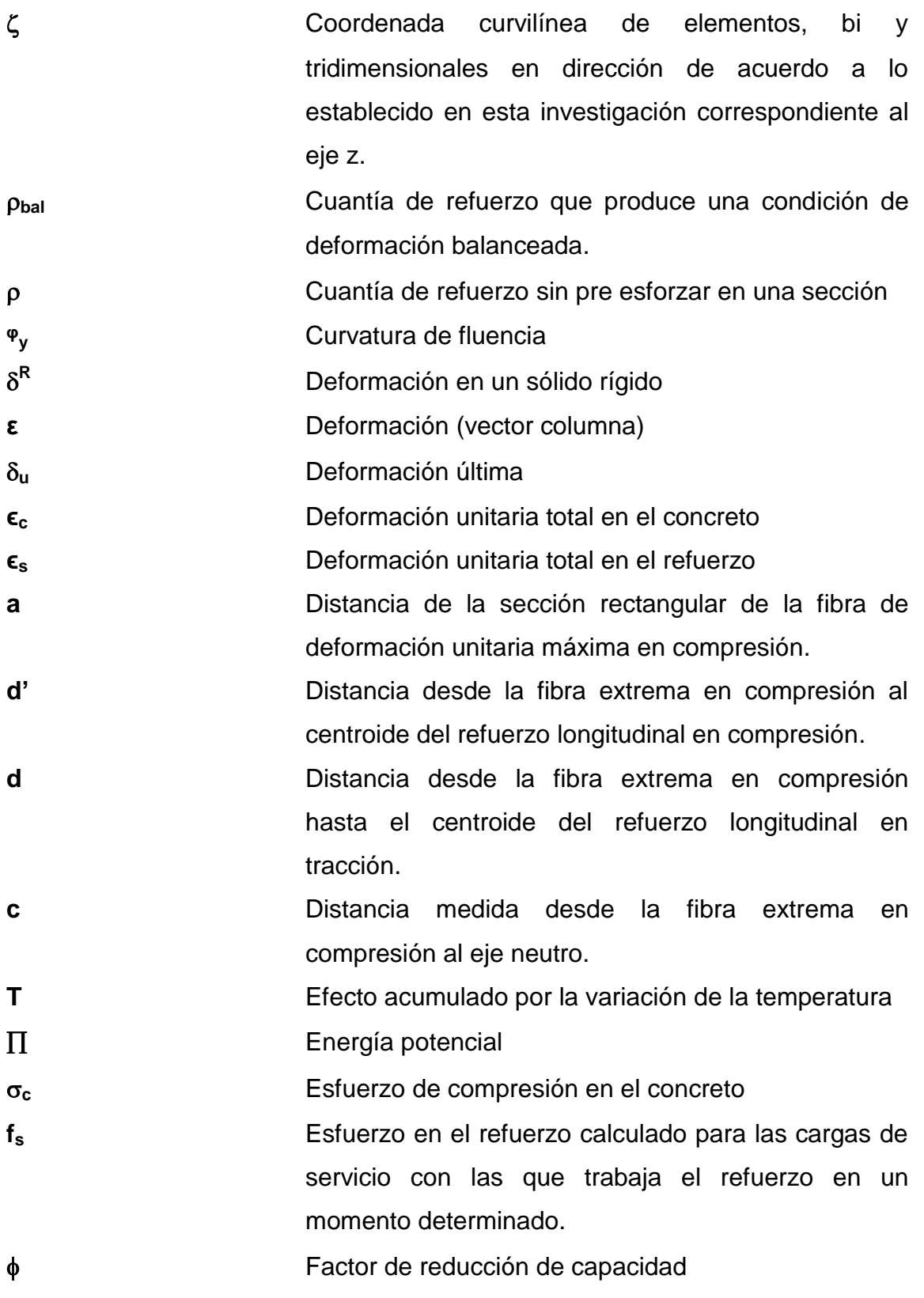

XIV

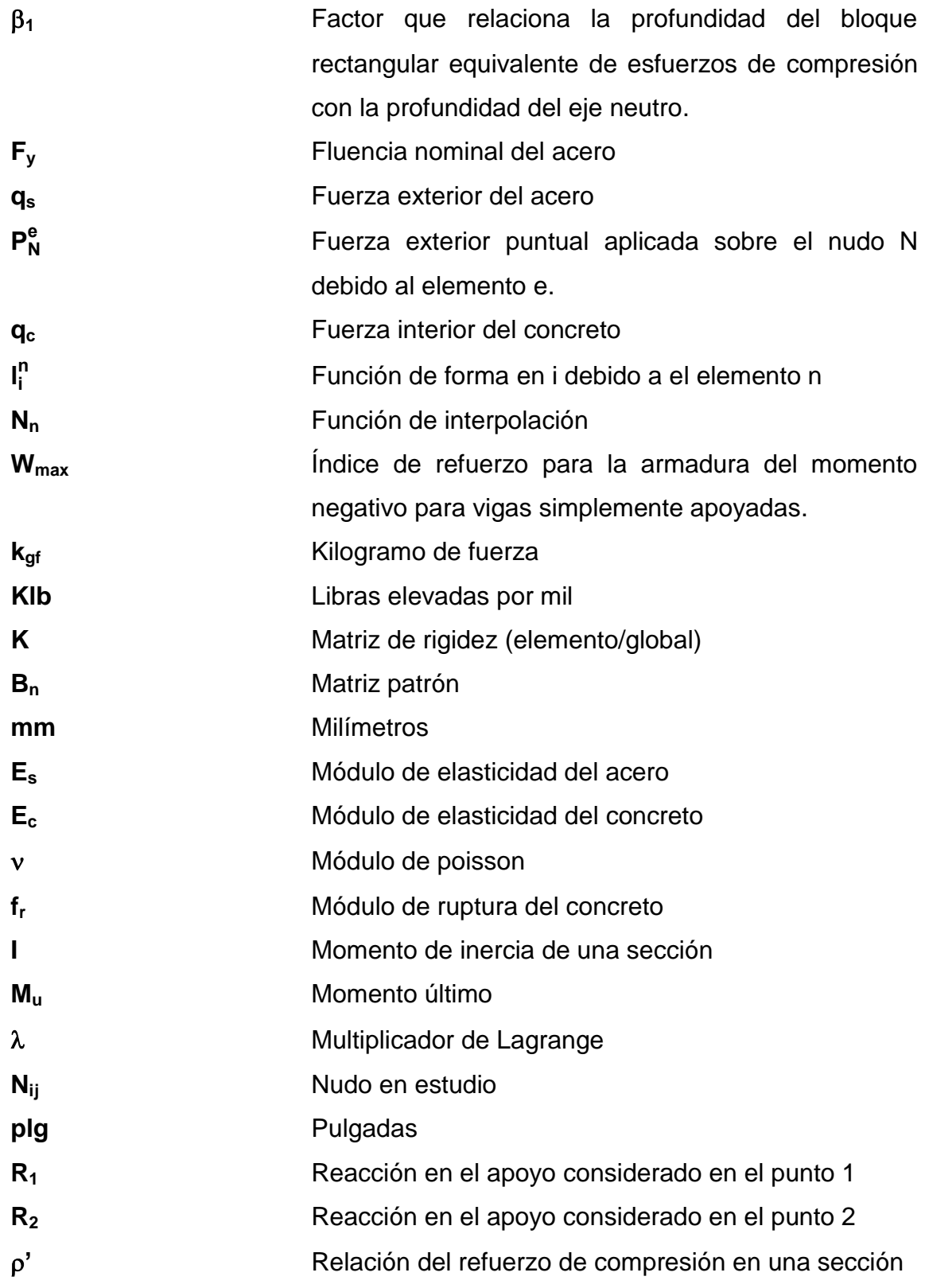

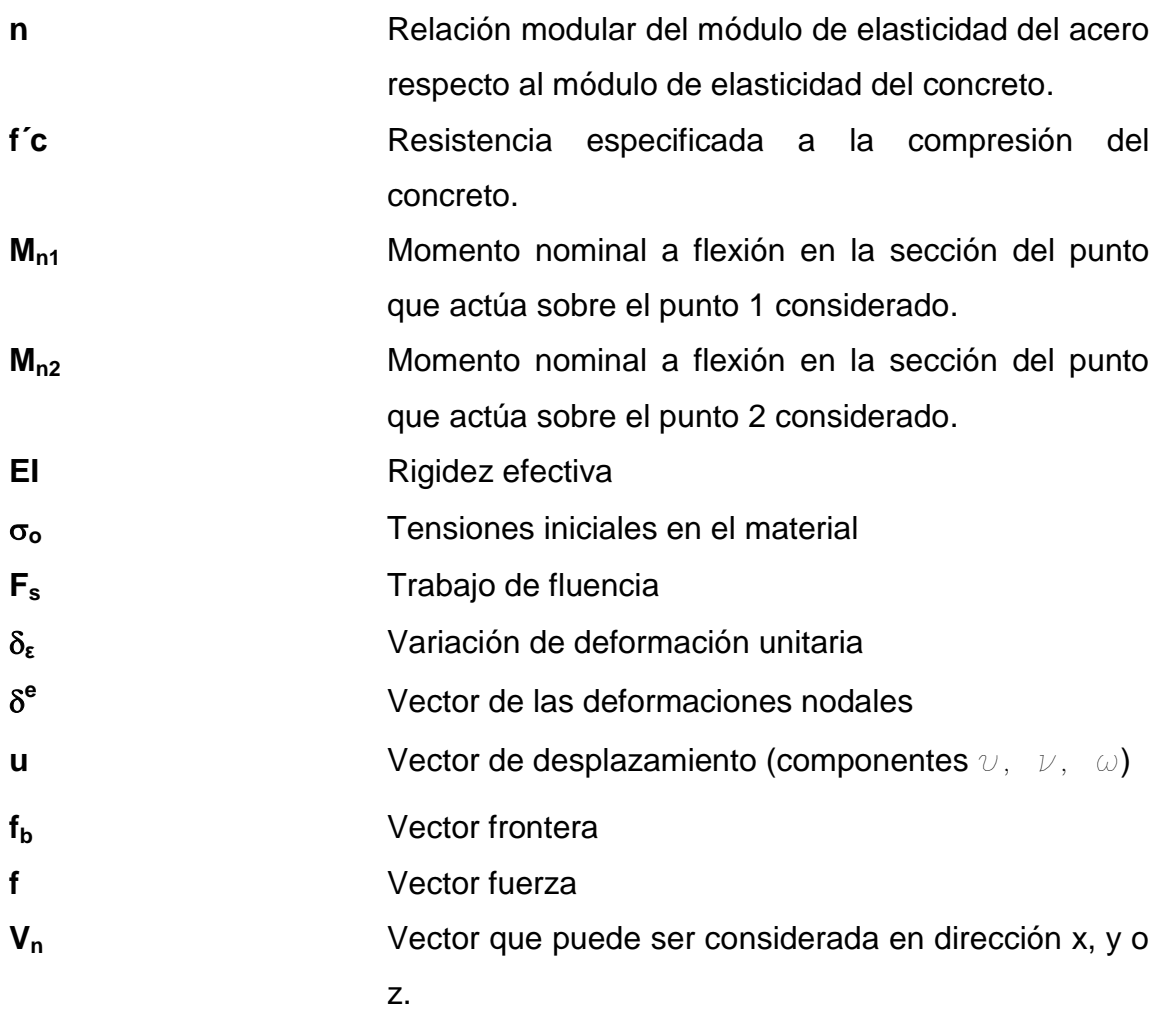

### **GLOSARIO**

- <span id="page-28-0"></span>**Adherencia** Capacidad para que se produzca una unión entre dos materiales. **Bosquejo** Es un plan de trabajo en donde se establece el orden de ideas no se recomienda que sea muy largo puesto es una guía que pretende sintetizar.
- **Carga cíclica** Carga variable en la que la carga aplicada varía de forma cíclica respecto al tiempo.
- **CENAPRED** Centro Nacional de Prevención de Desastres.
- Centroide **Centroide** Punto que representa los esfuerzos en toda la sección transversal concentrados.
- **Compresión** Acorta al elemento en dirección a la fuerza en la sección transversal.
- **Confinamiento** Es el uso del refuerzo transversal con acero por lo general tiene forma de hélice o cuadros de acero cerrados espaciados a cierta distancia para conseguir el efecto de no deformarse progresivamente ante fuerzas externas.
- **Curva histerética** Comportamiento de una sección elaborada de un material específico al ser sometido a una carga cíclica.
- **Deformación** Efecto que causa una fuerza externa en la longitud de un elemento con respecto a su longitud inicial.
- **Deformación** Es la deformación máxima que se permite dentro del **permisible** rango de su comportamiento plástico.
- **Discretizar** Proceso matemático mediante el cual se obtiene resultados aproximados de la ecuación en estidio.
- **Dominio** Conjunto de valores para los que una determinada función matemática está definida.
- **Elastoplasticidad** Es la propiedad de los materiales de mostrar deformaciones permanentes (plásticas) cuando se sobrepasa el umbral del límite elástico, y la recuperación de las deformaciones elásticas cuando cesa la carga aplicada.
- **Esfuerzo nominal** Representación del esfuerzo libre disponible.
- Estribo Refuerzo vertical agregado a las vigas de concreto reforzado para incrementar su capacidad por cortante.
- Factor de carga **Factor** generalmente mayor que uno, que se multiplica por una carga de servicio o de trabajo para proporcionar un factor de seguridad.
- **Factores de** Factores que toman en cuenta la incertidumbre en la **reducción de la** resistencia de los materiales, las aproximaciones en **capacidad** el análisis y las variaciones en las dimensiones. Estos factores se multiplican por las resistencias nominales para obtener sus resistencias permisibles.
- **Flexión** Deformación que se produce en un cuerpo elástico al ser sometido a una fuerza capaz de superar su resistencia.
- **Funciones de** Sirven como divisores de los intervalos de **interpolación** aproximación en subintervalos y se utilizan las funciones independientes en cada subintervalo con las adecuadas condiciones de continuidad.
- **Isométrico** Representación gráfica de un objeto tridimensional en dos dimensiones, en donde los tres ejes ortogonales forman ángulos de 120 grados.
- **Matriz Matriz Crdenación rectangular de elementos algebraicos en** filas y columnas que se utilizan para el estudio de sistemas y sustituciones lineales.
- **Modelización** Se emplea para algún tipo de formulismo matemático expresando relaciones, proposiciones sustantivas de hechos, variables, parámetros, entidades y relaciones entre variables, para estudiar comportamientos de sistemas complejos ante situaciones difíciles de observar en la realidad.
- **Módulo de elasticidad** Relación del esfuerzo a la deformación unitaria en los materiales elásticos. Entre mayor sea su valor, las deformaciones en un miembro serán menores.
- **Módulo de Poisson** Es una constante elástica que proporciona una medida del estrechamiento de sección de un material elástico lineal e isótropo cuando se estira longitudinalmente y se adelgaza en las direcciones perpendiculares a la del estiramiento.
- **Nudo** Se les conoce como los puntos por los cuales los elementos finitos se unen entre sí.
- Resilencia **Es una magnitud que cuantifica la cantidad de** energía por unidad de volumen que almacena un material al deformarse elásticamente debido a una tensión aplicada.
- **Sección** Área transversal conocida de los elementos sometidos a compresión y flexión.
- **Software Conjunto de los componentes lógicos necesarios que** hacen posible la realización de tareas específicas, en contraposición con los componente físicos llamados *hardware*.
- **Tensión** Se aplica de la forma que el elemento se alarga en dirección a la fuerza en la sección transversal del elemento.
- **Tensión de fluencia** Denominada límite de fluencia.
- **Tensión de rotura** Máxima tensión que el material es capaz de resistir en un ensayo a tracción.
- **Varilla de acero** Se trata de barras de acero que presentan resaltos o corrugas que mejoran la adherencia con el hormigón, y poseen una gran ductilidad la cual permite que las barras se puedan cortar y doblar con mayor facilidad.

#### **RESUMEN**

<span id="page-34-0"></span>Esta investigación presenta un modelado de la capacidad de trabajo conjunto de acero y concreto de una viga de sección rectangular con longitud de hasta tres metros, por medio de Métodos de los Elementos Finitos, específicamente el de elementos rectangulares Familia Lagrange, para el análisis teórico y la aplicación del programa Abaqus/Cae para su análisis práctico.

En el capítulo uno se describe los lineamientos, características y generalidades de una viga de sección rectangular. Considerando aspectos tales como fallas, tipos de refuerzos, el procedimiento de diseño a la mano del ACI 318-08 y ejemplos de predimensionamiento. El segundo capítulo muestra definiciones de diferentes tipos de modelaciones y el análisis teórico, comparado con modelos relacionados con vigas peraltadas ensayadas en el laboratorio de CENAPRED.

En el capítulo tercero se definen conceptos que se utilizan en el desarrollo de Métodos de los Elementos Finitos, realizando el análisis teórico de la modelación de la viga de sección rectangular conforme parámetros de ensayo de laboratorio para lograr obtener la capacidad en el concreto reforzado. Finalmente en el cuarto capítulo, se realizó el análisis de la viga en estudio, con los mismos parámetros teóricos pero aplicándolos en el software estructural Abaqus/Cae buscando también obtener la capacidad del concreto reforzado.

Se realizó un manual instructivo del uso del programa estructural para una viga rectangular con cargas puntuales, al final del capítulo se comparó los resultados teóricos con los prácticos realizando también un aporte de cómo utilizar el programa Abaqus/Cae, específicamente para elementos sometidos a flexión simplemente apoyados ensayadas con cargas puntuales, demostrando tanto el procedimiento utilizando los métodos de la familia de Lagrange conjunto de las matrices llegar a una respuesta similar a la que propone el *software* para conocer las dos formas de llegar a la respuesta requerida.
# **OBJETIVOS**

### **General**

Diseñar y elaborar la modelación de la capacidad de trabajo conjunto del acero y el concreto de la viga de sección rectangular con ayuda de los métodos finitos como herramienta para mejorar el nivel de criterio en los estudiantes de ingeniería civil.

## **Específicos**

- 1. Definir el comportamiento por medio de las modelaciones de las capacidades de los elementos estructurales a lo largo del tiempo con las condiciones de ensayo.
- 2. Determinar los esfuerzos que se generan en el concreto, acero y trabajando juntamente respecto a sus deformaciones respectivas.
- 3. Comparar los resultados de deformación y esfuerzos, teóricos con los prácticos. Que son los utilizados primero con los métodos finitos y familia Lagrange y segundo con los resultado del programa Abaqus/Cae.
- 4. Generar el modelo necesario con la función específica que cumpla los parámetros establecidos en el nudo que se analizará para llevar a una mejor aproximación.
- 5. Determinar las resistencias de los elementos sometidos a flexión por medio de las modelaciones propuestas.
- 6. Establecer capacidad y resistencia en diferentes tiempos de carga en vigas de concreto reforzado sometidas a flexión.
- 7. Realizar un manual de uso de usuario del programa Abaqus/Cae para ser utilizada como herramienta para el análisis de elementos sometidos a flexión simplemente apoyada.

# **INTRODUCCIÓN**

En toda construcción de elementos estructurales es necesario conocer características específicas como resistencia, deformación, funcionalidad entre otras. Por ello los elementos estructurales son ensayados, para lograr determinar su comportamiento, capacidad y falla.

En el caso particular de este trabajo, el elemento objetivo de estudio es una viga de sección rectangular con longitud de hasta tres metros. Siendo además en la formación académica para el futuro ingeniero civil, elemento de estudio en cursos de la rama de estructuras de la carrera. Para poder diseñar dichos elementos es necesario conocer la resistencia y las deformaciones que sufrirá considerando satisfacer exigencias de seguridad, funcionalidad y estética.

Para determinar lo anterior, la viga es ensayada en laboratorio fallando al momento de inducirle cargas mayores a la que fue diseñada. Con la ayuda de los elementos finitos se obtiene un procedimiento de solución que puede compararse con los límites teóricos esperados en el concreto reforzado, en dicha solución el Método de los Elementos Finitos considera al elemento como ensamble de un número finito de partículas pequeñas conocidas como nodos. El comportamiento de las partículas es calculado por la formulación de un sistema algebraico de ecuaciones que pueden ser comparadas por medio de un computador.

Por ello la solución teórica que se presentará en el capítulo tres de este trabajo de investigación se comparará con los resultados prácticos que se

presentará en el capítulo cuatro por el programa estructural Abaqus/Cae, del comportamiento del concreto y el acero trabajando en conformidad. Para poder analizar los comportamientos de cómo trabaja la viga al momento de ser ensayada, como simplemente apoyada, y a la vez comprobar si los datos utilizados en el diseño son coherentes y razonables con los obtenidos en el programa Abaqus/Cae.

## **1. ELEMENTOS DE CONCRETO REFORZADO**

El concreto por sus características es el material competente para elementos que se encuentran expuestos a esfuerzos de compresión. Pero eventos externos como sismos, pueden generar esfuerzos multidireccionales que generan tanto compresión como tensión; debido a la capacidad a resistir tensión del concreto cercana al 10 por ciento de su capacidad a compresión, es necesario suplirle un soporte o elemento que pueda compensar esta carencia, y ese soporte lo brinda el acero estructural que posee una resistencia a tensión de más de 100 veces la del concreto.

El descubrimiento del concreto reforzado es atribuido a Joseph-Louis en 1848 quien experimentó con la incorporación de acero a la pasta de concreto con el fin de aumentar su resistencia, la primera patente de concreto reforzado la obtuvo Joseph Monier, quien utilizó el concreto reforzado para la elaboración de macetas, tubos y tanques.

Pero estos descubrimientos del siglo XVIII, no produjeron el cambio en los sistemas constructivos ya que sus creadores no los supieron aprovechar; fue hasta 1879 que François Hennebique, un albañil francés comenzó a promocionar el concreto como un sistema que protegía del fuego a los elementos de acero.

El concreto reforzado como anteriormente se mencionó obtiene sus ventajas al combinar características del concreto y el acero compensando las carencias de uno con el otro. Una de las características que ha permitido la combinación del concreto y el acero es su similitud en el coeficiente de

expansión térmica, lo que evita los desplazamientos relativos entre el acero y el concreto circundante por cambios de temperatura. La ventaja de combinar dos materiales es aprovechar las ventajas de ambos y tratar que compensar las carencias del otro.

Un elemento de concreto reforzado debe tener una cantidad balanceada de concreto y acero, debido a que los elementos con un exceso de acero son elementos que fallan a tensión, y en caso de falla se puede presentar un aplastamiento del concreto antes que el acero llegue a fluir y en caso de no tener suficiente acero el elemento colapsará ante la presencia de la primera grieta.

En un elemento estructural en el caso particular por las condiciones del estudio de este trabajo de graduación; en las vigas es deseable que el acero fluya antes de una falla para poder apreciar los problemas en él, antes que este colapse.

Con el fin de que una viga de concreto reforzado, funcione como un todo, se deben evitar desplazamientos relativos entre las varillas y el concreto circundante, para este fin el acero de refuerzo posee corrugas que proporcionan la adherencia con el concreto, pero esta adherencia está en función del área circundante de la varilla en contacto con el concreto, por lo que al aumentar la longitud de esta se aumenta dicha área.

Las estructuras de concreto reforzado consisten de una serie de miembros individuales que, por la interacción con los apoyos, transmiten las cargas de la estructura.

En la figura 1 se muestra el ejemplo de un sistema al combinar elementos estructurales de concreto reforzados entre ellos: losa, columnas, vigas, zapatas.

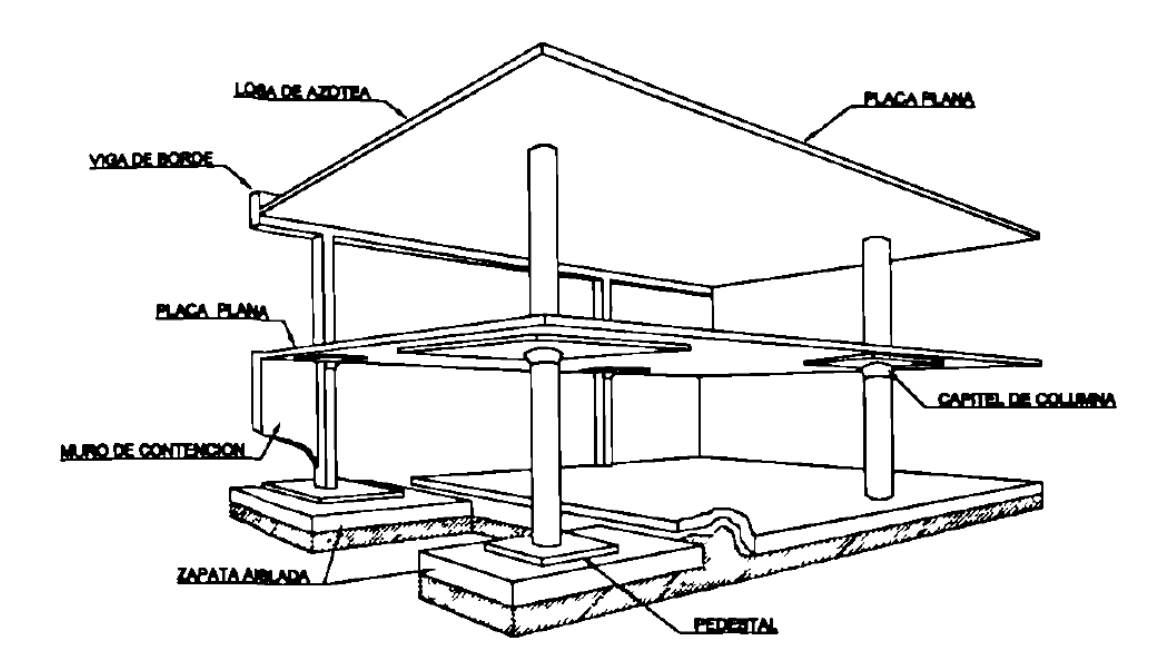

Figura 1. **Elementos estructurales de concreto reforzado**

Fuente: Colección Digital UANL. *Capítulo 1: Introducción*. p. 4.

La protección de concreto para el refuerzo, lo establece el Código ACI-318-08 en el capítulo 7,7 definiendo:

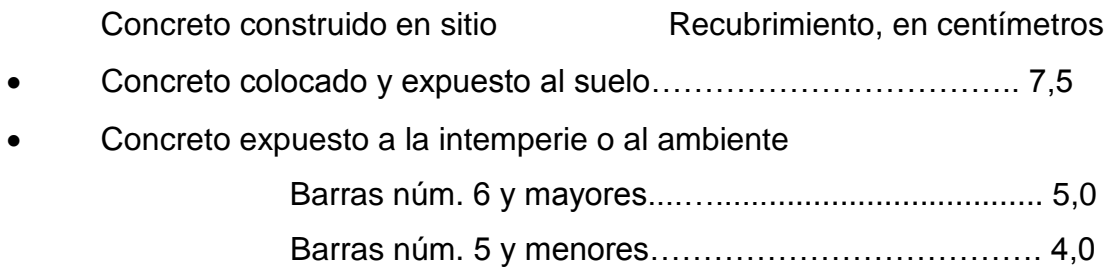

Concreto no expuesto a la intemperie o al ambiente

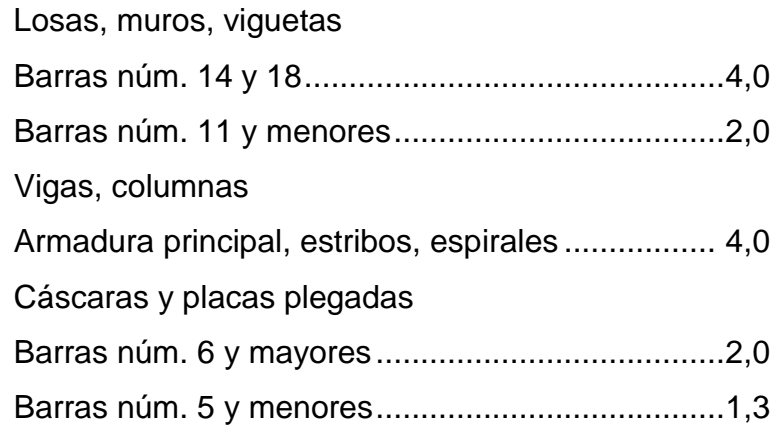

### Paquetes de barras

 El recubrimiento de concreto mínimo especificado para los paquetes de barras no debe de ser menor que el diámetro equivalente del paquete, pero no necesita ser mayor de 5,0 centímetros, excepto para concreto construido contra el suelo estando permanente a él, el recubrimiento no debe de ser menor que 7,5 centímetros.

Se finaliza mencionando que en vigas no se permite agrupar en paquetes a las barras núm. 14 o núm. 18. Y cada una de las barras de un paquete que se interrumpe dentro de un tramo de una viga se debe interrumpir en una sección diferente, y estas secciones deben de estar escalonadas como mínimo 40 veces el diámetro de la barras.

#### **1.1. Vigas de sección rectangular de concreto reforzado**

Una viga de concreto es rectangular cuando en su sección transversal a compresión, una de las dos dimensiones es por lo menos dos veces mayor a la dimensión pequeña en análisis y su longitud predomina sobre las otras dos dimensiones.

#### **1.1.1. Vigas**

Una viga es un miembro estructural donde las cargas aplicadas son principalmente perpendiculares al eje, por lo que el diseño predominante es a flexión y corte; si las cargas no son perpendiculares se produce fuerza axial, pero esta no es determinante en el diseño debido a que es muy poca.

La deformación en vigas se ve influenciada por varios factores entre ellos se puede mencionar:

- La longitud libre del elemento entre apoyos
- Las condiciones de continuidad en los extremos de los elementos
- La forma de la sección resistente
- El material a emplear
- La magnitud de la carga

La deformación por flexión se traduce siempre en una tendencia de la sección longitudinal a curvarse bajo el efecto de las cargas actuantes. Esta curvatura, que es en realidad una concavidad, varía de acuerdo con las condiciones de cada situación particular.

Las vigas de concreto con refuerzo de acero son las que más comúnmente se utilizan en la construcción, ya que son más económicas y su método constructivo está más difundido a pesar de que su proceso constructivo sea más lento y complicado.

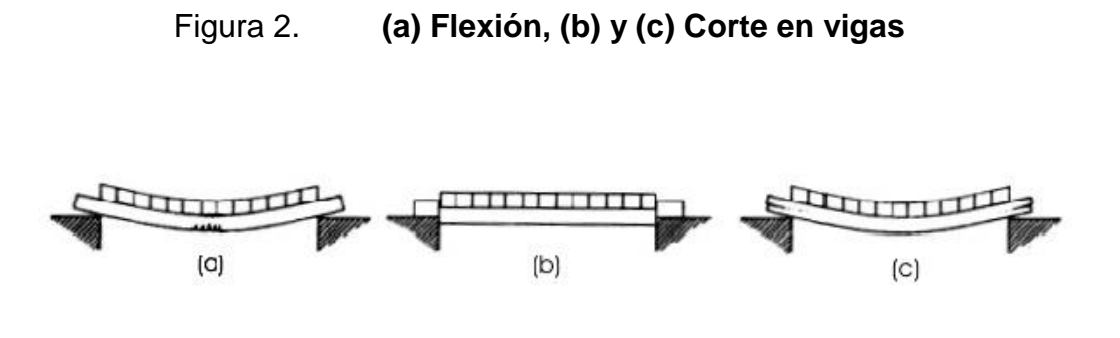

Fuente: OSEGÜEDA ÁLVAREZ, Rodrigo; ROMERO LANDAVERDE, Mario. *Criterios básicos de planeamiento estructural*. p. 91.

#### **1.1.2. Vigas rectangulares simplemente armadas**

Una viga de concreto es rectangular, cuando su sección transversal en compresión tiene esa forma. Es simplemente armada, cuando tiene refuerzo para tomar la componente de tensión del par interno.

En general, en una viga la falla puede ocurrir en dos formas: una de ellas se presenta cuando el acero de refuerzo alcanza su límite elástico aparente o límite de fluencia Fy; sin que el concreto llegue aún a su fatiga de ruptura 0,85 F`c.

El ACI limita el porcentaje de refuerzo al 75 por ciento del valor correspondiente a las secciones balanceadas; por otra parte las vigas con porcentajes muy pequeños suelen fallar súbitamente y el ACI exige que el porcentaje mínimo en miembros sujetos a flexión sea:

Refuerzo mínimo en elementos sometidos a flexión:

$$
As_{\min} = \frac{0.25\sqrt{f'c}}{fy} b_w d
$$

Y no menor a:

$$
\frac{1.4\ b_w d}{fy}
$$

Y los porcentajes balanceados mínimos:

$$
\rho_{\text{Min}} = \frac{14.1}{fy} \qquad \rho_{\text{Min}} = \frac{200}{fy}
$$

Para el sistema internacional y sistema gravitacional, respectivamente. El porcentaje de la sección balanceada se obtiene como sigue:

Por equilibrio de fuerzas:

 $C = T$ C = 0,85F'c β1 bc  $T = As Fy$ 

Por lo tanto:

$$
0.85F^c \cdot \beta_1 b \cdot c = As \, Fy
$$

$$
\frac{\text{As}}{\text{bd}} \text{Fy} = 0.85 \text{ }\beta \text{1 F c } \frac{\text{c}}{\text{d}}
$$

Llamando:

$$
\rho = \frac{\text{As}}{\text{bd}} \quad \rho = \frac{0.85 \, \beta_1 \, \text{F/c}}{\text{Fy}} \, \frac{\text{c}}{\text{d}}
$$

Del diagrama de deformaciones, aceptando las condiciones de viga balanceada (ver figura 3):

$$
\epsilon = 0,003 \ \epsilon_y = \frac{Fy}{Es}
$$

$$
\frac{c}{d} = \frac{\varepsilon_c}{\varepsilon_c + \varepsilon_y} = \frac{0,003}{\left[0,003 + \frac{Fy}{2,039 \times 10^6}\right]} = \frac{6\ 115}{6\ 115 + Fy}
$$

Por lo tanto:

$$
\rho_{\text{Max}} = \frac{0.85 \, \beta_1 \, \text{F}^{\text{t}} \text{C}}{\text{Fy}} \cdot \frac{6 \, 115}{6 \, 115 + \text{Fy}}
$$

La expresión anterior representa el valor del porcentaje de refuerzo en la sección balanceada de una viga. El ACI 318-08 limita el porcentaje máximo aplicable a miembros sujetos a flexión, a 75 por ciento de ese valor por razones ya explicadas.

$$
\rho_{\text{Max}} = \frac{0.85 \, \beta_1 \, \text{F}^{\prime} \text{c}}{\text{Fy}} \cdot \frac{6 \, 115}{6 \, 115 + \text{Fy}}
$$

El momento último resistente de una viga rectangular puede deducirse de la siguiente manera:

$$
C = T
$$
 en consecuencia: 0,85  $\beta_1 F$  c b c = As Fy

El asignar a fs el valor de Fy. Se está considerando que el acero fluye y la viga es sobrereforzada:

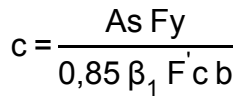

Figura 3. **Deformaciones y esfuerzos en una viga rectangular**

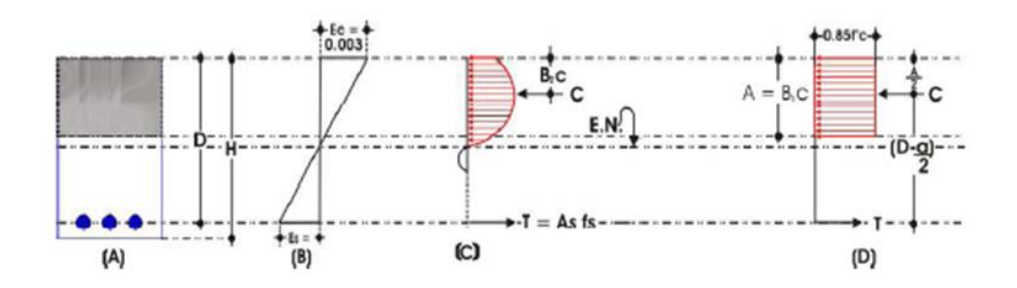

Fuente: RUÍZ, Ramón. *Elementos de Concreto Reforzado conforme al ACI 318-04* p. 20.

Si se llama:

$$
\rho = \frac{\text{As}}{\text{b d}} \qquad \text{c} = \frac{\rho \text{F y}}{0.85 \, \beta_1 \text{F c}} \text{d}
$$

Que es la profundidad del eje neutro en la ruptura. El momento último del par es:

$$
M_U = C (d \beta_2 c)
$$

En donde:

$$
C = 0.85 \beta_1 F c b c
$$

Y si se sustituye los valores de C y c se obtiene:

$$
Mu = \rho Fy b d2. \left(1 - \frac{\beta_2}{0.85 \beta_1} \rho \frac{Fy}{fc}\right)
$$

Y se designa:

$$
\omega = \rho \frac{Fy}{fc}
$$

$$
Mu = b d^2F'c \omega \left(1 - \frac{\beta_2}{0.85\beta_1}a\right)
$$

Y se define que β<sub>1</sub>= 2β<sub>2</sub>

Por lo tanto:

$$
Mu = bd2F'c \omega (1 - 0.59 \omega)
$$

Estableciendo el momento último en función del acero de refuerzo se produce de la siguiente manera, refiriéndose a la figura 3 y empleando la cuña rectangular de Whitney:

$$
Mu = As Fy \left(d - \frac{a}{2}\right)
$$

Ambas expresiones del momento último el reglamento las propone afectadas de un coeficiente de seguridad, para las vigas vale 0,9, por lo que quedarían finalmente:

Mu = 
$$
\emptyset
$$
 (b d<sup>2</sup>F c ω(1 - 0,59 ω))  
Mu =  $\emptyset$  [As Fy (d  $-\frac{a}{2}$ )]

En donde:

$$
a = \frac{\text{As } \text{Fy}}{0.85 \text{ F} \text{c b}}
$$

En función del porcentaje, el momento último toma la forma:

$$
Mu = \emptyset \left[ bd^2 \rho Fy \left( 1 - 0.59 \rho \frac{Fy}{F'c} \right) \right]
$$

Despejando el índice de refuerzo w se tiene:

$$
Mu = \emptyset [F'c b d^2 \omega (1 - 0.59 \omega)]
$$

Dado que  $\emptyset$  = 0,90

Mu = 0,90 $[$ F<sup>'</sup>c b d<sup>2</sup>ω (1- 0,9 ω)] I

 u 0, 0F c d 0,5 F c d 

Por lo tanto:

$$
0.53 F'c bd2ω2 - 0.90 F'c bd2ω + Mu = 0
$$

$$
0.53 \text{ F}'\text{c} \text{ bd}^2 \left( \omega^2 - 1.698 \omega + \frac{M u}{0.53 \text{ F}' \text{c} \text{ bd}^2} \right) = 0
$$

$$
\omega = 0.849 \pm \sqrt{\left(0.721 - \frac{Mu}{0.53 \text{ f/c b d}^2}\right)}
$$

En la fórmula anterior únicamente se toma el signo negativo ya que si se toma el signo positivo el radical resultaría W muy alto y al calcular el porcentaje de acero  $\rho$  con  $\rho = \frac{F'c}{F_y}\omega$ , resultaría mayor que el máximo permisible,  $\rho_{\text{max}} = 0.75 \rho_{\text{b}}$ 

Así que:

$$
\omega = 0,849 - \sqrt{\left(0,721 - \frac{Mu}{0,53 \text{ f/c b d}^2}\right)}
$$

#### **1.1.3. Vigas doblemente reforzadas**

Las secciones de las vigas doblemente reforzadas tienen acero de refuerzo tanto en la cara de tensión como en la de compresión, las vigas doblemente reforzadas son necesarias cuando se restrinja el peralte de éstas, debido a limitaciones arquitectónicas en el centro del claro o porque la sección en el centro del claro, no es suficiente para soportar el momento negativo que se presenta en el apoyo, aun cuando se aumente de manera suficiente el acero de tensión en dicho apoyo.

Así la mayoría de las varillas inferiores en el centro del claro se prolongan y anclan de manera apropiada en los apoyos para que actúen como refuerzo a compresión, y reforzar adecuadamente en la cara de tensión de la viga en el apoyo con el área de acero necesaria.

Para analizar o diseñar una viga con refuerzo a compresión A's, se realiza una división en dos partes a la sección como se muestra en la figura 4.

En donde se debe de calcular sus respectivos momentos los cuales quedarían de la siguiente forma:

$$
Mn1 = Fy (As - A's) (d - a/2)
$$
  

$$
Mn2 = A's Fy (d - d')
$$

A continuación se decidirán las fórmulas, suponiendo que el acero en compresión fluye al mismo tiempo que el de tensión.

Momento resistente total de la sección (el que es capaz de resistir)

 $Mn_1 = Fy( As - A's)(d - a)$ I  $\ket{1/2}$  (como simplemente reforzada)

$$
a = \frac{fy (As - A's)}{(0,85)(f'c)(b)}
$$

$$
\rho = \frac{As}{b d}
$$

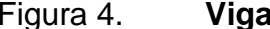

Figura 4. **Viga doblemente reforzada**

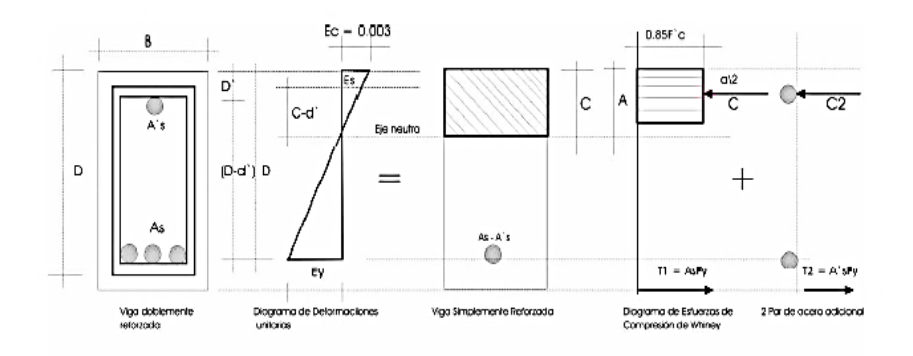

Fuente: RUÍZ, Ramón. *Elementos de concreto reforzado conforme al ACI 318-04*. p. 38.

$$
\rho' = \frac{A's}{b \, d}
$$

Por lo tanto:

$$
a = \frac{(d)(fy)(\rho - \rho')}{(0.85)(f'c)}
$$

Donde:

- a: distancia de la máxima fibra en compresión hasta la profundidad del diagrama rectangular de esfuerzos de compresión de Whitney.
- : porcentaje de acero en el área de tensión.
- `: porcentaje de acero en el área de compresión.

Si se llama Mu al momento último que puede soportar la sección y si se toma en cuenta que hay necesidad de reducirlo con el factor de reducción para flexión:  $\phi = 0.90$ .

$$
M_U = \emptyset \left[ fy\left( As - A's\right) \left( d - a/2 \right) + (A's)\left( fy\right) \left( d - d' \right) \right]
$$

Siempre y cuando el acero de tensión como el de compresión fluyan, ahora bien para encontrar el valor de: a, se iguala  $C_1$  y  $T_1$  para que exista el equilibrio en la sección.

C (0,85)( c)(a ) ( y)( s s) 

$$
\mathbf{14}
$$

 $(0,85)(f'c)(a b) = (fy)(As - As)$ 

$$
a = \frac{(fy)(As - A's)}{(0,85)(f'c)(b)}
$$

Se sabe que:

$$
\rho = \frac{As}{b d}
$$

$$
\rho' = \frac{A's}{b d}
$$

d

Por lo tanto:

 $As = p bd$  y  $As = p'bd$ I

$$
a = \frac{(fy)(\rho - \rho')}{(0.85)(f'c)}
$$

Para determinar si el acero en compresión fluya y utiliza las condiciones propuestas anteriormente se realiza lo siguiente:

$$
a = \beta_1 c
$$

Sustituyendo en ecuación anterior:

$$
\beta_1 c = \frac{(fy)(\rho - \rho')}{(0.85)(f'c)}
$$

Y despejando:

$$
\rho - \rho' = (0.85) (\beta_1) \frac{(fc)}{(fy)} \cdot \frac{c}{d}
$$

Ahora se encuentra el valor de la constante c, siendo esta la profundidad de la fibra máxima a compresión hasta el eje neutro, frontera entre esfuerzos de compresión y tensión.

Del diagrama de deformación unitaria se tiene:

$$
\frac{0,003}{c} = \frac{\varepsilon_{S}}{(c - d)}
$$

$$
(0,003)(d')
$$

$$
c = \frac{(0,000)(a)}{0,003 - \epsilon_{S}}
$$

Se sabe que:

$$
\varepsilon_{\rm S} = \frac{fy}{Es}
$$

Entonces:

$$
c = \frac{(0.003)(d^{2})}{0.003 - \frac{fy}{Es}}
$$

Es = Módulo de elasticidad del acero =  $2,0383x10^6$  kg/cm<sup>2</sup>

Se obtiene

$$
c = \frac{(0,003)(d^{2})}{0,003 - \frac{fy}{2,0383 \times 10^{6}}} = \frac{6115 d^{4}}{6115 - f}
$$

Sustituyendo este valor en:

$$
\left(\rho-\rho^{'}\right)=(0,85)\left(\beta_{1}\right)\frac{f^{'}c}{fy}\left(\frac{6\;115}{6\;115-fy}\right)\frac{d^{'}}{d}
$$

Se toma en consideración que:

$$
(\rho - \rho') \ge (0.85)(\beta_1) \frac{f'c}{fy} \left(\frac{6\ 115}{6\ 115 - fy}\right) \frac{d'}{d}
$$

Y si se iguala el esfuerzo de fluencia con fy y si:

$$
(\rho - \rho') < (0.85)(\beta_1) \frac{f'c}{fy} \left(\frac{6115}{6115 - fy}\right) \frac{d'}{d}
$$

Significa que el acero en compresión no fluyó en la ruptura y que f's ef'y y el momento calculado Mu es mayor al que realmente puede soportar la sección, entonces se puede despreciar la ayuda del acero en compresión y usar el momento que la viga soporta solo con el acero a tensión (como simplemente reforzada). Utilizando:

$$
M_{U} = \emptyset \left[ Asfy(d - \frac{a}{2}) \right] \qquad M_{U} = \emptyset [f'c \cdot b \cdot d^{2} \cdot w(1 - 0.59w)]
$$

Cuando el acero en compresión no fluya y se quiere tomar el momento que éste resiste, se puede determinar mediante:

$$
M_2 = (A's)(fs)(d - d')
$$

Donde f's es el refuerzo en el a acero y es menor que fy. Por lo tanto el momento resistente de la sección será:

$$
M_U = \emptyset \left[ (As)(fy) \left( d - \frac{a}{2} \right) + (A's)(f's)(d - d') \right]
$$

# **1.1.4. Procedimiento de diseño especificado por el código ACI**

El ACI recomienda los procedimientos alternativos de diseño. El más comúnmente usado involucra factores de carga y resistencia y lo menciona como: Diseño por Resistencia. Este procedimiento es básicamente diseñado por estados límite, excepto que la atención principal está enfocada en los estados límite último con los estados límite de servicialidad para completar el diseño.

Según la sección 9.5.1 del ACI-318-08 "Los elementos de concreto reforzado sometidos a flexión deben de diseñarse para que tengan una rigidez adecuada con el fin de limitar cualquier deflexión que pudiese efectuar adversamente la resistencia o el funcionamiento de la estructura".<sup>1</sup>

Se ha conocido el enfoque de diseño para el concreto reforzado, |que debe idealmente combinar las mejores características de los diseños por resistencia máxima y por esfuerzo de trabajo, ya que si se seleccionan las secciones en base a lo propuesto en los requerimientos de resistencia máxima, existe el peligro que el agrietamiento y las deflexiones bajo cargas de servicio sean excesivas.

#### **1.1.4.1. Diseño por resistencia y servicio**

Requiere que en cualquier sección la resistencia de diseño de un elemento sea mayor o igual que la resistencia requerida calculada mediante las combinaciones de carga mayoradas especificadas en el código.

l

<sup>1</sup> COMITÉ ACI 318-08. *Requisitos de reglamento para concreto estructural y comentario*. p. 128.

### Resistencia de Diseño  $\geq$  Resistencia Requerida (U)

Donde:

Resistencia de Diseño = factor de reducción de la resistencia  $(\emptyset)$  x resistencia \_\_\_\_\_\_\_\_\_\_\_\_\_\_\_\_\_\_\_\_ nominal

 $\varnothing$  = factor de reducción de la resistencia; tomando en cuenta:

- La probabilidad de que la resistencia de un elemento sea menor que la supuesta, debido a las variaciones en las resistencias de los materiales y sus dimensiones.
- Las imprecisiones de las ecuaciones de diseño.
- El grado de ductilidad y la confiabilidad requerida del elemento cargado.
- La importancia del elemento dentro de la estructura.

Resistencia nominal = resistencia de un elemento o sección transversal

Se calcula utilizando las hipótesis y ecuaciones de resistencia del Método de Diseño por Resistencia antes de aplicar cualquier factor de reducción de la resistencia.

Resistencia requerida (U) = factor de carga x solicitaciones por cargas de servicio

La resistencia requerida se calcula de acuerdo a lo establecido en las combinaciones que se presentan en el capítulo 9.2 del ACI 318-08.

Las razones por las que en el diseño de resistencia se requieren factores de reducción de resistencia de los materiales son:

#### **1.1.4.2. Factores de reducción de la resistencia**

En los procesos de análisis y diseño es necesario introducir aproximaciones que permitan estudiar las equivalencias para efectuar los determinados cálculos, para poder alcanzar una mejor comprensión sobre el tema se detallan a continuación algunos de sus conceptos.

- Las resistencias de los materiales pueden diferir de las supuestas en el diseño.
	- o Variabilidad de la resistencia tanto a compresión en el hormigón como la resistencia a la fluencia y la resistencia ultima a la tracción de la armadura.
	- o La velocidad de las aplicaciones de cargas.
	- o La resistencia de control de calidad del concreto no es igual a la resistencia del hormigón colocado en una estructura.
	- o Las variabilidades de las tensiones de contracción o las tensiones residuales, afectando la carga de fisuración de un elemento. Las curvas esfuerzo-deformación unitaria de la figura 5, representan los resultados de pruebas de compresión de muestras estándares de resistencia variables a los 28 días.

Se debe de destacar varios puntos de importancia de la curva esfuerzodeformación.

o Las curvas son aproximadamente rectas mientras la carga crece.

- o El comportamiento del concreto es no lineal.
- o Todos los concretos independientemente de sus resistencias; alcanzan sus resistencias últimas bajo deformaciones unitarias de aproximadamente 0,002.
- o Las curvaturas se comportan hasta sus puntos de ruptura bajo deformaciones unitarias de entre 0,005 y 0,004.
- La dimensión de los elementos estructurales pueden diferir por errores constructivos o de fabricación:
	- o Las tolerancias de fabricación y laminación de las barras de acero.
	- o Los errores geométricos en las secciones y los errores en la colocación de las armaduras.
	- o El agrietamiento excesivo, por esfuerzos elevados o mala distribución de las varillas.
	- o Las deflexiones pueden ser críticas por secciones de poco peralte.
- Hipótesis y simplificaciones utilizadas en ecuaciones como:
	- o Errores sistemáticos o accidentales.
	- o Las secciones controladas por compresión y controladas por tracción como aquellas con deformación unitaria neta de tracción, en el estado de resistencia nominal, menor o igual al límite de deformación unitaria de secciones controladas por compresión, e igual o mayor a 0,005.

Para las secciones con deformación unitaria neta de tracción  $\varepsilon_t$  en el acero extremo en tracción, en resistencia nominal entre los límites que se presentan en la Tabla I, el valor del factor de reducción puede ser determinado por interpolación lineal como aparece en la figura 6, c es la distancia desde la fibra extrema en compresión al eje neutro y  $d_t$  es la distancia desde la fibra extrema en compresión hasta la fibra extrema del acero en tracción.

## Figura 5. **Curva esfuerzo-deformación unitaria típica del concreto**

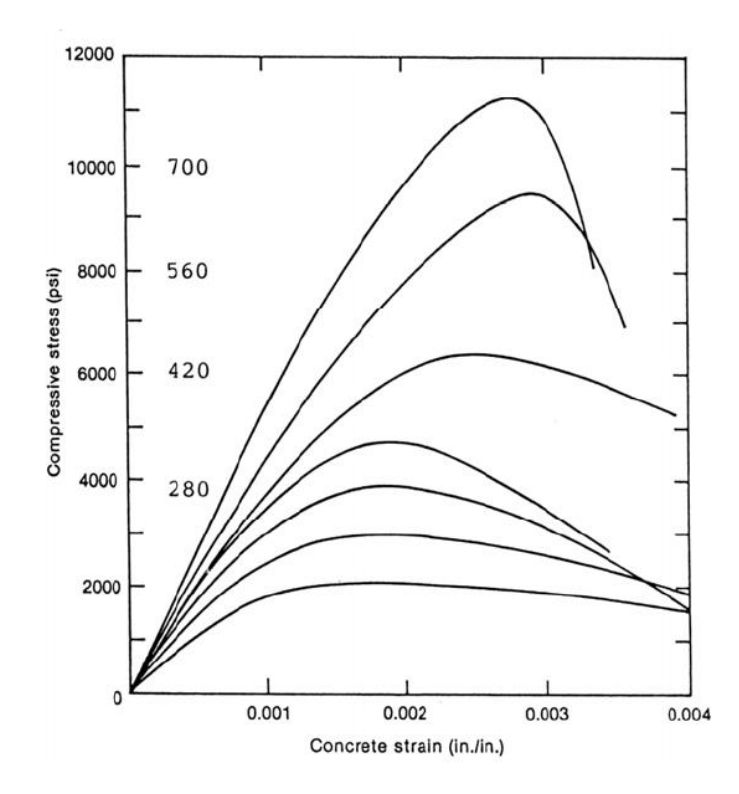

Fuente: OTTAZZI PASINO, Gianfranco*. Material de apoyo para la enseñanza de los cursos de*  \_\_\_\_\_\_\_*diseño y comportamiento del concreto reforzado*. p. 29.

Figura 6. **Variación del factor de reducción de resistencia con la \_\_\_\_\_\_\_\_\_\_\_\_\_\_\_deformación unitaria neta de tracción en el acero \_\_\_\_\_\_\_\_\_\_\_\_\_\_\_extremo en tracción** 

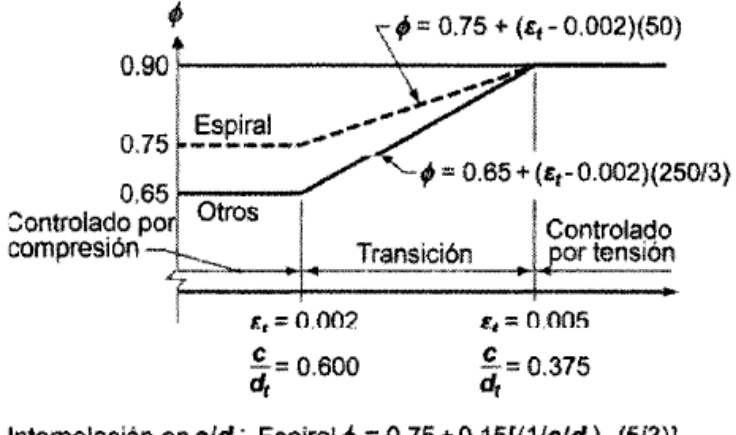

Interpolación en c/d<sub>t</sub>: Espiral  $\phi = 0.75 + 0.15[(1/c/d_t) - (5/3)]$ Otros  $\phi = 0.65 + 0.25[(1/c/d<sub>t</sub>) - (5/3)]$ 

Fuente: American Concrete Institute. *Requisitos de reglamento para concreto estructural y*  \_\_*comentario* (ACI 318-08). p. 125.

 El uso de tamaños de barras discretos producen variación en la capacidad real de los elementos.

#### **1.1.4.3. Factores de amplificación de carga**

Dependen de: el grado de precisión con que se pueden evaluar las cargas, la variabilidad de las cargas durante la vida de servicio de la estructura, la probabilidad de ocurrencia de diferentes tipos de carga.

## Tabla I. **Factores de reducción de resistencia**

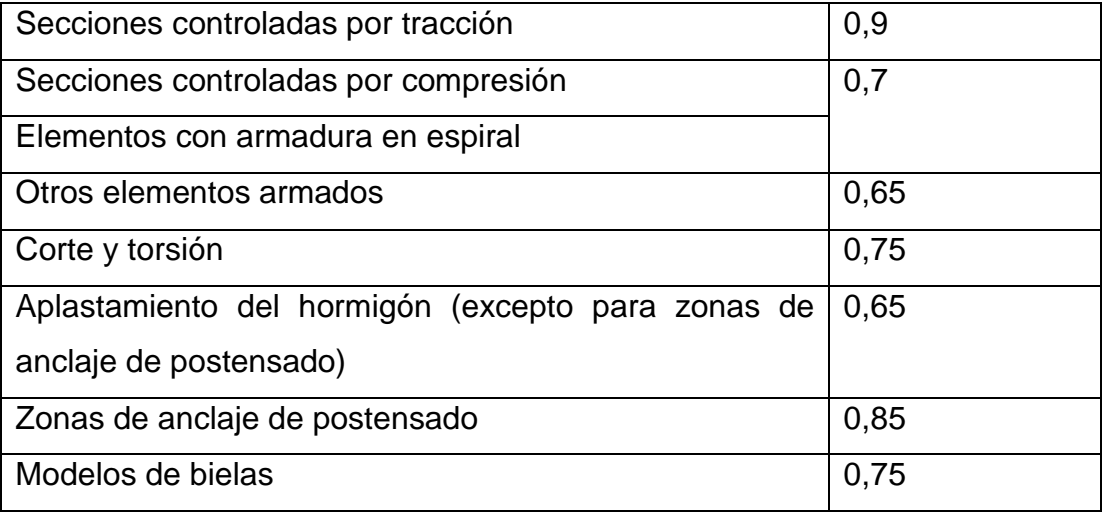

Fuente: CORZO ÁVILA, Mario Rodolfo. *Sabandija sin frontera concreto 2*. p. 4.

Si se consideran cargas gravitatorias, un diseñador que utiliza los coeficientes de momento del código (coeficientes iguales para carga permanente y sobre carga, se encuentran en el ACI 318-08 capítulo 8.3.3) debe de tomar en cuenta tres opciones:

- Multiplicar las cargas por los factores de carga correspondientes, sumarlas para obtener la carga total mayorada y luego calcular las fuerzas y momentos debidos a la carga total.
- Calcular los efectos de cargas permanente mayorada y la sobrecarga mayorada de forma separada y luego superponer ambos efectos.
- Calcular los efectos de la carga permanente no mayorada y la sobrecarga no mayorada de forma separada, multiplicar los efectos por los factores de carga correspondientes y finalmente superponerlos.

### **1.1.4.4. Diseño por esfuerzos de trabajo (WSD)**

También llamado por Teoría Elástica. Este método se utilizó desde principios de 1990, hasta finales de la década del 60. Debido a las numerosas deficiencias que presentaba, a partir de la publicación del ACI-63 se inició una rápida transición hacia el diseño por resistencia.

Este método establece que para las cargas de trabajo ningún punto de la estructura puede tener un esfuerzo superior a un valor admisible que garantice que la estructura permanezca en el rango elástico. Está basado en:

- El análisis y diseño de la estructura o elemento estructural se realizan bajo combinaciones de las cargas de servicio sin amplificar.
- Se asume que el concreto bajo cargas de servicio se comporta linealmente, esto es válido siempre y cuando el esfuerzo de compresión en el concreto no supere aproximadamente 0,4 a 0,5 f'c.
- Los esfuerzos en el acero y en el concreto, bajo cargas de servicio no deben de ser superiores a ciertos valores fijados por las normas valores conocidos como esfuerzos admisibles o permisibles. En el caso de las vigas como por ejemplo, los esfuerzos admisibles son:

Compresión en el concreto  $\sigma_c \leq 0.45$  f'c Tracción en el acero  $f_s \leq 0.5$  fy

 El coeficiente de seguridad se fija sobre los esfuerzos del concreto y del acero como una fracción de sus resistencias.

Las secciones de los miembros de la estructura se diseñan suponiendo una variación lineal para la relación esfuerzo – deformación, lo que asegura que bajo las cargas de servicio los esfuerzos del acero y el concreto no excedan los esfuerzos permisibles de trabajo. Este método es usado en marcos estructurales.

De acuerdo con el código ACI, los elementos proyectados basándose en la carga de servicio deberán de dimensionarse de manera que el esfuerzo de compresión f´c en la fibra extrema del concreto no sea superior a 0,45 f´c. El esfuerzo de tensión en el acero fs de la armadura no debe de superar 1 400 kilogramo por centímetro cuadrado para aceros de grado 40 o 50, y no debe de ser superior a 1 700 kilogramo por centímetros cuadrados para aceros de grados 60 o aceros con límites de fluencia superiores a 4 200 kilogramos por centímetros cuadrados.

Para calcular los esfuerzos y las deformaciones se tiene primero que definir el concepto de sección transformada.

La sección transformada, es la superficie de una sección transversal ficticia de concreto sometida al esfuerzo propio del concreto f´c, produciendo el mismo esfuerzo axial que la sección compuesta real de acero y concreto. Esta sección transformada se compone de la sección real de concreto más n veces la sección de la armadura, donde n es la relación de los módulos de elasticidad del acero y el concreto n =  $E_{\rm s}/E_{\rm C}$ 

#### **1.1.4.5. Diseño por resistencia**

Las secciones de los miembros de estructura se diseñan tomando en cuenta las deformaciones inelásticas para alcanzar la resistencia máxima. Cuando se aplica una carga máxima a la estructura. Donde el acero y el concreto trabajan de forma lineal, en donde el concreto llega a su resistencia máxima y el acero trabaja a su cedencia.

#### Figura 7. **Diagrama esfuerzo deformación unitaria convencional y real**

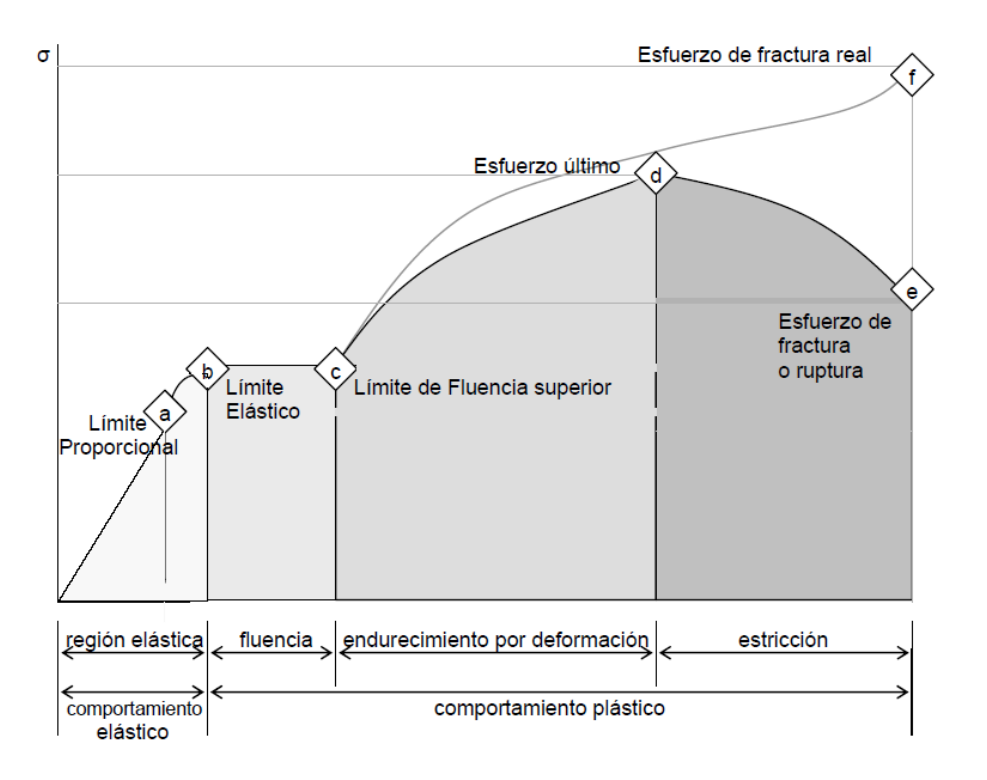

Fuente: adaptación de Hibbeler. *Mecánica de materiales.* p. 88.

Según el ACI 318-08 en el capítulo 9.2.1; indica la resistencia requerida U se expresa en términos de carga mayorada o de las fuerzas y momentos internos correspondientes. Las cargas mayoradas son las cargas especificadas en el reglamento general de construcción multiplicadas por los factores de carga apropiados.

$$
U = 1,4 (D + F)
$$
  
\n
$$
U = 1,2 (D + F + T) + 1,6 (L+H) + 0,5 (Lr \acute{o} S \acute{o} R)
$$
  
\n
$$
U = 1,2D + 1,6 (Lr \acute{o} S \acute{o} R) + (1,0L \acute{o} 0,8W)
$$
  
\n
$$
U = 1,2D + 1,6W + 1,0L + 0,5 (Lr \acute{o} S \acute{o} R)
$$
  
\n
$$
U = 1,2D + 1,0E + 1,0L + 0,2S
$$
  
\n
$$
U = 0,9D + 1,6W + 1,6H
$$
  
\n
$$
U = 0,9D + 1,0E + 1,6H
$$

### **1.1.5. Fallas en vigas**

Las vigas de concreto pueden perder resistencia, lo que hace que fallen, dentro de este trabajo de investigación se detallan las fallas más frecuentes que son: flexión y corte, dichas fallas se amplían a continuación y también se conocerá como se debe de reforzar para evitar el colapso de las vigas.

#### **1.1.5.1. Falla por flexión**

La cara inferior de la viga tiende a alargarse por estar sometida a la flexión. Como el concreto por sí solo no resiste la flexión, estas fuerzas deberían de ser absorbidas por el acero de refuerzo colocado en esa cara.

### **1.1.5.2. Falla por corte**

En un elemento que sin refuerzo por cortante, el alama del concreto soporta el cortante y en un elemento con refuerzo por cortante una porción del

cortante la proporciona el concreto y el resto la proporciona el refuerzo por cortante.

Figura 8. **Falla por flexión**

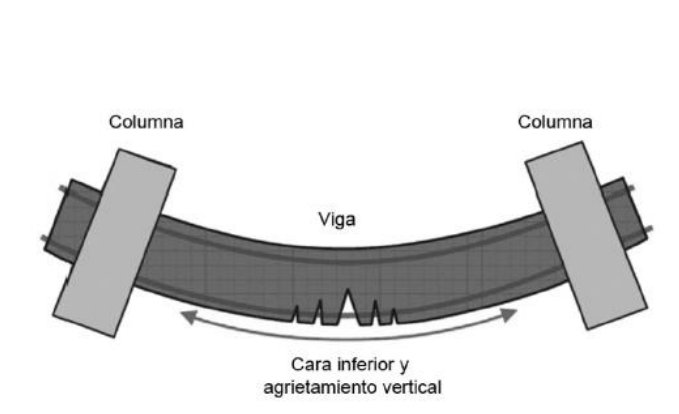

Fuente: OSEGÜEDA ÁLVAREZ, Rodrigo; ROMERO LANDAVERDE, Mario. *Criterios básicos de*  \_\_\_\_\_\_*planeamiento estructural*. p. 95.

En los apoyos: cuando la viga se flexiona por el incremento de cargas, la cara superior se acorta debido a la compresión, y dependiendo de la cantidad de acero presente en esa cara, el concreto podría triturarse y fallar sin previo aviso. Este fenómeno se da acompañado de fuerzas de cortas, que se manifiestan por fisuras y grietas a 45 grados, cuando no se disponen de suficientes estribos.

#### **1.1.5.3. Refuerzo en vigas de concreto**

En todas las vigas de concreto debe de disponer de dos tipos de acero de refuerzo, el longitudinal y el transversal. El reforzamiento de los elementos está dirigido a incrementar la capacidad de carga y de servicio en la estructura para no presentar fallas, las cuales fueron detalladas anteriormente.

El refuerzo longitudinal está conformado por varillas grandes, colocadas en toda su longitud. Tiene como función principal tomar las compresiones y flexiones que el concreto no puede resistir; adicionalmente permite a la viga flexionar sin que se triture el concreto y además pueda disipar, más efectivamente, la energía que se le carga a la estructura.

Figura 9. **Falla por corte**

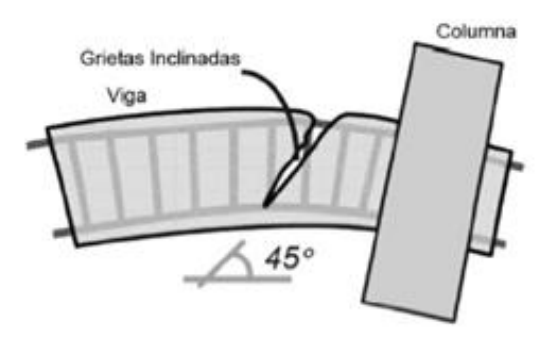

Fuente: OSEGÜEDA ÁLVAREZ, Rodrigo; ROMERO LANDAVERDE, Mario. *Criterios básicos de*  \_\_\_\_\_\_*planeamiento estructural*. p. 95.

El refuerzo transversal o estribos está conformado por un conjunto de barras de diámetro menor al del acero del refuerzo longitudinal, se encuentran dispuestos verticalmente a intervalos regulares que se amarran a las varillas longitudinales con un gancho.

El objetivo principal del refuerzo transversal es mantener en su posición al acero longitudinal; evitando el pandeo de las barras longitudinales cuando las fuerzas grandes de compresión actúan de manera excesiva sobre la estructura y evitan las fisuras potenciales.

Como el acero se produce en longitud comercial de seis metros, es necesario realizar traslapes y se deberá de respetar cuidadosamente las zonas de confinamiento en donde se producen los mayores esfuerzos a compresión.

Por este motivo se debe de realizar la distribución del refuerzo transversal para que exista menos espaciamiento en las áreas de confinamiento y menos espaciamiento en las zonas centrales de la viga.

Comúnmente, es una zona de 1/5 de la longitud del claro para estribos cerrados por cortante a ambos lados, y de 3/5 al centro de la viga para flexión. Esto se debe a que cerca de los apoyos, se producirá esfuerzos cortantes que necesitarán estribos más cerrados y en el centro de la viga se necesita menos rigidez para flexionar.

El ACI 318-08 en el capítulo 21.3.4; considera tener en cuenta las siguientes condiciones en el diseño:

- La resistencia a momento negativo o positivo, en cualquier sección a lo largo de la longitud del elemento, no debe ser menor de un quinto de la resistencia máxima a momento proporcionada en la cara de cualquiera de los nudos.
- En ambos extremos deben de disponerse, estribos cerrados de confinamiento por longitudes iguales a dos veces la altura de la sección transversal.
- El primer estribo cerrado de confinamiento debe de estar situado a no más de 5 centímetros de la cara del elemento de apoyo.

- El espaciamiento de los estribos cerrados de confinamiento no debe de exceder:
	- $\circ$  d/4
	- o Ocho veces el diámetro de la barra longitudinal confinada más pequeña
	- o Veinticuatro veces el diámetro de la barra del estribo cerrado de confinamiento
	- o 30 centímetros
- Deben de colocarse estribos espaciados a no más de d/2 en toda la longitud del elemento.

Los detalles de armados típicos para vigas se presentan a continuación:
## Figura 10. **Detalles típicos para vigas**

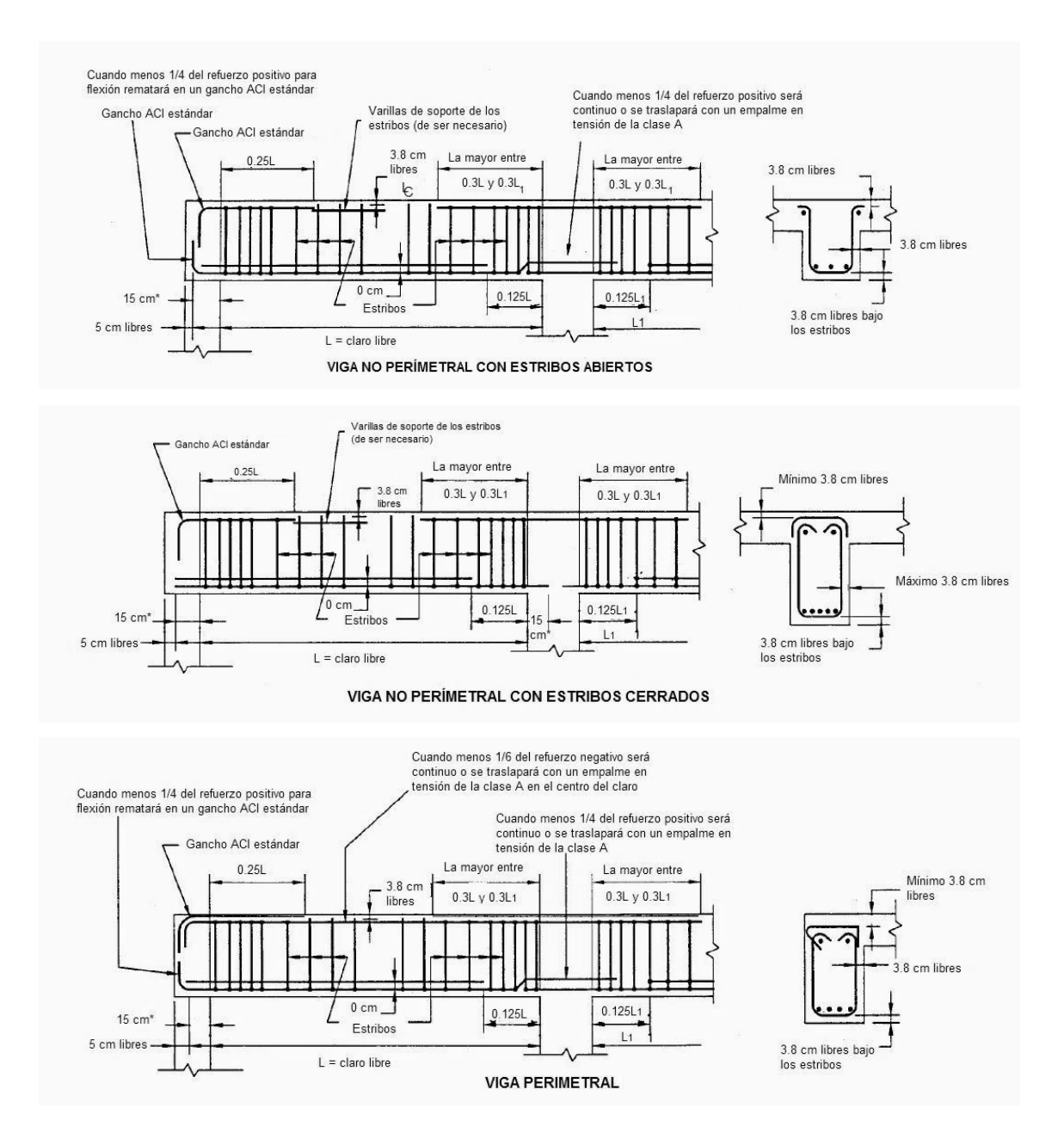

Fuente: adaptación CORZO ÁVILA, Mario Rodolfo. *Sabandija sin frontera concreto 2*. p. 155.

\*Mínimo de 15 centímetros, a menos que especifique otra cosa.

Nota: verificar el peralte disponible, tanto en la parte superior como en el inferior, para alojar el recubrimiento disponible de los ganchos ACI estándar. En cada apoyo exterior, adiciónese una varilla de lecho superior con una dimensión de 0,25 de longitud; para igualar el área requerida. Deberán verificarse los detalles del corte de las varillas, con el fin de suministrar el desarrollo requerido del refuerzo.

A continuación se presentan los detalles para elementos a flexión, junto al armado de estribos:

## Figura 11. **Detalles típicos sismo resistente para elementos a flexión**

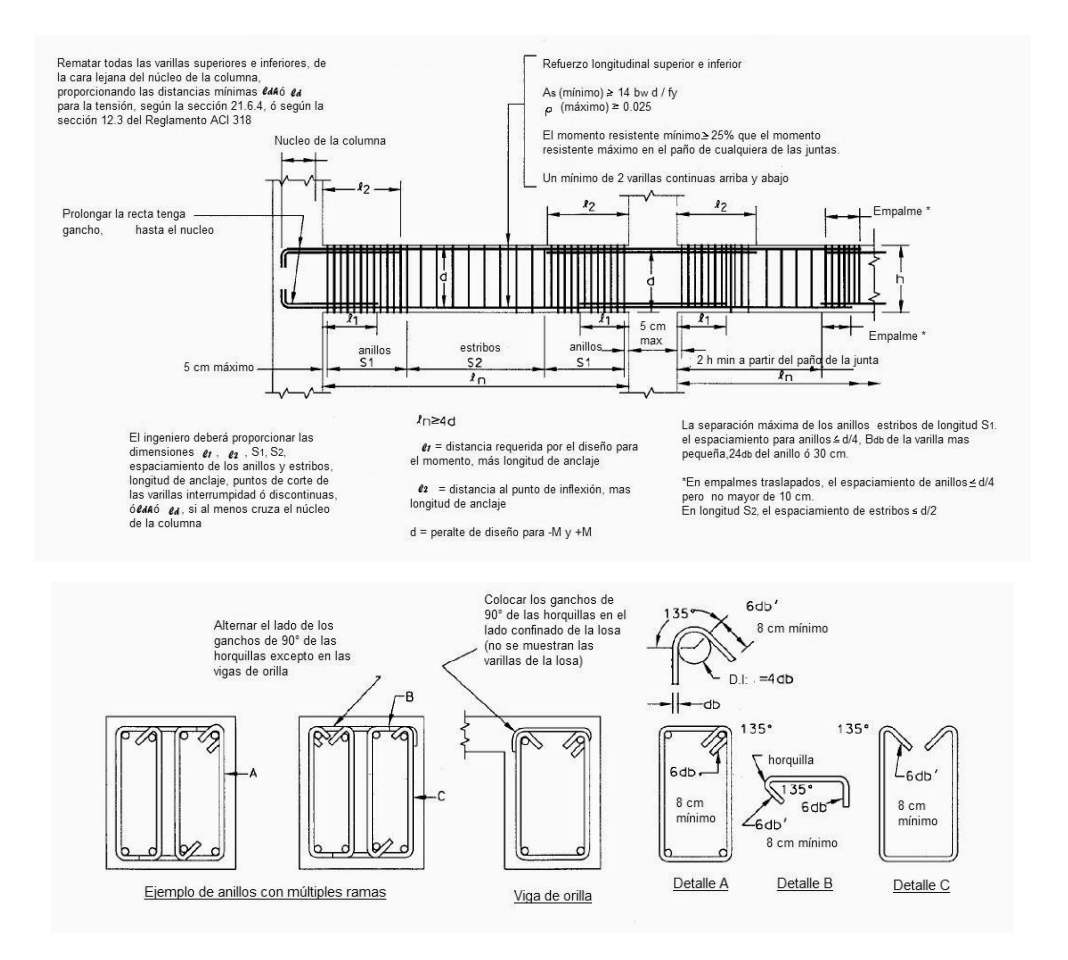

Fuente: adaptación CORZO ÁVILA, Mario Rodolfo. *Sabandija sin frontera concreto 2*. p. 158.

Los estribos que requieren resistir cortante deberán de constituir anillos en una longitud a todo lo largo de los extremos flexionante en donde no se requieran anillos.

## **1.1.6. Ejemplo de predimensionamiento de una viga de sección rectangular**

Para el debido estudio de este trabajo de investigación se detallan tres ejemplos de predimensionamiento de vigas de sección rectangular, utilizando los conceptos detallados anteriormente en el presente capítulo.

### **1.1.6.1. Ejemplo 1**

Diseñar una viga rectangular con claro simple de 6,7 metros (670 centímetros), para soportar una carga muerta de 29,83 kilogramos por centímetro (sin incluir el peso de la viga) y una carga viva de 59,65 kilogramo por centímetro. Utilizar f´c= 280 kgf/cm<sup>2</sup> y fy= 4 200 kgf/cm<sup>2</sup>.

Estimando las dimensiones y el peso de la viga

Suponiendo h =  $(0,10)(22 \text{ pies})$  = 2,2 pies  $\rightarrow$  67,056 cm, tomar 27 pulgadas  $\rightarrow$  68,58 centímetros. (d = 24,5 pulgadas  $\rightarrow$  62,23)

Suponiendo b =  $\frac{1}{2}$ h =  $\frac{27}{2}$  tomar 14 pulgadas  $\rightarrow$  35,56 centímetros

El peso de la viga =  $\frac{(14)(27)}{144}$ (150) = 394  $\frac{lb}{pie}$   $\rightarrow$  5,88  $\frac{kgf}{cm}$ 

$$
W_u = (1,2)(1+0,394) + (1,6)(2) = 4,873 \frac{\text{klb}}{\text{pie}} \rightarrow 72,67 \frac{\text{kgf}}{\text{cm}}
$$

$$
M_U = \frac{(4,873)(22)^2}{8} = 294,8 \text{ klb - pie} \rightarrow 4\ 084\ 548 \text{ kg - cm}
$$

Suponiendo  $\varphi$ =0,90 y calculando  $\rho$  con la siguiente expresión:

$$
\rho = \frac{(0.85)(4\ 000)}{60\ 000} \left( 1 - \sqrt{1 - \frac{(2)\left(\frac{(12)(2\ 948\ 000)}{(0.90)(14)(24,5)^2}\right)}{(0.85)(4\ 000)}} \right) = 0.00842
$$

$$
A_S = \rho bd = (0.00842)(14)(24.5) = 2.89 \text{ pulgadas}^2 \rightarrow 18.65 \text{ cm}^2
$$

Usar tres varillas #9 (A<sub>S</sub>= 3,0 pulgadas<sup>2</sup>  $\rightarrow$  19,35cm<sup>2</sup>)

En la tabla II, se indica un ancho mínimo de viga de 9,8 pulgadas (24,9), para la cara interna para tres varillas núm. 9, ya que el ancho es de 14 pulgadas (35,56).

Revisión de la solución:

$$
\rho = \frac{A_S}{bd} = \frac{3.0}{(14)(24.5)} = 0.00875 > \rho_{min} = 0.0033
$$

 $< \rho_{\text{max}} = 0.0181$  (valores de  $\rho$  de la tabla III)

La sección es dúctil y  $\emptyset$ =0,90

$$
a = \frac{A_S f_y}{0.85 f_c b} = \frac{(3.0)(60)}{(0.85)(4)(14)} = 3.78 \text{ pulgadas} \rightarrow 9.60 \text{ cm}
$$

$$
\emptyset M_n = \emptyset A_S f_y \left( d - \frac{a}{2} \right) = (0, 90)(3, 0)(60) \left( 24, 5 - \frac{3, 78}{2} \right) =
$$

3 662 pulg klb = 305,2 pie klb (4,23 MKg cm) > 294,8 pie klb (4,08 MKg cm) OK.

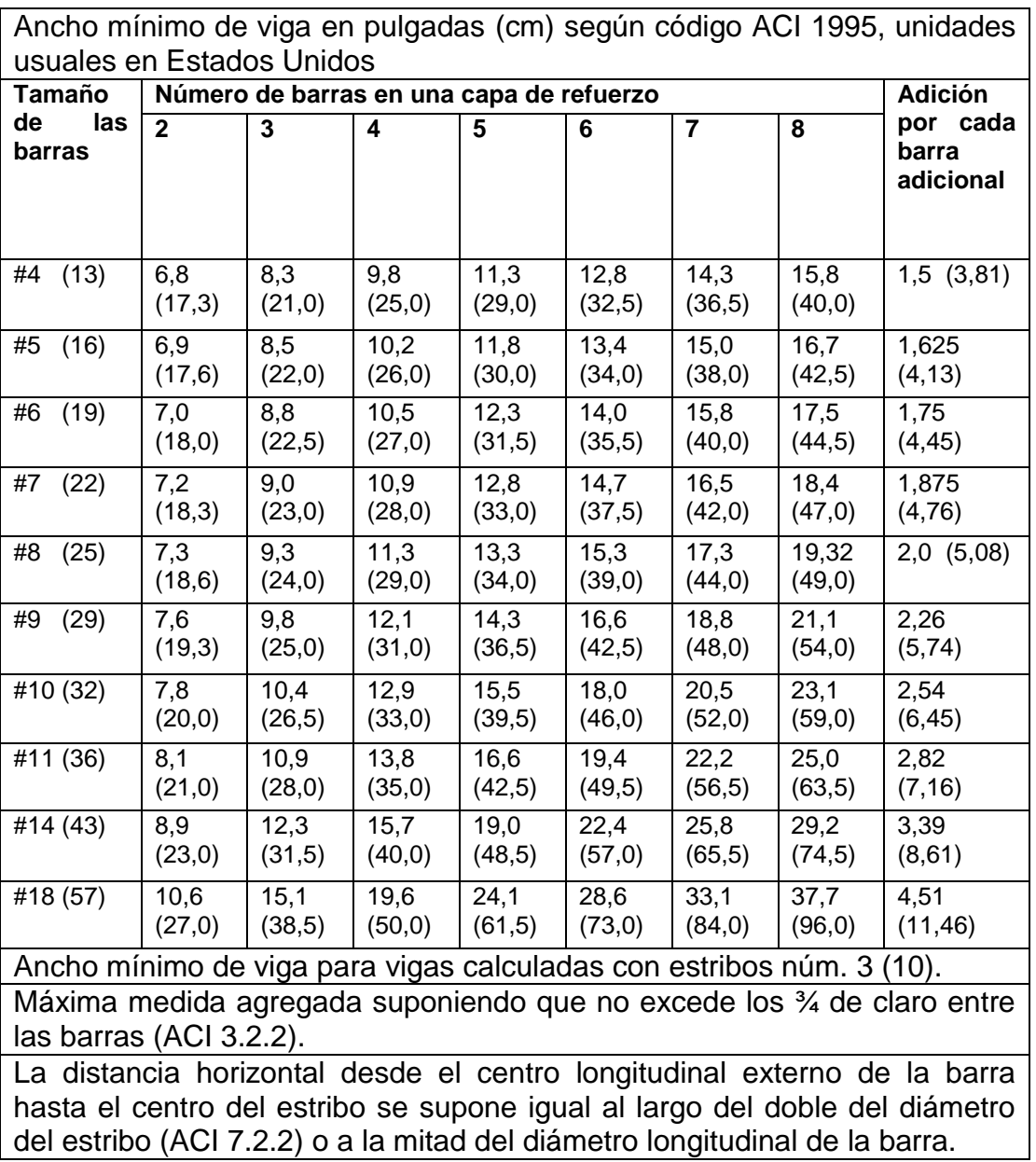

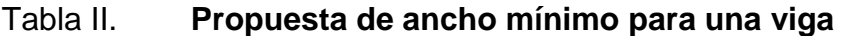

Fuente: adaptación McCORMAC, Jack. *Diseño de concreto reforzado*. p. 728.

El ancho mínimo de la viga será de 10,4 pulgadas (26,42 centímetros), de la tabla anterior siendo menor a 14 pulgadas (36 centímetros), la sección final se muestra en la siguiente figura:

Figura 12. **Sección propuesta ejemplo 1**

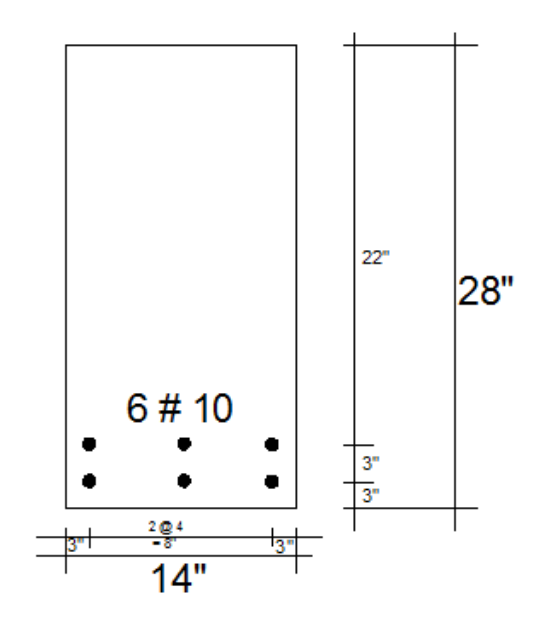

Fuente: McCORMAC, Jack. *Diseño de concreto reforzado*. p. 89.

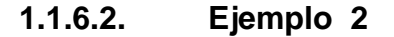

Diseñar una viga de sección rectangular para un claro simple de 10 metros  $\rightarrow$  100 centímetros que soporta una carga muerta de 20 kN/m  $\rightarrow$  20,44  $\frac{\text{kg f}}{\text{cm}}$  (no incluyendo el peso de la viga) y una carga viva de 30 kN/m  $\rightarrow$  30,66  $\frac{\text{kg}\,\text{f}}{\text{cm}}$ . Utilizar ρ = 0,5ρ<sub>b</sub>, f'<sub>c</sub> = 28 MPa → 280  $\frac{\text{kg f}}{\text{cm}^2}$ , y f<sub>y</sub> = 420 MPa → 4 200 $\frac{\text{kg f}}{\text{cm}^2}$ , y un peso para el concreto de 23,5 KN/m<sup>3</sup>  $\rightarrow$  2,4014E<sup>-6</sup>  $\frac{\text{kg}}{\text{cm}}$  $\frac{100}{100}$ . Nota: no emplear el espesor límite del ACI.

Suponiendo que el peso de la viga es de 10 kN/m  $y \phi = 0.90$ 

$$
w_u = (1,2)(30) + (1,6)(30) = 84 \frac{kN}{m} \rightarrow 85,84 \frac{kg}{cm}
$$

$$
M_{u} = \frac{(84)(10)^{2}}{8} 1 050 \text{ kN} - m \rightarrow 10 729 569,88 \text{ kg cm} - \text{cm}
$$

$$
\rho = \left(\frac{1}{2}\right)(0.0283) = 0.01415 \text{ de la tabla III}
$$

$$
M_u = \phi \rho f_y b d^2 \left( 1 - \frac{1}{1.7} \rho \frac{f_y}{f_c} \right)
$$

$$
(106)(1 050) = (0,9)(0,01415)(420)(bd2) [1-(\frac{1}{1,7})(0,01415)(\frac{420}{28})]
$$

$$
bd2 = 2.2432 \times 108 mm3 \begin{cases} 400 \times 749 \\ 450 \times 706 \\ 500 \times 670 \leftarrow \end{cases}
$$

Utilizando una sección de 500 mm  $x$  800 mm  $\rightarrow$  50 cm  $x$  80 cm (d = 680  $mm \rightarrow 68$  cm).

\n
$$
\text{peso de la viga} = \frac{(500)(800)}{10^6} (23.5) =
$$
\n

\n\n $9.4 \frac{k}{m} \rightarrow 9.61 \frac{kq}{cm} < 10 \frac{k}{m} \rightarrow 10.22 \frac{kq}{cm} \text{ supuesto}$ \n

\n\n $A_S = (0.01415)(500)(680) = 4811 \, \text{mm}^2 \rightarrow 48.11 \, \text{cm}^2$ \n

Utilizar seis varillas del núm. 32 en dos filas (4 914 mm<sup>2</sup>  $\rightarrow$  49,14 cm<sup>2</sup>).

# Tabla III. **Valores de ρ balanceado, ρ para lograr diversos valores de ε<sub>t</sub> y mínimo para flexión**

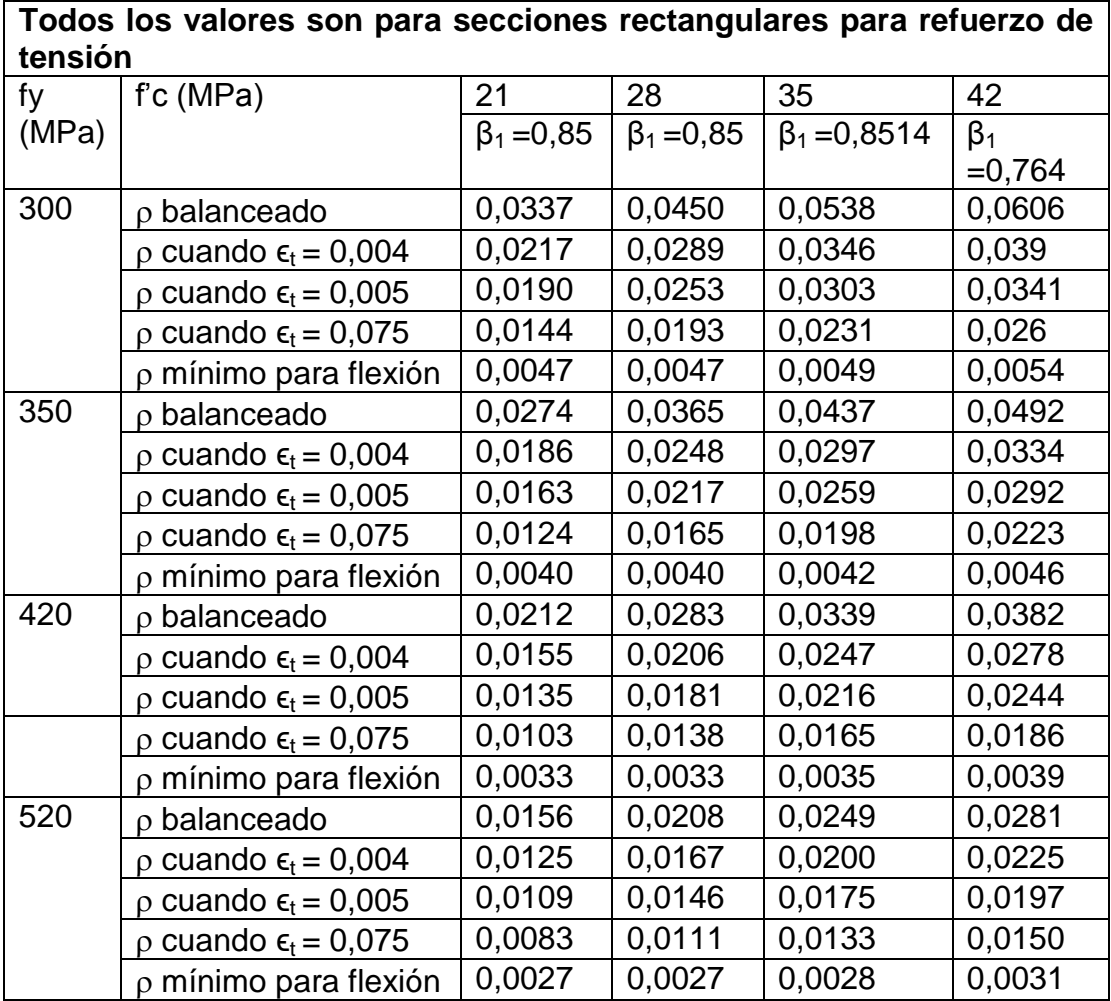

Fuente: adaptación McCOMARK, Jack. *Diseño de concreto reforzado*. p. 720.

$$
a = \frac{A_s f_y}{0.85 f_c b} = \frac{(4.914)(420)}{(0.85)(28)(500)} = 173 \text{ millimetro} \rightarrow 17,3 \text{ centimetro}
$$
\n
$$
c = \frac{a}{\beta_1} = \frac{173}{0.85} = 204 \text{ millimetro} \rightarrow 20,4 \text{ centimetro}
$$
\n
$$
\epsilon_t = \frac{680 - 204}{204} (0.003) = 0.0070 > 0.005 \text{ entonces } \emptyset = 0.90
$$

Se puede revisar más fácilmente con valores de  $\rho$ .

 $b_{min}$  = 267 milímetros  $\rightarrow$  26,7 centímetros de la tabla IV para tres varillas

en una capa < 500 milímetros $\rightarrow$  50 centímetros

Tabla IV. **Ancho mínimo de viga, para vigas con exposición interior**

| Ancho mínimo de viga (mm) para vigas con exposición interior |                                                   |     |     |     |     |     |     |                                    |
|--------------------------------------------------------------|---------------------------------------------------|-----|-----|-----|-----|-----|-----|------------------------------------|
| Tamaño<br>de<br>varillas                                     | Número de varillas en lecho simple de<br>refuerzo |     |     |     |     |     |     | Agregar<br>para<br>varilla<br>cada |
|                                                              | $\overline{2}$                                    | 3   | 4   | 5   | 6   | 7   | 8   | adicional                          |
| # 13                                                         | 175                                               | 213 | 251 | 288 | 326 | 364 | 401 | 37,7                               |
| #16                                                          | 178                                               | 219 | 260 | 301 | 342 | 383 | 424 | 40,9                               |
| #19                                                          | 182                                               | 226 | 270 | 314 | 358 | 402 | 446 | 44,1                               |
| # 22                                                         | 185                                               | 232 | 279 | 326 | 373 | 421 | 468 | 47,2                               |
| # 25                                                         | 188                                               | 239 | 290 | 341 | 391 | 442 | 493 | 50,8                               |
| #29                                                          | 195                                               | 252 | 310 | 367 | 424 | 482 | 539 | 57,4                               |

Continuación de la tabla IV.

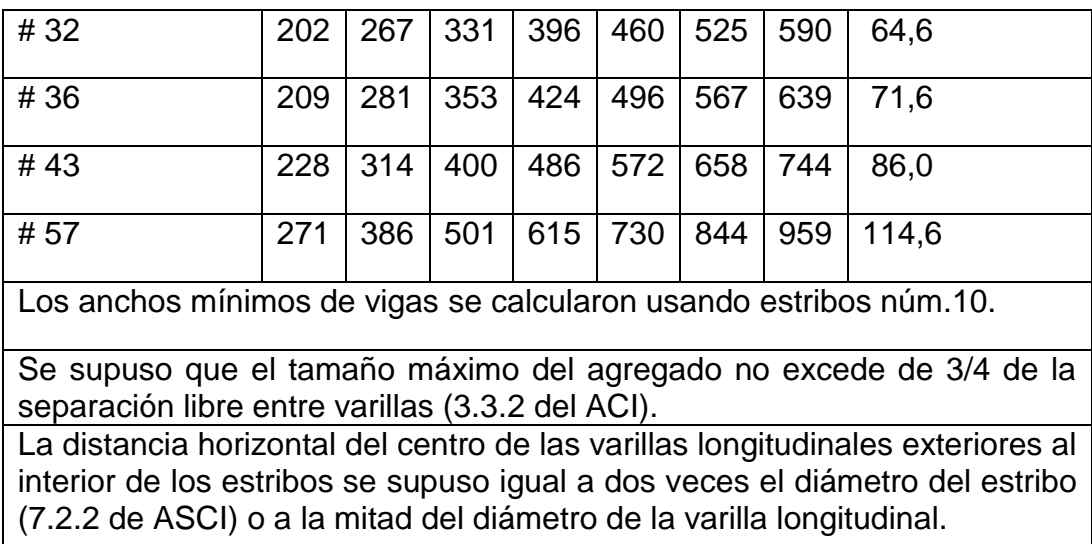

Fuente: adaptación McCOMARK, Jack. *Diseño de concreto reforzado*. p. 735.

La sección final de la viga para este ejemplo se muestra en la siguiente

figura.

Figura 13. **Sección de viga propuesta para ejemplo 2**

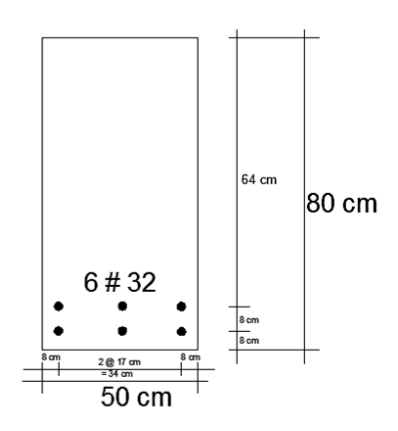

Fuente: McCOMARK, Jack. *Diseño de concreto reforzado*. p. 101.

## **1.1.6.3. Ejemplo 3**

Diseñar una viga rectangular para:

 $M_D$ = 325 klb – pie  $\rightarrow$  4 503 880, 27 kg – cm y M<sub>L</sub> = 400 klb - pie  $\rightarrow$ 5 543 237,25 kg – cm f'c = 280 kgf/cm<sup>2</sup>, fy= 4 200 kgf/cm<sup>2</sup>. Las dimensiones máximas permisibles para la viga se muestran en la figura 14.

$$
M_U
$$
=(1,2)(325)+(1,6)(400) =1 030 klb·pie  $\rightarrow$  14 270 181,82 kg - cm

$$
M_N = \frac{1030}{0.90} = 1144 \text{ klb} - \text{pie} \rightarrow 15849600 \text{ kg} - \text{cm}
$$

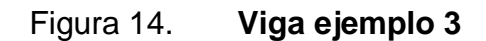

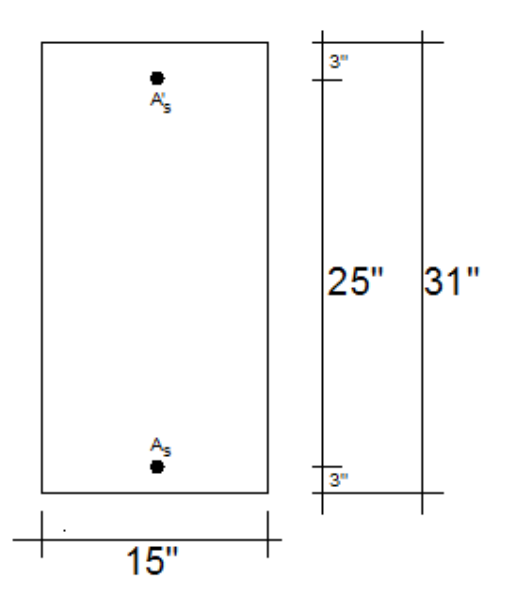

Fuente: McCORMAC, Jack. *Diseño de concreto reforzado*. p. 101.

Suponiendo el máximo acero de tensión posible sin acero a compresión y calculando la resistencia por momento nominal de las vigas.

$$
\rho_{\text{max}} = \text{de la tabla IV} = 0.0181
$$

 $A_{s1} = (0.0181)(15)(28) = 7,60 \text{ pulg}^2 \rightarrow 49 \text{ centimeters}^2$ 

Para p=0.0181 
$$
\frac{M_u}{\phi b d^2}
$$
 de la tabla V = 912,0

 $M_{u1}$  = (912,0)(0,90)(15)(28)<sup>2</sup>

9 652 608 klb - plg = 804,4 klb - pie → 11 141 906,87 kg - cm  
\n
$$
M_{n1} = \frac{804,4}{0,90} = 893,8 \text{ klb - pie → } 12\,386\,363,64 \text{ kg-cm}
$$

 $M_{n2}$ = M<sub>n</sub>-M<sub>n1</sub>= 1 144,4 - 893,8 klb - pie = 250,6 klb - pie →3 472 838,14 kg - cm

Revisión para determinar si el acero a compresión fluye:

$$
a = \frac{(7,60)(60)}{(0,85)(4)(15)} = 8,94 \text{ pulgadas} \rightarrow 22,71 \text{ centímetros}
$$
\n
$$
c = \frac{8,94}{0,85} = 10,52 \text{ pulgadas} \rightarrow 26,72 \text{ centímetros}
$$
\n
$$
\epsilon_{\text{S}} = \left(\frac{10,52 \cdot 3}{10,52}\right)(0,00300) = 0,00214 > 0,00207
$$

El acero a compresión ha cedido plásticamente:

A'<sub>S</sub> Teórica requerida= M  $(fy)(d - d)$ I  $=$  $\frac{(12)(250, 6)}{(60)(28 - 3)}$ = 2,00 pulg<sup>2</sup>→ 5,08 centímetros<sup>2</sup>

$$
A'sf's = A_{s2}fy
$$

 $A_{S2} = \frac{(2,00)(60)}{60} = 2,00 \text{ pulg}^2 \rightarrow 5,08 \text{ centimeters}^2 \text{ Internet} \text{ con } 2 # 9 (2,00)$ pulgadas $^2$   $\rightarrow$  5,08 centimetros $^2$ ).

$$
A_{S} = A_{S1} + A_{S2}
$$

 $A_s$ = 7,60 + 2,00 = 9,60 pulg<sup>2</sup> $\rightarrow$  61,94 centímetros<sup>2</sup>. Intentar con 8 varillas número. 10 (10,12 pulg<sup>2</sup> $\rightarrow$  62,3 centímetros<sup>2</sup>).

Encontrando el valor verdadero de c que es igual a 11,8 pulgadas  $\rightarrow$  30 centímetros, y a = 9,43 pulgadas $\rightarrow$  23,95 centímetros.

$$
\epsilon_{\rm s} = \left(\frac{11,80-3}{11,80}\right)(0,003) = 0,0024 > 0,00207 \text{ OK}
$$

$$
\epsilon_t = \left(\frac{28 - 11,80}{11,80}\right)(0,0033) = 0,00412 < 0,827
$$

$$
\emptyset = 0,65 + (0,00412 - 0,002) \left(\frac{250}{3}\right) = 0,827
$$

$$
\emptyset M_n = 0,827 \left[ (10,12 - 2,0)(60) \left( 28 - \frac{9,43}{2} \right) + (2,0)(60)(25) \right]
$$

$$
= 11 863 lb - pulg = 989 kb - pie → 13 705 654,41 kg - cm
$$
  

$$
< 1 030 kb - pie → 14 273 835,92 Kg - cm No Sirve
$$

El valor real de A's es exactamente el mismo que el valor teórico. El valor real de A'<sub>s</sub> es superior al valor teórico por 10,12 – 9,6 = 0,52 pulgadas<sup>2</sup>  $\rightarrow$  3,36 centimetros<sup>2</sup>.

Si se hace una nueva selección de varilla para A<sub>'s</sub> por medio de cual el valor real de A's excede el valor teórico por aproximadamente 0,52 pulgadas<sup>2</sup> $\rightarrow$ 3,36 centimetros<sup>2</sup>, el diseño será adecuado. Se seleccionan tres varillas número 8 (A'<sub>s</sub> = 2,36 pulgadas<sup>2</sup>  $\rightarrow$  15,23 centimetros<sup>2</sup>), y se debe de repetir los pasos anteriores suponiendo  $A'_s = f_y$ 

$$
c = \frac{(A_s - A'_s)f_y}{0.85 f'_c b \beta_1} =
$$

 $(10, 12 - 2, 36)(60)$  $\sqrt{(0.85)(4)(15)(0.85)}$  = 10,74 pulgadas  $\rightarrow$  27, 28 centimetros

$$
\epsilon_{\rm S}^{\rm t} = \frac{\rm c \text{-} d'}{\rm c} 0.003 = \frac{10.74 - 3}{10.74} 0.003 = 0.00216 > \epsilon_{\rm y} \therefore \text{ valida}
$$

$$
\epsilon_t = \frac{d - c}{c} 0.003 = \frac{28 - 10.74}{10.74} 0.003 = 0.00482 < 0.005 \, \therefore \, \emptyset \neq 0.90
$$

$$
\emptyset = 0.65 + (\epsilon_{t} - 0.002) \frac{250}{3} = 0.88
$$

$$
A_{s2} = \frac{A'_s f_s}{f_y} = \frac{(2,36)(60)}{60} = 2,36 \text{ pulgadas}^2 \rightarrow 15,23 \text{ centímetros}^2
$$

 $A_{s1} = A_{s} - A_{s2} = 10,12 - 2,36 = 7,76$  pulgadas<sup>2</sup>  $\rightarrow$  19,71 centimetros<sup>2</sup>

$$
M_{n1} = A_{s1}f_y \left(d - \frac{a}{2}\right) = (7,76)(60) \left[28 - \frac{(0,85)(10,74)}{2}\right] =
$$

10 912 klb - pie 151 219 512,2 kg – cm

M<sub>n2</sub> = A<sub>s2</sub>f<sub>y</sub>(d - d ) = (2,36)(60)[28 - 3] = 295 klb - pie  $\rightarrow$  4 088 137,47 kg – cm I

 $M_n = M_{n1} + M_{n2} = 909.3 + 295 = 1204.3$  klb - pie  $\rightarrow$  16 689 301.55 kg – cm

 $\phi$ M<sub>n</sub> = (0,88)(1 204,3) = 1 059,9 klb - pie  $\rightarrow$  14 688 193 Kg - cm > M<sub>u</sub> OK

Las ocho varillas propuestas no caben en una capa individual, si se colocan en dos capas el centroide cambiará a más de tres pulgadas desde la parte inferior de la sección. Será necesario aumentar el peralte de la viga para proporcionar dos capas o utilizar paquete de varillas.

## Tabla V. **Valores de momento último a ser utilizados en diseño de una**  \_\_\_\_\_\_\_\_\_\_\_**viga doblemente reforzada**

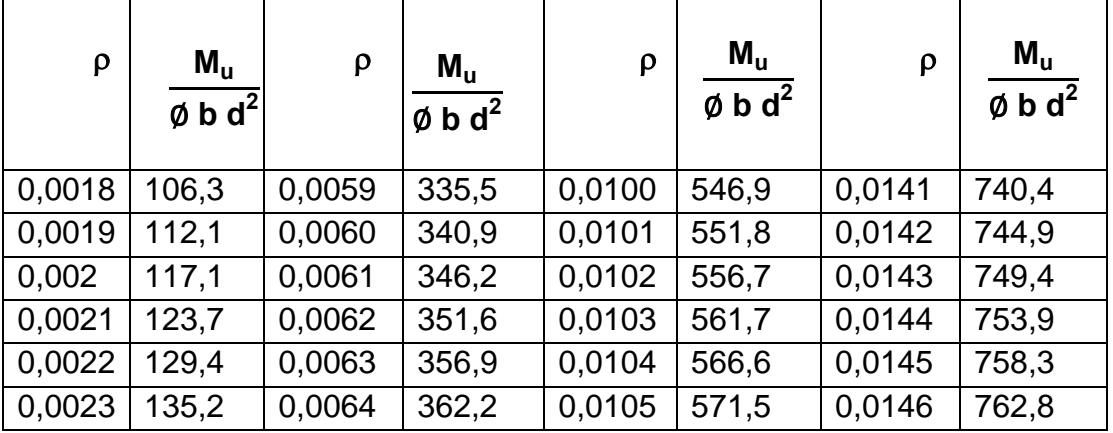

Continuación de la tabla V.

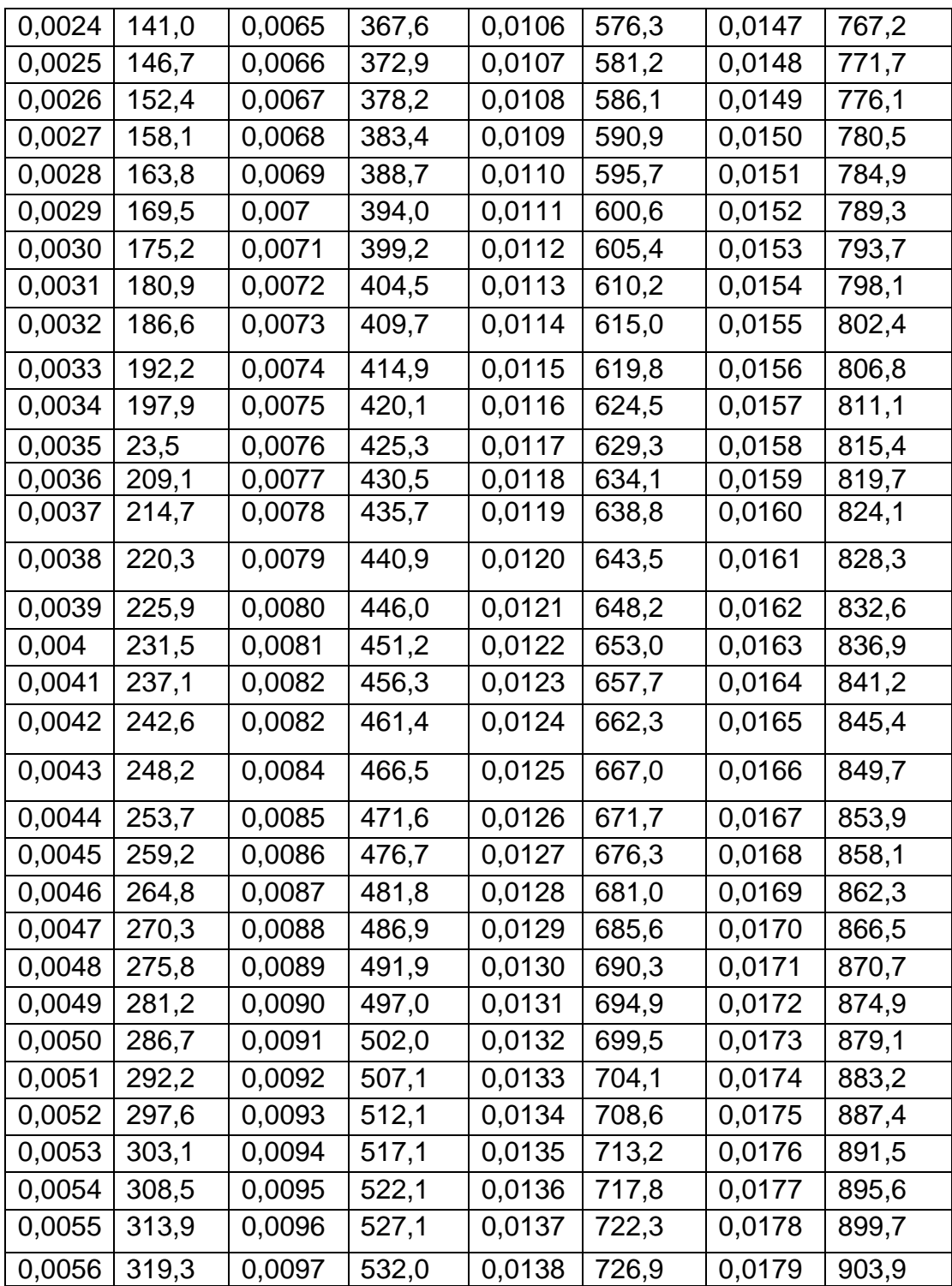

Continuación de la tabla V.

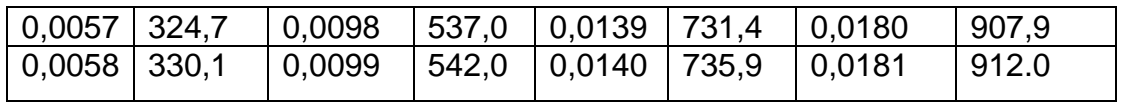

Fuente: McCORMAC, Jack. *Diseño de concreto reforzado*. p. 740.

## **2. MODELACIONES EN VIGAS DE CONCRETO REFORZADO**

Un modelo matemático es una descripción matemática (con frecuencia mediante una función o una ecuación), de un fenómeno del mundo real, como por ejemplo el tamaño de una población, la demanda por un producto, la rapidez de caída de un objeto, la concentración de un producto en una reacción química, la expectativa de vida de una persona cuando nace o el costo de la reducción de emisiones. El propósito de este modelado es entender el fenómeno y quizá hacer predicciones con respecto al comportamiento futuro.

La figura 15 ilustra el proceso del modelado matemático. Una vez que se especifica un problema del mundo real, la primera tarea consiste en formular un modelo matemático identificando y dándole un nombre a las variables independientes y dependientes, así como hacer supuestos que simplifiquen, lo suficiente, el fenómeno como para hacer que sea susceptible de rastrearse de forma matemática.

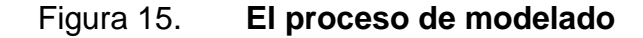

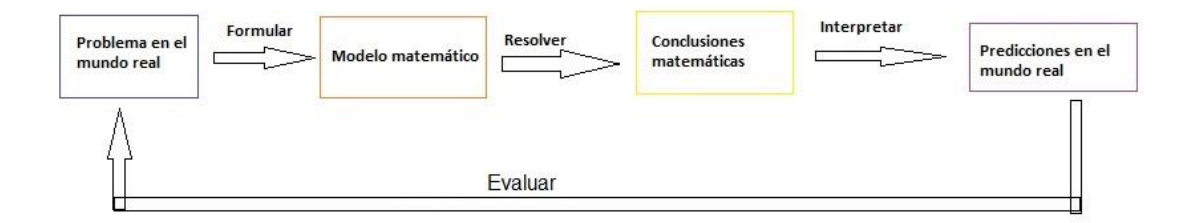

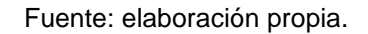

La segunda etapa es aplicar las matemáticas que se conocen al modelo matemático formulado con el fin de deducir conclusiones matemáticas. Después en la tercera etapa, se toman esas conclusiones matemáticas y se interpretan como información acerca del fenómeno original del mundo real por medio de ofrecer explicaciones o hacer predicciones. La etapa final es probar las predicciones que se formuló verificándolas con datos nuevos relativos al mundo real.

Si las predicciones no se comparan de manera apropiada con la realidad, necesita afinar el modelo o bien formular uno nuevo y empezar el ciclo de nuevo.

Un modelo matemático nunca es una representación totalmente precisa de una situación física. Un buen modelo simplifica la realidad lo suficiente como para permitir cálculos matemáticos pero es lo suficientemente preciso para proveer conclusiones valiosas. Es importante fijar los límites del modelo.

El Modelaje matemático es el proceso involucrado en la obtención de un modelo. Un modelo es una representación ideal de un sistema y la forma en la que este opera. El objetivo es analizar el comportamiento del sistema o bien predecir su comportamiento en el futuro. Las modelaciones no son tan complejas como los sistemas mismos, de tal manera realizan las suposiciones y restricciones necesarias para representar las porciones más relevantes del mismo. No habría ventaja alguna de utilizar modelos si estos no simplificaran la situación real.

Los modelos matemáticos son el producto de una abstracción de un sistema real eliminando las complejidades y haciendo suposiciones pertinentes, se aplica una técnica matemática y se obtiene una representación simbólica del

mismo. El modelo matemático involucra una serie de procedimientos. Se identifica el proceso en tres etapas divididas en sub etapas que se presentan a continuación:

- Interacción con el asunto
	- o Reconocimiento de la situación problema
	- o Familiarización con el asunto que va a ser modelado
- Construcción matemática
	- o Formulación del problema
	- o Resolución del problema en términos del modelo
- Modelo matemático
	- o Interpretación de la solución

Una vez delineada la situación que se pretende estudiar, debe hacerse una investigación sobre el asunto. Tanto indirectamente como directamente.

En la formulación del problema es donde se da la traducción de la situación-problema al lenguaje matemático aquí se debe de presentar expresiones que se lleven a la solución o a deducir una.

Para poder deducir el modelo, es necesario un chequeo para así comprobar el nivel de aproximación para luego poder ser utilizado. Para interpretar el modelo se analizan las implicaciones de la solución, derivada del modelo para entonces, se compruebe la adecuación del mismo.

## **2.1. Tipos de modelaciones**

Cuando los modelos matemáticos describen objetos de la ingeniería estos dan origen a modelos de tipos dinámicos y estáticos. Los modelos dinámicos

son relaciones matemáticas que constantemente por las necesidades de la ingeniería requieren de modificaciones matemáticas. Los modelos estáticos son relaciones matemáticas que describen a un objeto de la ingeniería como si fuera un apodo, es decir, no se hace nada más. Se puede observar en modelos estáticos y dinámicos, estar en función del uso que se le da en la ingeniería por lo que, un modelo podrá ser dinámico en alguna especialidad de la ingeniería, mientras que en otro podrá ser estático.

Se pueden clasificar los tipos de modelos matemáticos según las circunstancias que sean necesarias en:

## **2.1.1. Modelos deterministas**

Son aquellos que a cada valor de la variable independiente corresponde otro valor de la variable dependiente.

Son especialmente útiles en los sistemas que evolucionan con el tiempo, como son los sistemas dinámicos. En ellos se puede conocer el estado del sistema transcurrido en cierto tiempo una vez se han establecido valores a los distintos parámetros que aparecen en el modelo.

Los modelos continuos son útiles cuando se trata de estudiar procesos en los que se observa continuidad en el tiempo y en este caso lo adecuado es hacer uso de las ecuaciones diferenciales. Las matemáticas utilizadas para la evaluación de los modelos deterministas son: ecuaciones en diferencias, teoría de bifurcaciones, ecuaciones diferenciales (ordinarias y parciales), análisis numérico.

#### **2.1.2. Modelos probabilísticos**

Si en un modelo determinista, como por ejemplo el logístico  $y'(t) = ry(t) (1 - \frac{y(t)}{t})$ '  $\frac{1}{k}$ ), el parámetro r varía aleatoriamente lo que se hace es sustituir valores constantes por otros que cambian con cierta probabilidad.

### **2.1.3. Modelos mixtos**

Ecuaciones diferenciales estocásticas. Las ecuaciones diferenciales estocásticas se utilizan, para modelar y estudiar dinámicas gobernadas por fenómenos aleatorios. Su rol en la modelización de procesos de evolución con componentes aleatorias es similar al de las ecuaciones diferenciales ordinarias para los procesos determinísticos.

Un modelo especificado por ecuaciones diferenciales es un modelo de tiempo continuo y estado continuo, en el cual los cambios de estado son continuos, por lo que los cambios en el tiempo son controlados por ecuaciones diferenciales. Usualmente, las ecuaciones diferenciales estocásticas tienen ruido blanco que puede ser interpretado como la derivada del movimiento browniano o del proceso de Wiener.

#### **2.1.4. Modelos discretos matriciales**

Son los más frecuentes cuando el sistema que está modelando está dividido en una serie de clases. En un momento dado, el estado del sistema puede representarse por un vector. El paso de una etapa a otra se realiza a través de una matriz conocida con el nombre de matriz de transición, cadenas de Markov, modelos de Leslie, modelos de Lefkovitch.

#### **2.1.5. Modelos puntales y tensores**

Durante años se han usado modelos de puntales y tensores que son una generalización de la analogía de la armadura que permite representar el flujo de esfuerzos de un elemento. Y a la vez para predecir y analizar el comportamiento del concreto reforzado.

Con objeto de proporcionar resultados experimentales que puedan ser usados para verificar su aplicabilidad en el diseño sísmico y analizar las posibles ventajas de su uso, se considera conveniente realizar ensayos de laboratorio, bajo cargas cíclicas, a elementos de concreto reforzado diseñados mediante el modelo de puntales y tensores.

Buscando el comportamiento experimental en las vigas se analizan los mecanismos de transferencia de las fuerzas cortantes en las vigas y la aplicabilidad del modelo en el diseño sísmico. En esta metodología se eligen ciertos mecanismos de disipación de energía y elementos estructurales con suficiente capacidad de resistencia y de deformación para garantizar el mecanismo previsto.

El modelo de puntales y tensores es una representación discreta de un campo de esfuerzos obtenido de las fuerzas aplicadas y de las condiciones de apoyo.

Representa la forma en que se transmite la carga a través de un miembro de concreto mediante un sistema de fuerzas estático que consiste básicamente en tres elementos: puntales, tensores y nudos. Es útil para entender el funcionamiento del concreto y el acero de refuerzo. Permite visualizar el flujo de

fuerzas internas y prevé de un adecuado sistema estructural para transmitir estas fuerzas.

Los modelos de puntales y tensores son, a menudo, divididos en dos categorías con base en las regiones de la estructura en las cuales son aplicados. La distinción está basada en la distribución de esfuerzos elásticos dentro de la misma y aunque éstos no son necesariamente representativos de la distribución real de esfuerzos, se emplean con fines de clasificación.

El modelo de puntales y tensores está basado en la teoría de la plasticidad y proporciona un límite inferior de la resistencia de los elementos diseñados. Resulta especialmente útil en el diseño y detallado de elementos en situaciones para las cuales no existen otros métodos racionales de diseño.

En general, el diseñador obtiene un mejor conocimiento del comportamiento de la estructura al visualizar los flujos de esfuerzos y proveer un sistema de transferencia de los mismos.

## **2.1.6. Ejemplos de modelos de puntales y tensores**

Por ejemplo los modelos analizados en el estudio de este trabajo de investigación son los que fueron utilizados en la práctica de Laboratorio de CENAPRED, Colombia los cuales fueron allí construidos y analizados de la siguiente forma.

En la práctica ellos buscaron, que se presentasen fallas por flexión. Por tanto los modelos fueron armados por barras núm. 8 en el refuerzo longitudinal, y el claro libre se por 4 barras núm. 8. El armado que les dieron a los especímenes se pueden observar en las siguientes figuras, cabe mencionar

que todas las medidas que se presentan en las figuras a continuación se encuentran en centímetros.

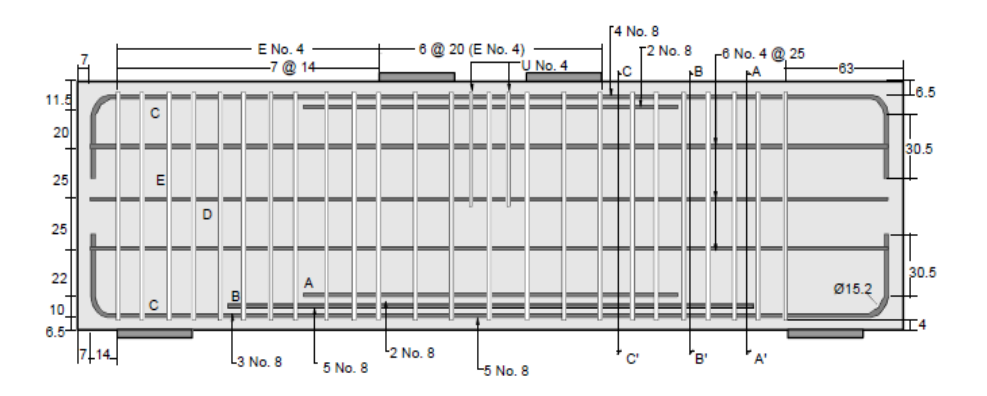

Figura 16. **Especímenes MT y CT**

Fuente: URIBE, Claudia; ALCOCER, Sergio. *Comportamiento en vigas diseñadas con* \_\_\_\_\_\_\_*modelados* CENAPRED. p. 58.

Figura 17. **Espécimen CR**

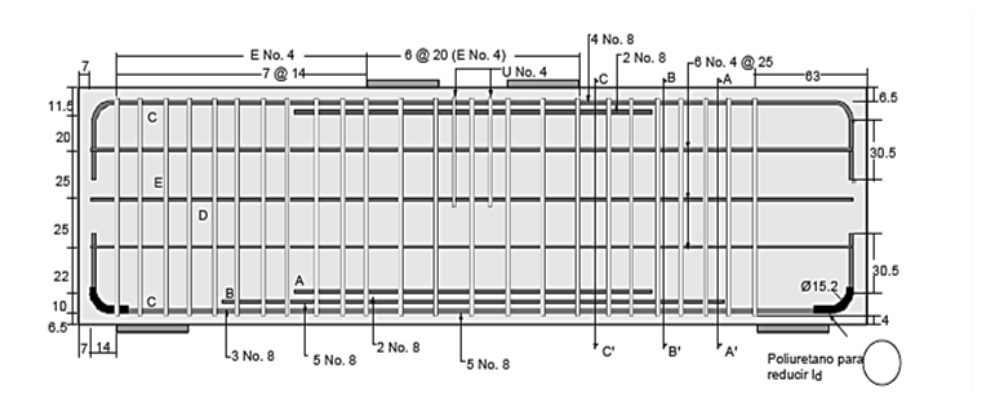

Fuente: URIBE, Claudia; ALCOCER, Sergio. *Comportamiento en vigas diseñadas con*  \_\_\_\_\_\_\_*modelados* CENAPRED. p. 58.

#### Figura 18. **Secciones transversales**

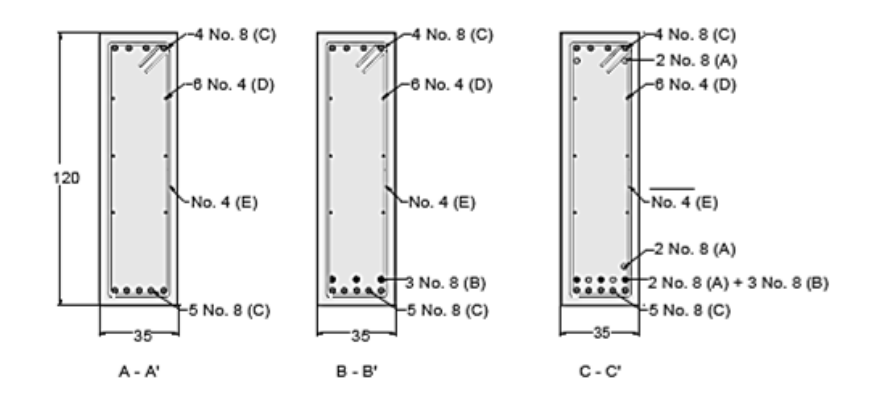

Fuente: URIBE, Claudia; ALCOCER, Sergio. *Comportamiento en vigas diseñadas con*  \_\_\_\_\_\_\_\_*modelados* CENAPRED. p. 58.

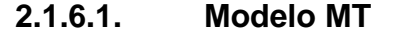

Se fundamenta con la historia de daños, de los patrones de agrietamiento y del estudio de la curva carga-deflexión. Se estudia básicamente la evolución de las deformaciones del modelo.

El comportamiento de estructuras sujetas a acciones sísmicas, se puede estudiar mediante los valores y las tendencias de distintos parámetros que relacionan sus propiedades geométricas y mecánicas. A continuación se presentan las definiciones de algunos de estos parámetros.

### **2.1.6.2. Deflexión y rotación**

La deflexión, es el desplazamiento de un punto del elemento en dirección perpendicular a su eje, debido a las deformaciones que sufre el mismo como producto de la carga aplicada. La deformación de vigas simplemente apoyadas se puede atribuir al corte, a la flexión y al deslizamiento del refuerzo respecto al concreto, la deflexión total,  $\Delta$ , puede dividirse de manera simplificada en dos componentes que son:

$$
\Delta = \Delta_{\text{F}} + \Delta_{\text{V}}
$$

Donde:

 $\Delta_F$  = deflexión por la flexión  $\Delta_V$  = deflexión del corte por la acción de la flexión

La deflexión y la rotación debidas a la flexión de un miembro se pueden calcular integrando las curvaturas a lo largo del mismo. Ya que la curvatura se define como la rotación por longitud unitaria del miembro, la rotación entre dos puntos A y B del miembro, pueden calcularse:

$$
\theta_{AB} = \int_{A}^{B} \varphi \, dx
$$

Adicionalmente, la deflexión transversal del punto A desde la tangente al eje del miembro en el punto B, debido a la curvatura a lo largo de toda su longitud entre esos puntos.

$$
\Delta_{AB} = \int_{A}^{B} x \varphi \, dx
$$

Estas ecuaciones ignoran el efecto de la variación en la rigidez (EI se considera constante por efectos de estudio de esta tesis) de los elementos, debido a la tensión que transmite el concreto en las grietas, al igual que las deformaciones adicionales provocadas por las grietas a tensión diagonal debidas al cortante y por el deslizamiento de adherencia del refuerzo. En la figura 19 se observa cómo se genera la deformación por flexión y la deformación por cortante.

## Figura 19. **Deflexión y rotación debidas a la deformación de una viga**  \_\_\_\_\_\_\_\_\_\_\_\_\_**simplemente apoyada**

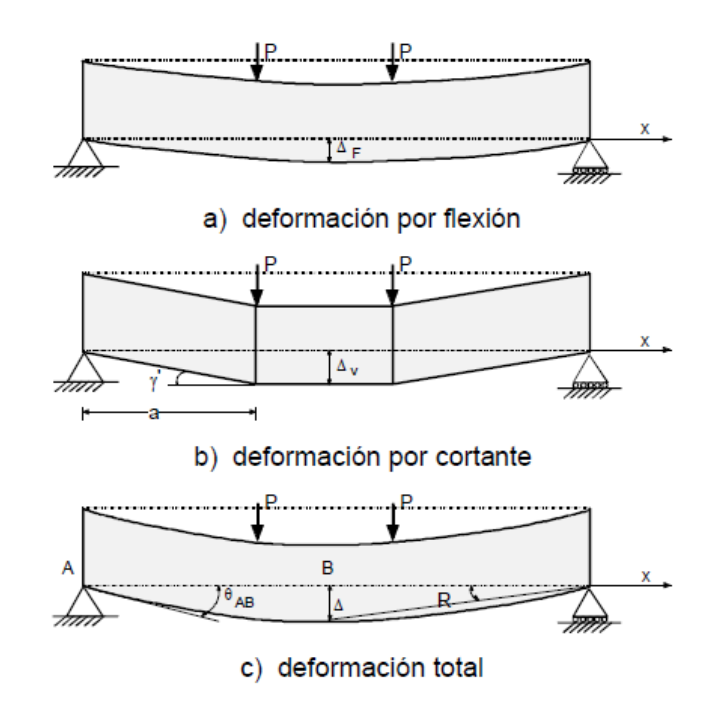

Fuente: URIBE, Claudia; ALCOCER, Sergio. *Comportamiento en vigas diseñadas con*  \_\_\_\_\_\_\_*modelados* CENAPRED. p. 72.

Por otro lado, para una viga simplemente apoyada con cargas puntuales simétricas ubicadas a una distancia a, de los apoyos; la curvatura de fluencia  $(\varphi_{\vee})$ , debido al Momento plástico (Mp = P·a), puede expresarse como:

$$
\varphi_y = \frac{P \ a}{E \ I}
$$

Donde:

a = claro de cortante

I = momento de Inercia de la sección

Al integrar la expresión se obtiene:

$$
\Delta_F = \frac{\varphi_y \ a^2}{3} \qquad \qquad 0 \le x \ge a
$$

$$
\Delta_F = \frac{\varphi_y}{6} \left( 3x^2 - a^2 \right) \qquad a \le x \ge L/2
$$

El ángulo de rotación  $\theta_{AB}$ del eje de la viga en cualquier punto entre el eje y la tangente a la curva de deflexión en ese punto se puede expresar como:

$$
\theta_{AB} = \frac{P a}{2EI} (L - a) = \frac{\varphi_y}{2} (L - a)
$$

Las deformaciones provocadas por el cortante,  $\Delta v$ , pueden ser apreciables para las vigas cortas rectangulares muy peraltadas, contrario a lo que sucede en las vigas peraltadas relativamente esbeltas sujetas a corte directo en donde se aprecia el efecto de dovela.

El efecto de dovela es la resistencia a través del refuerzo a flexión que existe en un plano de cortante transmitida a través de la grieta por el refuerzo longitudinal en forma perpendicular hacia la tracción del concreto de recubrimiento.

#### **2.1.6.3. Comportamiento**

El modelo MT fue sometido en el ensayo a carga monótona y se consideró como modelo de control. Lo que lo identifica como patrón de referencia para el análisis del comportamiento de los otros ejemplos que son modelos MR y CT los cuales se analizan más adelante, así la evaluación de la respuesta se apoya en las observaciones obtenidas a partir de este primer modelo.

La viga fue construida con concreto con una resistencia de 360 kilogramo por centímetro cuadrado. Todo el refuerzo tenía un esfuerzo nominal a la fluencia de 4 200 kilogramo por centímetro cuadrado.

El modelo exhibió un comportamiento típico de vigas peraltadas sometidas a altas demandas de deformación por cortante. El daño lo encontraron a lo largo de dos grietas diagonales que se extendían desde los puntos de aplicación de carga hacia los apoyos.

Durante el ensayo, fueron marcadas las grietas que se formaban o extendían en ambas caras de la viga. La distribución de grietas para cualquier nivel de carga fue igual en ambas caras de la viga; las grietas atravesaron el espesor del modelo y se presentaron simultáneamente sobre ambas caras.

Se establecieron los primeros indicios de daño cuando se formaron las primeras grietas por flexión en el centro del claro. En el lado a tensión de la viga, que se fueron extendiendo hacia arriba como se aprecia en la figura 20.

Cuando incrementaron la carga, las grietas se hicieron más pronunciadas. Al aparecer la primera grieta por corte y con el incremento de la aplicación de

carga registraron la formación de numerosas grietas inclinadas paralelas a las primeras grietas. Representando por grietas inclinadas de corte y grietas verticales por flexión en el centro del claro en la parte inferior de la viga.

Figura 20. **Evolución de gritas durante ensayo MT**

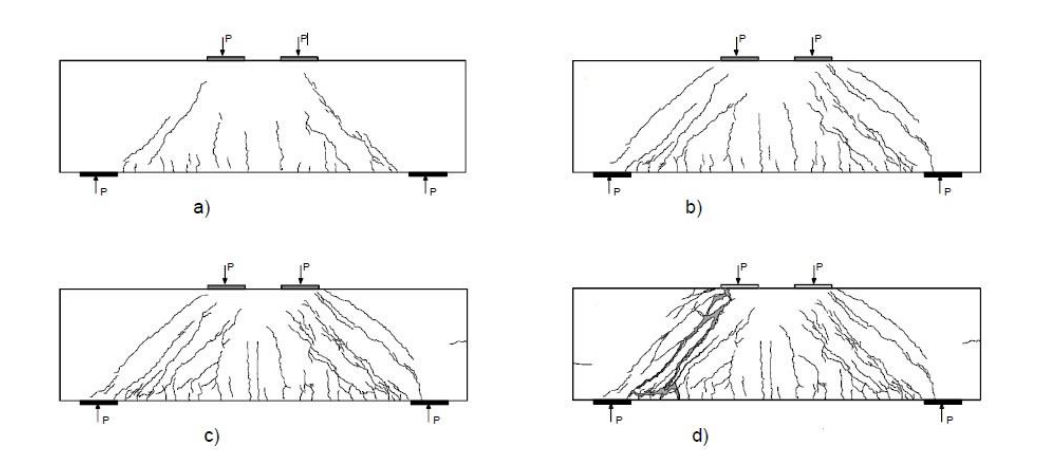

Fuente: URIBE, Claudia; ALCOCER, Sergio. *Comportamiento en vigas diseñadas con \_\_\_\_\_\_\_\_\_\_\_modelados CENAPRED.* p. 76.

Ellos notaron que la falla frágil ocurrió luego que, un estribo del lado izquierdo que atravesaba el puntal principal, redistribuyó los esfuerzos y excedió el esfuerzo limite en el concreto por lo que éste se aplastó y perdió toda capacidad de carga.

Establecieron que en las barras longitudinales superiores se presentó un considerable plegamiento cerca de la placa de carga e igual en la parte inferior adyacente al apoyo.

#### **2.1.6.4. Comportamiento carga-deflexión**

En la figura 21 se presenta la curva carga–deflexión del modelo MT que fue calculada; en ella se muestra la fuerza cortante contra el desplazamiento en el centro del claro en la parte inferior de la viga, medido a lo largo de toda la prueba. Se muestra también las deflexiones en términos de la rotación media en el apoyo de la viga.

Se resaltaron los puntos en los cuales se presentaron los principales agrietamientos y en la gráfica se observa cómo al ocurrir éstos, se presentaron pequeños escalones asociados a una disminución de rigidez.

Se observa un comportamiento sensiblemente elástico lineal del modelo hasta deformaciones del orden de 10 milímetros. Esta deflexión constituyó el fin de la etapa de proporcionalidad de cargas y deformaciones y, por lo tanto, ellos consideraron como deflexión de fluencia,  $\Delta y$ . A partir de entonces, hubo pérdida de rigidez y, posteriormente, se presentó una pequeña plataforma de fluencia, alrededor de 12 milímetros.

El modelo siguió resistiendo carga hasta alcanzar un desplazamiento en el centro del claro, de 22,4 milímetros que fue el punto en el que ellos registraron la carga máxima alcanzada igual a 1 578 kilo Newton. Después de alcanzar la carga máxima se presentó una caída en la capacidad de carga, de tipo frágil, tal como el equipo esperaba, al inducir que ocurriera una falla por corte.

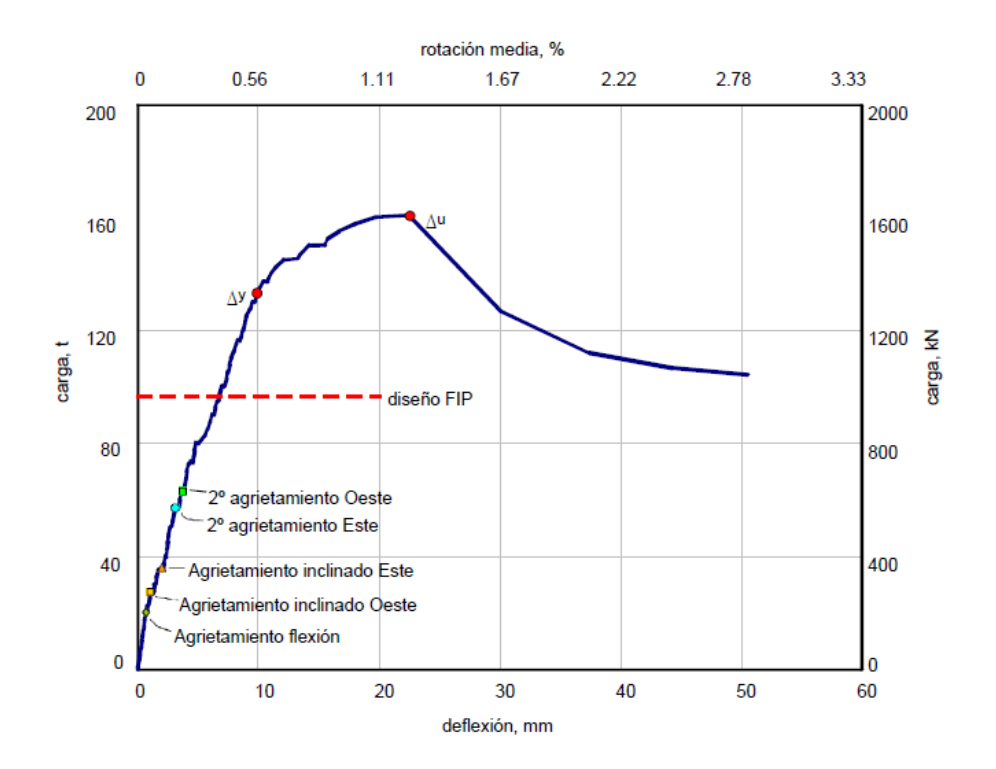

#### Figura 21. **Curva fuerza cortante-deflexión modelo (MT)**

Fuente: URIBE, Claudia; ALCOCER, Sergio. *Comportamiento en vigas diseñadas con*  \_\_\_\_\_\_\_*modelados* CENAPRED. p. 79.

A partir de la fluencia registrada en uno de los estribos del lado derecho de la viga, a partir de entonces establecieron que fue secuencialmente la presencia de la fluencia en los estribos. El comportamiento establecido no fue simétrico en ambos lados también se presentó primero la fluencia de los estribos y posteriormente la fluencia del refuerzo longitudinal.

La máxima carga resistida fue mayor en un 66 por ciento que la carga de diseño, esto se debe a que las propiedades mecánicas reales de los materiales fueron mayores que las de diseño, efecto de la incursión del modelo en el rango inelástico y a que el método de diseño empleado proporciona un límite inferior de resistencia.

## **2.1.7. Modelo CT**

En este ejemplo establecieron el estudio de la evolución del daño, las deformaciones y la curva histerética carga-deflexión. Posteriormente, la distribución de deformaciones en la viga.

## **2.1.7.1. Curva histerética**

La curva histerética de un modelo es la representación gráfica de la relación entre la carga lateral y la deformación asociada a lo largo del ensayo. El fenómeno por el que los tramos de carga y descarga no se superponen, se denomina histéresis. En estos casos no se restituye todo el trabajo invertido en la deformación de la viga y se produce, por tanto, disipación de energía.

### **2.1.7.2. Comportamiento**

El modelo fue sometido a carga cíclica reversible con el fin de determinar el efecto de las acciones repetidas en su comportamiento. El modelo CT lo construyeron con un concreto de resistencia 360 kilogramo por centímetro cuadrado. El refuerzo longitudinal fue formado por barras núm. 8, el refuerzo transversal constaba de estribos núm. 4. Todo el refuerzo tenía un esfuerzo nominal a la fluencia de 4 200 kilogramo por centímetro cuadrado.

El daño en este modelo fue establecido de acuerdo por la formación de grietas inclinadas con la misma orientación que presentaba una extendida desde los puntos de aplicación de carga hacia los apoyos. Aunque el daño que

fue observado se presentó mayor en la dirección positiva, la aparición de grietas se propagó en ambas direcciones con el incremento de carga.

Las grietas presentadas en el modelo fueron establecidas como típicas de elementos peraltados sometidos a altas demandas de deformación por cortante. Este tipo de solicitación condujo a que se haya establecido que las grietas controlaron el comportamiento del modelo por encima de la flexión y el deterioro o fallas de adherencia.

Durante el ensayo ellos establecieron los desplazamientos máximos de cada ciclo que se iban marcando, con las nuevas grietas que aparecían en el modelo. Para observar esta diferencia emplearon dos tipos de color de tiza marcando el agrietamiento provocado por la carga en la dirección positiva utilizando un color y las grietas de los ciclos negativos con otro color respectivamente; esto, con el fin de diferenciar las grietas producto de cada dirección de carga.

Estos patrones e historias proporcionan importante información del modo de falla. En la figura 22, se presentan los agrietamientos registrados para las deflexiones máximas.

Ellos establecieron el primer indicio de daño con la aparición de grietas cortas verticales en el centro del claro en la fibra extrema a tensión para carga positiva, como producto de la flexión. En el ciclo 2, antes de alcanzar el pico positivo ellos registraron las primeras grietas inclinadas de igual manera, en la dirección negativa, ellos observaron la aparición de grietas cortas por flexión al centro del claro, en la parte superior de la viga, antes del segundo pico negativo. En el ciclo 4 se indica que aparecieron nuevas grietas inclinadas en la dirección positiva.
En general, ellos establecieron que estas grietas consistían en grietas paralelas a una grieta principal extendida desde los puntos de aplicación de carga hasta los apoyos con una inclinación.

Se reportó que con el incremento de las deflexiones al centro del claro, las grietas por flexión se hicieron más largas y las grietas inclinadas se extendieron y aumentaron su anchura.

A partir del ciclo 5, repetición del ciclo 4, fueron definidos el incremento en la anchura de las grietas por flexión dejándose ser notorio; éstas se estabilizaron y el daño se concentró en el agrietamiento diagonal. En el pico positivo ellos observaron que, para alcanzar la deflexión, el valor de fuerza cortante fue menor al que observaron en el ciclo 4 en, aproximadamente, siete por ciento. En el pico negativo de este ciclo aparecieron las primeras grietas inclinadas en el lado izquierdo y se definió la extensión de la grieta del lado derecho.

En el ciclo 6 fue establecido el alcance de las deflexiones al centro del claro. En la figura. 22.2c se presenta el estado de daño en este ciclo. En este ciclo se ellos establecieron le exceso de la carga de diseño en la dirección positiva y alcanzó el 85 por ciento de la carga de diseño en dirección negativa.

En el informe se presenta un abundante agrietamiento representado por grietas inclinadas de corte y grietas verticales por flexión en el centro del claro en las fibras extremas superior e inferior de la viga.

Para el ciclo 7 ellos repitieron el ciclo 6, de manera que los desplazamientos registrados en ambas direcciones presentaron simulaciones

de los del ciclo anterior. Las cargas que le aplicaron, fue del orden de 95 por ciento de las del ciclo 6.

Para los ciclos 8 y 9 ellos alcanzaron cortantes cercanos en la dirección positiva. Observando la aparición de grietas horizontales en el tercio medio de la altura en el extremo Izquierdo.

En el ciclo 10 se presentó un aumento significativo del nivel de daño en la dirección negativa representado por nuevas grietas inclinadas figura. 22.2e.

En el ciclo 11, mientras se aplicaba carga en la dirección negativa para repetir la deflexión, el informe presentó una falla en el marco de carga y fue necesario retirar la carga y reemplazar el sistema por uno más rígido.

En los ciclos 12 y 13 la deflexión en los picos positivos fue establecida del orden de +20 milímetros. En el primero de ellos el cortante fue reducido en un siete por ciento para el ciclo siguiente. En estas etapas notaron un abundante agrietamiento en ambas direcciones.

#### **2.1.7.3. Comportamiento carga-deflexión**

En la figura 23 se presenta la curva histerética carga–deflexión del modelo CT; esta figura gráfica la fuerza cortante contra el desplazamiento en el centro del claro en la parte inferior de la viga, y la rotación media en el apoyo de la viga, en la misma figura se incluye también, con línea discontinua, la resistencia de diseño del modelo que el laboratorio de CENAPRED fue el que utilizó. Marcaron los puntos correspondientes a las deflexiones en las cuales ocurrieron los principales agrietamientos.

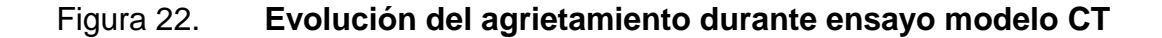

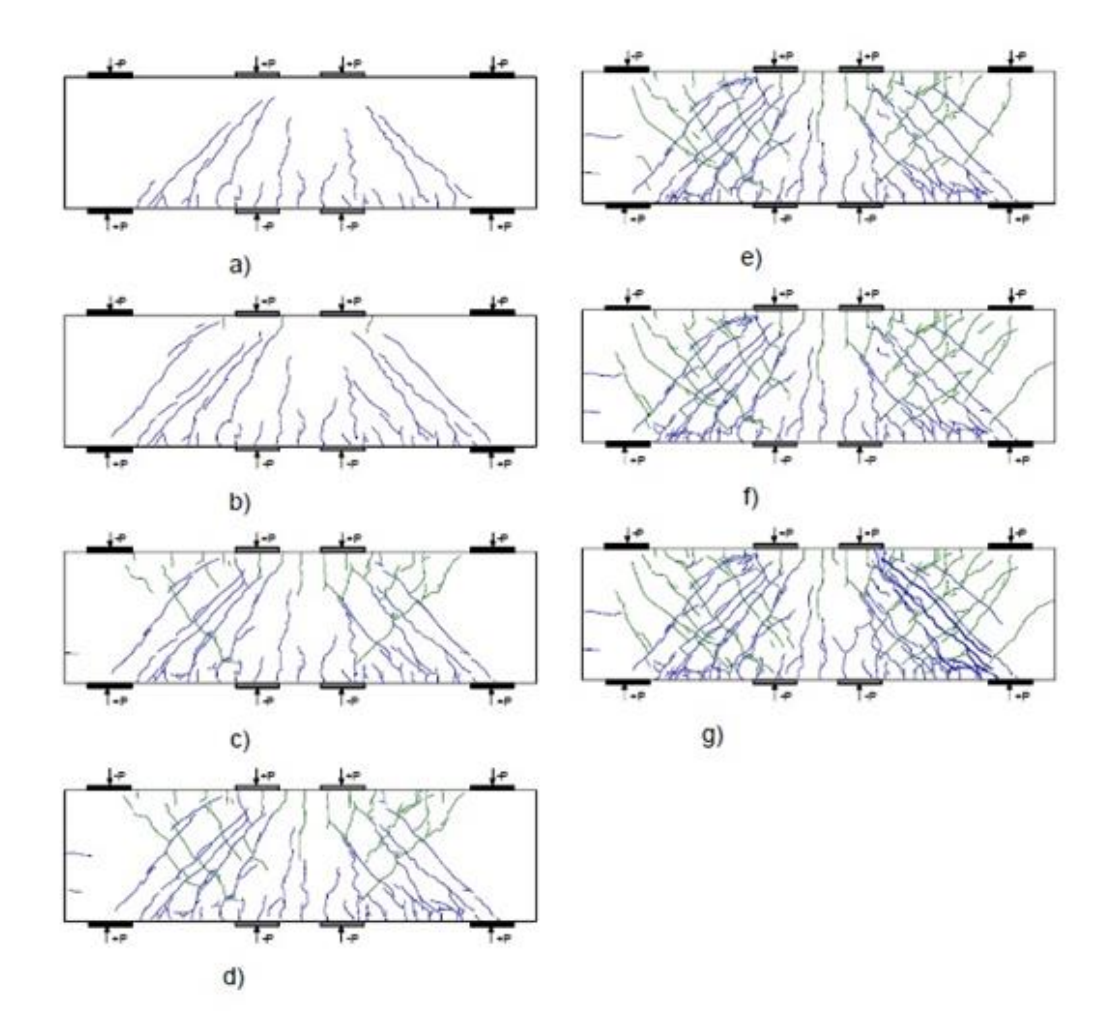

Fuente: URIBE, Claudia; ALCOCER, Sergio. *Comportamiento en vigas diseñadas con*  \_\_\_\_\_\_\_\_\_*modelados* CENAPRED. p. 122.

En la dirección positiva, hasta una deflexión cercana a +10,5 milímetros  $(\Delta y)$ , el comportamiento de este modelo fue sensiblemente elástico lineal. A partir de entonces, se logra observar que presenta disminución en la rigidez y por tanto, ablandamiento del mecanismo resistente.

Después del pico del ciclo 10, ellos marcan una especie de plataforma de fluencia en la que el incremento en la capacidad de carga fue de apenas del cinco por ciento y se extiende hasta el ciclo 14 en el que se ellos registran una carga máxima alcanzada de (1 603 kN), 69 por ciento mayor que la carga de diseño y 36 por ciento mayor que la resistencia predicha con el modelo empleado en el diseño y las propiedades medidas de los materiales establecidas en el laboratorio de CENAPRED.

Luego se muestra que de alcanzar la carga máxima, con una deflexión de +25,0 milímetros, en los ciclos siguientes presenta una caída en la capacidad de carga hasta que se produjo la falla de tipo frágil, tal como se esperaban a partir del diseño del modelo elaborado por el laboratorio de CENAPRED.

En el laboratorio de CENAPRED observaron que después del primer ciclo, en el modelo, presentó un poco de histéresis. El área entre los lazos histeréticos creció proporcionalmente con la fuerza cortante y con la deflexión. La histéresis se atribuye al agrietamiento por flexión que ocurrió en las primeras etapas de la prueba y al agrietamiento por corte en etapas más avanzadas del ensayo.

A partir de la deflexión de +10 milímetros, el área entre los lazos histeréticos ellos observaron el aumento en mayor proporción a la fuerza cortante. De este modo, el daño ocurrido por los agrietamientos registrados introdujo al modelo aún más en el intervalo inelástico. Conforme aumentaron las deflexiones, la resistencia del modelo aumentó, pero con una degradación de la rigidez.

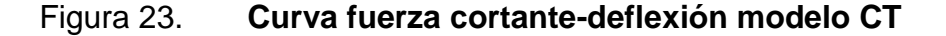

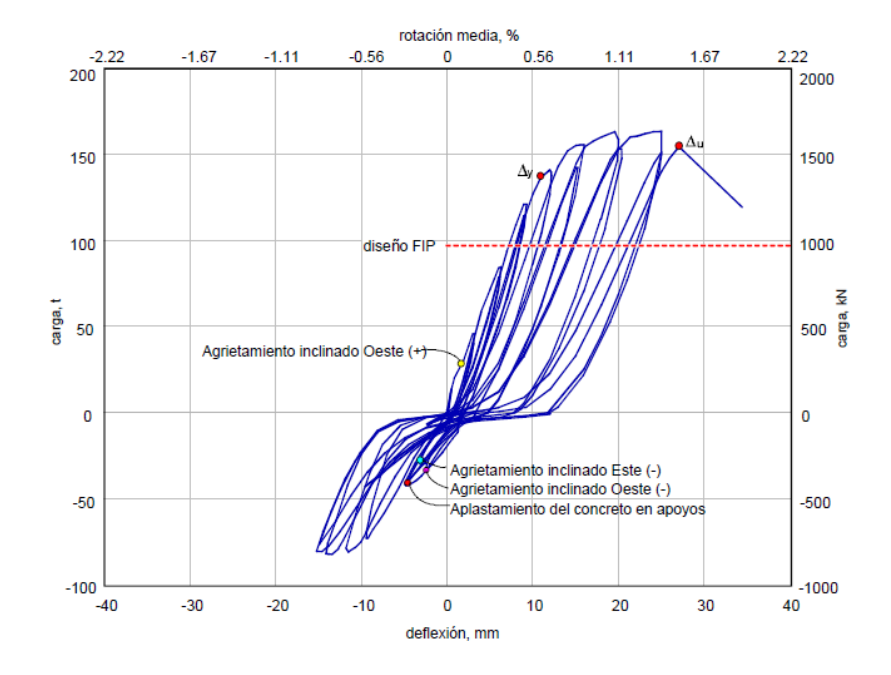

Fuente: URIBE, Claudia; ALCOCER, Sergio. *Comportamiento en vigas diseñadas con \_\_\_\_modelados CENAPRED.* p. 126.

Ellos establecieron que el modelo alcanzó un desplazamiento máximo al centro del claro de 27,1 milímetros, que corresponde a una ductilidad de 2,6. La rotación que presentó en el informe fue de 1,39 por ciento. En la curva carga deflexión el modelo fue establecido con un comportamiento elástico-lineal hasta la deformación de 10,5 milímetros.

En el informe presentado se observa que la resistencia del modelo alcanzó en el ciclo 14, una deflexión de 25,0 milímetros. La carga máxima, resistida en la dirección positiva, fue de 1 603 kilo Newton, correspondiente a 1,69 veces la carga de diseño y 36 por ciento mayor que la resistencia predicha con el modelo empleado en el diseño y las propiedades medidas de los materiales. En la dirección negativa la resistencia fue del 60 por ciento.

#### **2.1.8. Modelo CR**

En este ejemplo el Laboratorio de CENAPRED describe el comportamiento del modelo, analizaron la tendencia de la curva cargadeflexión y compararon el mecanismo resistente con el supuesto en el diseño.

#### **2.1.8.1. Comportamiento**

Ellos sometieron al modelo CR a carga cíclica reversible, con el fin de determinar el efecto de las acciones repetidas en su comportamiento. El concreto que utilizaron en la construcción del modelo CR, tenía una resistencia nominal a la compresión de 360 kilogramo por centímetro cuadrado. El refuerzo longitudinal, con esfuerzo nominal a la fluencia de 4 200 kilogramo por centímetro cuadrado, consistió de barras núm. 8 y en el refuerzo transversal lo formaban barras núm. 4. Este modelo fue empleado con cargas en dos direcciones.

Durante la prueba midieron la deflexión al centro del claro en la fibra inferior de la viga. El patrón de daño que observaron durante el ensayo fue muy similar al presentado por el modelo CT. El daño visto se caracterizó por la formación de grietas inclinadas. Reportando que, las grietas se extendían desde los puntos de aplicación de carga hasta los apoyos.

La aparición de grietas presentadas en el ensayo se propagaba en ambas direcciones y, durante la prueba, pudieron observar el nivel de deterioro similar en los dos sentidos de carga. Sin embargo, las mayores anchuras de grieta se reportaron en la dirección positiva y la falla se presentó al incrementar la deflexión en esta dirección.

Durante la evolución del ensayo en el laboratorio de CENAPRED siguieron la metodología empleada durante el ensayo del modelo CT, empleando dos colores diferentes para marcar las grietas que aparecían durante la prueba en los picos de máxima deflexión en cada ciclo. Ellos emplearon color azul para el agrietamiento producto de la carga en la dirección positiva y color rojo para las grietas de los ciclos negativos.

La secuencia de daño reportado fue similar a la observada en los modelos anteriores. El primer indicio de daño fue la aparición de grietas cortas verticales en el centro del claro en la fibra extrema a tensión, producidas por flexión. Al finalizar el ciclo 2, observaron a agrietamiento diagonal a ambos lados de la viga, en las dos direcciones figura. 24.1a.

Durante los siguientes ciclos, el informe presenta que aparecieron nuevas grietas siguiendo la tendencia de las primeras. En general, estas grietas consistieron en grietas paralelas a una grieta principal extendida desde los puntos de aplicación de carga hasta los apoyos figura. 24.1b.

En el semiciclo positivo del ciclo 5, repetición del ciclo 4, el informe registró la aparición de las primeras grietas horizontales en la parte inferior de la viga en el lado derecho, estas grietas se repitieron en el lado izquierdo en el pico positivo del ciclo 6 indican inicio del deterioro del mecanismo de adherencia en la zona figura. 24.1c.

En el ciclo 4 se establecieron que alcanzó el 97 por ciento de la carga de diseño en la dirección positiva y se excedió la carga de diseño en la dirección negativa en 26 por ciento.

Con el incremento en la deflexión demandada, las grietas inclinadas se extendieron y aumentaron su anchura. Para las grietas en la dirección positiva, a partir del ciclo 8, el incremento en la anchura fue significativo. En la dirección negativa, identificaron un cambio considerable en la anchura de las grietas al alcanzar el pico negativo del ciclo 10.

En el ciclo 8 se establecieron que el modelo logró alcanzar +13,2 milímetros y –11,1 milímetros de deflexión al centro del claro en las direcciones positiva y negativa, respectivamente. En la dirección negativa, la deflexión estuvo limitada por la capacidad de carga de los gatos colocados al ser ensayado él modelo. El ciclo 9 fue repetición del ciclo 8.

En el pico positivo de este ciclo se reportó en el informe que en los primeros indicios de deslizamiento a lo largo de una de las grietas del lado derecho, ya que se observaba muy cerrada en algunos puntos y con mayor anchura en otros. También pudieron observar reorientación del puntal principal a partir de las grietas. Nuevamente, debido al agotamiento de la capacidad de carga de los gatos.

En el ciclo 10 se alcanzaron deflexiones al centro del claro de +16,6 milímetros y –12,5 milímetros en los picos positivo y negativo, respectivamente. El ciclo 11 fue repetición del ciclo 10, así en la dirección positiva, la deflexión registrada fue muy similar a la del ciclo anterior. En la dirección negativa, sin embargo, la deflexión mostró un aumento en mayor proporción que en los ciclos anteriores en los que había estado determinada por la capacidad del sistema de carga.

Las cargas reportadas en el informe aplicadas fueron del orden de 90 por ciento de las del ciclo 10, en la dirección positiva y de 98 por ciento en la dirección negativa.

La falla que se presentó en el informe fue que en el ciclo 12 al tratar de inducir una deflexión de +18,0 milímetros en la dirección positiva figura 24,1f. Al alcanzar una deflexión de +17,0 milímetros produjo aplastamiento del concreto a lo largo del puntal principal del lado derecho, principalmente, en la parte superior, cerca de la placa de aplicación de carga.

## **2.1.8.2. Comportamiento carga-deflexión**

En la figura 25, se presenta la curva histerética carga–deflexión del modelo CR que se muestra en el informe de CENAPRED. El comportamiento fuerza cortante contra deflexión al centro del claro del modelo CR presenta una tendencia similar a la del modelo CT; sin embargo, la falla ocurrió para una deflexión menor que en los modelos anteriores debido, probablemente, a que se indujeron mayores solicitudes en la dirección negativa que aumentaron el deterioro y disminuyeron la capacidad de deformación del modelo.

El cortante máximo registrado en los ensayos previos fue muy similar y 68 por ciento mayor que la carga de diseño. En relación con la resistencia predicha con el modelo empleado en el diseño y con las propiedades medidas de los materiales, la carga última fue 36 por ciento mayor. La rotación media asociada a la deflexión máxima es 0,95 por ciento.

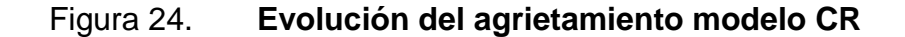

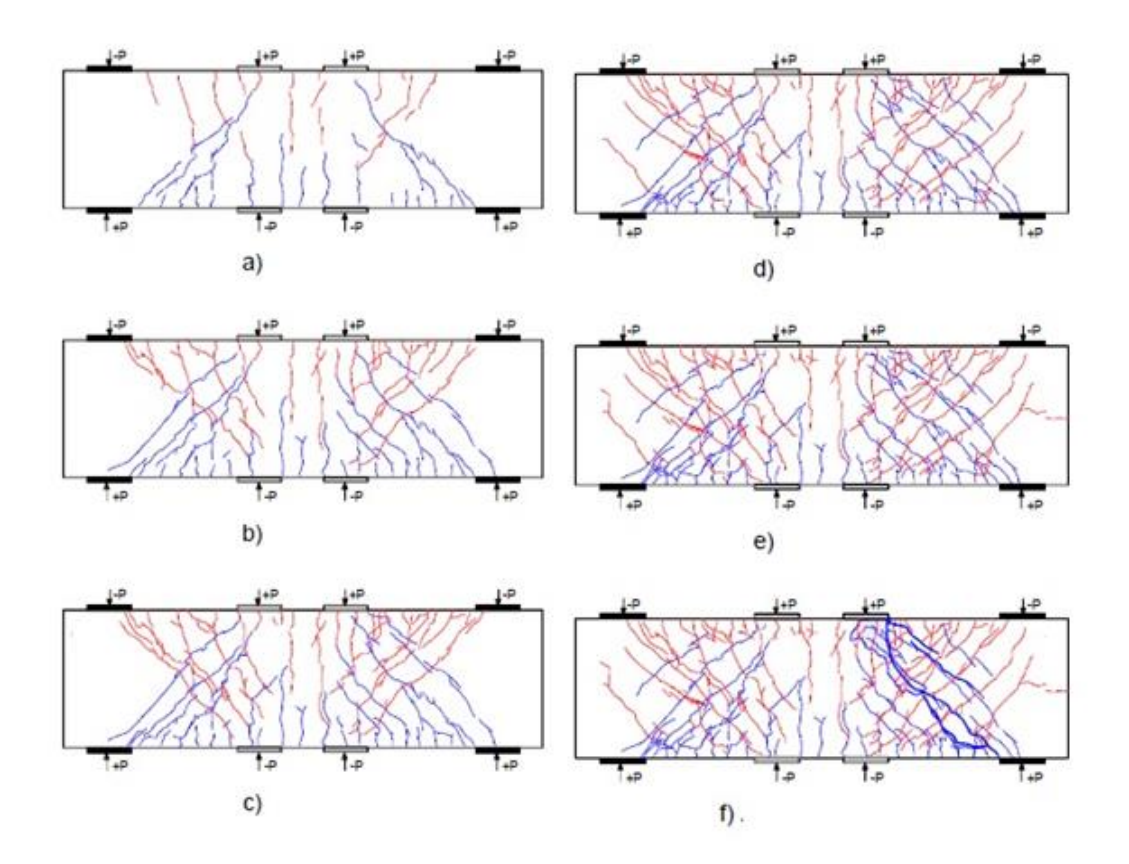

Fuente: URIBE, Claudia; ALCOCER, Sergio. *Comportamiento en vigas diseñadas con*  \_\_\_\_\_\_\_*modelados* CENAPRED. p. 146.

Desde el segundo ciclo, el informe presenta que el modelo presentó un poco de histéresis debido al agrietamiento tanto por flexión como por corte que se registró antes de alcanzar el pico positivo.

Y el área entre los lazos histeréticos presenta un crecimiento proporcionalmente con la fuerza cortante y con la deflexión, los lazos presentaron un estrangulamiento en el origen, particularmente en los ciclos a deflexiones mayores a +10 milímetros.

Este estrangulamiento es común en estructuras con fallas de corte. La degradación de resistencia entre ciclos consecutivos para la misma deflexión fue del orden de cuatro por ciento en los primeros ciclos positivos y de dos por ciento en los negativos.

El informe también presenta que a partir del ciclo 8, después de que presentó una abrupta degradación de rigidez en el modelo, la pérdida de resistencia en ciclos positivos varió alrededor de 10 por ciento. En los ciclos negativos la carga aplicada se reportó como limitada por la capacidad de los gatos.

Resumiendo los daños del modelo CR presentan en el informe que el daño se caracterizó por la formación de grietas inclinadas en dos direcciones que se intersectaban en los claros de cortante. La falla la observaron en el ciclo 12 por aplastamiento del concreto, el máximo desplazamiento que se presenta en el informe es de 17 milímetros. La curva carga-deflexión tuvo un comportamiento elástico-lineal.

Las deformaciones de mayor magnitud se presentaron en el lado derecho de la viga según el informe, la presencia de los estribos fue de suma importancia, ya que en el informe se muestra que contribuyeron a la resistencia al cortante.

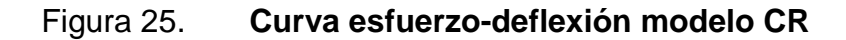

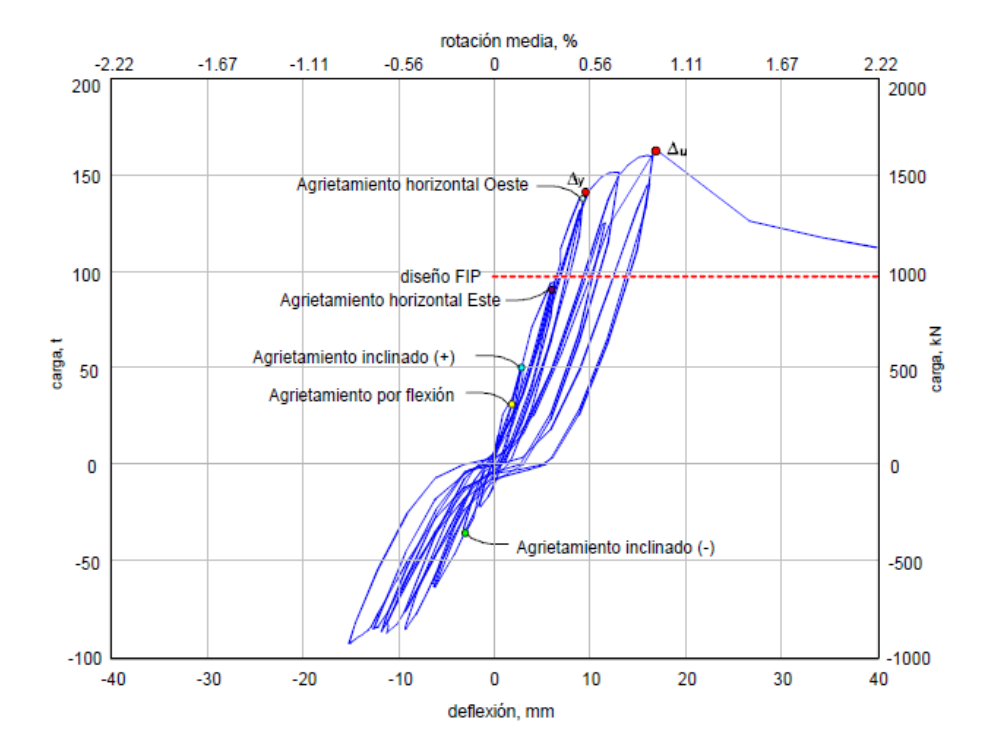

Fuente: URIBE, Claudia; ALCOCER, Sergio. *Comportamiento en vigas diseñadas con*  \_\_\_\_\_\_\_*modelados* CENAPRED. p. 150.

# **3. FUNDAMENTOS DEL MÉTODO DE LOS ELEMENTOS \_\_\_\_\_FINITOS**

Para crear un modelo adecuado es utilizado una cantidad finita de componentes definidos. Estos modelos se les denomina: discretos, que lleva a un problema indefinido, lo que lleva a tratarlo con matemática, ecuaciones diferenciales o expresiones equivalentes con varios elementos implicados. A estos sistemas se les conoce como: continuos.

El Método de los Elementos Finitos es un procedimiento basado en técnicas computacionales, que puede ser utilizado para analizar estructuras y diferentes sistemas continuos.

La formulación que se propone por medio del uso del Método de los Elementos Finitos, permite que el problema sea planteado como una serie de ecuaciones algebraicas simultaneas, en lugar de requerir la resolución de ecuaciones diferenciales complejas, pero dado que el problema debe de ser discretizado, este método numérico, al igual que todos los métodos numéricos, proveerá valores aproximados de las incógnitas en un número finito de locaciones dentro del elemento, los cuales dependen directamente, del número de elementos usados para la discretización del fenómeno a tratar.

## **3.1. Historia del Método de los Elementos Finitos**

Las bases del cálculo diferencial e integral de Isaac Newton como aplicación de esta técnica que inicia en 1940, en el campo de ingeniería estructural. En donde se propuso el uso de líneas en una dimensión para representar elementos como barras o vigas para el cálculo de esfuerzos en sólidos con sección transversal continua; trabajos ya que en 1941 y 1943.

En una investigación realizada 1943, se propuso el arreglo para la solución de esfuerzos añadiendo una variación; más tarde se añadió la aplicación de funciones interpolares sobre sub-regiones triangulares conformando una región entera con resultados numéricos aproximados.

En 1945, se desarrolló el método de la flexibilidad y fuerza, y en 1953, surgió la aplicación de un nuevo método: el Método de Rigidez y Desplazamiento el cual se puede considerar viable para el análisis estático redundante de estructuras. Sin embargo sus ecuaciones necesitaban una gran dedicación y labor para su solución a mano y tuvo que esperar el advenimiento de las computadoras para hacerse popular.

La primera vez que se trató de analizar cuerpo de dos dimensiones, fue en trabajos en 1956, logrando la implementación de matrices de rigidez para la determinación de armaduras, elementos conformados por vigas y algún otro cuerpo bidimensional conformado por triángulos y rectángulos sometidos a esfuerzos simples.

Este procedimiento es el que se conoce como: el Método Directo de Rigidez; basándose en obtener una matriz de rigidez de la estructura estudiada. Pero fue hasta 1960 que la frase: elementos finitos fue introducida para describir estos trabajos.

La frase: elementos finitos fue introducida por primera vez, cuando se usaron elementos triangulares y rectangulares para el análisis de esfuerzos.

Pero fue hasta 1961 cuando, se extendió los alcances y aplicaciones de los elementos finitos a problemas tridimensionales con el desarrollo de matrices de rigidez tetraédricas. Complementando la técnica de matrices tetraédricas para el caso de estudios de solidos simétricos.

La mayoría de trabajos desarrollados para la técnica de los elementos finitos fue hasta principio de los sesentas, enfocándose en modelaciones matemáticas de problemas mecánicos que contemplaban únicamente deformaciones, desplazamientos cortos y concentraciones de esfuerzos bajos, en condiciones de modelación de cargas estáticas y materiales elásticos.

Sin embargo, deflexiones de gran magnitud y análisis térmico así como la modelación de matrices no lineales hasta 1964, con trabajos que implicaban conceptos de pandeos de columnas en modelaciones matemáticas con elementos finitos, fueron los que extendieron y complementaron los alcances del método.

A partir del nuevo giro que se dió en los sesenta el análisis de los elementos finitos tomó como referencia los trabajos de modelación matemática a través de métodos energéticos con el fin de obtener modelos más confiables; esta técnica es segura siempre y cuando no exceda el valor máximo de la energía de distorsión por unidad de volumen.

 En 1963 se comenzó a experimentar con el Método de los Elementos Finitos cambiando las ecuaciones de los nodos e implementar nuevas formulaciones, el método tenía otras aplicaciones además del área de mecánica de materiales y aplicaciones estructurales. Para 1976 se consideró problemas con deformaciones largas, comportamiento no lineal, y se mejoró las técnicas numéricas para la solución de sistemas de ecuaciones.

 Lo que condujo a una avance para los años ochenta, con la mejora en el hardware disponible en el mercado, porque el método traspasó las barreras de sus orígenes para el análisis estructural y se adecuó para una infinidad de aplicaciones y ramas de estudio, que van desde ingeniería de alimentos, ingeniería mecánica, ingeniería aeroespacial, hasta llegar a la simulación de sistemas atmosféricos y predicción del estado del tiempo.

Grandes avances se han realizado en la aplicación de elementos finitos para solucionar complejos problemas de ingeniería. Matemáticos, Ingenieros y otros científicos continuarán desarrollando nuevas aplicaciones para este método en diferentes disciplinas y áreas.

## **3.2. Descripción del Método de los Elementos Finitos**

El Método de los Elementos Finitos, es un método numérico para la solución de problemas de ingeniería, hoy comúnmente empleado para la resolución de problemas que involucran un alto grado de complejidad, de matemáticas aplicadas así como las fisicomatemáticas, ya que la gran mayoría de los problemas que se presentan en estas áreas comúnmente involucran geometrías complejas, cargas no distribuidas y determinación de propiedades de materiales, por lo que generalmente no es posible obtener alguna solución analítica directamente de expresiones matemáticas.

Entre las áreas de la fisicomatemática y la ingeniería en las que el uso del Método de los Elementos Finitos es aplicado para la solución de problemas destacan: el análisis de una estructura, problemas de transferencia de calor, flujo de fluidos, transporte de masa así como el cálculo de potencial electromagnético.

Se entiende por solución analítica a aquellas expresiones matemáticas que arrojan valores para alguna determinada incógnita, la cual es válida a lo largo del cuerpo estudiado y por lo tanto es válida también, en cualquier sección del cuerpo en un número infinito de locaciones dentro del cuerpo.

Estas soluciones analíticas, generalmente requieren la solución de ecuaciones diferenciales ya sean parciales u ordinarias, las cuales, debido a que se analizan geometrías complejas, cargas no distribuidas, y determinaciones de materiales, no son posible de resolver.

Sin embargo, la formulación que se propone por medio del uso del, permite que el problema sea planteado como una Método de los Elementos Finitos serie de ecuaciones algebraicas simultaneas, en lugar de requerir la resolución de ecuaciones diferenciales complejas.

Al efectuar una clasificación de las estructuras, suelen dividirse en discretas o reticulares y continuas. Las discretas son aquéllas que están formadas por un ensamblaje de elementos claramente diferenciados unos de otros y unidos en una serie de puntos concretos, de tal manera que el sistema total tiene forma de malla o retícula.

La característica fundamental de las estructuras discretas es que su deformación puede definirse de manera exacta mediante un número finito de parámetros, como por ejemplo las deformaciones de los puntos de unión de unos elementos y otros. De esta manera el equilibrio de toda la estructura puede representarse mediante las ecuaciones de equilibrio en las direcciones de dichas deformaciones.

En los sistemas continuos no es posible separar, a priori, el sistema en un número finito de elementos estructurales discretos. Si se toma una parte cualquiera del sistema, el número de puntos de unión entre dicha parte y el resto de la estructura es infinito, y es por lo tanto imposible utilizar el mismo método que en los sistemas discretos, pues los puntos de unión entre los distintos elementos, que allí aparecían de manera natural, no existen ahora.

Con la llegada del Método de los Elementos Finitos, los sistemas continuos se abordaban analíticamente, pero por esa vía sólo es posible obtener solución para sistemas con geometría muy sencilla, y/o con condiciones de contorno simples.

# **3.3. Definiciones fundamentales del Método de los Elementos Finitos**

La elección de un modelo para el análisis por los elementos finitos se maneja como representación aproximada del problema. La creación del modelo apropiado es el paso más importante en el análisis por elementos finitos.

El objetivo del análisis es desarrollar un modelo nodal apropiado, que proporcione el número de elementos suficientes para obtener el resultado más acorde a lo real.

#### **3.3.1. Discretización**

En una representación de estructura discreta, su deformación viene definida por un número finito de parámetros (desplazamientos, giros), que juntos conforman el vector de deformación  $\Delta$ , y la estructura tiene tantas formas de desplazamiento como términos tenga dicho vector.

Por lo tanto la configuración de desplazamiento de la estructura no puede venir dada por un vector finito  $\Delta$  en una sola dirección, sino que es una función vectorial u, que indica cuales son las deformaciones en su respectiva dirección, conteniendo tres componentes escalares.

$$
u = \begin{cases} u(x,y,z) \\ v(x,y,z) \\ w(x,y,z) \end{cases}
$$

Esta función es la solución de la ecuación diferencial que delimita el problema, y si está bien planteado, cumplirá las condiciones de contorno impuestas, pero en principio no puede asegurarse que esta función "u" tenga una expresión analítica manejable.

El Método de los Elementos Finitos recurre a las hipótesis siguientes, para resolver el problema.

- El continuo se divide por medio de líneas o superficies imaginarias en una serie de regiones contiguas y disjuntas entre sí, de formas geométricas sencillas y normalizadas, llamadas elementos finitos.
- Los elementos finitos se unen entre sí en un número finito de puntos, llamados nudos.
- Los desplazamientos de los nudos son las incógnitas básicas del problema, y éstos determinan la configuración deformada de la estructura. Sólo estos desplazamientos nodales se consideran independientes.
- El desplazamiento de un punto cualquiera, viene unívocamente determinado por los desplazamientos de los nudos del elemento al que pertenece el punto. Para ello se definen para cada elemento, unas funciones de interpolación que permiten calcular el valor de cualquier desplazamiento interior por interpolación de los desplazamientos nodales. Estas funciones de interpolación serán de tal naturaleza que se garantice la compatibilidad de deformaciones necesaria en los contornos de unión entre los elementos.
- Las funciones de interpolación y los desplazamientos nodales definen unívocamente el estado de deformaciones unitarias en el interior del elemento. Estas, mediante las ecuaciones constitutivas del material, definen el estado de tensiones en el elemento y por supuesto en sus bordes.
- Para cada elemento existe un sistema de fuerzas concentradas en los nudos, que equilibran a las tensiones existentes en el contorno del elemento, y a las fuerzas exteriores sobre él actuante.

Los dos aspectos más importantes en esta discretización son:

o La función solución del problema u es aproximada de forma independiente en cada elemento. Para una estructura discretizada en varios elementos, pueden utilizarse funciones de interpolación distintas para cada uno de ellos, siempre y cuando cumpla las condiciones de compatibilidad en las fronteras entre los elementos.

o La función solución es aproximada dentro de cada elemento, apoyándose en un número finito de parámetros, que son los valores de dicha función en los nudos que configuran el elemento y a veces sus derivadas.

En primer lugar no es siempre fácil asegurar que las funciones de interpolación elegidas satisfarán al requerimiento de continuidad de desplazamientos entre elementos adyacentes. En segundo lugar al concentrar las cargas equivalentes en los nudos, las condiciones de equilibrio se satisfarán solamente en ellos, y no se cumplirán usualmente en las fronteras entre elementos.

#### **3.3.2. Funciones de interpolación**

Se considera un elemento finito cualquiera, definido por un número de nudos n. Se supone un problema de elasticidad plana. Donde un punto cualquiera del elemento tiene un desplazamiento definido por un vector u, que en el caso de elasticidad plana se tiene dos componentes:

$$
u = \begin{cases} u(x,y) \\ v(x,y) \end{cases}
$$

Los nudos del elemento tienen una serie de grados de libertad, que corresponden a los valores que adopta en ellos el campo de desplazamientos, y que forman el vector denominado  $\delta^e$ . Para el caso plano este vector es:

$$
\delta^e = [U_1 V_1 U_2 V_2 \cdots U_n V_n]^T
$$

Con deformaciones de los nudos solo hay desplazamientos, pero no giros, lo cual es suficiente para elasticidad plana. El campo de deformaciones en el interior del elemento se aproxima haciendo uso de la hipótesis de interpolación de deformaciones:

$$
u = \sum N_i U_i \qquad \qquad v = \sum N_i V_i
$$

Donde Ni son las funciones de interpolación del elemento, de las coordenadas x, y. Nótese que se emplean las mismas funciones para interpolar los desplazamientos u & v (ambos desplazamientos se interpolan por separado), el campo u mediante las Ui y el campo v mediante las Vi.

Es decir que la misma Ni define la influencia del desplazamiento del nudo i en el desplazamiento total del punto P, para las dos direcciones x e y. La interpolación de deformaciones puede ponerse en la forma matricial:

# $u = Nδ<sup>e</sup>$

La matriz de funciones de interpolación N tiene tantas filas como desplazamientos tenga el punto P y tantas columnas como grados de libertad haya entre todos los nudos del elemento. Las funciones de interpolación son habitualmente polinomios, que deben poderse definir empleando las deformaciones nodales del elemento. Por lo tanto se podrán usar polinomios con tantos términos como grados de libertad tenga el elemento.

Para problemas de elasticidad la estructura de esta matriz es normalmente del tipo:

$$
N = \begin{bmatrix} N_1 & 0 & N_2 & 0 & N_n & 0 \\ 0 & N_1 & 0 & N_2 & 0 & N_n \end{bmatrix}
$$

Sin embargo, el aspecto de esta matriz puede ser distinto para otros elementos. Las funciones de interpolación están definidas únicamente para el elemento, y son nulas en el exterior de dicho elemento.

Estas funciones tienen que cumplir determinadas condiciones; con la expresión anterior se puede deducir que la función de interpolación N<sup>i</sup> debe valer 1 en el nudo i y 0 en los restantes nudos. Esta condición resulta evidente si se tiene en cuenta que los términos del vector  $\delta^e$  son grados de libertad y por lo tanto son independientes, y deben poder adoptar cualquier valor.

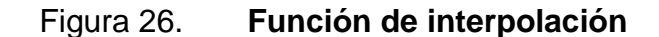

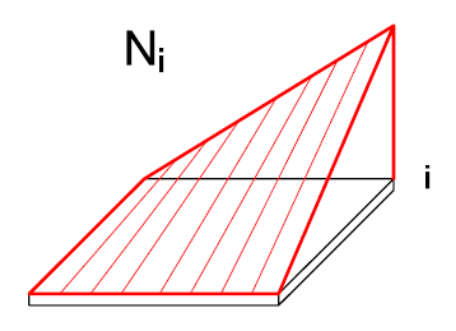

Fuente: CELIGÜETA LIZARZA, Juan Tomás. *Método de los Elementos Finitos para análisis \_\_\_\_\_\_\_\_\_estructural*. p. 8.

#### **3.3.3. Criterios de convergencia**

Se dice que un análisis por el Método de los Elementos Finitos es convergente si al disminuir el tamaño de los elementos y por lo tanto aumentar el número de nudos y de elementos, la solución matemática obtenida tiende hacia la solución exacta.

En el Método de los Elementos Finitos, las hipótesis de discretización se condicionan a criterios de tendencias, ya que son fuentes de error en la solución: la integración numérica. Errores de redondeo por aritmética finita.

## **3.3.3.1. Criterio de convergencia uno**

Las funciones de interpolación deben ser tales que cuando los desplazamientos de los nudos del elemento correspondan a un movimiento de sólido rígido, es decir que se consideran variaciones longitudinales en forma de tensiones.

En la figura 27, se muestra como los elementos del extremo, se desplazan en uno solo como sólido rígido al no existir tensiones más allá de la fuerza aplicada. Si se aplican unas deformaciones en los nudos de valor δ $^{\sf R}$  que representan un movimiento de sólido rígido, las deformaciones unitarias en el interior del elemento son:

$$
\varepsilon^{\mathsf{R}} = \mathsf{B} \; \delta^{\mathsf{R}}
$$

Según este criterio las tensiones correspondientes deben de ser nulas en todo punto del elemento.

$$
\sigma = D \varepsilon^R = D B \delta^R = 0
$$

#### **3.3.3.2. Criterio de convergencia dos**

Las funciones de interpolación deben ser tales que cuando los desplazamientos de los nudos correspondan a un estado de tensión constante, este estado tensional se alcance en realidad en el elemento. A medida que los elementos se hacen más pequeños, el estado de tensiones que hay en ellos se acerca al estado uniforme de tensiones.

Figura 27. **Deformación de un sólido**

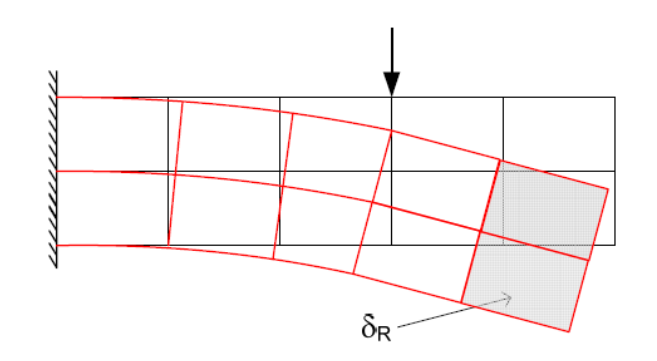

Fuente: CELIGÜETA LIZARZA, Juan Tomás. *Método de los Elementos Finitos para análisis \_\_\_\_\_\_\_\_\_estructural*. p. 9.

Este criterio lo que exige es que, los elementos sean capaces de representar dicho estado de tensión constante, manteniendo concernencia la hipótesis de diseño del ACI 318-08 capítulo 9 incisos 10.2, y 10.3.2; respectivamente diciendo: la máxima deformación unitaria a compresión del concreto se supone igual a  $\varepsilon_c = 0.003$  y la deformación unitaria alcanza el valor de 0,003 con la primera deformación unitaria de fluencia en el refuerzo en tracción de  $\varepsilon_{\rm s} = \frac{\rm f_y}{\rm E}$  $\frac{y}{E_s}$ .

A los elementos que satisfacen los criterios 1 y 2 se les llama elementos completos.

#### **3.3.3.3. Criterio de convergencia tres**

Las funciones de interpolación deben ser tales que las deformaciones unitarias que se produzcan en las uniones entre elementos deben ser finitas.

Deben de existir continuidad de desplazamientos en la unión entre elementos aunque puede haber discontinuidad en las deformaciones unitarias (y por lo tanto en las tensiones, que son proporcionales a ellas). Esto se debe a que las estructuras de concreto reforzado no son elementos Newtonianos (son Isotrópicos), pero se idealizan que en su zona elástica se comportan como tal.

La figura 28, ilustra las posibles situaciones, para un caso unidimensional donde la única incógnita es el desplazamiento u en la dirección x. En el esquema de la izquierda existe una discontinuidad en el desplazamiento u, que da lugar a una deformación unitaria infinita: esta situación no está permitida por el criterio tres. En la situación mostrada a la derecha la deformación es continua, aunque la deformación unitaria no lo es.

Este criterio debe cumplirse para poder calcular la energía elástica U almacenada en la estructura, como suma de la energía de todos los elementos.

$$
U = \frac{1}{2} \int_{V} \sigma^{T} \epsilon dv = \frac{1}{2} \sum_{e} \int_{V e} \sigma^{T} \epsilon dv + U_{cont}
$$

Donde el sumando  $U_{\text{cont}}$  representa la energía elástica acumulada en el contorno entre los elementos, que debe ser nula.

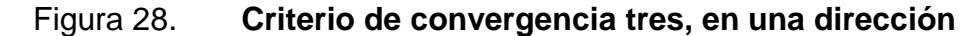

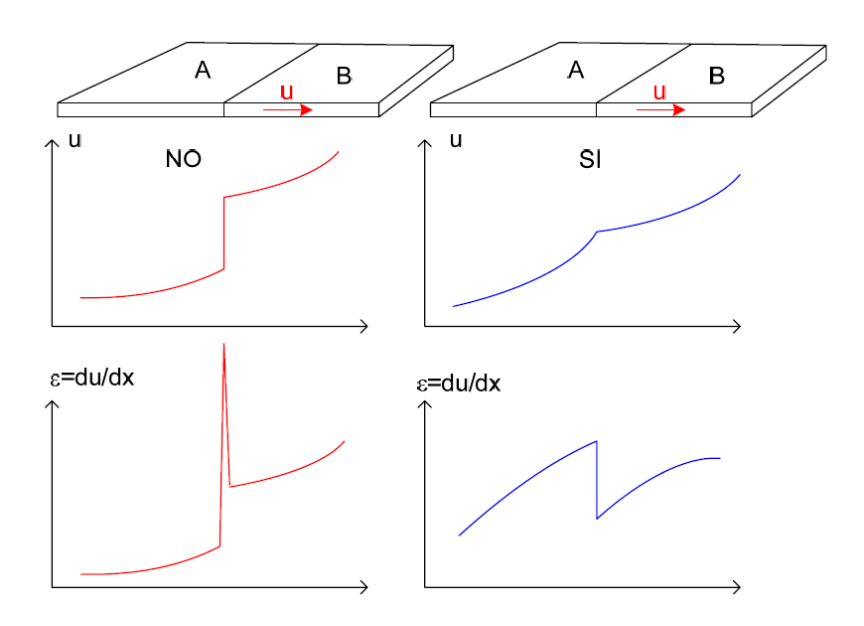

Fuente: CELIGÜETA LIZARZA, Juan Tomás. *Método de los Elementos Finitos para análisis \_\_\_\_\_\_\_\_\_estructural*. p. 10.

Si este requerimiento no se cumple, las deformaciones no son continuas y existen deformaciones unitarias  $\varepsilon$  infinitas en el borde entre elementos. Si la deformación unitaria en el contorno es infinita, la energía que se acumula en él es:

$$
U_{\text{cont}} = \frac{1}{2} \int_{v=0}^{\infty} \sigma^{T}(\alpha) dv = \text{indeterminado}
$$

Lo que indicará que la estructura no alcanzó su rango plástico, con lo que la energía que se acumula es cero.

$$
U_{\text{cont}} = \frac{1}{2} \int_{v=0}^{\infty} \sigma^{T} \epsilon_{\text{cont}} dv = 0
$$

En el caso plano o espacial este requerimiento aplica a la componente del desplazamiento perpendicular al borde entre elementos, ya que ésta es la única que acumula energía.

Este criterio puede expresarse de manera más general diciendo que en los contornos de los elementos deben ser continuas las funciones de interpolación y sus derivadas hasta un orden n-1, siendo n el orden de las derivadas existentes en la expresión de la energía potencial  $\Pi$  del sistema. Es decir que las funciones de interpolación deben ser continuas de tipo  $\mathsf{C}^{\mathsf{n}\text{-}1}.$ 

El orden n de las derivadas existentes en la energía potencial  $\Pi$  del sistema, siempre es la mitad del orden de la ecuación diferencial que gobierna el problema m (n = m/2). Para elasticidad plana la ecuación diferencial es de orden  $m = 2$ , con lo que energía potencial es de orden  $n = 1$ .

En efecto esta última se expresa en términos de  $\varepsilon$ , que son las derivadas primeras de las deformaciones. Luego las funciones de interpolación deben ser continuas en los contornos de tipo  $C^0$ , es decir no se exige continuidad a la derivada de la función de interpolación en el contorno del elemento, sino sólo a la propia función. El significado estructural de esto es lo que se llama, el punto de inflexión.

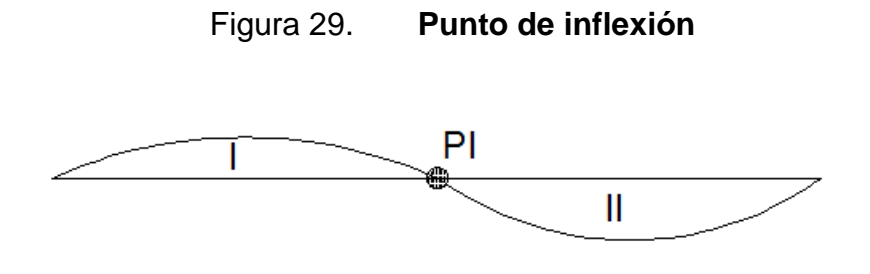

Fuente: elaboración propia.

#### **3.3.4. Ecuaciones generales**

Estas ecuaciones se presentan a continuación, para poder definir con mayor exactitud las fases que se deben de tomar en consideración en el análisis de las fuerzas y deformaciones, determinado para el manejo de los métodos de los elementos finitos.

## **3.3.4.1. Campo de deformaciones**

El campo de deformaciones en un punto cualquiera del dominio está definido por un vector u que tiene tantas componentes como deformaciones existen en el dominio.

El dominio requiere la definición de ejes coordenados globales de referencia, describiendo las coordenadas de ciertos puntos (nodos), que definen las ecuaciones de líneas, superficie y volumen de los elementos. Para el caso de un problema espacial es:

$$
u = \begin{cases} u(x,y,z) \\ v(x,y,z) \\ w(x,y,z) \end{cases}
$$

Si se considera un elemento finito cualquiera, el campo de deformaciones en su interior se aproxima, haciendo uso de la hipótesis de interpolación, como un promedio ponderado de las deformaciones en cada uno de los "n" nudos del elemento, siendo los factores de ponderación las funciones de interpolación:

$$
u = \sum N_i U_i \qquad \qquad v = \sum N_i V_i \qquad \qquad w = \sum N_i W_i
$$

Esta interpolación puede ponerse en forma matricial:

$$
u = N\delta^e
$$

Donde δ<sup>e</sup>es el vector de todas las deformaciones nodales del elemento que se muestra en la figura 30.

$$
\delta^e = [U_1 V_1 W_1 U_2 V_2 W_2 \cdots U_n V_n W_n]^T
$$

La matriz de funciones de interpolación N tiene tres filas y tantas columnas como grados de libertad haya entre todos los nudos del elemento. La estructura de esta matriz siempre es del tipo:

$$
N = \begin{bmatrix} N_1 & 0 & 0 & \cdots & \cdots & N_n & 0 & 0 \\ 0 & N_1 & 0 & \cdots & \cdots & 0 & N_n & 0 \\ 0 & 0 & N_1 & \cdots & \cdots & 0 & 0 & N_n \end{bmatrix}
$$

## Figura 30. **Como se presenta una deformación en un nudo específico**

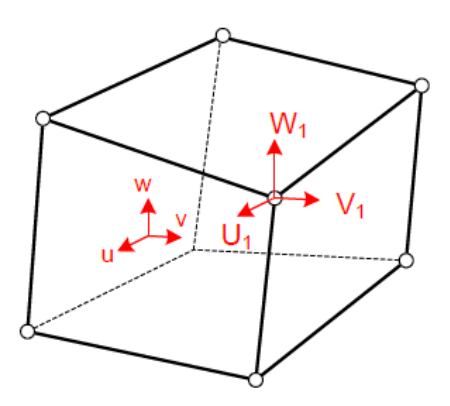

Fuente: CELIGÜETA LIZARZA, Juan Tomás. *Método de los Elementos Finitos para análisis \_\_\_\_\_\_\_\_\_estructural*. p. 16.

# **3.3.4.2. Deformaciones unitarias**

Las deformaciones unitarias en un punto cualquiera del elemento son las que se generan en los distintos nudos en análisis, con la suposición de pequeñas deformaciones y valiéndose respecto las tres direcciones en consideración que se pueden escribir de la siguiente forma:

$$
\epsilon = \begin{pmatrix} \epsilon_x \\ \epsilon_y \\ \epsilon_z \\ Y_{xy} \\ Y_{yz} \\ Y_{zx} \end{pmatrix} = \begin{pmatrix} \frac{\delta u}{\delta x} \\ \frac{\delta v}{\delta x} \\ \frac{\delta w}{\delta x} \\ \frac{\delta w}{\delta y} + \frac{\delta w}{\delta x} \\ \frac{\delta v}{\delta y} + \frac{\delta w}{\delta y} \\ \frac{\delta w}{\delta z} + \frac{\delta w}{\delta y} \\ \frac{\delta w}{\delta x} + \frac{\delta u}{\delta z} \end{pmatrix}
$$

Se pueden poner en la forma matricial siguiente:

$$
\epsilon = \begin{pmatrix} \epsilon_x \\ \epsilon_y \\ \epsilon_z \\ Y_{xy} \\ Y_{yz} \\ Y_{zx} \end{pmatrix} = \begin{pmatrix} \frac{\delta}{\delta x} & 0 & 0 \\ 0 & \frac{\delta}{\delta y} & 0 \\ 0 & 0 & \frac{\delta}{\delta z} \\ \frac{\delta}{\delta y} & \frac{\delta}{\delta x} & 0 \\ 0 & \frac{\delta}{\delta z} & \frac{\delta}{\delta y} \\ 0 & \frac{\delta}{\delta z} & \frac{\delta}{\delta y} \\ \frac{\delta}{\delta z} & 0 & \frac{\delta}{\delta x} \end{pmatrix} {W \choose W} = \delta_u
$$

En esta expresión se identifica el operador matricial  $\delta$  que permite pasar de las deformaciones de un punto u a las deformaciones unitarias ε. Este operador tiene tantas filas como deformaciones unitarias haya en el problema y tantas columnas como componentes tenga el campo de desplazamientos u.

Sustituyendo las deformaciones u en función de las deformaciones nodales, mediante las funciones de interpolación, se obtiene:

$$
\varepsilon = \partial u = \partial N \delta^e
$$

En esta relación se identifica la matriz B:

$$
B = \partial N
$$

Se cumple:

 $ε = Bδ<sup>e</sup>$ 

Esta matriz B relaciona las deformaciones de los nudos del elemento  $\delta^e$ con las deformaciones unitarias en un punto interior cualquiera del elemento.

Por lo tanto B representa el campo de deformaciones unitarias que se supone existe en el interior del elemento finito, como consecuencia de la hipótesis de interpolación de deformaciones efectuada, y juega un papel fundamental en el Método de los Elementos Finitos.

$$
B = \partial N = \partial \begin{bmatrix} N_1 & 0 & 0 & \cdots & \cdots & N_n & 0 & 0 \\ 0 & N_1 & 0 & \cdots & \cdots & 0 & N_n & 0 \\ 0 & 0 & N_1 & \cdots & \cdots & 0 & 0 & N_n \end{bmatrix}
$$

$$
B = [B_1B_2...B_n]
$$

Cada una de las matrices B<sub>i</sub>, tienen la forma siguiente:

$$
B_{i} = \begin{bmatrix} N_{1} & 0 & 0 \\ 0 & N_{1} & 0 \\ 0 & 0 & N_{1} \end{bmatrix} = \begin{bmatrix} \frac{\delta N_{i}}{\delta x} & 0 & 0 \\ 0 & \frac{\delta N_{i}}{\delta y} & 0 \\ 0 & 0 & \frac{\delta N_{i}}{\delta z} \\ \frac{\delta N_{i}}{\delta y} & \frac{\delta N_{i}}{\delta x} & 0 \\ 0 & \frac{\delta N_{i}}{\delta z} & \frac{\delta N_{i}}{\delta y} \\ \frac{\delta N_{i}}{\delta z} & 0 & \frac{\delta N_{i}}{\delta x} \end{bmatrix}
$$

## **3.3.4.3. Estado de tensiones. Ecuación constitutiva**

Las tensiones en un punto cualquiera del dominio están definidas por el tensor de tensiones en dicho punto, considerándose en las tres direcciones en estudio de este trabajo de investigación, cuya expresión general es:

$$
\sigma = \begin{pmatrix} \sigma_x \\ \sigma_y \\ \sigma_z \\ \sigma_{xy} \\ \sigma_{yz} \\ \sigma_{zx} \end{pmatrix}
$$

Asimismo, se conoce la ecuación constitutiva del material que forma el dominio, y que relaciona las tensiones con las deformaciones unitarias. Para un material elástico lineal esta ecuación constitutiva se puede poner en la forma:

$$
\sigma = D (\epsilon \text{-} \epsilon_0) + \sigma_0
$$

Siendo:

D la matriz elástica, que para un material elástico lineal es constante y depende de sólo dos parámetros; el módulo de elasticidad E y el módulo de Poisson  $v$ .

 $\epsilon_0$  es el vector de las deformaciones unitarias iniciales existentes en el material en el punto considerado, que deben ser conocidas. Las más habituales son las debidas a las temperaturas, para nuestro caso, serán las debidas a los errores de forma.

 $\sigma_0$  las tensiones iniciales presentes en el material, que normalmente son tensiones residuales debidas a procesos anteriores sobre el material y que por lo tanto son conocidas.

Aquí se puede mencionar el concepto de la Resilencia como la energía absorbida por un material en la zona elástica que puede ser recuperada al ser deformado cuando cesa el esfuerzo que causa la deformación. Determinándose gráficamente como se observa en la figura 31, siendo el área bajo la curva del área de lado izquierdo.

## **3.3.4.4. Ecuaciones de equilibrio de un elemento**

Una vez que han quedado establecidas las expresiones que relacionan: los desplazamientos, las deformaciones unitarias y las tensiones. En función de los desplazamientos de los nudos, se está en condiciones de calcular ecuaciones de equilibrio de un elemento finito. Si se considera un elemento finito cualquiera, las fuerzas que actúan sobre él, en el caso más general, son las que se pueden ver en la figura 32.

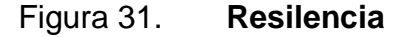

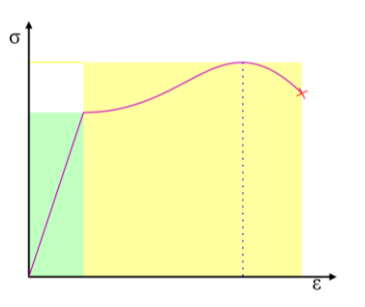

Fuente: Fisher, Franklin. *Mechanical Engineers' Handbook: Materials and mechanical \_design*. Vol. I htttp://uploud.wikimedia.org/Wikipedia/commons/e/e9/Stress\_strain  *\_generic*-svg. Consulta: 27 de febrero de 2014.

#### Figura 32. **Fuerzas actuantes sobre un elemento finito**

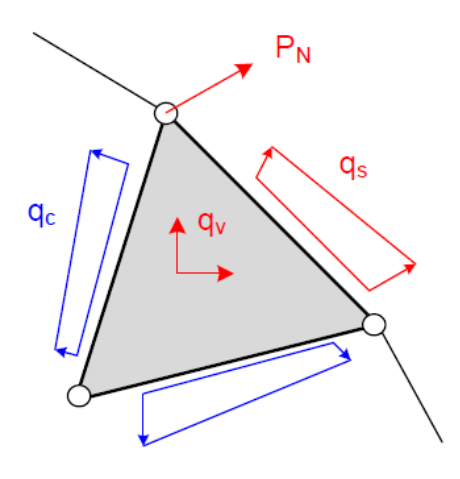

Fuente: CELIGUETA LIZARZA, Juan Tomás. *Método de los Elementos Finitos para análisis \_\_\_\_\_\_\_\_\_estructural*. p. 19.

#### **3.3.5. Fuerzas actuantes consideradas**

El concepto matemático de la derivada de una función; es una medida con la que cambia el valor de esta función. Según va cambiando el valor de su variable independiente en un cierto intervalo. Como por ejemplo se presenta el siguiente esquema.

> $Ax^3$  $(3A)x^2+C_1 \rightarrow Cx+C_2$ Volumen Área Desplazamiento

Fuerzas exteriores de volumen aplicada en el interior del elemento  $q_{v}$ que son en general variables dentro del elemento, y tienen tantas componentes como desplazamientos haya en cada punto.
- Fuerzas exteriores de superficie aplicadas en el contorno libre del elemento q<sub>s</sub>, que son en general variables a lo largo del contorno, y tienen tantas componentes como desplazamientos tenga cada punto del contorno. Al contorno sobre el que actúan las fuerzas de superficie se le denomina s.
- Fuerzas interiores q<sub>c</sub>, aplicadas en la superficie del contorno de unión del elemento con los elementos vecinos, que son desconocidas. A dicho contorno de unión se le denomina c.
- Fuerzas exteriores puntuales aplicadas sobre los nudos del elemento  $P_N^e$ .

El trabajo virtual (método utilizado para el cálculo de las deformaciones reales en una estructura estáticamente determinada e indeterminada, y para el cálculo de las incógnitas que no se pueden determinar con el equilibrio en las estructuras indeterminadas) que producen estas fuerzas es:

$$
\delta W^{e} = \int_{v} \delta u^{T} q_{v} dv + \int_{s} \delta u^{T} q_{s} ds + \int_{c} \delta u^{T} q_{c} dv + \delta \delta^{e T} P_{N}^{e}
$$

Donde du es una variación virtual del campo de deformaciones u y  $\delta \delta^e$  es la variación correspondiente a los grados de libertad de los nudos. Durante estas variaciones, las fuerzas exteriores se mantienen constantes.

Aplicando el principio de los trabajos virtuales se obtiene que para que exista equilibrio, el trabajo virtual de las fuerzas debe ser igual a la variación de la energía elástica U acumulada en el elemento, para cualquier  $\delta u$ :

$$
\delta W^e = \int\limits_{V} \delta \varepsilon^{T} \sigma \, dv \equiv dU^e
$$

Donde δε es la variación en las deformaciones unitarias producida por la variación en las deformaciones  $\delta u$ . Por lo tanto la ecuación de equilibrio del elemento es:

$$
\int\limits_{V} \delta u^T q_v dv + \int\limits_{s} \delta u^T q_s ds + \int\limits_{c} \delta u^T q_c dv + \delta \delta^{eT} P_N^e = \int\limits_{V} \delta \epsilon^T \sigma dv
$$

Aplicando la hipótesis de interpolación de deformaciones, la variación virtual del campo de deformaciones es:

$$
du = N_{ii} \delta \delta^e
$$

Donde:

 $N_{ij}$ : nudo en estudio

- : deformación unitaria lineal
- $\delta^e$ : deformación unitaria positiva

La variación de las deformaciones unitarias se relaciona con la variación de las deformaciones nodales a través de la matriz B:

$$
\delta \varepsilon = B \, \delta \, \delta^e
$$

Sustituyendo las variaciones de las ecuaciones de equilibrio de un elemento  $\delta u$  y  $\delta \epsilon$  en la siguiente expresión se obtiene la ecuación de equilibrio aproximada mediante la hipótesis de interpolación de deformaciones.

$$
\delta \delta^{T} \left[ \int\limits_{V} N^{T} q_{V} dv + \int\limits_{S} N^{T} q_{S} ds + \int\limits_{C} N^{T} q_{C} dv + P_{N}^{e} \right] = \delta \delta^{eT} \left[ \int\limits_{V} B^{T} \sigma dv \right]
$$

Obteniendo las transpuestas se define la matriz unitaria del nudo  $N_{ij}$  de sus desplazamientos correspondientes al nudo.

$$
\int\limits_{V} N^{T} q_{v} dv + \int\limits_{S} N^{T} q_{s} ds + \int\limits_{C} N^{T} q_{c} dv + P_{N}^{e} = \int\limits_{V} B^{T} \sigma dv
$$

Esta ecuación representa el equilibrio del elemento finito.

### **3.4. Selección del tipo de elemento**

Para representación del trabajo de tesis, se considera un elemento estructural de acuerdo a lo siguiente: una viga de sección rectangular con base denominada b, una altura a la que se le denominará h y con longitud de tres metros de luz efectiva.

La carga que afectará la viga será puntual con sus respectivos parámetros y condiciones del laboratorio para su ensayo, mostrándose en el siguiente inciso, dichos parámetros son los utilizados en el laboratorio de estructuras de Facultad de Ingeniería de la Universidad de San Carlos de Guatemala.

 Al seleccionar el tipo del elemento para el modelo de una estructura, se debe primero dibujar un bosquejo del sistema físico indicando su geometría, cuantía de la armadura, cargas, detalles constructivos.

107

Además el bosquejo debe de incluir un sistema de coordenadas globales y las dimensiones de la estructura. La selección del tipo de elemento o elementos también depende del tipo de resultados esperados.

### **3.4.1. Bosquejo del sistema físico**

El bosquejo de un sistema físico, puede ayudar en la selección del elemento apropiado. Las coordenadas se tomaran como se establece en la figura 33, (0,0,0) (x,y,z) a partir del punto que se muestra. Y en base a ellas se procederá a analizar.

# **3.5. Proceso de discretización o modelización para vigas de sección rectangular utilizando el Método de los Elementos Finitos**

Este proceso de conversión de la estructura en elementos finitos se denomina discretización o modelaje, cada elemento finito es estudiado de manera aislada para aplicar en éste la teoría clásica de cálculo, por la forma elegida del elemento.

De esta manera se establecen las condiciones de contorno y equilibrio a través de los nodos, planteando un sistema de ecuaciones con sus características geométricas y condiciones de carga.

Al plantear, para cada elemento finito, la matriz de rigidez que relaciona las fuerzas con las deformaciones.

El Método de los Elementos Finitos funciona con la interconexión mediante los nudos, significando que a lo largo de los lados del modelo que se quiere analizar las condiciones de contorno no son satisfactorias.

108

La elección adecuada de un modelo de deformación para los elementos finitos puede satisfacer la condición anterior en algunos elementos.

Las cargas externas aplicadas a la estructura se sustituyen por sistemas de fuerzas equivalentes concentrada en los nodos. Dado el caso que existan cargas puntuales, la malla debe de distribuirse de manera que los nodos coincidan con sus puntos de aplicación.

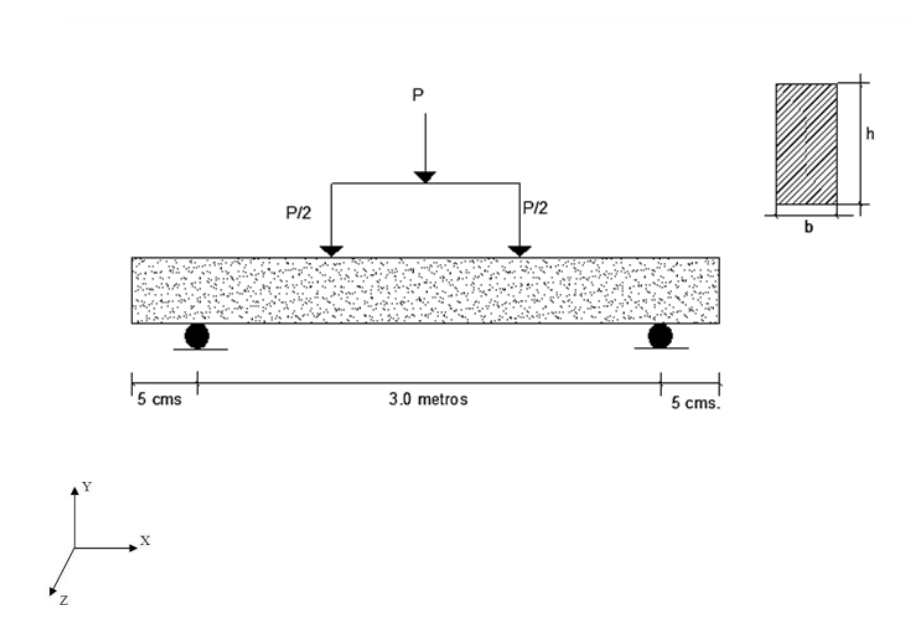

Figura 33. **Bosquejo de viga en análisis**

Fuente: elaboración propia, con programa AutoCAD 2013.

### **3.5.1. Discretización del dominio**

Para efectos del análisis de la viga en estudio, se elegirá un mallado como se para el eje x en dos partes y para el eje y se dividirá en cuatro y en el eje z el dominio utilizado será de diecinueve nudos, esto se puede observar en las siguientes figuras; todos en sus respectivos ejes.

Cada longitud de elemento es igual a:  $I^e = x_2^e - x_1^e$ ,  $I^e = y_2^e - y_1^e$ ,  $I^e = z_2^e - z_1^e$ , respectivamente en cada eje.

Figura 34. **Discretización del dominio sobre el eje X y el eje Y**

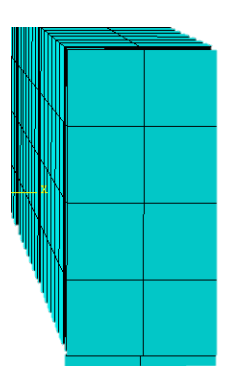

Fuente: elaboración propia, con programa AutoCAD 2013.

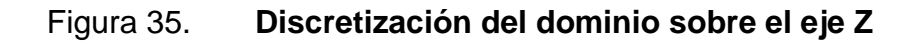

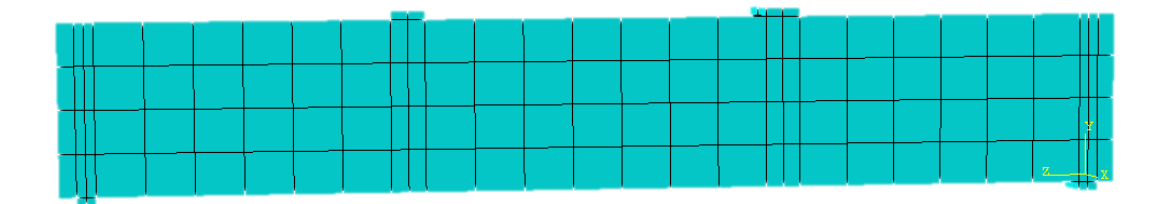

Fuente: elaboración propia, con programa AutoCAD 2013.

### Figura 36. **Numeración global del dominio sobre el eje Y**

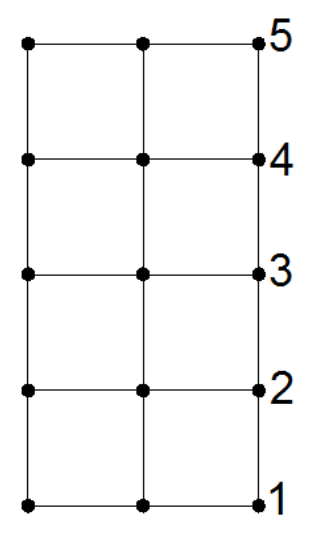

Fuente: elaboración propia, con programa AutoCAD 2013.

### Figura 37. **Numeración local del dominio sobre el eje Y**

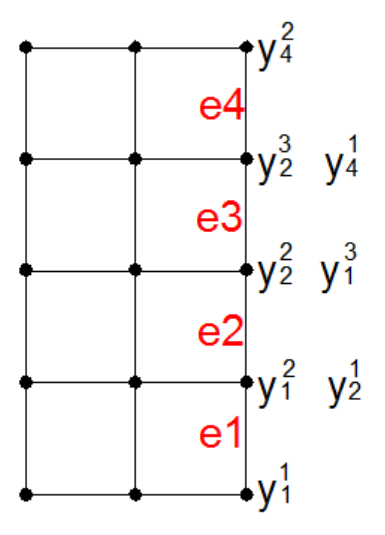

Fuente: elaboración propia, con programa AutoCAD 2013.

#### **3.5.2. Discretización de la variable**

En este paso se procede a elegir el polinomio de aproximación para el proceso del Método de los Elementos Finitos, para efectos de este trabajo se eligió el método de elementos rectangulares Familia de Lagrange que se explicará en los incisos siguientes. Encontrando las respectivas funciones de forma el polinomio quedaría como la siguiente expresión en sus respectivos ejes de análisis en este caso sobre las coordenadas en el eje Y:

 $w^e(x)$ = N $^e_i(x)$  u

$$
w^{e}(y) = N_{1}^{e}(y) v_{1} + N_{2}^{e}(y) v_{2} + N_{3}^{e}(y) v_{3} + N_{4}^{e}(y) v_{4}
$$

 $w^e(z) = N_i^e(z)$  w

#### **3.5.3. Discretización de la ecuación**

En este paso se formula las ecuaciones elemento. Estas se obtienen utilizando las funciones de forma del método de elementos rectangulares de la Familia de Lagrange, definiendo la matriz de rigidez y el vector de frontera.

Matriz de rigidez:

$$
k_{12}^{e} = EI \int_{y_1}^{y_2} \frac{d^2 N_1^{e}(y)}{dy^2} \cdot \frac{d^2 N_2^{e}(y)}{dy^2} dy
$$

Vector de forma:

$$
f_1^e = [N_1^e(y)V^e(y)]_{y_1}^{y_2} - \left[\frac{dN_1^e(y)}{dy}M^e(y)\right]_{y_1}^{y_2}
$$

El sistema matricial quedaría de la siguiente forma:

$$
\mathsf{K}^\mathsf{e} \mathsf{U}^\mathsf{e} \textsf{=} \mathsf{f}^\mathsf{e}
$$

Donde:

 $f^e = f^e_b$ 

El sistema matricial para cada elemento, en forma general quedaría de la siguiente forma:

$$
\begin{bmatrix} k_1^e & 1 & k_1^e & 2 & k_1^e & 3 & k_1^e & 4 \\ k_2^e & 1 & k_2^e & 2 & k_2^e & 3 & k_2^e & 4 \\ k_3^e & 1 & k_3^e & 2 & k_3^e & 3 & k_3^e & 4 \\ k_4^e & 1 & k_4^e & 2 & k_4^e & 3 & k_4^e & 4 \end{bmatrix} \begin{bmatrix} v_1^e \\ v_2^e \\ v_3^e \\ v_4^e \end{bmatrix} = \begin{bmatrix} f_{b1}^e \\ f_{b2}^e \\ f_{b3}^e \\ f_{b4}^e \end{bmatrix}
$$

# **3.6. Procedimiento general del análisis de viga de sección rectangular de longitud de tres metros utilizando el método de elementos rectangulares familia Lagrange**

Para el proceso de solución de las matrices, en la comparación de resultados objetivos de este trabajo de investigación, se utilizará exactamente el método de la familia de Lagrange utilizando las funciones de forma y todos los procesos que este análisis presenta.

#### **3.6.1. Elementos rectangulares. Familia Lagrange**

Es un método sistemático para generar funciones de forma de n grados, mediante el simple producto de los polinomios apropiados en las coordenadas. Los polinomios de una variable que presenta esta propiedad se conoce como polinomio de Lagrange.

$$
I_{i}^{n}(\xi) = \frac{(\xi - \xi_{0})(\xi - \xi_{1})\cdots(\xi - \xi_{i-1})(\xi - \xi_{i+1})\cdots(\xi - \xi_{n})}{(\xi_{i} - \xi_{0})(\xi_{i} - \xi_{1})\cdots(\xi_{i} - \xi_{i-1})(\xi_{i} + \xi_{i+1})\cdots(\xi_{i} - \xi_{n})}
$$

Dando la unidad en  $\xi$ <sub>i</sub> y pasando por n puntos. Por tanto, si en dos dimensiones se distinguen cada nodo por su columna matricial y su número nodal I, J se tiene:

$$
N_i \equiv N_{iJ} = I_l^n(\xi)I_J^m(\eta)
$$

Donde n y m representan el número de subdivisiones en cada dirección. En la figura 38, se muestran algunos miembros de esta ilimitada familia.

Se debe tener cuidado con el alcance y límites de certeza en relación con las condiciones para ajuste de curvas que ofrecen los polinomios de grados elevados. Las funciones de forma para prismas rectangulares se generan multiplicando directamente tres polinomios de Lagrange. Ampliando la notación anterior se obtiene:

$$
N_i \equiv N_{IJK} = I_I^N I_J^M I_K^p
$$

para n, m y p subdivisiones a lo largo de cada lado. Este elemento fue sugerido por Ergatoudis y elaborado por Argyris e Al.

# Figura 38. **Elementos de la familia de Lagrange (a) lineal, (b) cuadrática y (c) cúbico**

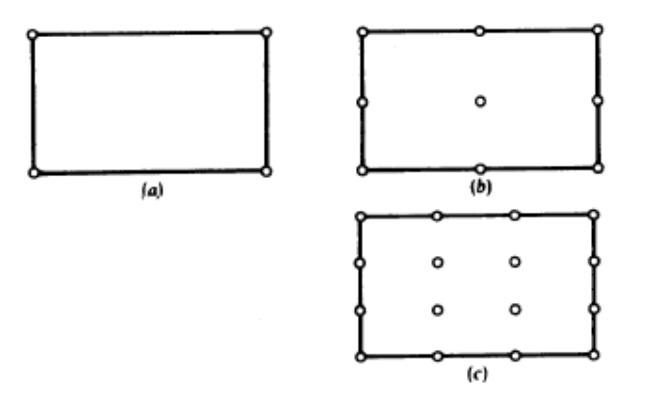

Fuente: ZIENKIENKIEWICZ, O.; TAYLOR, R.. *El Método de los Elementos Finitos*. p. 125.

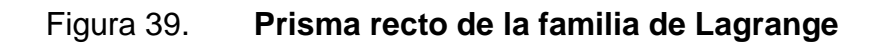

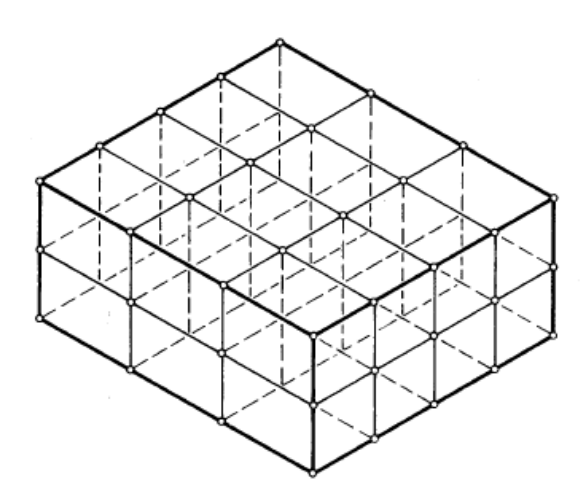

Fuente: ZIENKIENKIEWICZ, O.; TAYLOR, R.. *El Método de los Elementos Finitos*. p. 140.

## **3.6.2. Procedimiento general utilizando el Método de los Elementos Finitos**

Se considera un elemento como el mostrado en la figura 40, en la que se dispone una serie de nodos, exteriores e interiores, formando una malla regular. Se desea determinar una función de forma para el punto indicado por el círculo más grande.

El producto de un polinomio de quinto grado en  $\xi$ , que tome el valor unidad en los puntos de la segunda columna de nodos y cero en todos los demás, por un polinomio de cuarto grado en  $\eta$ , que tome el valor unidad en la coordenada que corresponde a la fila de nodos superior y cero en todos los demás puntos, satisfará las condiciones de continuidad entre elementos y dará la unidad en el punto nodal en cuestión.

Estos polinomios se pueden escribir como ya anteriormente fueron establecidos en la primera ecuación que aparece en el inciso 3.5.1.

Los problemas de elasticidad en tres dimensiones son bastante frecuentes en la práctica ingenieril, y se presentan sobre todo en elementos que por su proceso de generación funcional deben tener una dimensión. Esto ocurre con piezas fundidas o forjadas, en general en cualquier estructura en la que no pueda asumirse la hipótesis de que la tensión en la dirección del espesor sea nula.

Las ecuaciones diferenciales que controlan el problema son similares a las del problema bidimensional, pero incluyendo una tercera coordenada z, y un tercer desplazamiento en dicha dirección w. Estas ecuaciones son de orden  $m = 2.$ 

116

### Figura 40. **Elemento rectangular de la familia de Lagrange**

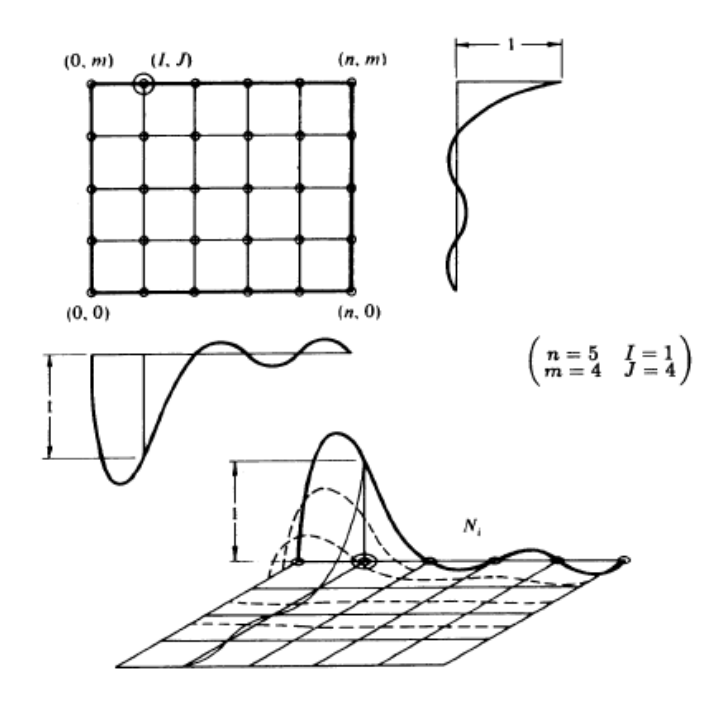

Fuente: ZIENKIENKIEWICZ, O.; TAYLOR, R.. *El Método de los Elementos Finitos*. p. 125.

### **3.6.2.1. Campo de desplazamiento**

Un punto cualquiera del sólido tiene tres desplazamientos en las direcciones u,v,w, que son función de las coordenadas (x,y,z) del punto en análisis, y que se agrupan en un vector como aparece a continuación para determinado nudo:

$$
u{=}\begin{Bmatrix} u \\ v \\ w \end{Bmatrix}
$$

Un nudo cualquiera de un elemento tiene tres desplazamientos  $U_i$ ,  $V_i$ ,  $W_i$ ; todos ellos se agrupan formando el vector de desplazamientos nodales del elemento:

$$
\delta^e = [U_1 V_1 W_1 U_2 V_2 W_2 \cdots]^T
$$

Los desplazamientos se interpolan en función de los desplazamientos nodales mediante las funciones de interpolación:

$$
u = \sum N_i U_i \quad v = \sum N_i V_i \quad w = \sum N_i W_i
$$

Esta interpolación se representa en la forma matricial habitual:

$$
u = N\delta^e
$$

Siendo N la matriz de funciones de interpolación, cuya estructura en este caso es:

$$
N = \begin{bmatrix} N_1 & 0 & 0 & \cdots & \cdots & N_n & 0 & 0 \\ 0 & N_1 & 0 & \cdots & \cdots & 0 & N_n & 0 \\ 0 & 0 & N_1 & \cdots & \cdots & 0 & 0 & N_n \end{bmatrix}
$$

Se fundamenta con el principio de la matriz unidad, en la cual todas las entradas son ceros excepto los de la diagonal principal.

#### **3.6.2.2. Deformaciones unitarias**

En un punto del sólido tridimensional, el vector de deformaciones unitarias contiene seis términos como se ve en la figura 41, que corresponden a las tres

deformaciones unitarias  $\varepsilon$ , y a las tres deformaciones de cortadura ingenieriles .

Figura 41. **Deformación unitaria**

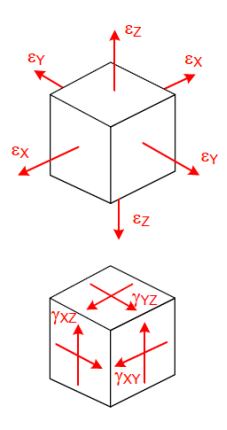

Fuente: CELIGÜETA LIZARZA, Juan Tomás. *Método de los Elementos Finitos para análisis \_\_\_\_\_\_\_\_\_estructural*. p. 87.

Su valor en función de las derivadas de los desplazamientos es, en el caso de pequeñas deformaciones:

$$
\epsilon = \begin{pmatrix} \epsilon_x \\ \epsilon_y \\ \epsilon_z \\ Y_{xy} \\ Y_{yz} \\ Y_{zx} \end{pmatrix} = \begin{pmatrix} \frac{\delta u}{\delta x} \\ \frac{\delta v}{\delta x} \\ \frac{\delta w}{\delta x} \\ \frac{\delta w}{\delta y} + \frac{\delta w}{\delta x} \\ \frac{\delta v}{\delta y} + \frac{\delta w}{\delta y} \\ \frac{\delta v}{\delta z} + \frac{\delta w}{\delta y} \\ \frac{\delta w}{\delta x} + \frac{\delta u}{\delta z} \end{pmatrix}
$$

Esta expresión se puede poner en la forma habitual:

$$
\epsilon = \begin{pmatrix} \epsilon_x \\ \epsilon_y \\ \epsilon_z \\ Y_{xy} \\ Y_{yz} \\ Y_{zx} \end{pmatrix} = \begin{pmatrix} \frac{\delta}{\delta x} & 0 & 0 \\ 0 & \frac{\delta}{\delta y} & 0 \\ 0 & 0 & \frac{\delta}{\delta z} \\ \frac{\delta}{\delta y} & \frac{\delta}{\delta x} & 0 \\ 0 & \frac{\delta}{\delta z} & \frac{\delta}{\delta y} \\ 0 & \frac{\delta}{\delta z} & \frac{\delta}{\delta y} \\ \frac{\delta}{\delta z} & 0 & \frac{\delta}{\delta x} \end{pmatrix} \begin{pmatrix} u \\ v \\ w \end{pmatrix} = \delta_u
$$

Donde se identifica al operador matricial δ, de tamaño 6x3, que pasa de las deformaciones u a las deformaciones unitarias. Sustituyendo las deformaciones u en función de las deformaciones nodales, a través de las funciones de interpolación se obtiene:

$$
\epsilon = \delta u = \delta N \delta^e = B \delta^e
$$

La matriz B relaciona las deformaciones de los nudos con las deformaciones unitarias en un punto cualquiera del elemento:

$$
B = \delta N
$$

Dada la estructura de N, la matriz B se puede poner en la forma:

$$
B = \partial N = \partial \begin{bmatrix} N_1 & 0 & 0 & \cdots & \cdots & N_n & 0 & 0 \\ 0 & N_1 & 0 & \cdots & \cdots & 0 & N_n & 0 \\ 0 & 0 & N_1 & \cdots & \cdots & 0 & 0 & N_n \end{bmatrix}
$$

$$
B = [B_1B_2...B_n]
$$

Cada una de las matrices B<sup>i</sup> tiene la forma siguiente:

$$
B_{i} = \begin{bmatrix} N_{1} & 0 & 0 \ 0 & N_{1} & 0 \ 0 & 0 & N_{1} \end{bmatrix} = \begin{bmatrix} \frac{\delta N_{i}}{\delta x} & 0 & 0 \\ 0 & \frac{\delta N_{i}}{\delta y} & 0 \\ 0 & 0 & \frac{\delta N_{i}}{\delta z} \\ \frac{\delta N_{i}}{\delta y} & \frac{\delta N_{i}}{\delta x} & 0 \\ 0 & \frac{\delta N_{i}}{\delta z} & \frac{\delta N_{i}}{\delta y} \\ \frac{\delta N_{i}}{\delta z} & 0 & \frac{\delta N_{i}}{\delta x} \end{bmatrix}
$$

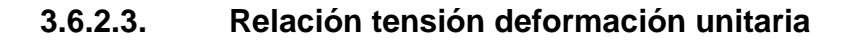

Las tensiones en un punto cualquiera del dominio para un nudo específico, están definidas por el tensor de tensiones en tres dimensiones a continuación se presenta como esta basada la relacion de las tensiones y deformaciones presentadas con anterioridad y en el cumplimiento del análisis se presentan de la siguiente manera :

$$
\sigma{=}\begin{pmatrix}\sigma_x \\ \sigma_y \\ \sigma_z \\ \sigma_{xy} \\ \sigma_{yz} \\ \sigma_{zx}\end{pmatrix}
$$

La ecuación constitutiva del material para un material elástico lineal es:

$$
\sigma = D(\epsilon - \epsilon_0) + \sigma_0
$$

Siendo, D la matriz elástica, que para un material elástico lineal es constante y depende de solo dos parámetros: el módulo de elasticidad E y el módulo de Poisson y . Su valor es:

$$
D = \begin{bmatrix} \lambda + 2\mu & \lambda & \lambda & 0 & 0 & 0 \\ \lambda & \lambda + 2\mu & \lambda & 0 & 0 & 0 \\ \lambda & \lambda & \lambda + 2\mu & 0 & 0 & 0 \\ 0 & 0 & 0 & \mu & 0 & 0 \\ 0 & 0 & 0 & 0 & \mu & 0 \\ 0 & 0 & 0 & 0 & 0 & \mu \end{bmatrix}
$$

$$
\lambda = \frac{Ev}{(1+v)(1-2v)}
$$

$$
\mu = \frac{E}{2(1+v)}
$$

 $\epsilon_0$  es el vector de las deformaciones unitarias iniciales existentes en el material en el punto considerado, debidas normalmente a las temperaturas, aunque pueden incluirse en ellas las debidas a los errores de forma. Y  $\sigma_0$  son las tensiones iniciales presentes en el material, de valor conocido.

Las matrices que se utilizan en el desarrollo de los términos que anteriormente fueron descritos se fundamentan en los principios matriciales. Con ello se tiene establecido las diferentes funciones de forma para los respectivos elementos prismaticos que se definene a continuación.

### **3.6.2.4. Elementos prisma rectangular**

Para definir las funciones de interpolación se utilizan tres coordenadas locales  $\xi$ ,  $\eta$ ,  $\zeta$ , con límites entre -1 a +1. Cuando se representa en este sistema de ejes local.

Existe una familia completa de elementos prismáticos de base rectangular, que se corresponden con los elementos rectangulares planos.

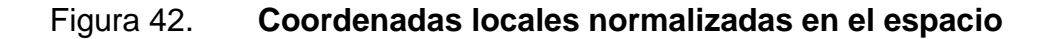

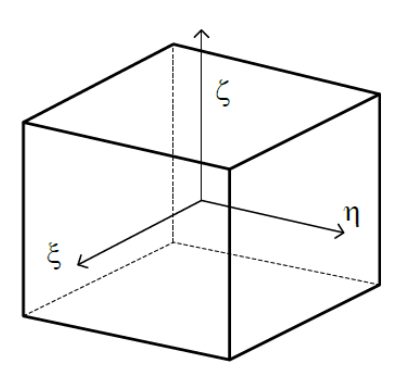

Fuente: CELIGÜETA LIZARZA, Juan Tomás. *Método de los Elementos Finitos para análisis \_\_\_\_\_\_\_\_\_estructural*. p. 89.

# **3.6.2.4.1. Elemento lineal de ocho nudos**

Es el correspondiente al rectángulo plano de cuatro nudos. Cada una de sus caras es un elemento rectangular de cuatro nudos figura 43. Sus funciones de interpolación son:

$$
N_i = \frac{1}{8} (1 + \xi \xi_i) (1 + \eta \eta_i) (1 + \zeta \zeta_i) \quad i = 1,8
$$

En esta expresión  $\zeta_i$ ,  $\eta_i$ ,  $\zeta_i$  son las coordenas del nudo i.

Figura 43. **Elemento de 8 nudos**

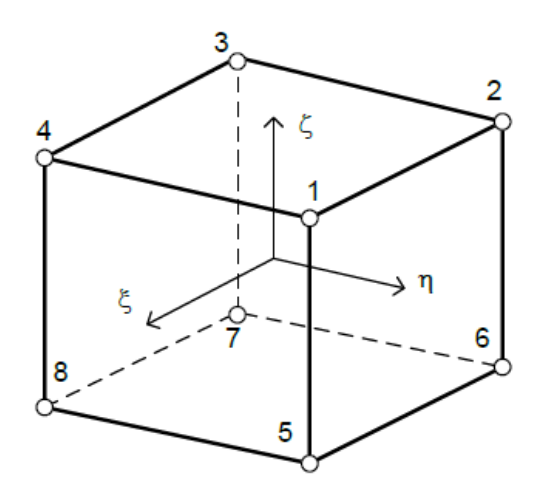

Fuente: CELIGÜETA LIZARZA, Juan Tomás. *Método de los Elementos Finitos para análisis \_\_\_\_\_\_\_\_\_estructural*. p. 90.

### **3.6.2.4.2. Elemento cuadrático de veinte nudos**

Tiene tres nudos por arista figura 44, por lo que éstas pueden ser parábolas, y cada una de sus caras tiene ocho nudos, como un elemento plano. Cada cara puede ser una superficie curva parabólica.

$$
N_i = \frac{1}{8} (1 + \xi \xi_i) (1 + \eta \eta_i) (1 + \zeta \zeta_i) (\xi \xi_i + \eta \eta_i + \zeta \zeta_i - 2)
$$

Las de los nudos intermediospara la cara  $\xi_{|}$ = 0 son:

$$
N_i = \frac{1}{4} (1 - \xi^2) (1 - \eta \eta_i) (1 - \zeta \xi_i)
$$

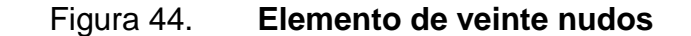

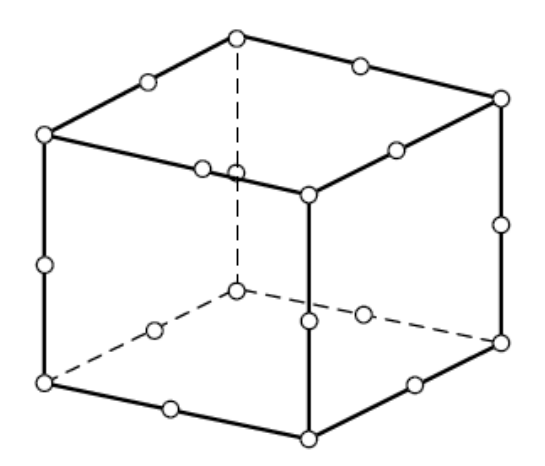

Fuente: CELIGUETA LIZARZA, Juan Tomás. *Método de los Elementos Finitos para análisis \_\_\_\_\_\_\_\_\_estructural*. p. 90.

## **3.6.2.4.3. Elemento cúbico de treinta nudos**

Tiene cuatro nudos por arista y cada cara tiene doce. Sus caras pueden por lo tanto aproximar superficies de grado 3, este caso y la continuidad entre elementos se utilizan en la familia serendípita utilizando sus nodos de vértice y nodo de arista típico.

#### Figura 45. **Elemento de treinta y dos nudos**

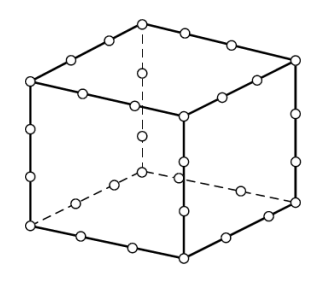

Fuente: CELIGÜETA LIZARZA, Juan Tomás. *Método de los Elementos Finitos para análisis \_\_\_\_\_\_\_\_\_estructural*. p. 91.

### **3.7. Patrones en el modelo en análisis**

Los parámetros que se establecerán para el desarrollo de la solución teórica de la viga de sección rectangular para fines de este trabajo de investigación, serán comparados con los resultados que se obtienen del análisis en el rograma Abaqus/Cae y se presentarán en el siguinete capítulo. Los parametros se establecen en la tabla VI.

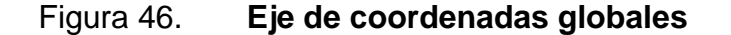

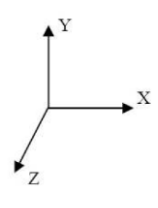

Fuente: elaboración propia, con programa AutoCAD 2013.

Coordenadas globales: como anteriormente se propusieron en los incisos anteriores se toma las coordenadas (0,0,0) como se observa en la figura 46.

 Tipo de carga aplicada en el ensayo: carga puntual siendo calculada de la siguinete forma:

Las condiciones de la evaluación son las siguientes y por el método de: deflexiones en vigas simplemente apoyadas se tiene la deformación como se puede ver en las sigientes figuras presentadas a continuación.

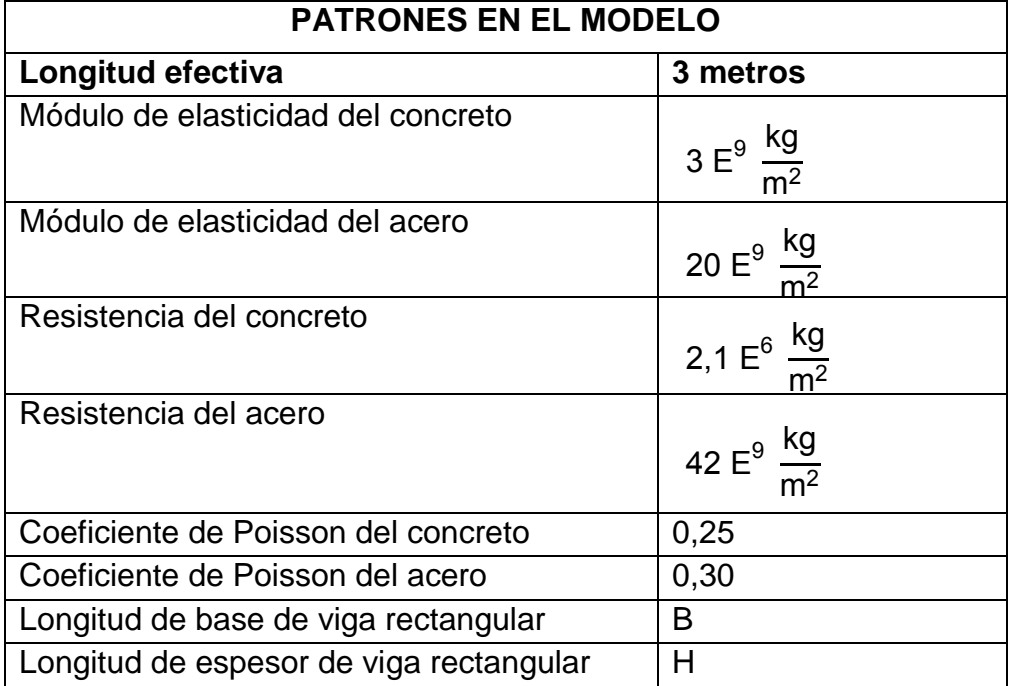

### Tabla VI. **Parametros del patrón a analizar**

Fuente: elaboración propia.

### Figura 47. **Diagrama de corte y momento de viga en análisis**

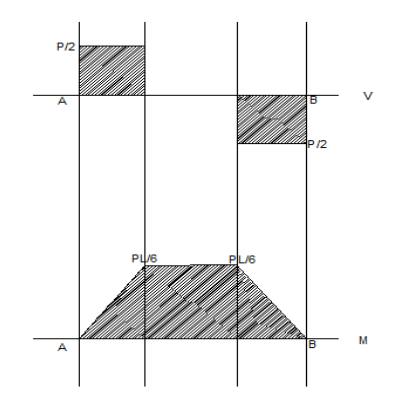

Fuente: elaboración propia, con programa AutoCAD 2013.

# Figura 48. **Análisis por método deflexión de vigas simplemente \_\_\_\_\_\_\_\_\_\_\_\_\_\_\_apoyadas**

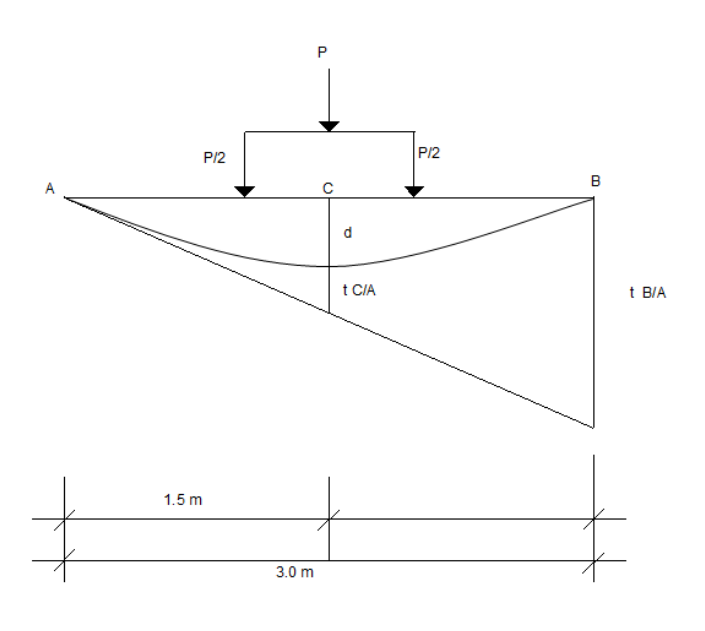

Fuente: elaboración propia, con programa AutoCAD 2013.

Por relación de triángulos se obtiene:

$$
\frac{\frac{\delta + \mathfrak{t}_C}{\overline{A}}}{1,5} = \frac{\mathfrak{t}_B}{\overline{A}}
$$

$$
\delta = \frac{1}{2} t_{B/A} - t_{C/A}
$$

Las reacciones se obtienen:

$$
R_1 = R_2 = \frac{\frac{P}{2} + P}{3}
$$

Si se utiliza empotramiento en el punto C, se obtiene las siguinetes condiciones de momentos.

# Figura 49. **Empotramiento de análisis de deflexión de vigas simplemente apoyadas**

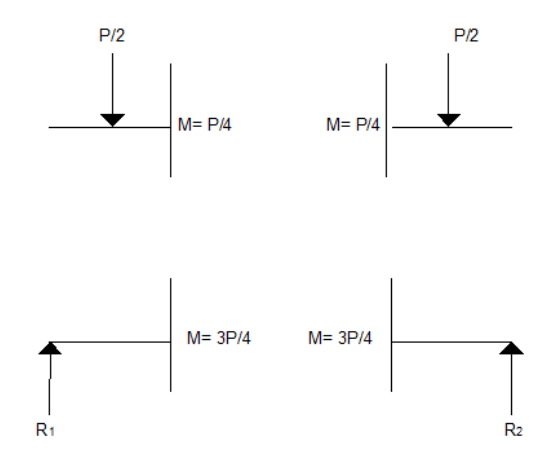

Fuente: elaboración propia, con programa AutoCAD 2013.

Su diagrama quedaría como se muestra en la figura 50.

Y se obtiene:

$$
t_{B/A} = \left(\frac{1}{2}\right)\left(\frac{3}{4}P\right)\left(\frac{3}{2}\right)\left(\frac{3}{2}+\left(\frac{1}{3}\right)\left(\frac{3}{2}\right)\right)+\left(\frac{1}{2}\right)\left(\frac{3}{4}P\right)\left(\frac{3}{2}\right)\left(\left(\frac{2}{3}\right)\left(\frac{3}{2}\right)\right)
$$

$$
-\left[\left(\frac{1}{2}\right)\left(\frac{1}{4}P\right)\left(\frac{1}{2}\right)\left(\frac{3}{2}+\left(\frac{1}{3}\right)\left(\frac{1}{2}\right)\right)+\left(\frac{1}{2}\right)\left(\frac{1}{4}P\right)\left(\frac{1}{2}\right)\left(\frac{3}{2}+\left(\frac{2}{3}\right)\left(\frac{1}{2}\right)\right)\right]
$$

# Figura 50. **Diagrama de momentos deflexión de vigas simplemente \_\_\_\_\_\_\_\_\_\_\_\_\_\_apoyadas**

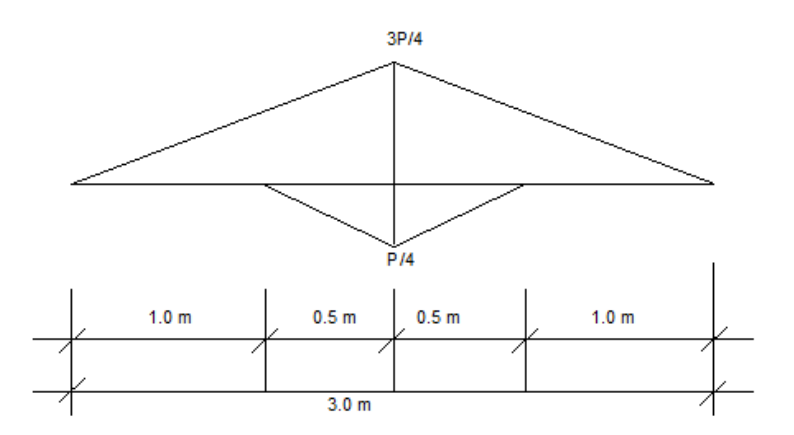

Fuente: elaboración propia, con programa AutoCAD 2013.

$$
t_{B/A} = \frac{\frac{3P}{2}}{EI}
$$

$$
t_{C/A} = \left(\frac{1}{2}\right)\left(\frac{3}{4}P\right)\left(\frac{3}{2}\right)\left(\frac{3}{2} + \left(\frac{1}{3}\right)\left(\frac{3}{2}\right)\right) - \left(\frac{1}{2}\right)\left(\frac{1}{4}P\right)\left(\frac{1}{2}\right)\left(\left(\frac{1}{3}\right)\left(\frac{1}{2}\right)\right)
$$

$$
t_{C/A} = \frac{0,27083 \text{ P}}{\text{EI}}
$$

$$
\delta = \left(\frac{1}{2}\right) \left(\frac{\frac{3}{2} \text{ P}}{\text{EI}}\right) - \frac{0,27083 \text{ P}}{\text{EI}}
$$

$$
\delta = \frac{0,47917 \text{ P}}{\text{EI}}
$$

El módulo de elasticidad se toma el modulo del acero que equivale a: 20  $E^9 \frac{kg}{m^2}$  $\frac{kg}{m^2}$  y el momento de inercia se tomará igual a: 2  $E^{-3}$  metros<sup>4</sup> asuminedo, las dimensiones que serán utilizadas en la simulación del programa Abaqus/Cae.

E

$$
IE = 52 082 000 \text{ Kg} - \text{m}^2
$$

La deformación quedaría de la siguinete forma:

1

$$
\delta = 9,2003 E^{-9} P
$$

Para los efectos en la aplicación de carga para la viga analizada, se propone lo enunciado en el capítulo 10 del ACI 318-08 espcificamente en el cometario R10.3.3; "Los elementos sometidos a flexión en general se busca ser controlados por esfuerzos de tracción, mientras los elementos a compresión son controlados por compresión".<sup>2</sup>

El límite de deformación unitaria neta de tracción es de 0,005 como anteriormente fue definido en el capítulo 1 subtitulo 1.1.2; este requisito será

<sup>2</sup> COMITÉ ACI 318-08. *Requisitos de reglamento para concreto estructural y comentario*. p. 139.

utilizado como deformación crítica para poder establecer una magnitud de carga en la cual se presente esta deformación y se pueda observar un buen comportamiento del modelo.

$$
P = \frac{0,005}{9,2003E^{-9}}
$$

La carga calculada anteriormente es  $P = 544$  000 Kilogramos aproximadamente (1 196 800 libras), para las condiciones de la viga en análisis. Se asumirá una carga  $P = 300,000$  kilogramos (660 000 libras), esta misma carga es la utilizada mas adelante en la simulación en el Programa Abaqus/Cae.

### **3.7.1. Funciones de forma para el modelo en análisis**

Estas funciones de forma (familia de Lagrange) se analizarán en la direccion que interesa se buscará encontrar la función que más se asemeje a la realidad para poder ser comparada con el programa Abaqus/Cae la dirección en estudio es :  $\eta$  en las cooredenadas y.

$$
I_{i}^{n}(\eta) = \frac{(\eta - \eta_{0})(\eta - \eta_{1})\cdots(\eta - \eta_{i-1})(\eta - \eta_{i+1})\cdots(\eta - \eta_{n})}{(\eta_{i} - \eta_{0})(\eta - \eta_{1})\cdots(\eta - \eta_{i-1})(\eta_{i} + \eta_{i+1})\cdots(\eta_{i} - \eta_{n})}
$$

## **3.8. Solución del sistema teórico de viga de sección rectangular de hasta tres metros de longitud**

Para efectos de la comparción del trabajo de tesis se realizará el predimensionamiento de un tipo de viga rectangular específico, las condiciones serán: longitud efectiva, tres metros y el predimensionamiento se muestra a continuación.

Según tabla 9.5(a) del ACI 318-08 en el capítulo número 9 indica que el espesor mínimo h para vigas simplemente apoyados es:

$$
h = \frac{1}{16}
$$
  
h =  $\frac{3 \text{ metros}}{16}$  = 19 centímetros  $\rightarrow$  0,19 metres

Para los elementos sometidos a flexion se debe de cumplir las condiciones requeridas en el capitulo 21.5.1.3 del ACI 318-083 donde dice: "El ancho del elemento no debe de ser más pequeño de 0,3 de su altura de la sección transversal y 250 milímetros". $3 \times 10^{-3}$  en el inciso 21.5.1.4 dice: "El ancho no debe de exceder el ancho del elemento de apoyo  $c_2$  mas una distancia a cada lado del elemento de apoyo que sea igual al menor de:

- Ancho del elemento de apoyo  $c_2$  y
- $\bullet$  0,75 veces la dimensión total del elemento de apoyo  $c_1$ ".<sup>4</sup>

Para el estudio de esta tesis el ancho utilizado será el de 25 centímetros que es lo mínimo que nois permite el código ACI.

 $h = 2b$  b = 0,25 metros entonces, h = 0,5 metros

1

<sup>3</sup> COMITÉ ACI 318-08. *Requisitos de reglamento para concreto estructural y comentario*. p. 348.

<sup>4</sup> lbíd

Con las condiciones del inciso 9.5.2.3 ecuación 9-8, 9-9, 9-10 del capítulo 9 del ACI 318-08.

$$
I = \left(\frac{1}{12}\right)(25)(50)^3 = 260\,416,6667\,centimetros^4
$$

$$
fr = 2\sqrt{210} = 28,98275 \frac{\text{kg}}{\text{cm}^2}
$$

Calculando momento de agrietamiento:

$$
M_{cr} = \frac{fr1}{y_t} = \frac{(28,98275)(260,416,6667)}{25} =
$$

301 903,546 Kg - cm 
$$
\rightarrow
$$
 29 519,468 N - m

Del diagrama de momentos de la viga analizada por ser apoyo no exactamente en los extremos, se tiene que el momento maximo equivale a:

$$
M = \frac{PL}{6}
$$

Y la carga que soporta el concreto de acuerdo a las expresiones anteriores es:

$$
P = \frac{M \cdot 6}{L} = \frac{(29\ 519,468)(6)}{3} = \frac{59\ 038,936\ N}{9,81\ \frac{m}{\text{seg}^2}}
$$

P 6 0 8, 4 logramos 40, 8 l ras

Chequeo corte de concreto de acuerdo al inciso 11.2.1.1, ecuación 11-3 del capítulo 11 del ACI 318-08.

$$
V_C = (0.17)(\sqrt{21}MPa)(0.25)(0.475) = \frac{92\,540\,N}{9.81\frac{m}{s^2}}
$$

 $V_C$  = 9 430,25 kilogramos (20 746,55 libras)

 $\rm V_C$  > corte de viga en el apoyo P  $\overline{c}$ 

9 430,25 kilogramos > 3 009,12 kilogramos *OK*

Con un acero grado 60 y un  $fc = 210$  kilogramos por centimetros cuadrados.

Ecuación B-1 se calcula:

$$
\rho_{\text{bal}} = \frac{(0.85)^2 (21)}{420} \left( \frac{600}{600 + 420} \right) = 0.02125
$$

Luego se calcula:

$$
\rho_{\text{Max}} = 0.5 \rho_{\text{bal}} = 0.010625
$$

$$
\rho_{\text{Min}} = \frac{1.4}{420} = 0.003333
$$

$$
w_{\text{max}} = \frac{\rho_{\text{Max}} \cdot f y}{f c} = 0.31875
$$

$$
a_{\text{Max}} = (0.75) \left( \frac{600}{600 + \text{fy}} \right) \left( \beta_1 \right) \left( \text{d} \right) = (0.75) \left( \frac{600}{600 + 420} \right) \left( 0.85 \right) \left( 0.475 \right)
$$

$$
a_{\text{Max}} = 0,178125
$$

Se procede a calcular el momento máximo

$$
M_{\text{Max}} = (0,9)(w_{\text{Max}})(0,25)(0,475)^2(21E^6)(1-(0,59)(w_{\text{max}}))
$$

$$
M_{\text{Max}} = 275\,906,432\,\text{N} - \text{m}
$$

Calculando el área de acero para la viga analizada:

As $_{\sf Max}$ = (0,010625) $(0,$ 11875 metros $^2)$  = 0,001262 metros $^2$ 

As<sub>Max</sub> = 12,62 centimetros<sup>2</sup>

As<sub>Min</sub>= (0,003333) $(0,$ 11875 metros $^2$ )= 0,000395 metros $^2$ 

 $\text{As}_{\text{Min}}$  = 3,95 centimetros<sup>2</sup>

Área propuesta:

4 varillas núm. 6 área = 11,36 centimetros<sup>2</sup> 2 varillas núm. 4 área =  $2,58$  centrimetros<sup>2</sup>

$$
Area Total = 13,94 centimetros2
$$

$$
\rho_{\text{Real}} = \frac{13,94}{(25)(47,5)} = 0,011739
$$

$$
w_{\text{Real}} = \frac{\rho_{\text{Real}} \cdot \text{fy}}{\text{fc}} = 0.2347
$$

$$
a_{\text{Max}} = (0.75) \left( \frac{600}{600 + \text{fy}} \right) (\beta_1)(d) = (0.75) \left( \frac{600}{600 + 420} \right) (0.85) (0.475)
$$

$$
a_{\text{Max}} = 0,178125
$$

# Figura 51. **Área de acero propuesta**

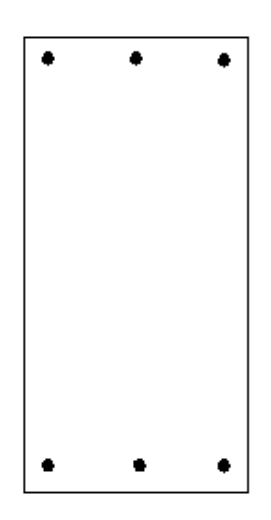

Fuente: elaboración propia, con programa AutoCAD 2013.

Se procede a calcular el momento real:

 $M_{\text{Real}} = (0.9)(w_{\text{Real}})(0.25)(0.475)^2(21E^6)(1-(0.59)(w_{\text{Real}}))$ 

$$
M_{\text{Real}} = 215\,561,41\,\text{N} - \text{m}
$$

# **3.8.1. Funciones de forma para solución del sistema discreto utilizando elementos rectangulares familia Lagrange**

Como anteriormente se hizo mención de que las condiciones que se utilizarían serían las coordenadas del eje y, en este inciso se muestran como es el comportamiento del nudo en análisis que está siendo estudiado para el objetivo de este trabajo de investigación.

$$
I_{1}(\eta) = -\frac{\eta^{5}}{1171875000} + \frac{\eta^{4}}{3125000} - \frac{17\eta^{3}}{375000} + \frac{3\eta^{2}}{1000} - \frac{137\eta}{1500} + 1
$$
\n
$$
I_{2}(\eta) = -\frac{\eta^{5}}{1171875000} + \frac{\eta^{4}}{1171875} - \frac{127\eta^{3}}{375000} + \frac{\eta^{2}}{15} - \frac{1627\eta}{250} + 252
$$
\n
$$
I_{3}(\eta) = -\frac{\eta^{5}}{1171875000} + \frac{13\eta^{4}}{9375000} - \frac{337\eta^{3}}{375000} + \frac{871\eta^{2}}{3000} - \frac{23379\eta}{500} + 3003
$$
\n
$$
I_{4}(\eta) = -\frac{\eta^{5}}{1171875000} + \frac{3\eta^{4}}{15625000} - \frac{647\eta^{3}}{375000} + \frac{387\eta^{2}}{500} - \frac{65003\eta}{375} + 15504
$$

Las variables nodales para las fuerzas serán los desplazamientos transversales:  $V_1$  y  $V_2$  y los momentos:  $M_1$  y  $M_2$ .

Para los desplazamientos las variables serán: v<sub>1</sub>, v<sub>2</sub>, v<sub>3</sub> y v<sub>4</sub> respectivamente para cada nodo como se muestra en la figura 52 a continuación.

### Figura 52. **Modelo de fuerzas y desplazamientos en vigas**

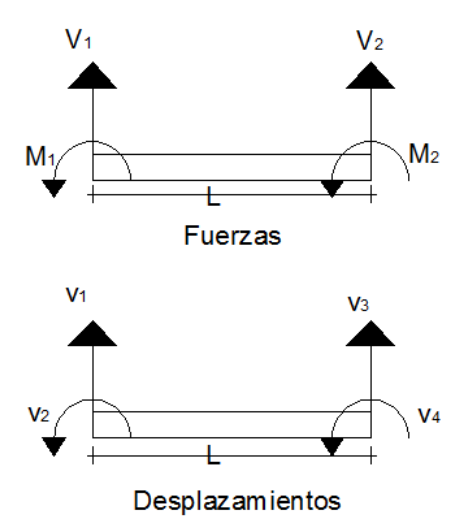

Fuente: elaboración propia, con programa AutoCAD 2013.

### **3.8.2. Discretización del dominio sobre eje x**

De acuerdo, con los datos en estudio dentro de la luz efectiva de la viga se eligen las longitudes  $e_1$ ,  $e_2$  y  $e_3$ . Como se observa en la figura 53, cada elemento con dos nodos  $x_1^e$  y  $x_2^e$ , con longitud de elemento l =  $x_2^e$  -  $x_1^e$ .

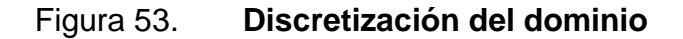

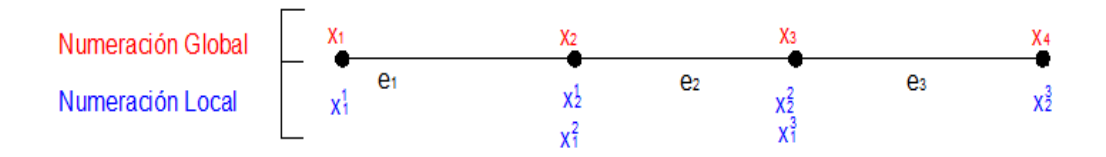

Fuente: elaboración propia, con programa AutoCAD 2013.

#### **3.8.3. Discretización de la variable**

Para el análisis de la variable, las expresiones de las funciones de forma para el elemento representado, pueden escribirse de acuerdo a las funciones de Hermite, utilizando tres de ellas por los tramos en los que se divide la viga en estudio.

$$
N_1^e(x) = 1 - 3\frac{x^2}{L^2} + 2\frac{x^3}{L^3}
$$

$$
N_3^e(x) = 3\frac{x^2}{L^2} - 2\frac{x^3}{L^3}
$$

$$
N_4^e(x) = -\frac{x^2}{L} + \frac{x^3}{L^2}
$$

#### **3.8.4. Discretización de la ecuación**

Utilizando las tres funciones de Harmite en análisis, se puede definir la matriz de rigidez K, el vector de frontera  $f<sub>b</sub>$ . Quedando cada expresión como se muestra a continuación para cada diferente nudo en análisis de la viga en estudio:

Matriz de rigidez

$$
k_{ij}^{e} = \int_{x_1}^{x_2} \frac{d^2 N_i^e(x)}{dx^2} EI \frac{d^2 N_j^e(x)}{dx^2} dx
$$
Vector de forma

$$
f_i^e = [N_i^e(x)V^e(x)]_{x_1}^{x_2} - \left[\frac{dN_i^e(x)}{dx}M^e(x)\right]_{x_1}^{x_2}
$$

Con las ecuaciones anteriores de matriz de rigidez, vector de frontera, se tiene el sistema matricial para cada elemento.

$$
K^{\rm e}v^{\rm e}\text{=f}^{\rm e}
$$

## **3.8.5. Solución del patrón en estudio**

El sistema matricial para cada elemento, se puede interpretar con las expresiones anteriores colocando los respectivos valores de la viga en estudio en una matriz, quedando de la siguiente forma:

$$
\begin{bmatrix} k_{11}^e & k_{13}^e & k_{14}^e \\ k_{31}^e & k_{33}^e & k_{34}^e \\ k_{41}^e & k_{43}^e & k_{44}^e \end{bmatrix} \begin{bmatrix} v_1^e \\ v_2^e \\ v_3^e \end{bmatrix} = \begin{bmatrix} f_{b1}^e \\ f_{b2}^e \\ f_{b3}^e \end{bmatrix}
$$

Para la mariz de rigidez se asume que la rigidez flexionada (rigidez efectiva EI) no varía a lo largo del eje de la viga. Por ejemplo las componenete  $K^e_{1\ 1}$ ,  $K^e_{2\ 2}$ ,  $K^e_{4\ 2}$ ; llegan hacer:

$$
K_{11}^{e} = EI \int_{0}^{L} \frac{d^{2}N_{1}^{e}d^{2}N_{1}^{e}}{dx^{2}dx^{2}} dx
$$

$$
K_{11}^{e} = EI \int_{0}^{L} \frac{d^{2}N_{1}^{e}d^{2}N_{1}^{e}}{dx^{2}dx^{2}} dx
$$

$$
K_{1,1}^{e} = E I \int_0^L \left( -\frac{6}{L^2} + \frac{12x}{L^3} \right) \left( -\frac{6}{L^2} + \frac{12x}{L^3} \right) dx = \frac{12}{L^3} E I
$$

Al evaluar todos los componentes se tiene que la matriz de rigidez es:

$$
K^{e} = \begin{bmatrix} \frac{12 \text{ El }}{L^{3}} & -\frac{12 \text{ El }}{L^{3}} & \frac{6 \text{ El }}{L^{2}}\\ \frac{12 \text{ El }}{L^{3}} & \frac{12 \text{ El }}{L^{3}} & -\frac{6 \text{ El }}{L^{2}}\\ \frac{6 \text{ El }}{L^{2}} & -\frac{6 \text{ El }}{L^{2}} & \frac{4 \text{ El }}{L} \end{bmatrix}
$$

El vector frontera se obtiene:

$$
f_b^e = \begin{bmatrix} \left(N_1^eV\right)_{x=L} - \left(N_1^eV\right)_{x=0} - \left(\frac{dN_1^e}{dx}M\right)_{x=L} + \left(\frac{dN_1^e}{dx}M\right)_{x=0} \\ \left(N_3^eV\right)_{x=L} - \left(N_3^eV\right)_{x=0} - \left(\frac{dN_3^e}{dx}M\right)_{x=L} + \left(\frac{dN_3^e}{dx}M\right)_{x=0} \\ \left(N_4^eV\right)_{x=L} - \left(N_4^eV\right)_{x=0} - \left(\frac{dN_4^e}{dx}M\right)_{x=L} + \left(\frac{dN_4^e}{dx}M\right)_{x=0} \end{bmatrix}
$$

$$
f_b^e = \begin{bmatrix} -V \\ V \\ -M \end{bmatrix}
$$

## **3.8.5.1. Ensamblaje del patrón en análisis**

A continuación se procede al ensamblaje de las ecuaciones del elemento conteniendo la numeración global y numeración local de la viga como se muestra en la figura 54 y 55 respectivamente.

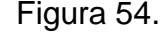

Figura 54. **Numeración global de la viga**

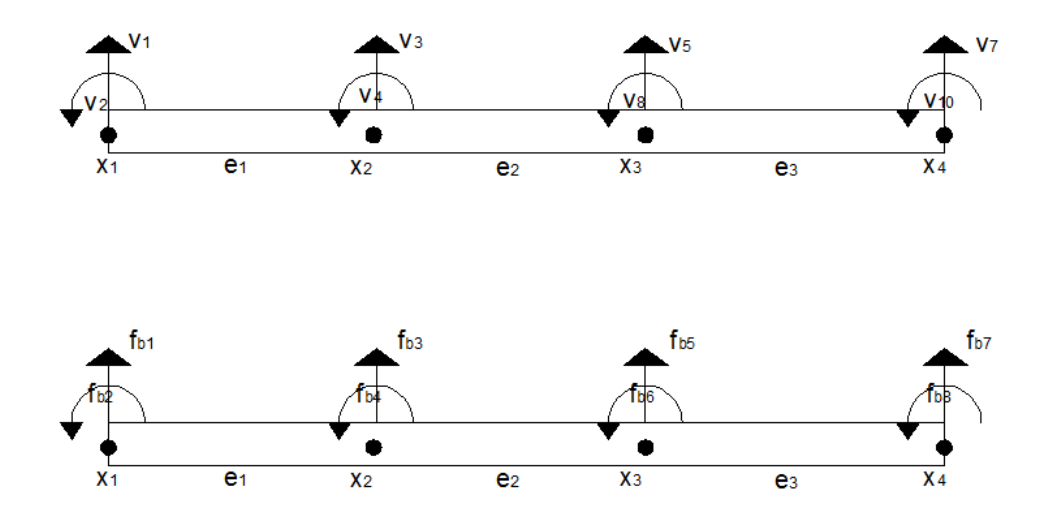

Fuente: elaboración propia, con programa AutoCAD 2013.

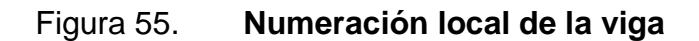

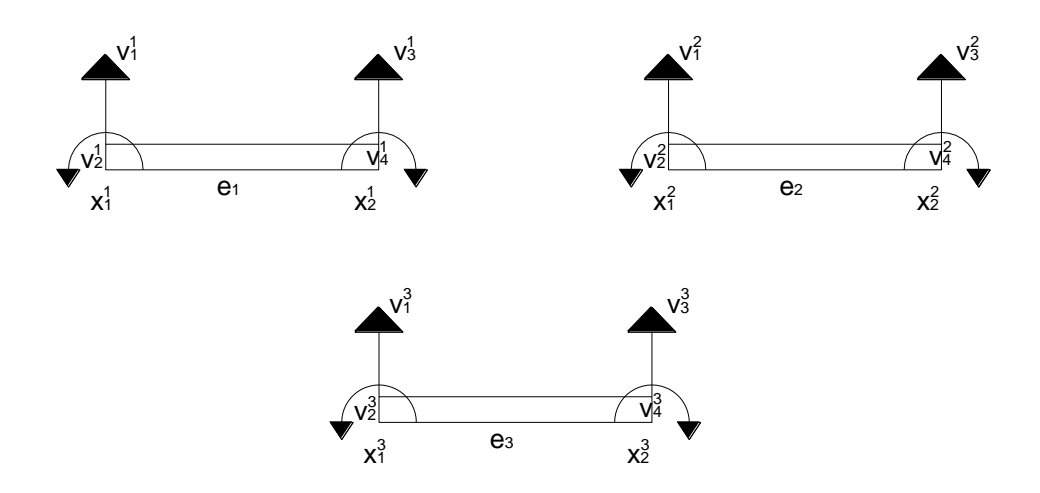

Fuente: elaboración propia, con programa AutoCAD 2013.

# Figura 56. **Relación entre los grados de libertad local y global**

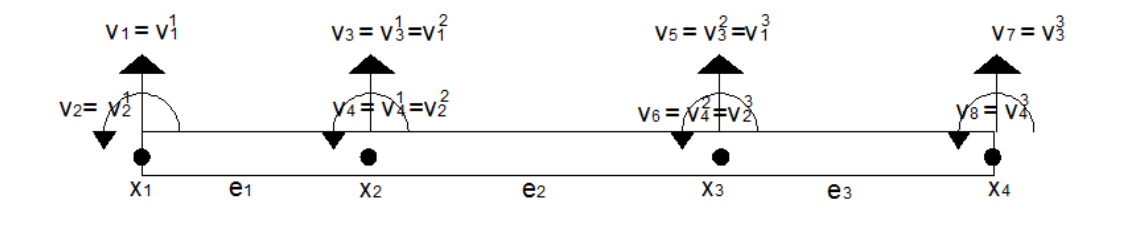

Fuente: elaboración propia, con programa AutoCAD 2013.

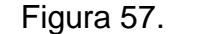

Figura 57. **Numeración local de la viga**

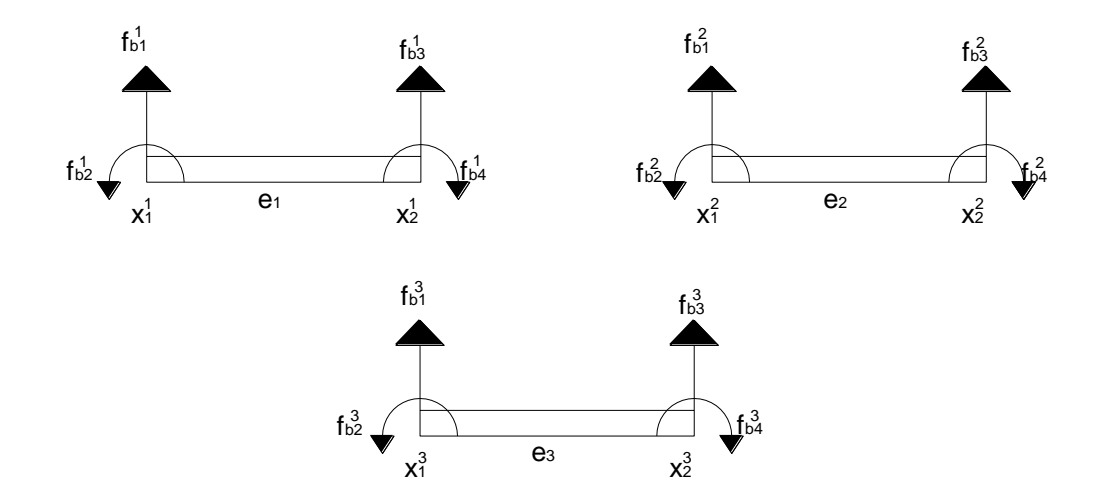

Fuente: elaboración propia, con programa AutoCAD 2013.

El equilibrio de las fuerzas en los nodos entre los elementos conectores es mostrado en la figura 58. Se considera que si no existen fuerzas externas aplicadas en los nodos, la suma de las fuerzas en los nodos, es cero.

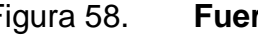

Figura 58. **Fuerzas conectadas en los nodos**

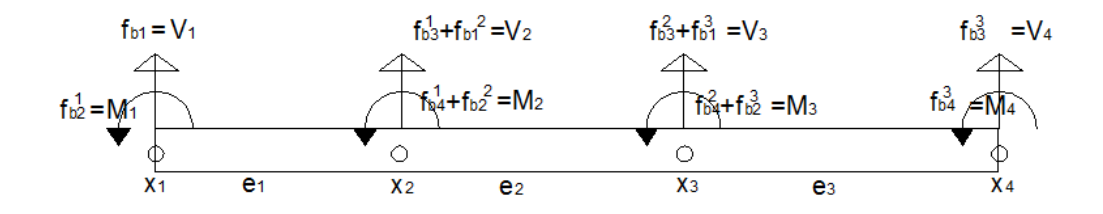

Fuentes: elaboración propia, con programa AutoCAD 2013.

En consecuencia el ensamblaje de la matriz rigidez para tres elementos quedaria de la siguiente manera:

$$
K = \begin{bmatrix} k_{11}^1 & k_{13}^1 & k_{14}^1 & 0 & 0 & 0 & 0 & 0 \\ k_{31}^1 & k_{33}^1 & k_{34}^1 & 0 & 0 & 0 & 0 & 0 \\ k_{41}^1 & k_{43}^1 & k_{44}^1 + k_{11}^2 & k_{13}^2 & k_{44}^2 & 0 & 0 & 0 \\ 0 & 0 & k_{31}^2 & k_{33}^2 & k_{34}^2 & 0 & 0 & 0 \\ 0 & 0 & k_{41}^2 & k_{43}^2 & k_{44}^2 & 0 & 0 & 0 \\ 0 & 0 & 0 & 0 & 0 & k_{11}^3 & k_{13}^3 & k_{14}^3 \\ 0 & 0 & 0 & 0 & 0 & k_{31}^3 & k_{33}^3 & k_{34}^3 \\ 0 & 0 & 0 & 0 & 0 & k_{41}^3 & k_{43}^3 & k_{44}^3 \end{bmatrix}
$$

## **3.8.5.2. Vector fuerza para patrón analizado**

Luego el ensamblaje del vector fuerza para la viga, en este casocon los datos requeridos y análizados para el objetivo de este trabajo de investigación viene dado por el vector frontera de la viga  $f = f_b$  que aparece a continuación:

$$
f_{b2}^{1} = \begin{bmatrix} f_{b1}^{1} \\ f_{b2}^{1} \\ f_{b3}^{1} + f_{b1}^{2} \\ f_{b4}^{1} + f_{b2}^{2} \\ f_{b3}^{2} + f_{b1}^{3} \\ f_{b4}^{2} + f_{b2}^{3} \\ f_{b3}^{3} \\ f_{b4}^{3} \end{bmatrix}
$$

Entonces el sistema ensamblado es:

$$
\begin{bmatrix}\nk_{11} & k_{12} & k_{13} & 0 & 0 & 0 & 0 & 0 \\
k_{21} & k_{22} & k_{23} & 0 & 0 & 0 & 0 & 0 \\
k_{31} & k_{32} & k_{33} & k_{34} & k_{35} & 0 & 0 & 0 \\
0 & 0 & k_{43} & k_{44} & k_{45} & 0 & 0 & 0 \\
0 & 0 & k_{53} & k_{54} & k_{55} & 0 & 0 & 0 \\
0 & 0 & 0 & 0 & k_{66} & k_{67} & k_{68} \\
0 & 0 & 0 & 0 & 0 & k_{76} & k_{77} & k_{78} \\
0 & 0 & 0 & 0 & 0 & k_{86} & k_{87} & k_{88}\n\end{bmatrix}\n\begin{bmatrix}\ny_1 \\
y_2 \\
y_3 \\
y_4 \\
y_5 \\
y_6 \\
y_7 \\
y_8\n\end{bmatrix} = \n\begin{bmatrix}\nf_1 \\
f_2 \\
f_3 \\
f_4 \\
f_5 \\
f_6 \\
f_7 \\
f_8\n\end{bmatrix}
$$

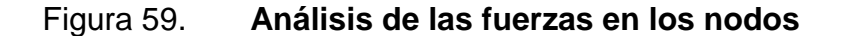

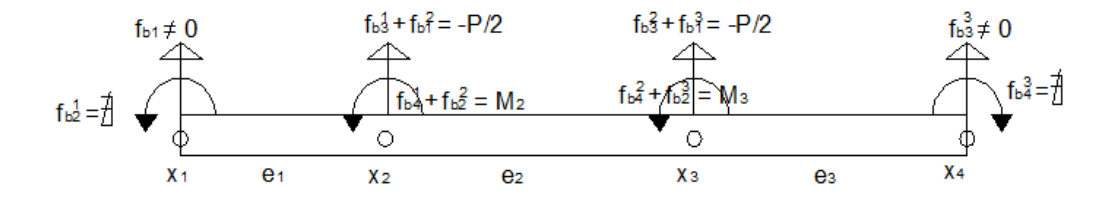

Fuente: elaboración propia, con programa AutoCAD 2013.

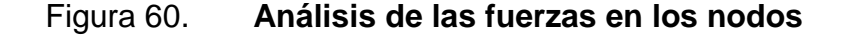

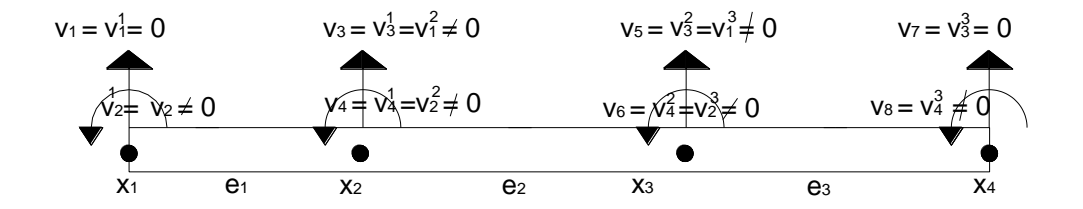

Fuente: elaboración propia, con programa AutoCAD 2013.

#### **3.8.6. Solución teórica del patrón del modelo en análisis**

Imponieniendo  $v_1$ ,  $v_2$ ,  $v_7$  y  $v_8$  = 0, que son las condiciones que desata la viga en estudio, el sistema matricial elimina las filas y las columnas 1, 2, 7 y 8 y el sistema solución con los datos que en el desarrollo del trabajo de investigación queda como a continuación se presenta:

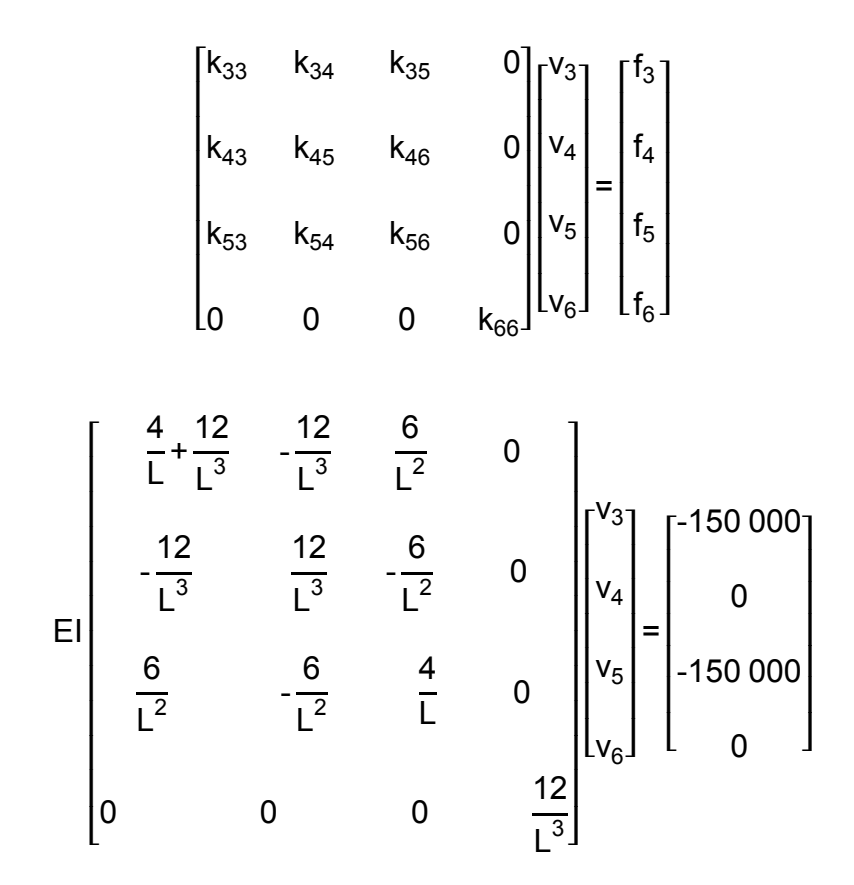

Aplicando eliminación correspondiente en el anterior sistema matriacial se obtiene la siguinete solución:

$$
v = \begin{bmatrix} 5,1428 & E^{-3} \\ 0,00072 \\ -4,1144 & E^{-4} \\ 0 \end{bmatrix}
$$

# **3.8.7. Funciones de forma utilizadas en solución del patrón en análisis**

Estos resultados obtenidos son las deflexiones en los nodos. Para obtener las deflexiones entre los nodos se reemplazan éstos valores en el polinomio de aproximación de cada elemento.

$$
w^e(\eta) = N_1^e(\eta) + N_2^e(\eta) + N_3^e(\eta) + N_4^e(\eta)
$$

$$
I_{1}(\eta) = -\frac{\eta^{5}}{1171875000} + \frac{\eta^{4}}{3125000} - \frac{17\eta^{3}}{375000} + \frac{3\eta^{2}}{1000} - \frac{137\eta}{1500} + 1
$$
\n
$$
I_{2}(\eta) = -\frac{\eta^{5}}{1171875000} + \frac{\eta^{4}}{1171875} - \frac{127\eta^{3}}{375000} + \frac{\eta^{2}}{15} - \frac{1627\eta}{250} + 252
$$
\n
$$
I_{3}(\eta) = -\frac{\eta^{5}}{1171875000} + \frac{13\eta^{4}}{9375000} - \frac{337\eta^{3}}{375000} + \frac{871\eta^{2}}{3000} - \frac{23379\eta}{500} + 3003
$$
\n
$$
I_{4}(\eta) = -\frac{\eta^{5}}{1171875000} + \frac{3\eta^{4}}{15625000} - \frac{647\eta^{3}}{375000} + \frac{387\eta^{2}}{500} - \frac{65003\eta}{375} + 15504
$$

#### **3.8.7.1. Solución del patrón en análisis**

Por razones de comparación de resultados de esta tesis, con la simulación del programa Abaqus/Cae se analiza la deformación en la coordenada mas crítica de deformación quedando de la siguiente manera:

$$
w^{e} (125) =
$$
\n
$$
\left(-\frac{125^{5}}{1\,171\,875\,000} + \frac{125^{4}}{3\,125\,000} - \frac{17^{*}125^{3}}{375\,000} + \frac{3^{*}125^{2}}{1\,000} - \frac{137^{*}125}{1\,500} + 1\right) \left(5,1428 \times E^{-3}\right)
$$
\n
$$
w^{e}(125) = 5,086 \times E^{-3} \rightarrow 0,005086
$$

Se procede a calcular las deformaciones en el nodo considerado en el análisis y sus coordenadas se presentan en la figura 61.

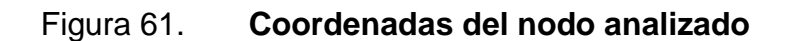

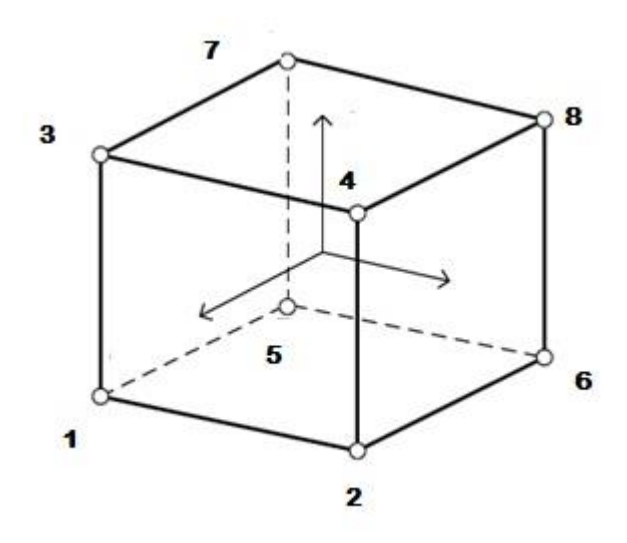

Fuente: elaboración propia, con programa AutoCAD 2013.

#### Tabla VII. **Coordenadas teóricas del nodo analizado**

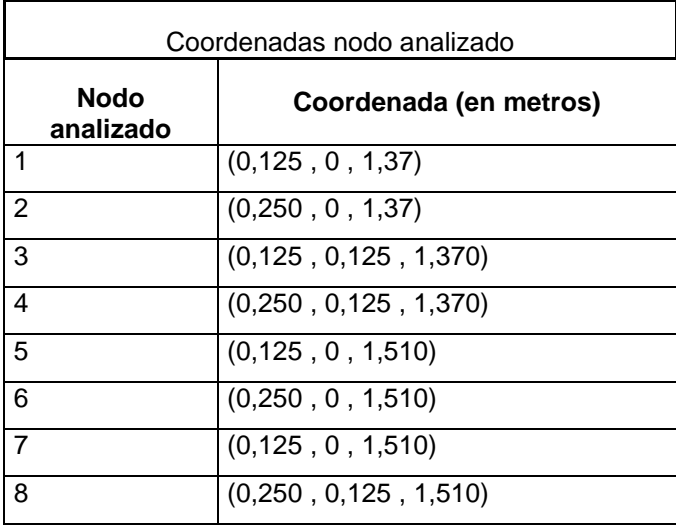

Fuente: elaboración propia.

#### **3.8.8. Funciones de interpolación del patrón en análisis**

Las funciones que se presentan a continuación son las que se utilizarán para el desarrollo de las matrices y encontrar los esfuerzos que proveen la solución teórica del sistema, utilizando los métodos de los elementos finitos.

$$
N_1 = \frac{1}{8}(1+0,125\xi)(1+1,37\zeta)
$$

$$
N_2 = \frac{1}{8}(1+0.25\xi)(1+1.37\zeta)
$$

$$
N_3 = \frac{1}{8}(1+0,125\xi)(1+0,125\eta)(1+1,37\zeta)
$$

$$
N_{4} = \frac{1}{8} (1+0,25\xi)(1+0,125\eta)(1+1,37\zeta)
$$
\n
$$
N_{5} = \frac{1}{8} (1+0,125\xi)(1+1,51\zeta)
$$
\n
$$
N_{6} = \frac{1}{8} (1+0,25\xi)(1+1,51\zeta)
$$
\n
$$
N_{7} = \frac{1}{8} (1+0,125\xi)(1+0,125\eta)(1+1,51\zeta)
$$
\n
$$
N_{8} = \frac{1}{8} (1+0,25\xi)(1+0,125\eta)(1+1,51\zeta)
$$

El valor de las deformaciones se encuentran en función de las derivadas de las funciones de interpolación, esta expresion se puede colocar de la forma habitual como se presentó anteriormente en el subinciso 3.2.4.2 de este capítulo.

Quedando de la siguiente forma las funciones de interpolación calculadas de nuestra viga en analisis:

#### **3.8.8.1. Matrices de patrón en análisis**

Las matrices que se presentan a continuación son la solución teórica de este trabajo de investigación, formándose con las funciones de interpolación de cada arista respectiva del nudo en análisis.

$$
B_{1} = \begin{bmatrix} 2,1406E^{-2}z + 1,5625E^{-2} & 0 & 0 \\ 0 & 0 & 0 & 0 \\ 0 & 2,1406E^{-2}z + 1,5625E^{-2} & 0 \\ 0 & 2,1406E^{-2}x + 0,17125 & 0 \\ 2,1406E^{-2}x + 0,17125 & 0 & 2,1406E^{-2}z + 1,5625E^{-2} \end{bmatrix}
$$

$$
B_{2} = \begin{bmatrix} 4,2813E^{-2}z + 0.03125 & 0 & 0 & 0 \ 0 & 0 & 0 & 0 & 0 \ 0 & 0 & 4,2813E^{-2}z + 0.03125 & 0 \ 0 & 4,2813E^{-2}x + 0.17125 & 0 \ 4,2813E^{-2}x + 0.17125 & 0 & 4,2813E^{-2}z + 0.03125 \end{bmatrix}
$$

 $1{,}9531\text{E}^3\text{y}$  +  $2{,}1406\text{E}^2\text{z}$  +  $2{,}6758\text{E}^3\text{yz}$  +1 ${,}5625\text{E}^2$  $\mathbf 0$  $\pmb{\mathsf{o}}$ 9531 $E^3$ x + 2,1406 $E^2$ z + 2,6758 $E^3$ xz +1,5625 $E^2$ <br>
1,9531 $E^3$ y + 2,1406 $E^2$ z + 2,6758 $E^3$ yz +1,5625 $E^2$ <br>
1,9531 $E^3$ y + 2,1406 $E^2$ z + 2,6758 $E^3$ yz +1,5625 $E^2$ <br>
2,1406 $E^2$ x + 2,1406 $E^2$ y + 2,6758 $E^3$ yx +0,17 1,9531 $E^3$ x + 2,1406 $E^2$ z + 2,6758 $E^3$ xz +1,5625 $E^2$  $\overline{\mathbf{0}}$  $\overline{0}$  $B_3 =$  $1{,}9531\mathrm{E}^3\mathrm{x}+2{,}1406\mathrm{E}^2\mathrm{z}+2{,}6758\mathrm{E}^3\mathrm{x}\mathrm{z}+1{,}5625\mathrm{E}^2$ 2,23226<sup>-</sup> 7.1,25326<sup>-2</sup> + 2,6758E<sup>3</sup> x + 0,17125<br>2,1406E<sup>2</sup> x + 2,1406E<sup>2</sup> x + 2,1406E<sup>2</sup> x + 2,1406E<sup>2</sup> x + 2,1406E<sup>2</sup> x + 2,1406E<sup>2</sup> x + 2,1406E<sup>2</sup> x + 1,5625E<sup>2</sup>  $\overline{\mathbf{0}}$  $2{,}1406\mathsf{E}^2\mathsf{x}$  +  $2{,}1406\mathsf{E}^2\mathsf{y}$  +  $2{,}6758\mathsf{E}^3\mathsf{yx}$  +0 $17125$ 

 , 5 4 z ,56 5 0 0 

$$
B_{5} = \begin{bmatrix} 0 & 0 & 0 & 0 \ 0 & 0 & 2,3594E^{-2}x+0,18875 \ 0 & 2,3594E^{-2}x+1,5625E^{-2} & 0 \ 0 & 2,3594E^{-2}x+0,18875 & 0 \ 2,3594E^{-2}x+0,18875 & 0 & 2,3594E^{-2}z+1,5625E^{-2} \end{bmatrix}
$$

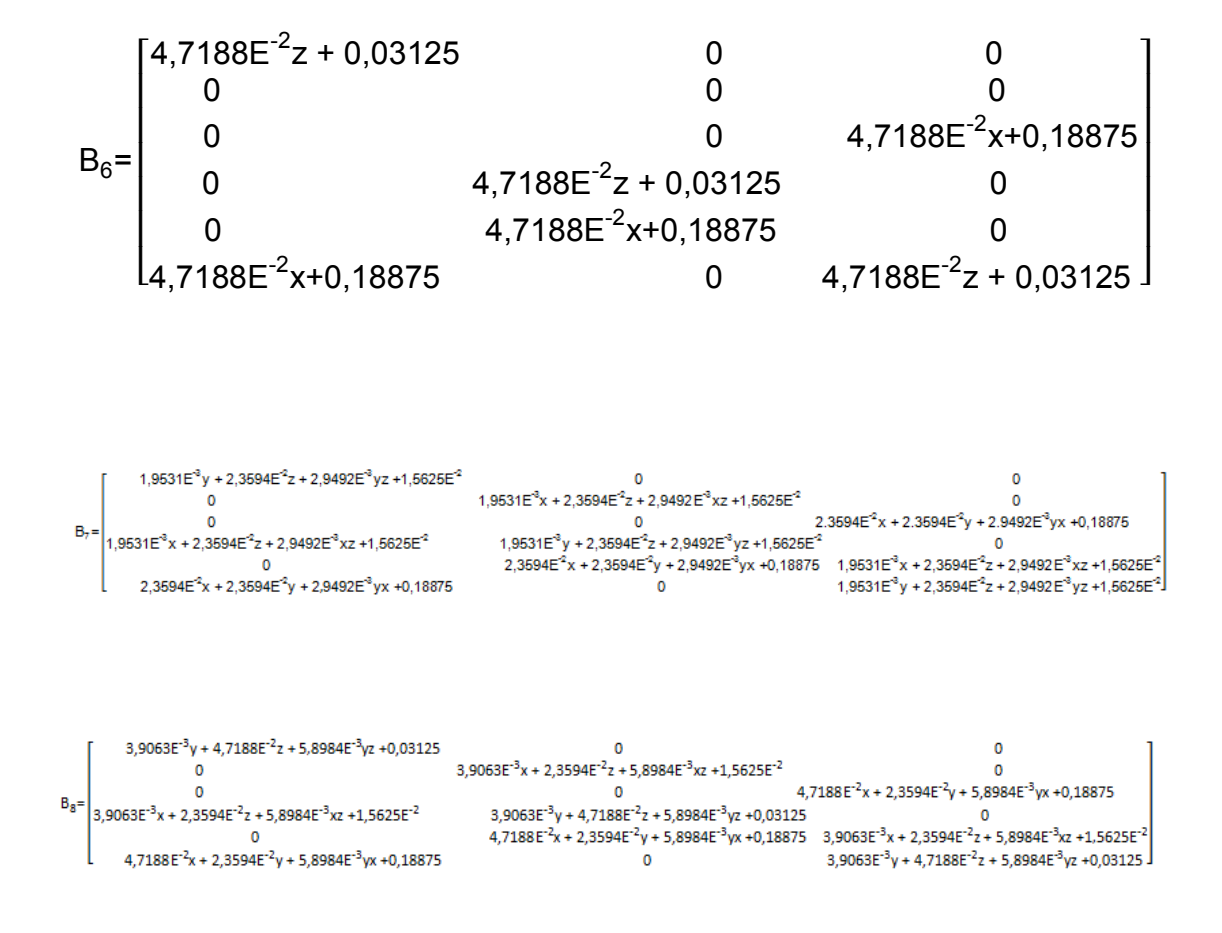

# **3.8.8.2. Ecuaciones constitutivas del material del patrón en análisis**

Las ecuaciones constitutivas del material, tomado las condiciones de deformaciones unitarias iniciales existentes en el material y las tensiones resistentes en el material, igual a cero quedarían de la siguiente forma:

 $D=$ 

[ I I I I I I I

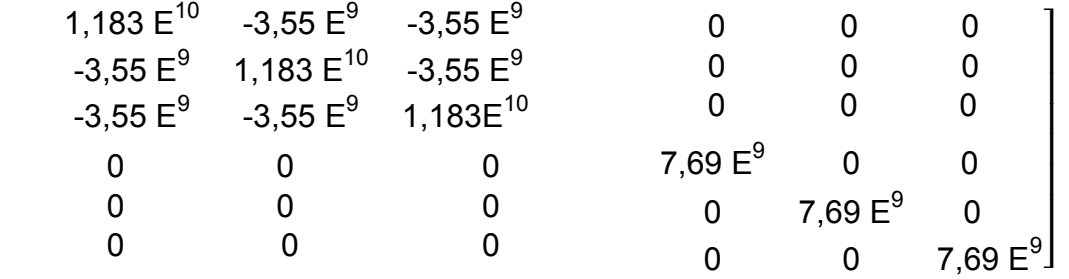

Donde D es la matriz elástica, que para un material elástico lineal es constante y depende de solo dos parámetros el Módulo de Elasticidad y el Módulo de Poisson.

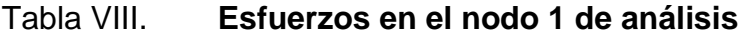

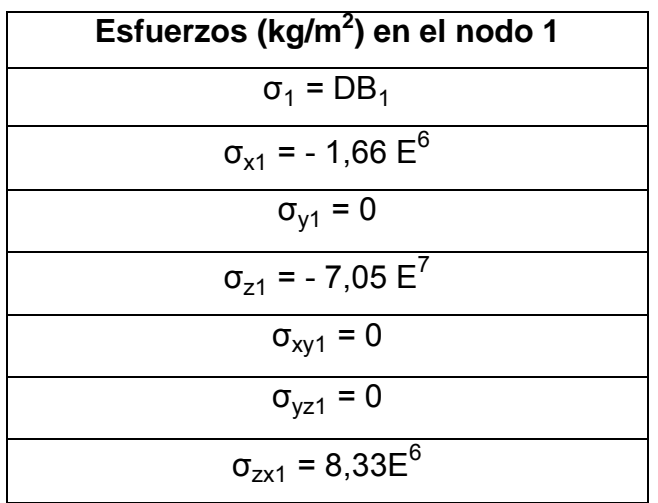

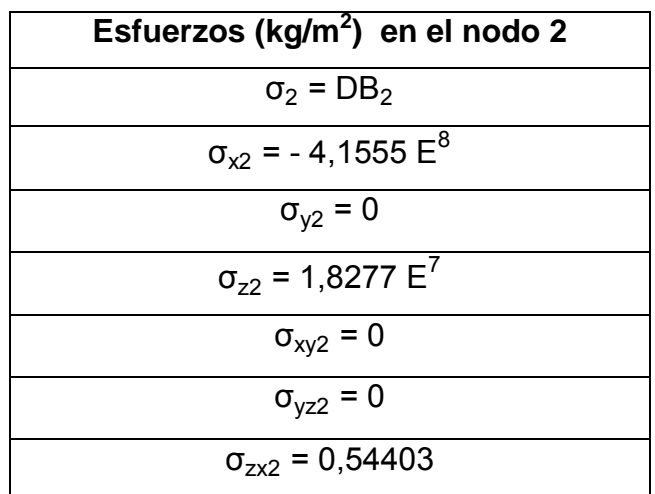

## Tabla IX. **Esfuerzos en el nodo 2 de análisis**

Fuente: elaboración propia.

## Tabla X. **Esfuerzos en el nodo 3 de análisis**

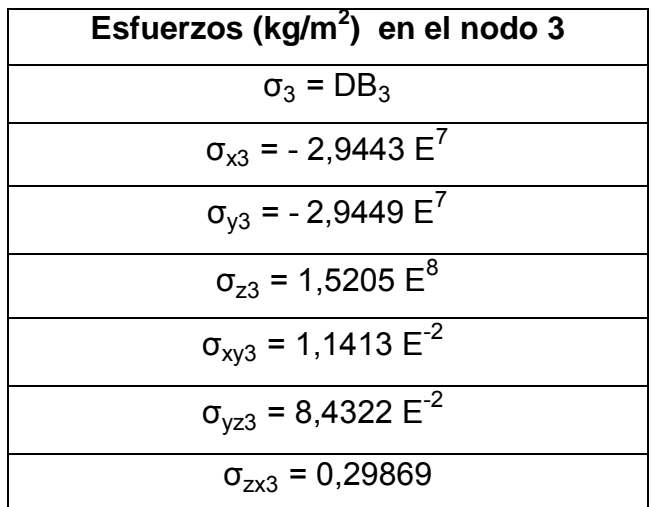

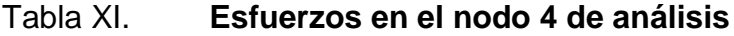

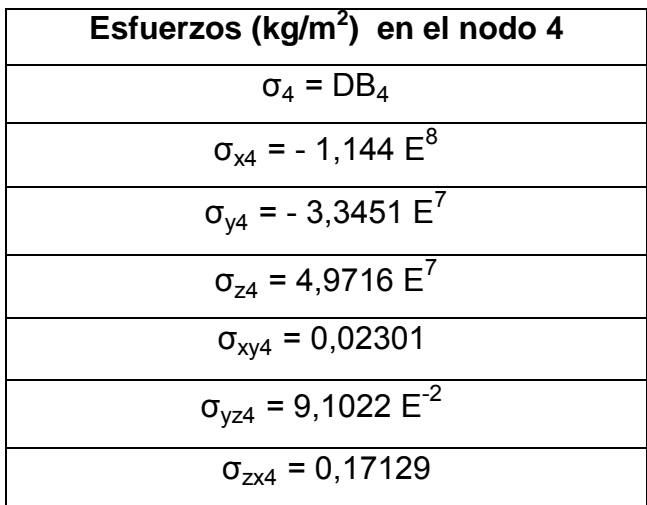

Fuente: elaboración propia.

# Tabla XII. **Esfuerzos en el nodo 5 de análisis**

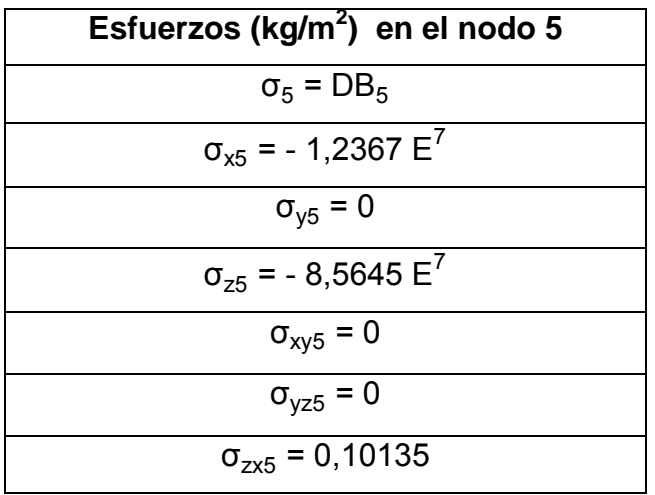

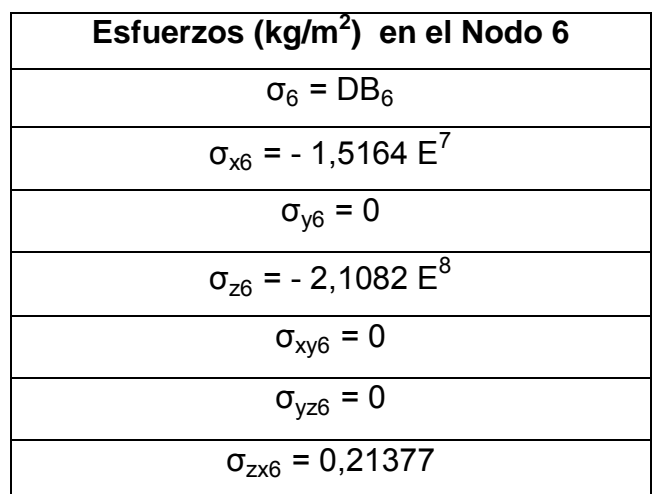

Tabla XIII. **Esfuerzos en el nodo 6 de análisis**

Fuente: elaboración propia.

## Tabla XIV. **Esfuerzos en el nodo 7 de análisis**

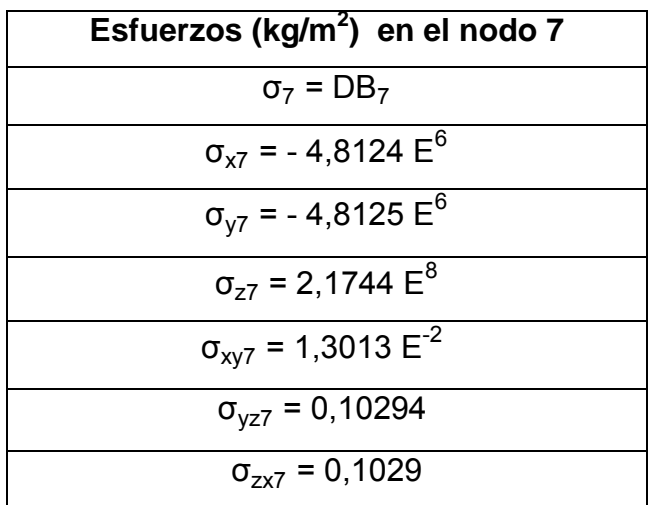

# Tabla XV. **Esfuerzos en el nodo 8 de análisis**

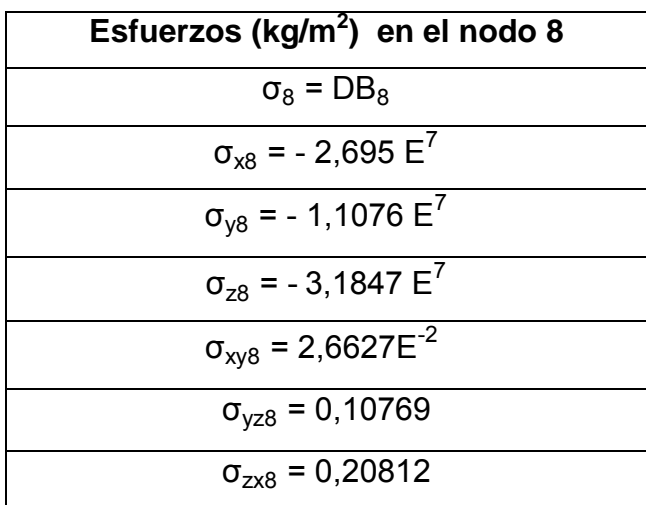

# **4. APLICACIÓN DE SOFTWARE ESTRUCTURAL: \_\_\_\_\_\_\_\_\_ABAQUS/CAE EN LA COMPARACIÓN DE \_\_\_\_\_\_\_\_\_RESULTADOS OBTENIDOS**

Los programas estructurales en la actualidad permite trabajar con facilidad gracias a sus diseños y a la visualización de resultados , de una forma intuitiva y sencilla.

El programa Abaqus/Cae es un software capaz de solucionar problemas de multitud de campos de trabajo como por ejemplo: problemas estructurales, de vibraciones, de sonido, de movimientos sísmicos, de fluidos, etcetera.

Abaqus/Cae es un programa basado en el Método de los Elementos Finitos, diseñado para resolver problemas de ciencias aplicadas en ingeniería.

Este software puede resolver casi todo tipo de problemas, desde un simple análisis lineal hasta una compleja simulación no lineal. Abaqus pone a la disposición del usuario una amplia librería de elementos finitos que da la posibilidad de modelar cualquier tipo de geometría del modelo que se pretende modelizar.

También se destaca que posee una gran lista de modelos que simulan el comportamiento de la mayor parte de los materiales utilizados en la actualidad en las distintas ramas de la ingeniería y la ciencia.

161

Cabe destacar que el programa no ofrece ninguna opnción para especificar las unidades a utilizar. Por lo tanto, todas las unidades deben de ser consistentes entres sí y pertenecer al mismo sistema de unidades.

# **4.1. Solución propuesta por el software Abaqus/Cae de la viga de sección rectangular de hasta tres metros de longitud**

Se usa el módulo *Part* para crear cada una de las partes que se analizaran. Se comenzará creando un cuerpo sólido tridimensional deformable. Esto se hace delineando el perfil en dos dimensiones de la viga (un rectángulo) y extruyéndolo. Abaqus/Cae entra automáticamente al *Sketcher* ó dibujador cuando se ha de crear una parte.

El programa Abaqus/Cae a menudo muestra un corto mensaje ó *Prompt*  en el área de aviso indicando cual es el próximo paso que se debe seguir , en el área de aviso se muestra el siguiente mensaje, como se puede observar en la figura 62.

Si se hace clic en el botón Cancel, se cancela la tarea en ejecución. Si se hace clic en el botón *Backup*, cancela el paso en ejecución y retorna al paso previo.

162

#### Figura 62. **Mensaje que se muestra en área de aviso de Abaqus/Cae**

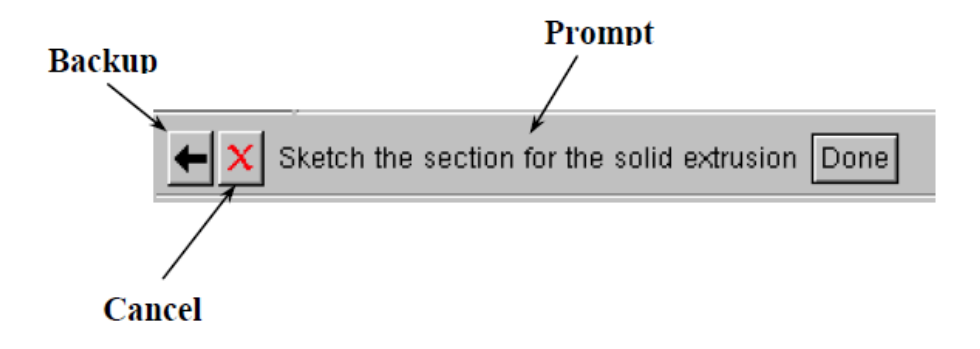

Fuente: elaboración propia, con programa Abaqus/Cae 6.10.

Al crear la viga que se analiza, se observa que al abrirse Abaqus/Cae, éste carga automáticamente al módulo *Part*. De cualquier forma, la manera de acceder a los módulos es a través de la lista localizada bajo la barra de herramientas, haciendo clic en el módulo que se desea entrar figura 63.

Figura 63. **Lista de módulos**

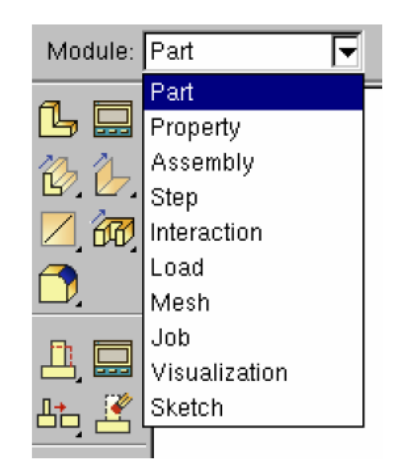

Fuente: elaboración propia, con programa Abaqus/Cae 6.10.

Cuando el módulo *Part* está abierto, éste despliega la caja de herramientas del módulo en el lado izquierdo de la ventana ó *viewport* del Abaqus/Cae. Esta caja de herramientas posee grupos de iconos que permiten a usuarios ir rápidamente a las opciones que están dentro del menú de barra. Cada módulo despliega su propio grupo de herramientas.

A lo largo de este ejemplo se manejaran las dos opciones de acceder a las herramientas, por la barra del menú ó por la misma caja de herramientas.

En la barra del menú seleccionar *Part → Create* ó de la caja de herramientas el icono **para** para crear la viga. El cuadro de diálogo *Create Part* aparece.

En el cuadro de diálogo *Create* Part figura 64 se debe dar un nombre a la parte que se esta creando, seleccionar el espacio en donde se desea modelar, el tipo de modelado y la forma y tipo de la base característica, además de configurar el tamaño aproximado del *Sketcher*.

Se puede editar y reescribir una parte después de crearla, pero no se puede cambiar su espacio de modelado, tipo o base característica.

En *Name* escribir el nombre que se desea por ejemplo: viga, como el nombre de la parte.

Aceptar las opciones que aparecen activas por omisión: 3D en el recuadro *Modeling Space, Deformable* en el recuadro *Type* y *Solid* en el recuadro *Shape* de Base *Feature* bajo el tipo de *Extrusion*.

164

#### Figura 64. **Caja de diálogo**

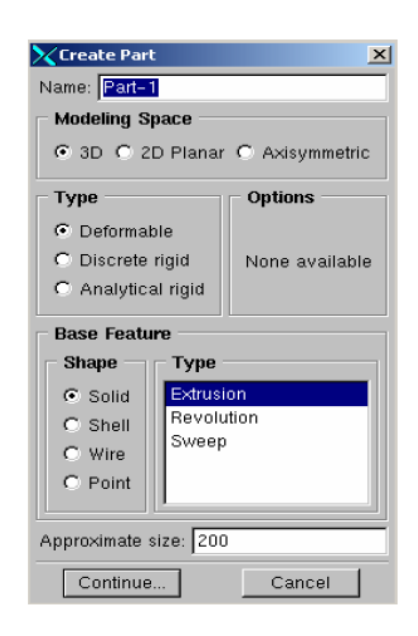

Fuente: elaboración propia, con programa Abaqus/Cae 6.10.

.

En el campo de texto *Aproximate size* (tamaño aproximado) se recomienda escribir 250. Hacer clic sobre *Continue* para salir de la caja de diálogo *Create Part* y acceder al *Sketcher*.

Abaqus/Cae entra automáticamente en el *Sketcher* (ventana cuadriculada en donde se dibujan los perfiles de las partes extruir figura 65.

La caja de herramientas del *Sketcher* aparece en el lado izquierdo de la ventana principal y la malla del *Sketcher* se activa. El *Sketcher* contiene un conjunto de herramientas básicas que permiten hacer un bosquejo bidimensional del perfil de la parte que se esta construyendo. Abaqus/Cae entra en el *Sketcher* cada vez que se crea o edita una parte.

Para terminar de usar el *Sketcher*, hacer clic con el botón 2 del ratón en la ventana y cancelar el procedimiento (*Cancel Procedure),* y luego presionar *Done* a través del botón 2 del ratón o el área de aviso.

Los siguientes aspectos del *Sketcher* permiten ayudar a dibujar la geometría deseada:

- La cuadricula del *Sketcher* ayuda a colocar el cursor y a alinear objetos en la ventana.
- Las líneas  $\frac{1}{1}$   $\frac{1}{1}$   $\frac{1}{1}$   $\frac{1}{1}$   $\frac{1}{1}$  indican los ejes x & y del dibujo e interceptan en el origen del *Sketcher*.
- Cuando se selecciona una herramienta del *Sketcher,* Abaqus/Cae muestra la coordenada x & y del cursor en la esquina superior izquierda de la ventana.
- Un sistema de referencia en la esquina inferior izquierda de la ventana indica la relación entre el plano del bibujo y la orientación de la parte.

Para hacer el dibujo del perfil de la viga en estudio, se necesita dibujar un rectángulo. Para seleccionar la herramienta de dibujo del rectángulo, se hace lo siguiente:

 En la caja de herramientas del *Sketcher*, hacer clic sobre el icono o a través de la barra  $_{+-}$  del menú seleccionar *Add*  $\rightarrow$  Line  $\rightarrow$ *Rectangle,* para crear un rectángulo.

#### Figura 65. *Sketcher* **o dibujador**

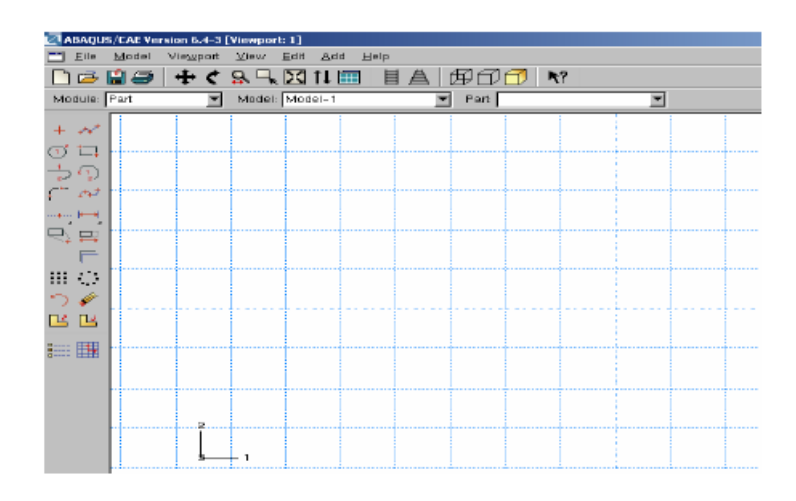

Fuente: elaboración propia, con programa Abaqus/Cae 6.10.

Al ser seleccionada, la herramienta  $\|\Box\|$  de dibujo del rectángulo aparece en la caja de herramientas del *Sketcher* con un fondo blanco indicando que la misma se ha activado. Abaqus/Cae despliega mensajes en el área de aviso para guiar el procedimiento.

En la ventana, dibujar el rectángulo de acuerdo a los siguientes pasos:

- Notar que cuando se mueve el cursor sobre la ventana, Abaqus/Cae muestra las coordenadas x & y en la esquina superior izquierda figura 66.
- Introducir en el *Sketcher*, las coordenadas que se desean, en este caso se introducen 0,25 y 0,50 (metros), para eje x & y respectivamente. Que sería las medidas de la sección de la viga en análisis.

### Figura 66. **Visualización de las coordenadas x & y**

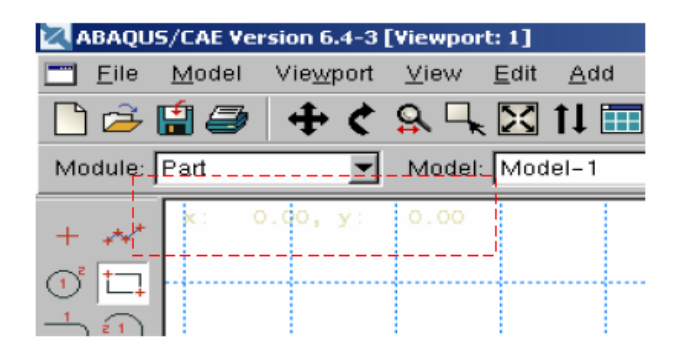

Fuente: elaboración propia, con programa Abaqus/Cae 6.10.

En caso que se cometa algún error mientras se este usando el *Sketcher*, se pueden borrar líneas del dibujo realizado, siguiendo los siguientes pasos:

- De las herramientas del *Sketcher*, seleccionar  $\sqrt{2}$  o a través de la barra del menú seleccionar *Edit Delete Entities*.
- En el dibujo en la parte deseada hacer clic sobre la línea que se desea borrar (Abaqus/Cae resalta la línea que se desea borrar en color rojo).
- Para borrar la linea seleccionada, hacer clic con el botón 2 del ratón en la ventana y presionar, *Done* o desde el área de avisos haciendo clic igualmente en *Done*. Repetir los pasos anteriores tantas veces como sea necesario.

 Para terminar de usar la herramienta *Delete*, hacer clic con el botón 2 del ratón en la ventana y presionar *Cancel Procedure* o desactivar el icono de la herramienta (hacer clic en ella misma, su fondo pasara de blanco a gris).

En el área de aviso ó a través del botón 2 del ratón, hacer clic sobre *Done* para confirmar que el perfil dibujado es el que será extruido y salir del *Sketcher*.

Como se esta creando una parte mediante el procedimiento de extrusión, Abaqus/Cae muestra la caja de diálogo *Edit Base Extrusión* figura 67, donde se pide la distancia a extruir del dibujo del perfil de la parte creada. Para este caso se escribe 3,10 por las condicions de apoyo que se dan al ejemplo en *Depth* y los parámetros por defecto de *Options*. Presionar *OK*.

Figura 67. **Caja de diálogo** *Edit base*

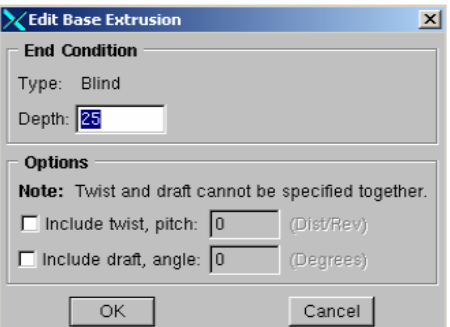

Fuente: elaboración propia, con programa Abaqus/Cae 6.10.

Abaqus/Cae despliega una vista isométrica de la nueva parte, tal como se muestra en la figura 68.

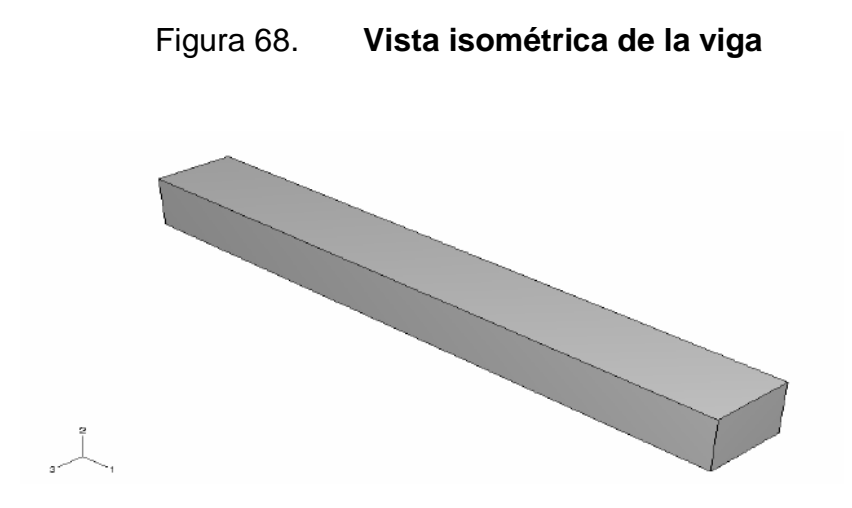

Fuente: elaboración propia, con programa Abaqus/Cae 6.10.

Para efectos de estética se crean las condiciones que son establecidas en el laboratorio, apoyos en donde descansa la viga y apoyos en donde es aplicada la carga para el ensayo de defelxión. Siguiendo los pasos que acontinuación se presentan:

 Se selecciona *Shape Solid Extrude*, de la barra de heramientas como se muestra en la figura 69.

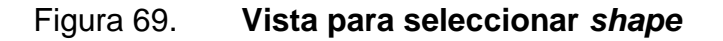

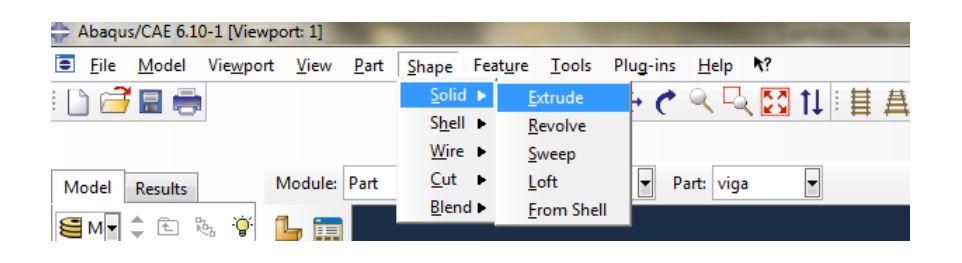

Fuente: elaboración propia, con programa Abaqus/Cae 6.10.

- En *Sketcher* se selecciona *Specify* y se selecciona la cara en la cual se desea colocar los apoyos, luego se selecciona un punto en el que se desee establecer las coordenas para empezar a realizar el dibujo. Luego aparece en la pantalla la vista en planta de la cara que ha sido seleccionada para colocar los apoyos.
- Se selecciona el botón y se **selecciona** *Origin* para luego, seleccionar el lado de la viga en donde se desee colocar la coordenada 0,0 y luego establecer las coordenas en donde se desea establecer los apoyos.

 $\mathbf{B}$ ----

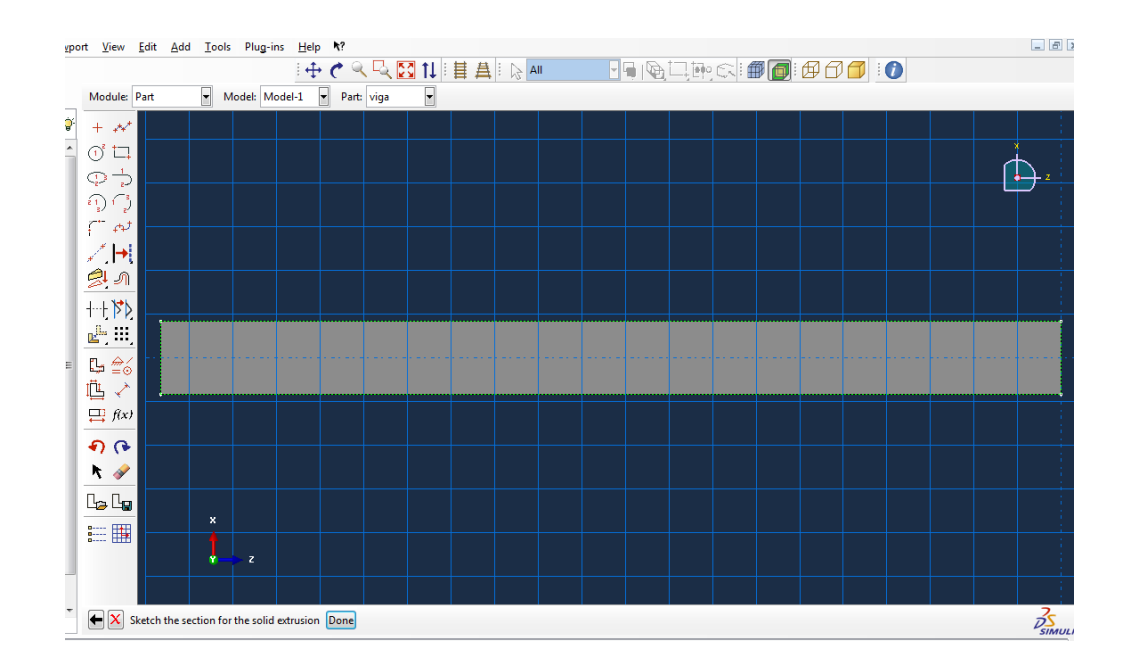

Figura 70. **Visor para dibujar los apoyos**

Fuente: elaboración propia, con programa Abaqus/Cae 6.10.

Al establecer los dibujos de los rectangulos que yacen sobre la parte superior siendo los apoyos en donde se aplica la carga y los apoyos inferiores que son en donde descansa la viga, al tenerlos dibujados en el *Sketcher* se selecciona *Done*.

 Se abre la ventana *Edit Extrusion* como se muestra en la figura 71, en donde se deja por defecto *Type* como lo presenta Abaqus/Cae y en *Depth* se coloca el espesor deseado para el análisis dejando para este estudio un espesor de 0,025.

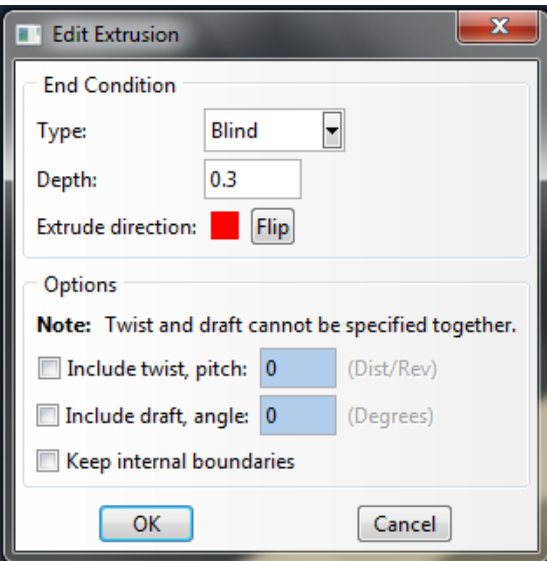

Figura 71. **Ventana** *Edit extrusion*

Fuente: elaboración propia, con programa Abaqus/Cae 6.10.

Se despliega una vista isometrica de la nueva viga, tal como se muestra en la figura 72.

Se procede a continuación a salvar al modelo en un archivo de base de datos del modelo, para ello:

 En la barra de menú, seleccionar *File*  Save. La caja de diálogo *Save Model Database As* aparece.

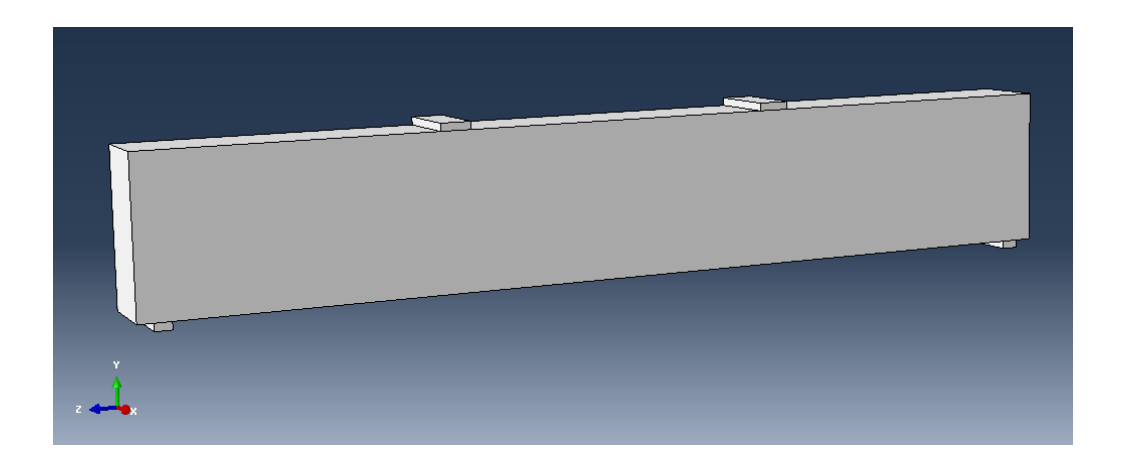

Figura 72. **Vista isométrica de la viga con apoyos**

Fuente: elaboración propia, con programa Abaqus/Cae 6.10.

 Escribir un nombre para la nueva base de datos del modelo en el campo *File Name*, y hacer clic en *OK*. No hay necesidad de incluir la extensión del archivo; Abaqus/Cae automáticamente añade .cae en el nombre del archivo.

Abaqus/Cae almacena la base de datos del modelo en un archivo nuevo y vuelve al módulo *Part*. La barra de título de la ventana principal de Abaqus/Cae exhibe la dirección y el nombre de la base de datos del modelo creado.

Ahora se pasa a la creación del material.

Se usa el módulo *Property* para crear un material y definir sus propiedades. Para este ejemplo se creará un material elástico lineal con un módulo de elasticidad (o de Young), E $_{\rm c}$  de 3x10 $^{\rm 9}$  kg/m $^{\rm 2}$ , E $_{\rm c}$  de 20x10 $^{\rm 9}$  kg/m $^{\rm 2}$  una relación de Poisson de  $v_s = 0,30$ , y  $v_c = 0,25$ .

Para definir el material se siguen los siguientes pasos:

- En la lista de módulos que se encuentra en la barra de herramientas, seleccionar *Property* para entrar en el módulo de propiedades.
- En la barra del menú, seleccionar *Material Create* o de la caja de herramientas del módulo hacer clic en la herramienta para crea un material nuevo. El cuadro  $\|\Psi - \|\|$  de diálogo *Edit Material* aparece.

En la caja de diálogo *Edit Material*:

Se nombra el material en este caso: apoyos y concreto reforzado

Usar la barra del menú del editor del material que aparece dentro del área de opciones de material (*Material Options*). Algunos de los *items* contienen submenús.

Para el caso; que se nombró como apoyos de la barra del menú de editor de material, seleccionar *Mechanic Elasticity Elastic* como se muestra en la figura 73 Abaqus/Cae despliega la forma de los datos elásticos figura 66, luego se selecciona *Mechanic Elasticity Plastic* para que los apoyos tengan un comportamiento plástico. Los límites elásticos y la deformación plástica se ingresa como se muestra en la figura 74.

Hacer Clic en *OK* para salir del editor de materiales.

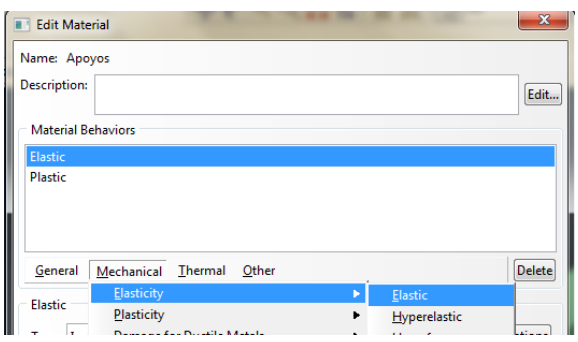

# Figura 73. **Selección de la propiedad elástica del material**

Fuente: elaboración propia, con programa Abaqus/Cae 6.10.

## Figura 74. **Forma de datos elásticos para apoyos**

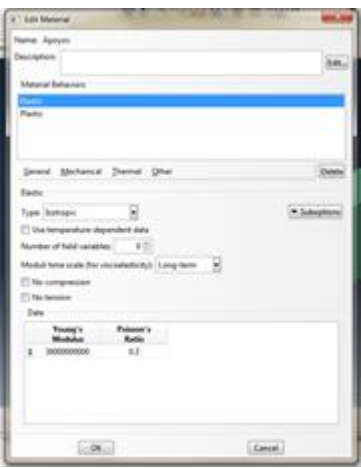

Fuente: elaboración propia, con programa Abaqus/Cae 6.10.

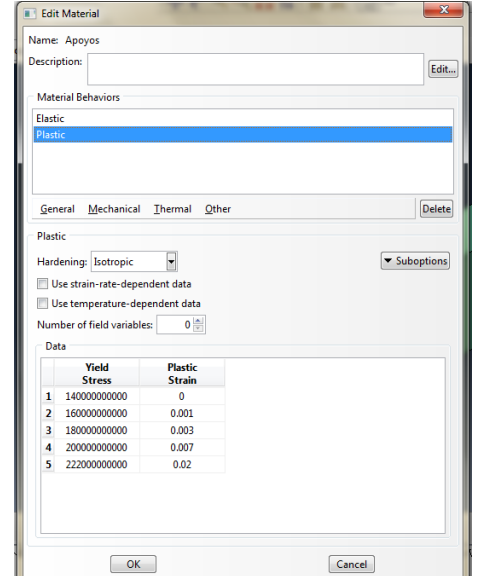

#### Figura 75. **Forma de datos plásticos para apoyos**

Fuente: elaboración propia, con programa Abaqus/Cae 6.10.

Para el concreto reforzado el módulo de elasticidad y el módulo de Poisson son los mismos que se utilizaron anteriormente en los apoyos y para que la viga se comporte como concreto reforzado el límite elástico y la deformación elástica es ingresada como se muestra en la figura 76.

Se procede a definir y asignar las propiedades de los materiales.

Se definen las propiedades de la sección de un modelo creando secciones en el módulo *Property*. El material se puede define de la siguiente manera:
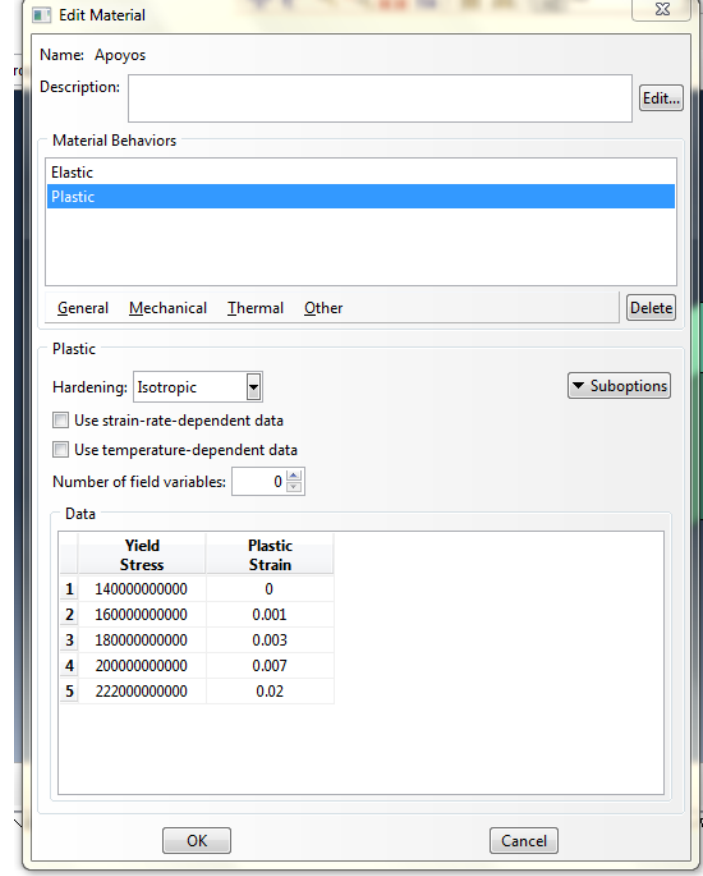

# Figura 76. **Forma de datos plásticos para concreto reforzado**

Fuente: elaboración propia, con programa Abaqus/Cae 6.10.

En la barra de menú, seleccionar *Section Create* o de la caja de herramientas del módulo hacer clic en la herramienta **para crear** la sección. El cuadro de diálogo *Create Setion* aparece.

En el cuadro de diálogo *Create Section* figura 77.

# Figura 77. **Cuadro de diálogo** *create section*

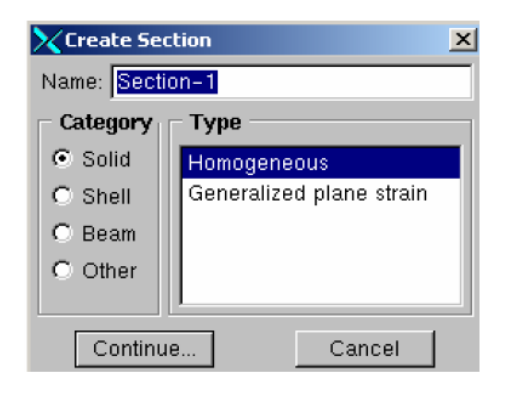

Fuente: elaboración propia, con programa Abaqus/Cae 6.10.

Nombrar la sección con el nombre que le corresponda.

En la lista *Category* aceptar *Solid* como la selección por omisión de categoría.

En la lista *Type* aceptar *Homogeneous* como la selección por omisión del tipo.

Hacer clic sobre *Continue*.

El cuadro de diálogo *Edit Section* aparece.

En el cuadro *Edit Section* figura 78.

Aceptar los valores por omisión, Apoyos o Concreto Reforzado sea el caso, como material asociado con la sección y el valor de 1 para el espesor del plano de esfuerzo / deformación.

Hacer Clic sobre *OK*

.

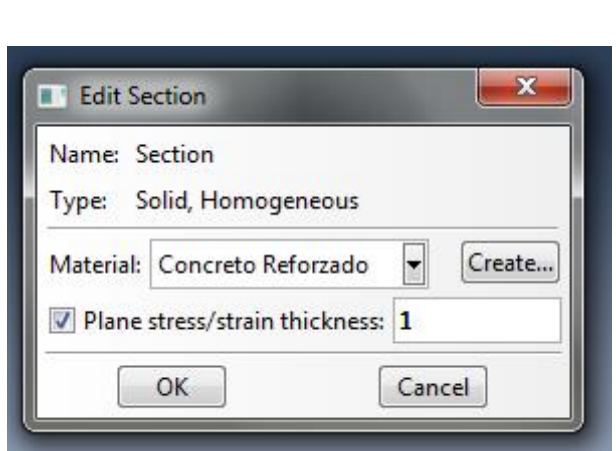

Figura 78. **Cuadro de diálogo** *edit section*

Fuente: elaboración propia, con programa Abaqus/Cae 6.10.

Ahora se procede a asignar la sección en la viga. Para hacer esto, se usa *Assign* del módulo *Property* para asignar la sección a la viga.

El modelo en análisis contiene varios elementos y se procede a realizar lo siguiente.

Se crea una partición de los elementos que comprenden la viga en análisis

Se selecciona en la barra de herramientas *Tools → Partition* como se muestra en la figura 79.

# Figura 79. **Selección de partición**

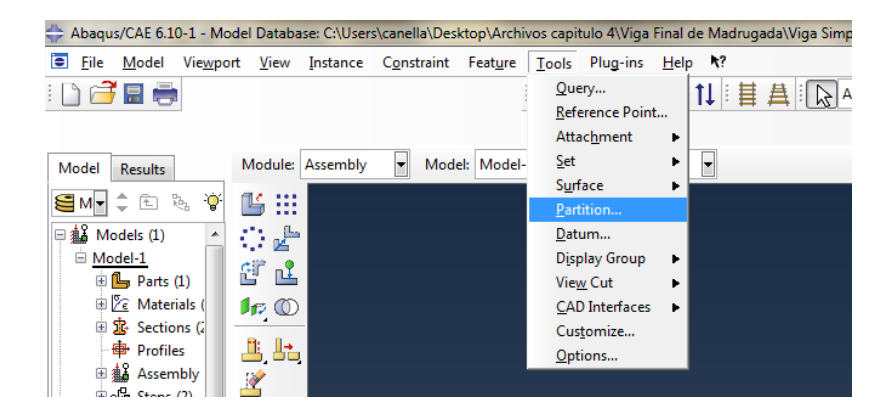

Fuente: elaboración propia. Abaqus/Cae.

Se abre el cuadro de diálogo *Create Partition* en *Type* se selecciona *Cell* y en *Method* se selecciona *Define cutting Plane* aparece en el *Sketcher* tres opciones de las cuales se selecciona *Normal To Edge* se selecciona una de las líneas de los apoyos que se encuentran sobre la viga (apoyos donde se aplicará la carga) y luego se selecciona *Create Partition* se puede observar que los apoyos superiores se vuelven independientes figura 80.

Se procede a la partición de los apoyos en donde descansa la viga, en el mismos cuadro de diálogo *Create Partition* en *Type* se selecciona *Cell* y en *Method* se selecciona *Extend Face Apply* Se selecciona la viga y en el *Sketcher* se selecciona la cara a la que se desea extender la partición como se muestra en la figura 81.

Se da clic en *Done* luego se seleccionan *Create Partition* y se observa que los apoyos inferiores son independientes a la viga.

#### Figura 80. **Partición, apoyos de carga**

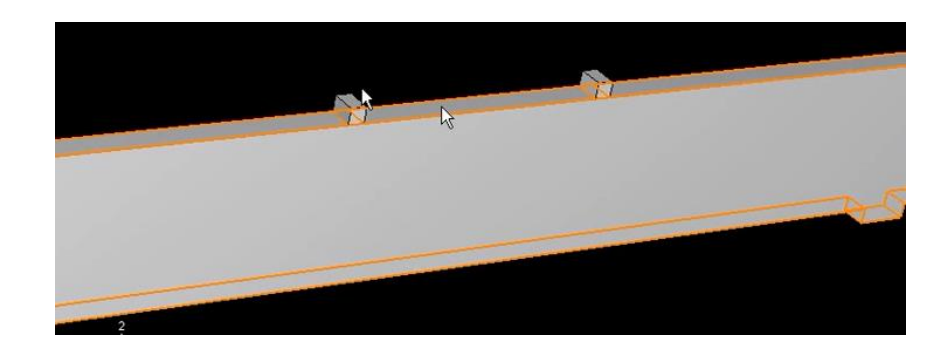

Fuente: elaboración propia, con programa Abaqus/Cae 6.10.

De la barra del menú, seleccionar *Assign Section* o de la caja de herramientas del módulo hacer clic en la herramienta **para asignar** la sección.

Hacer clic en cualquier lugar sobre la viga o los apoyos, para seleccionarla como la región a la que se asignara la sección. Abaqus/Cae resalta los elementos seleccionados tanto para los apoyos como para la viga de concreto reforzado, figura 82.

Hacer clic con el botón 2 del ratón en la ventana y seleccionar *Done* o hacer clic sobre el botón *Done* en el área de aviso. El cuadro de diálogo *Assign Section* aparece figura 83, conteniendo una lista de las secciones existentes.

Aceptar la sección, como la sección por omisión y hacer clic sobre *OK.*

El programa Abaqus/Cae asigna la definición de la sección a la viga y cierra el cuadro de diálogo.

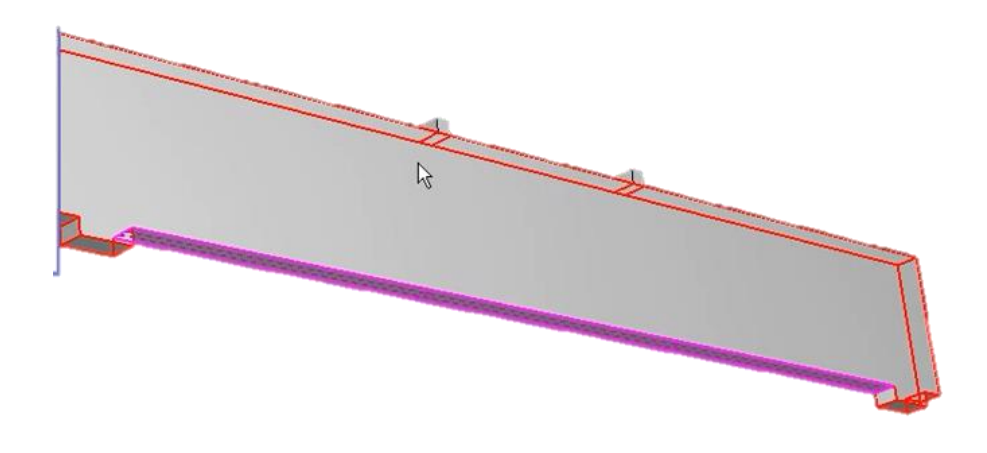

Figura 81. **Partición de apoyos inferiores de la viga**

Fuente: elaboración propia, con programa Abaqus/Cae 6.10.

# Figura 82. **Selección de las regiones a asignar de la viga creada**

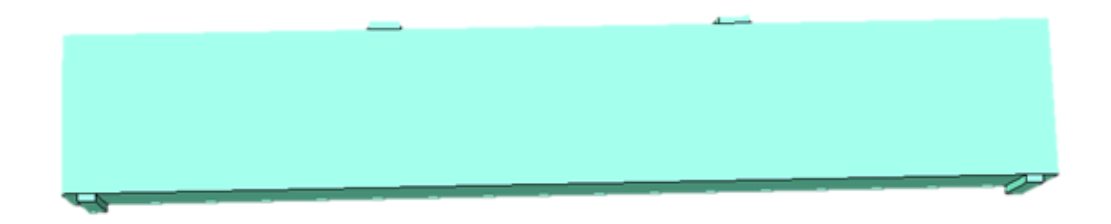

Fuente: elaboración propia, con programa Abaqus/Cae 6.10.

Se procede al ensamblado del modelo, cada parte que se crea está orientada en su propio sistema coordenado y es independiente de las otras partes en el modelo.

### Figura 83. **Cuadro de diálogo** *section assignament manager*

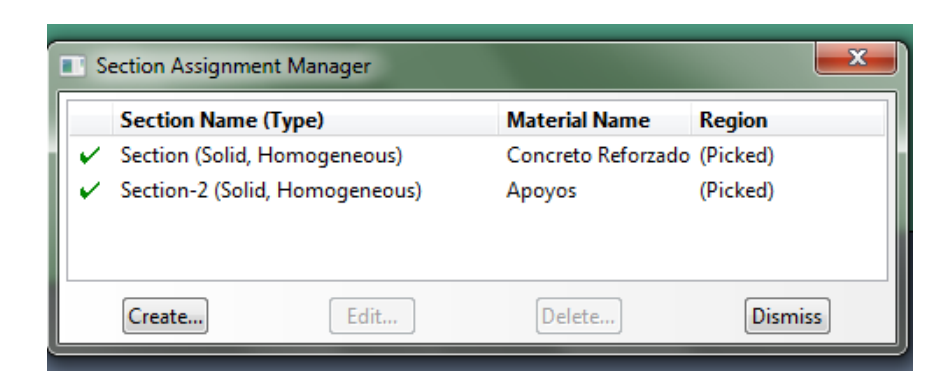

Fuente: elaboración propia, con programa Abaqus/Cae 6.10.

Haciendo uso del módulo *Assembly* se puede definir la geometría del modelo finalizado, a través de la creación de instancias (*Instances*) de una parte y luego mediante la ubicación relativa de ellas con respecto a otras, ensamblarlas en un sistema global de coordenadas.

Abaqus/Cae coloca la instancia de modo que el origen del dibujo que definió el perfil rectangular de la viga, coincida con el sistema de coordenada global.

Para ensamblar el modelo se sigue el siguiente procedimiento:

En la lista de módulos, seleccionar *Assembly* para entrar al módulo de ensamblaje.

De la barra del menú, seleccionar *Instance Create* o de la caja de herramientas del módulo hacer clic en la herramienta para ensamblar el modelo el cuadro de diálogo *Create Instance* aparece.

183

En el cuadro de diálogo *Create Instance*, aceptar en *Parts* la selección por defecto el nombre que se le colocó desde el inicio (por ser la única), en *Instance Type* seleccionar *Independent* (*mesh on instance*) luego *Apply*  $\rightarrow$ *Cacel* figura 84, continúo aparece la viga ya instada como se muestra en la figura 85.

Se procede a la configurar el análisis, ahora que se tiene la parte creada, se puede pasar al módulo *Step* para configurar el análisis.

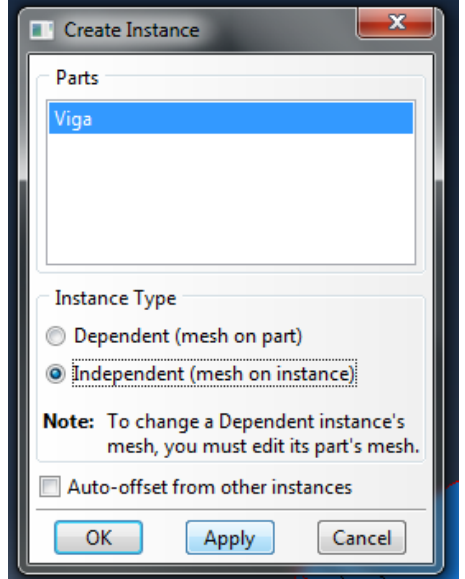

Figura 84. **Cuadro de diálogo** *create instance*

Fuente: elaboración propia, con programa Abaqus/Cae 6.10.

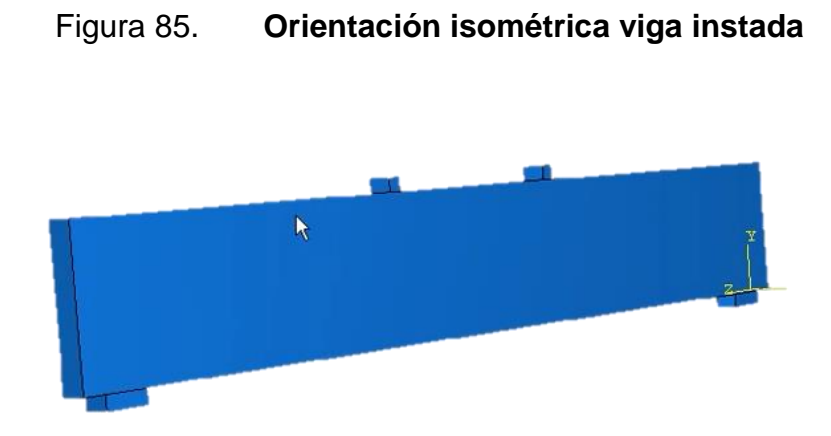

Fuente: elaboración propia, con programa Abaqus/Cae 6.10.

Se selecciona *Step Manager* que es el icono que se encuentra al lado derecho de *Create Step* se abre el cuadro de diálogo *Step Manager*.

En el cuadro de diálogo *Step Manager* se selecciona *Crate* y se abre el cuadro de diálogo *Create Step*.

Se selecciona el nombre que se desea darle a este paso. En *Procedure type* se selecciona *General Static General Continue*

En donde se abre el cuadro de diálogo *Edit Step* en *Basic* se coloca en el *Time Period* el tiempo deseado, y se enciende el botón *Nlgeom*, luego se cambia de pestaña hacia *Incrementation* en donde se coloca los tamaños deseados para el estudio que se realice. Figura 86.

Se da clic en *OK.*

Ahora se procede a aplicar las condiciones de borde y de carga en la viga que dependen del paso, una vez que se han definido los pasos del análisis, se puede usar el módulo *Load* para definir las condiciones prescritas:

Antes de realizar las condiciones de borde y de carga se debe de realizar particiones en los elementos de apoyo debido a que la carga es puntual y las reacciones en los apoyos solo son sobre el eje y.

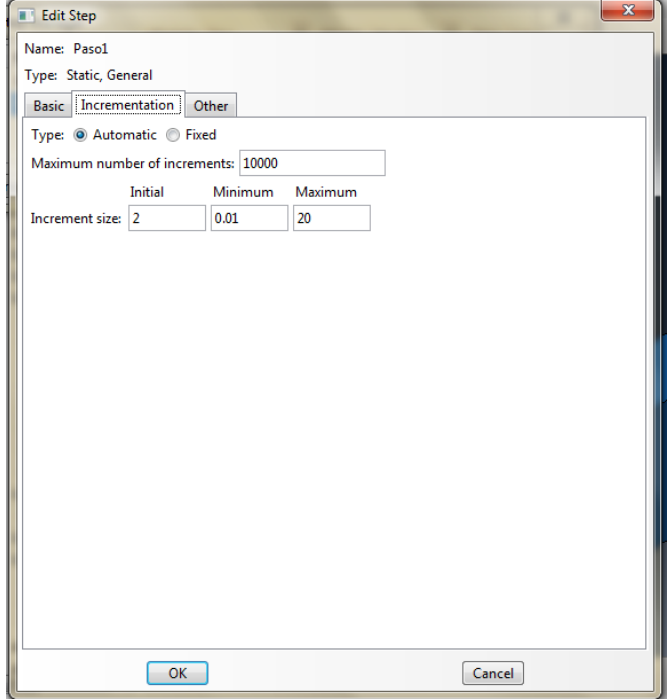

### Figura 86. **Cuadro de diálogo** *edit step*

Fuente: elaboración propia, con programa Abaqus/Cae 6.10.

Se selecciona en la barra de herramientas *Tools → Partition* → Selección de Partición.

Se abre el cuadro de diálogo *Create Partition* en *Type* se selecciona *Cell*  y en *Method* se selecciona *Define cutting Plane* aparece en el *Sketcher* tres opciones de las cuales se selecciona *Normal to Edge* se selecciona una de las líneas de los apoyos que se encuentran sobre la viga (apoyos donde se aplicará la carga) y luego se selecciona *Create Partition.*

 Se puede observar que los apoyos superiores se vuelven independientes y luego se hace lo mismo con el otro apoyo y seguidamente con los apoyos donde descansa la viga y donde se aplicará la carga figura 87 y 88 respectivamente.

De la barra del menú, seleccionar *Load Create* o de la caja de herramienta del módulo, hacer clic en  $\Box$  para crear la carga a aplicar. La caja de diálogo *Create Load* aparece figura 89.

En la caja de diálogo *Create Load*:

Nombrar a la carga

De la lista de pasos *Step*, seleccionar la viga en análisis como el paso en cual la carga será activada.

En la lista *Category*, aceptar *Mechanical* como la selección de categoría por defecto.

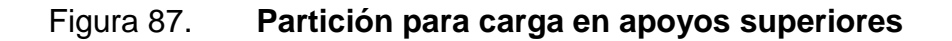

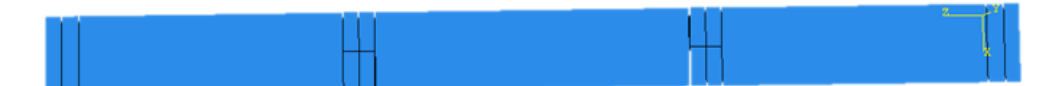

Fuente: elaboración propia, con programa Abaqus/Cae 6.10.

# Figura 88. **Partición para carga en apoyos inferiores**

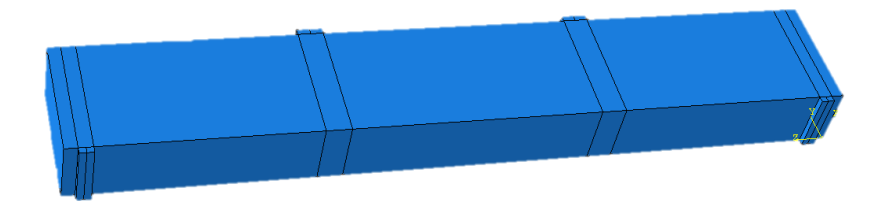

Fuente: elaboración propia, con programa Abaqus/Cae 6.10.

Figura 89. **Caja de diálogo** *Create load*

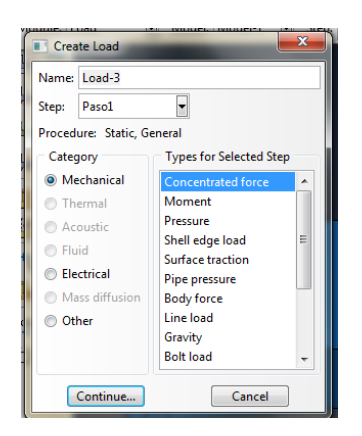

Fuente: elaboración propia, con programa Abaqus/Cae 6.10.

En la lista *Type for Selected Step*, seleccionar *Concentrated Force* como el tipo de carga para este análisis en estudio, y hacer clic en *Continue*.

En la ventana, seleccionar los puntos de los apoyos de la viga como los puntos en donde será aplicada la carga.

Al seleccionarlos hacer clic en *Done* y se abre la caja de diálogo *Edit Load* en donde se selecciona la dirección y la magnitud de la carga que afectará la viga en estudio en este caso se coloca -300 000 kilogramos en la casilla CF2, luego se oprime *OK*. Y las cargas se presentan como se muestra en la figura 90.

Figura 90. **Aplicación de carga sobre viga**

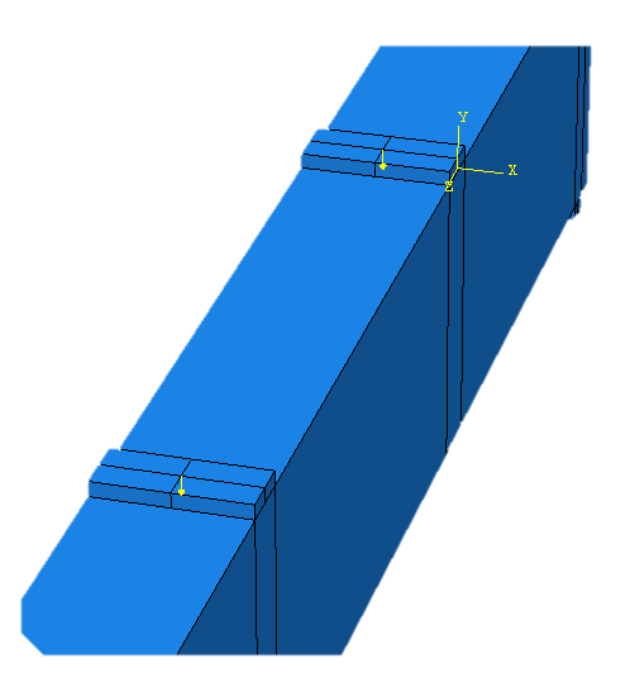

Fuente: elaboración propia, con programa Abaqus/Cae 6.10.

Abaqus/Cae despliega flechas señalando hacia abajo, para indicar la carga aplicada en la dirección seleccionada.

Examinar el *Load Manager* ó administrador de carga (se accede a él desde la barra del menú, seleccionando *Load Manager* o de la caja de herramienta del módulo, al lado derecho de **no haciendo clic en la** herramienta)  $\boxed{4}$  chequear que la carga ha sido creada (*created*) en el paso estático general, figura 91.

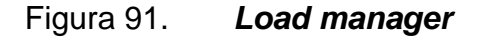

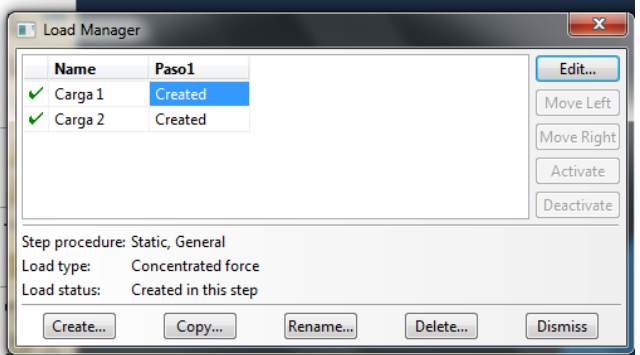

Fuente: elaboración propia. Abaqus/Cae.

Hacer clic sobre *Dismiss* para cerrar el *Load Manager*.

Aplicando las condiciones de reacciones en los apoyos inferiores.

En la lista de módulos, seleccionar *Load* para entrar a dicho módulo.

De la barra del menú, seleccionar BC *Create* o de la caja de herramienta del módulo, hacer clic  $\Box$  en para crear las reacciones. La caja de diálogo *Create Boundary Condition* aparece, figura 92.

Figura 92. **Caja de diálogo** *create boundary condition*

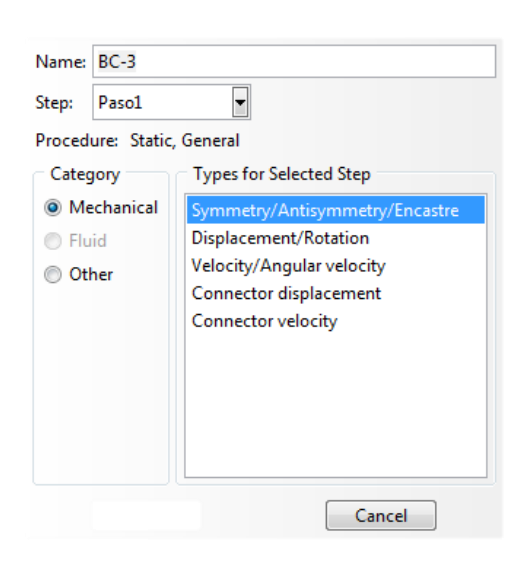

Fuente: elaboración propia, con programa Abaqus/Cae 6.10.

En la caja de diálogo *Create Boundary Condition*:

Nombrar a la condición de borde

De la lista de pasos *Step*, seleccionar el generado en el la ejecución de *Step* como el paso en el cual la condición de borde será activada.

En la lista *Category*, aceptar *Mechanical* como la selección de categoría por defecto.

En la lista *Type for Selected Step*, aceptar *Displacement/Rotation* como la selección por defecto del tipo de condición de borde para el paso seleccionado y hacer clic en *Continue*.

Abaqus/Cae despliega mensajes en el área de avisos para guiar el procedimiento.

Seleccionar la línea a la que se aplicaran las restricciones. La cara deseada se muestra en figura 93. Luego en el *Sketcher* hacer clic en Done y colocar la dirección de las reacciones que se desea.

En caso de que Abaqus/Cae no seleccione el área correcta, se puede trabajar la herramienta de opciones de selección *Show/Hide Selection Options*  que aparecen en el área de aviso, la cual permite escoger la superficie correcta.

Por defecto, cuando se hace clic en una región que solape más de una cara, Abaqus/Cae selecciona la cara más cercana a la pantalla. Esto se hace de la siguiente forma:

Del área de aviso hacer clic en la herramienta de que opciones de selección.

ō۱

De la caja de diálogo *Options* que aparece, desactivar la herramienta de objeto más cercano.

Hacer clic sobre la cara deseada. Abaqus/Cae despliega los botones *Next, Previous*, y *OK* sobre el área de aviso.

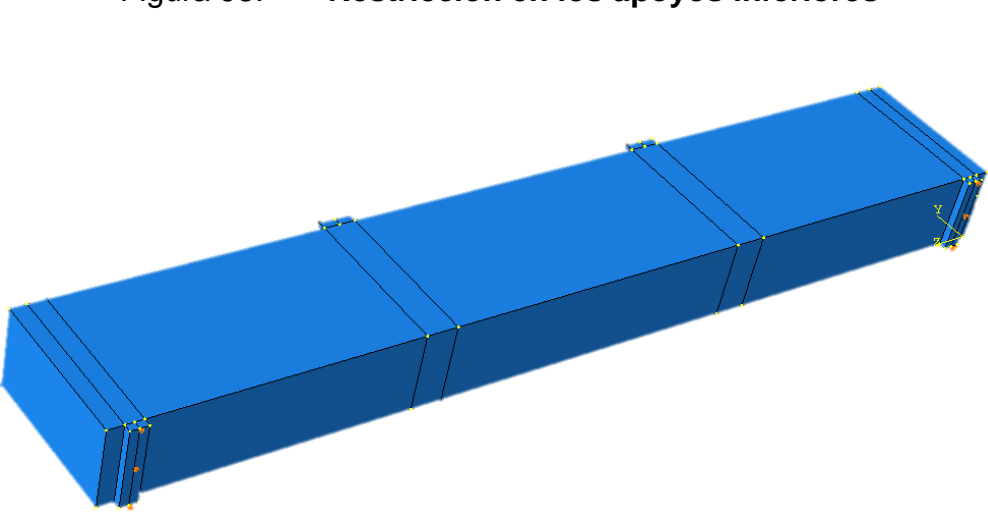

Figura 93. **Restricción en los apoyos inferiores**

Fuente: elaboración propia, con programa Abaqus/Cae 6.10.

Hacer clic sobre *Next* o *Previous* hasta que la cara seleccionada sea la correcta.

Hacer clic en *OK* para aceptar la selección.

En la barra del menú, seleccionar BC *Manager* o de la caja de herramienta del **como** módulo, al lado de hacer clic en la herramienta. Abaqus/Cae, despliega el *Boundary Condition Manager* o administrador  $\Box$ de la condición de borde figura 95.

En él se indica que la condición de borde es *Created* (activada) en el paso inicial.

# Figura 94. **Restricción de reacciones seleccionadas en apoyos inferiores**

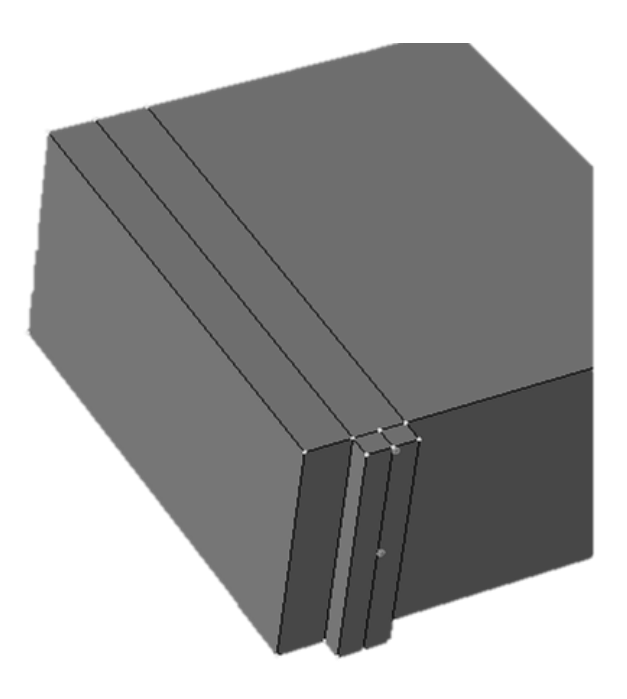

Fuente: elaboración propia, con programa Abaqus/Cae 6.10.

Figura 95. *Boundary condition* 

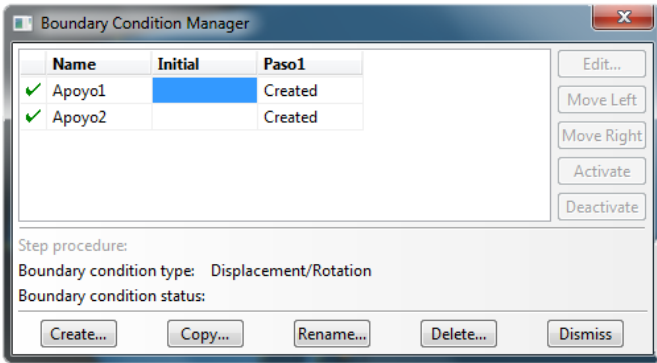

Fuente: elaboración propia, con programa Abaqus/Cae 6.10.

Hacer clic sobre *Dismiss* para cerrar el *Boundary Condition Manager*. El cuadro de diálogo que aparece en donde se define los apoyos se aprecia en la figura 92.

#### Mallando el modelo

El módulo *Mesh* se usa para generar la malla de elementos finitos. Se puede seleccionar la técnica de mallado que Abaqus/Cae usará para crear la malla, la forma del elemento y el tipo del elemento.

Abaqus/Cae usa diferentes técnicas para hacer el mallado. La técnica de mallado por defecto, asignada al modelo, está indicada por el color del modelo cuando se entra al módulo *Mesh*; si Abaqus/Cae muestra el modelo en color anaranjado, este no puede ser mallado sin asistencia del usuario.

En el listado de módulos, hacer clic sobre *Mesh* para entrar en el módulo de mallado.

En la barra del menú, seleccionar *Mesh Controls* o de la caja de herramienta del módulo, hacer clic en la herramienta.  $\mathbb{H}$ .

El cuadro de diálogo *Mesh Controls* aparece figura 96. Abaqus/Cae colorea las regiones del modelo para indicar cual técnica se usara para mallar esa región. Para este ejemplo, Abaqus/Cae usara el mallado estructurado para discretizar la viga y la muestra en color verde.

### Figura 96. **Cuadro de diálogo** *mesh controls*

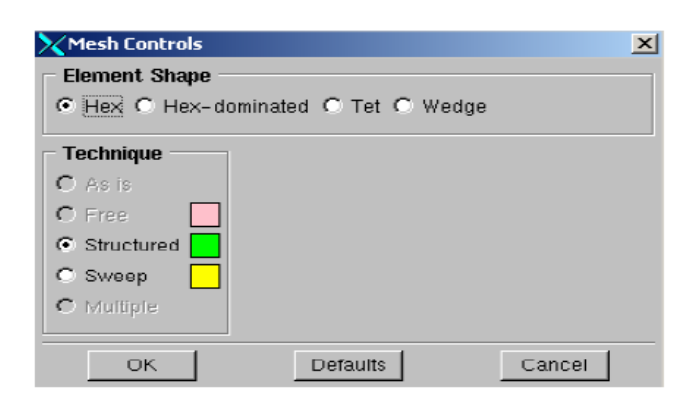

Fuente: elaboración propia, con programa Abaqus/Cae 6.10

En el cuadro de diálogo, en *Element Shape*, aceptar *Hex* como la selección de la forma del elemento por omisión.

Hacer clic en *OK* para asignar los controles del mallado y cerrar el cuadro de diálogo.

Se usa la caja de diálogo *Element Type* para asignar un elemento particular de Abaqus al modelo. Aunque ahora se asignara el tipo de elemento, se podría también esperar hasta después de que se hubiese creado la malla.

Para asignar el tipo de elemento en la barra del menú, seleccionar *Mesh Element Type* o de la caja de herramienta del módulo, hacer clic en la herramienta, aparece el cuadro de diálogo *Element Type*, figura 97.

### Figura 97. **Cuadro de diálogo** *element type*

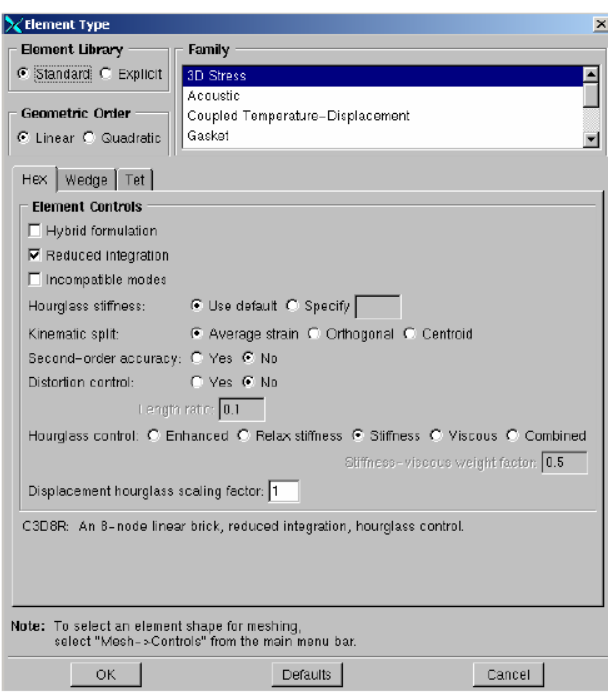

Fuente: elaboración propia, con programa Abaqus/Cae 6.10

En el cuadro de diálogo, aceptar las siguientes selecciones por omisión:

En *Element Library, Standard* como la librería de elementos a usar.

En *Geometric Order, Linear* como el orden geométrico a aplicar en el elemento.

En *Family, 3D Stress* como la familia de elementos a emplear en el modelo.

En la parte más baja del cuadro de diálogo, examinar las opciones de la forma del elemento. Una breve descripción del elemento seleccionado está disponible seguidamente a la opción *Element Controls*.

De esta forma el modelo es un sólido tridimensional, solamente los tipos de elemento sólido tridimensional (Hexaédrico sobre la lengüeta *Hex*, prisma triangular sobre *Wedge,* y tetraédrico sobre *Tet*) se muestran.

En la lengüeta *Hex* (activa por defecto), seleccionar Incompatible modes, de la lista de *Element Controls*. Una descripción del tipo de elemento C3D8I aparece en la parte inferior del cuadro de diálogo.

Hacer clic en *OK* para asignar el tipo de elemento y para cerrar el cuadro de diálogo.

Creando el mallado

El mallado básico es una operación de dos pasos: primero se dividen los bordes de la parte (*Seeding*), y entonces se malla dicha parte. Se selecciona el número de divisiones basado en el tamaño del elemento deseado o en el número de elementos que se desean a lo largo de los bordes, y Abaqus/Cae ubica los nodos de la malla en las divisiones siempre que sea posible.

En la barra del menú, seleccionar *Seed Instance* ó de la caja de herramienta del módulo, hacer clic en la herramienta  $\mathbf{H}$  en el área de aviso aparece el tamaño del elemento por defecto que Abaqus/Cae usará para dividir la parte. Este tamaño de elemento por defecto está basado en el tamaño de la parte. Aparece el cuadro de diálogo *Global Seeds*

En el cuadro de diálogo *Global Seeds* se coloca en *Approximate global size* 0,14 por efectos de este trabajo luego se da clic en *Apply* y luego en *OK* como se ve en la figura 98.

La viga se comporta de la siguiente forma como en la figura 99.

Del menú de barra, seleccionar *Mesh Instance* ó de la caja de herramienta del módulo, hacer clic en la herramienta  $\mathbb{H}$  para mallar la parte.

Del menú de barra, seleccionar *Mesh Instance* ó de la caja de herramienta del módulo, hacer clic en la herramienta  $\frac{1}{H}$  para mallar la parte.

De los botones del área de aviso, hacer clic en *Yes* para confirmar que se quiere mallar la parte. Abaqus/Cae malla la parte y muestra la malla resultante, tal como muestra en la figura 100.

Los apoyos superiores e inferiores generan una deformación en cada nudo para que la viga tenga un mallado lo más perfecto posible se debe de generar una nueva partición llevando a cabo los siguientes pasos.

De la caja de herramienta del módulo, hacer clic en la herramienta *Mesh Part Instance*  $\rightarrow$  *Delete Instance*  $\parallel$  *Mesh* en el cuadro de **Mesh** diálogo dar clic en Yes.

Se selecciona *Tools Partition* Se abre el cuadro de diálogo *Create Partition* como en la figura 79.

# Figura 98. **Cuadro de diálogo** *global seeds*

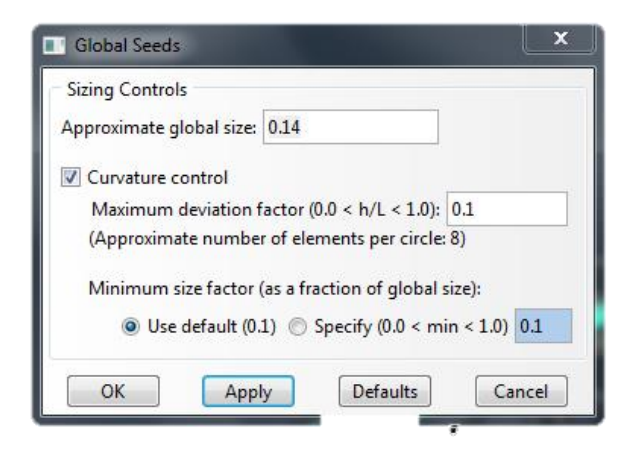

Fuente: elaboración propia, con programa Abaqus/Cae 6.10.

# Figura 99. **División aplicada a la viga**

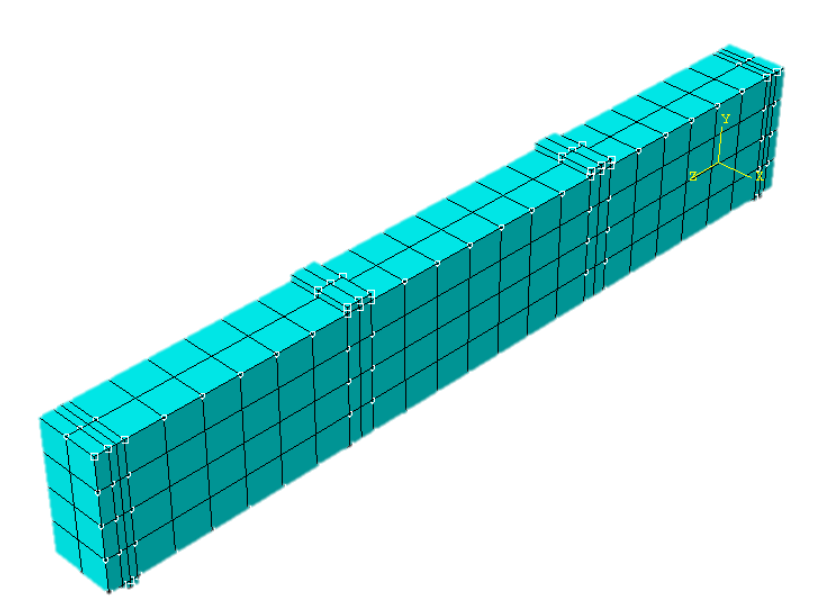

Fuente: elaboración propia, con programa Abaqus/Cae 6.10.

### Figura 100. **Mallado de la parte instada**

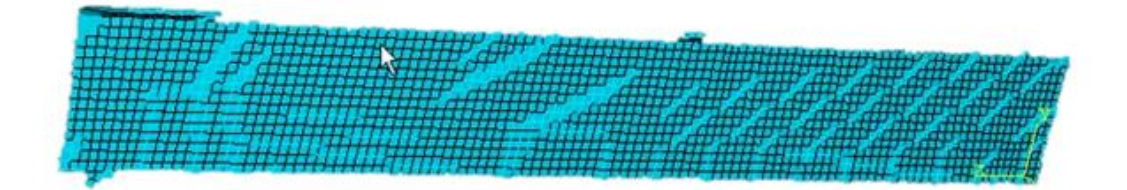

Fuente: elaboración propia, con programa Abaqus/Cae 6.10.

Se selecciona *Type* y luego *Cell* en *Method* se selecciona *Extend face* luego *Apply* y en el *Sketcher* se seleccionan las partes que se requieran en la partición luego *Done*, luego se selecciona la cara de partición que se desea extender. Como se muestra en la figura 101.

Este paso se repite en todas las caras de los apoyos tanto los superiores como los inferiores generando en la viga distintas particiones para que exista un manejo sin deformación en los nudos y todos tengan las mismas medidas en toda la luz de la viga en análisis como se presenta en la figura 102.

Creando y sometiendo un trabajo de análisis.

Una vez configurado el análisis, se debe abrir el módulo *Job* para crear un trabajo que está asociado con el modelo y someter ese trabajo al análisis.

Para crear y someter un trabajo de análisis.

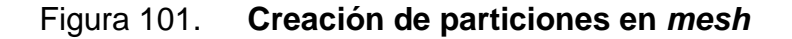

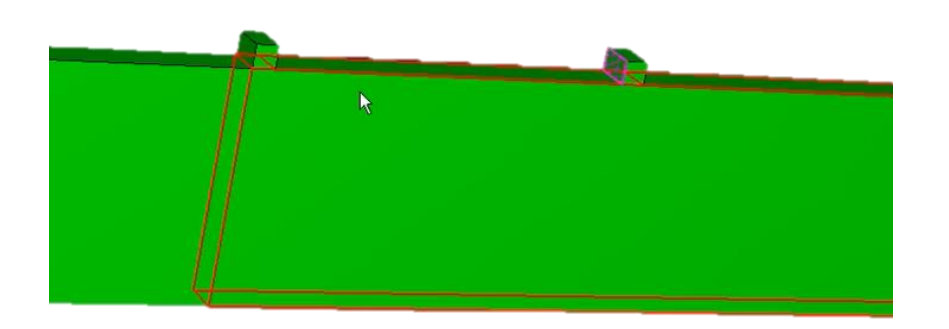

Fuente: elaboración propia, con programa Abaqus/Cae 6.10.

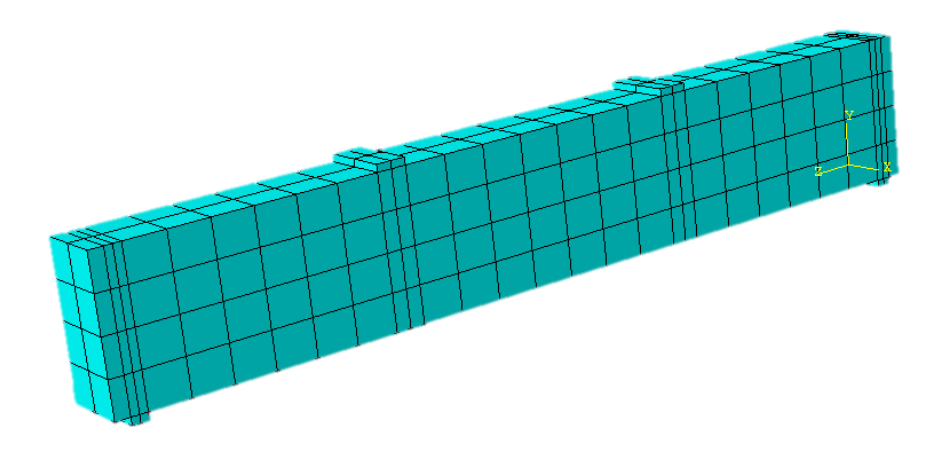

Figura 102. **Mallado con partición instada**

Fuente: elaboración propia, con programa Abaqus/Cae 6.10.

En la lista de módulos, hacer clic sobre *Job* para entrar al módulo de trabajo.

De la barra del menú, seleccionar *Job Create* o de la caja de herramienta del módulo, hacer clic en la herramienta **para crear el para crear el para** crear el trabajo. El cuadro de diálogo *Create Job* aparece con **valor una lista de**  los modelos que están disponibles en la base de datos de modelos. Se abre la caja de diálogo *Job Manager* Nombrar al trabajo y luego *Continue*. Como se muestra en la figura 103.

Al generar el nuevo trabajo para el trabajo analizado de esta tesis en el cuadro de diálogo *Job Manager* seleccionar el nombre que se le dio al trabajo y luego clic en *Submit* Durante esta etapa, primeramente se crea el archivo de entrada (\*.inp) y luego este es sometido al análisis.

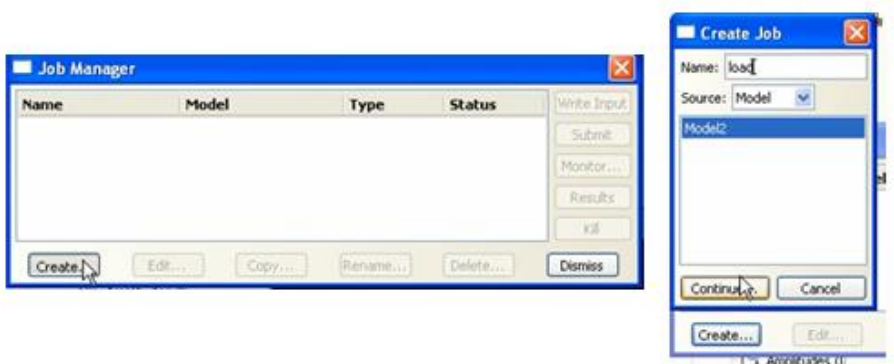

Figura 103. **Cuadro de diálogo** *job manager*

Fuente: elaboración propia, con programa Abaqus/Cae 6.10.

Esperar que en la parte inferior se genera *Job Cargando completed successfully.* 

La columna de *Status* para este ejemplo podrá mostrar alguno de los siguientes mensajes:

*Submitted* mientras se está generando el archivo de entrada (\*.inp). *Running* mientras Abaqus/Cae analiza el modelo. *Completed* cuando el análisis se ha completado, y la salida se ha escrito en la base de datos de salida. *Aborted* si Abaqus/Cae encuentra un problema con el archivo de entrada o en el análisis. Además, Abaqus/Cae reporta el problema en el área de mensaje.

Luego se puede dar clic en *monitor* en donde aparece los resultados de incrementación se los pasos que se seleccionaron durante el proceso de la creación del elemento analizado. Tal como se muestra en la figura 104.

| n<br><b>Cargando Monitor</b>                                                             |                  |                |                                        |                |                      |                                  |                                |                        |
|------------------------------------------------------------------------------------------|------------------|----------------|----------------------------------------|----------------|----------------------|----------------------------------|--------------------------------|------------------------|
| Job: Cargando Status: Completed                                                          |                  |                |                                        |                |                      |                                  |                                |                        |
| <b>Step</b>                                                                              | <b>Increment</b> | Att            | <b>Severe</b><br><b>Discon</b><br>Iter | Equil<br>Iter  | <b>Total</b><br>Iter | <b>Total</b><br><b>Time/Freq</b> | <b>Step</b><br><b>Time/LPF</b> | <b>Time/LPF</b><br>Inc |
| 1                                                                                        | 51               | $\overline{2}$ | 0                                      | $\overline{2}$ | $\overline{2}$       | 482.731                          | 482.731                        | 1.80407                |
| $\mathbf{1}$                                                                             | 52               | $\mathbf{1}$   | $\mathbf 0$                            | $\overline{2}$ | $\overline{2}$       | 485.437                          | 485.437                        | 2.7061                 |
| $\mathbf 1$                                                                              | 53               | $\mathbf{1}$   | $\mathbf 0$                            | $\overline{2}$ | $\overline{2}$       | 489.497                          | 489,497                        | 4.05915                |
| 1                                                                                        | 54               | 1              | $\bf{0}$                               | 4              | 4                    | 495.585                          | 495.585                        | 6.08873                |
| 1                                                                                        | 55               | $\mathbf{1}$   | $\mathbf 0$                            | 3              | 3                    | 500                              | 500                            | 4.41476                |
| ! Warnings<br>Output<br>Data File<br>Message File<br><b>Status File</b><br>Log<br>Errors |                  |                |                                        |                |                      |                                  |                                |                        |
| Submitted: Tue Nov 26 22:27:04 2013                                                      |                  |                |                                        |                |                      |                                  |                                |                        |
| Started: Analysis Input File Processor                                                   |                  |                |                                        |                |                      |                                  |                                |                        |
| Completed: Analysis Input File Processor                                                 |                  |                |                                        |                |                      |                                  |                                |                        |
| Started: Abaqus/Standard                                                                 |                  |                |                                        |                |                      |                                  |                                |                        |
| Completed: Abaqus/Standard                                                               |                  |                |                                        |                |                      |                                  |                                |                        |
| Completed: Tue Nov 26 22:28:01 2013                                                      |                  |                |                                        |                |                      |                                  |                                |                        |

Figura 104. **Cuadro de diálogo cargando monitor**

Fuente: elaboración propia, con programa Abaqus/Cae 6.10.

Cuando el trabajo se completa exitosamente, está listo para ver los resultados del análisis con el uso del módulo *Visualization* (de visualización). De los botones del lado derecho del *Job Manager,* hacer clic en *Result.*

Abaqus/Cae carga el módulo *Visualization*, abre la base de datos de salida creada por el trabajo, y muestra una representación gráfica del modelo.

Visualizando los resultados del análisis

Para visualizar los resultados del análisis se hace clic en *Result,* Abaqus/Cae carga el módulo *Visualization*, abre el archivo, y muestra un rápido ploteo del modelo, tal como se muestra en la figura 105.

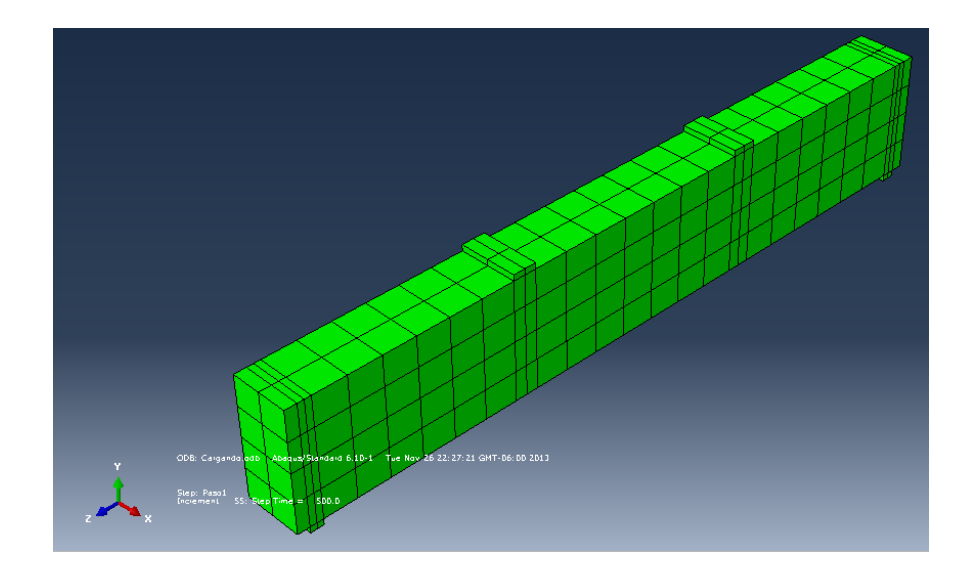

Figura 105. **Ploteo del modelo**

Fuente: elaboración propia, con programa Abaqus/Cae 6.10.

En la figura 105. Aparece en la parte inferior izquierda de la pantalla un bloque de título que indica lo siguiente:

- Descripción del trabajo.
- La base de datos de salida desde la cual Abaqus/Cae lee la *data.*
- La versión del Abaqus/*Standard* o Abaqus/*Explicit* que fue usada para generar la base de datos de salida.
- La fecha en que la base de datos de salida fue generada.

Y un bloque de estado que indica:

- El nombre del paso y la descripción del mismo.
- El incremento dentro del paso.
- El tiempo del paso.
- Cuando se está visualizando una forma deformada, la variable deformada y el factor de escala de deformación.

Es importante saber que por defecto u omisión Abaqus/Cae plotea el último paso y el último marco del análisis.

En la barra del menú, seleccionar *Plot Undeformed Shape* ó de la caja de herramienta del módulo, hacer clic en la herramienta para ver el modelo sin la deformada.

En la barra del menú, seleccionar *Plot Deformed Shape* ó de la caja de herramienta del módulo, hacer clic en la herramienta **para la para ver el para del más de la c**onta del más del <br>Integración modelo deformado.

Hacer clic en la herramienta *auto-fit* de **[X]** esta manera el ploteado

completo del modelo es reescalado para ajustar en la ventana.

En la barra del menú principal, seleccionar *Plot Contour* o de la caja de herramienta del módulo, hacer clic en la herramienta para **n** visualizar los esfuerzos. Como se ve en la figura 106.

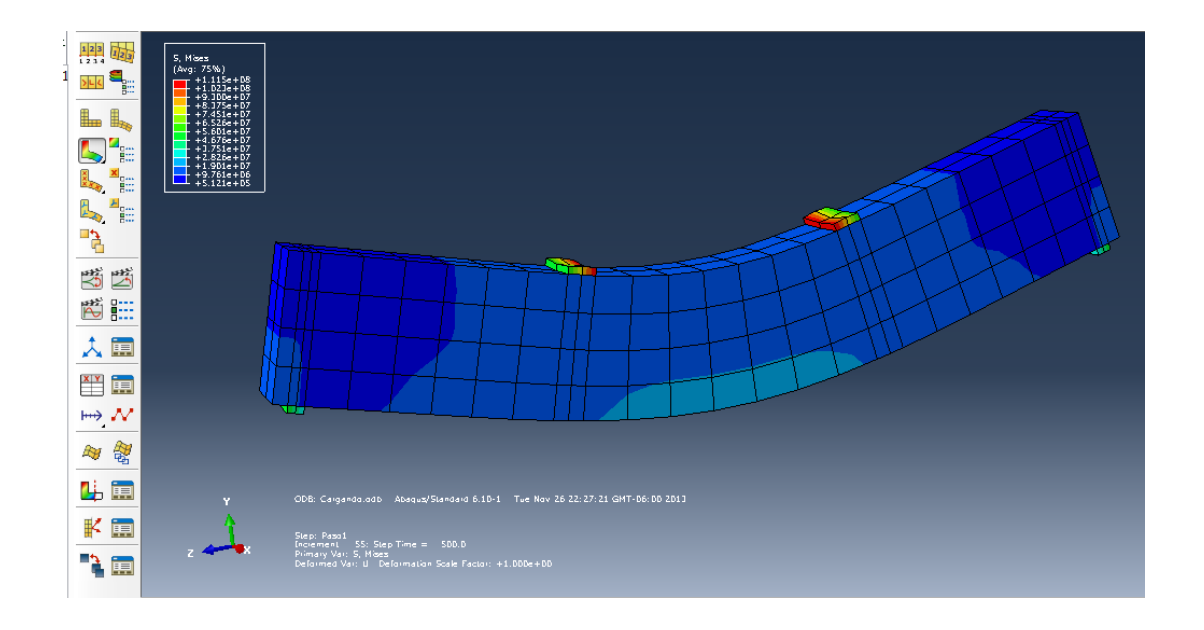

Figura 106. **Ploteo de contorno de esfuerzos**

Fuente: elaboración propia, con programa Abaqus/Cae 6.10.

Hacer clic en el botón *Contour Options*, en la esquina derecha inferior del área de aviso, para cambiar la apariencia del dibujo presentado.

El cuadro de diálogo *Contour Plot Options* aparece. Este cuadro se puede usar, por ejemplo, para mostrar nodos y elementos etiquetados, cambiar el factor de escala de la deformación del modelo o para ajustar los intervalos de contorno. Para cambiar lasopciones generales del ploteo, tales como activar ó desactivar la leyenda, seleccionar *Viewport Viewport Anotación Options* del menú de barra.

Visor de resultados

De la caja de herramienta del módulo, hacer clic en la herramienta *Create XY Data* Se abre la caja de **de la diálogo** *Create XY Data* en done se elige en las opciones *Source* la **outrage in ODB** field output luego *Continue* como se muestra en la figura 107.

Figura 107. **Cuadro de diálogo créate XY data**

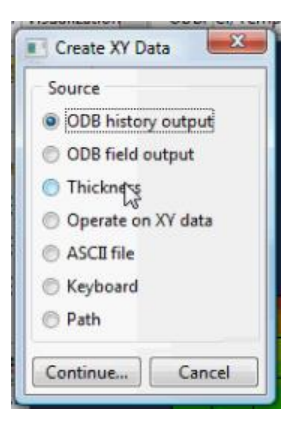

Fuente: elaboración propia, con programa Abaqus/Cae 6.10.

Al seleccionar se abre la ventana de *XY Data from ODB Field Output* en la lengüeta variables en position seleccionar *Unique Nodal*, en las opciones que aparecen seleccionar en la opción *Spatial Displasament* y seleccionar las opción U2 como se observa en la figura 108.

### Figura 108. **Selección de deformaciones**

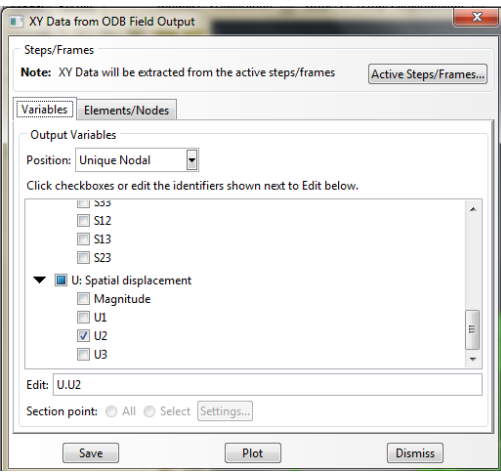

Fuente: elaboración propia, con programa Abaqus/Cae 6.10.

Luego en la lengüeta *Elements Nodes*, se selecciona el nodo al que se analizará, en el caso de el estudio de esta tesis se selecciona el nodo que se observa en la figura 109 (con un punto rojo parte inferior de la viga). Siendo el más crítico al ser selecionado se da clic en *Edit Selection* y aparece 1 *Nodes selected*.

Al ser seleccionado se da clic en *Plot* y se genera una gráfica de desplazamiento (deformación), versus tiempo como se aprecia en la figura 110.

Para poder tener los puntos de la anterior gráfica se va a la barra de herramientas y se selecciona *Report* se abre la caja de diálogo *Report XY Data* se selecciona *XY plot in current viewport* y se seleccionan del listado que aparece en la parte inferior las variables que se desean plotear.

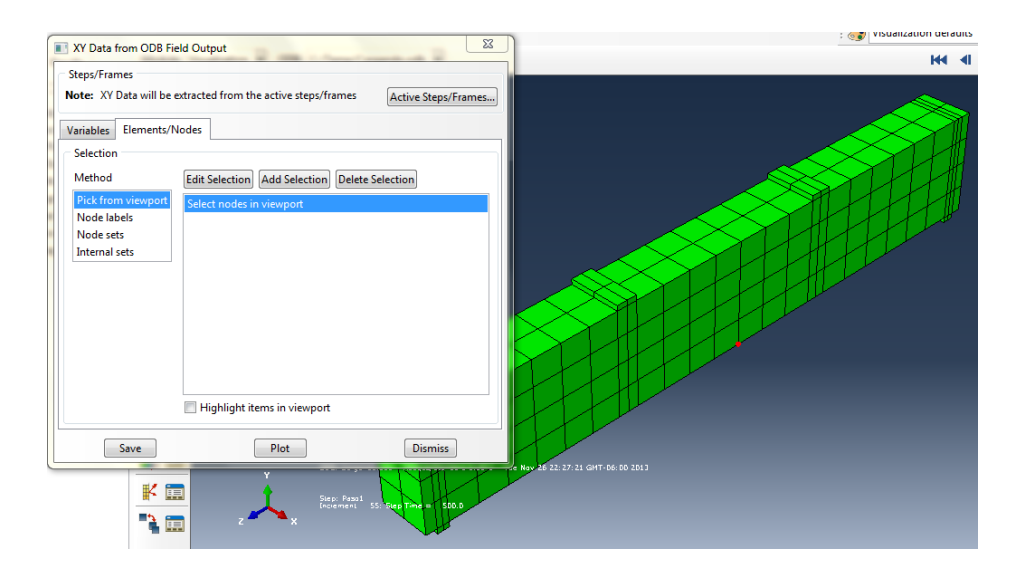

# Figura 109. **Selección del nodo a analizar**

Fuente: elaboración propia, con programa Abaqus/Cae 6.10.

# Figura 110. **Gráfico desplazamiento** *versus* **tiempo que presenta el \_\_\_\_\_\_\_\_\_\_\_\_\_\_\_programa Abaqus/Cae**

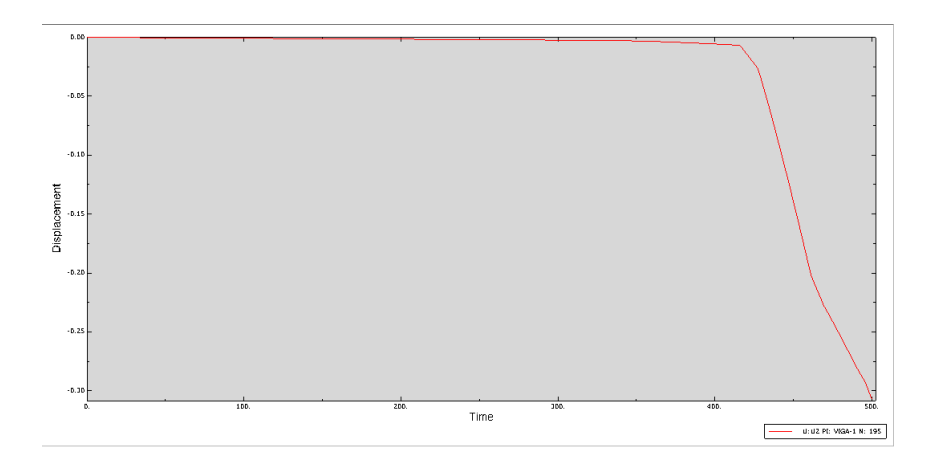

Fuente: elaboración propia, con programa Abaqus/Cae 6.10.

Luego se traslada a la lengüeta *Setup* y en name se coloca el nombre que se le desea para luego ser buscada Abaqus/Cae, guarda el archivo en (abaqus.rt) y se quita la selección *Append to file Apply Cancel*.

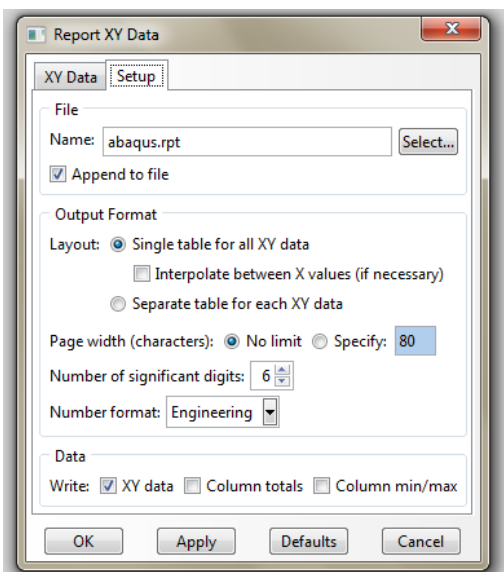

Figura 111. **Cuadro de diálogo report XY data**

Fuente: elaboración propia, con programa Abaqus/Cae 6.10.

Para obtener los esfuerzos se realiza los siguientes pasos:

De la caja de herramienta del módulo, hacer clic en la herramienta *Create XY Data* Se abre la caja **de diálogo** *Create XY Data* en done se elige en las opciones *Source* la opción *ODB field output* luego *Continue* como se muestra en la Figura No 104.

Al ser seleccionada se abre la ventana *XY Data from ODB Field Output* en la lengüeta Variables en position seleccionar *Centroid*, en las opciones que aparecen seleccionar en la opción *Stress components* y seleccionar las opciones que contengan S como se observa en la figura 112.

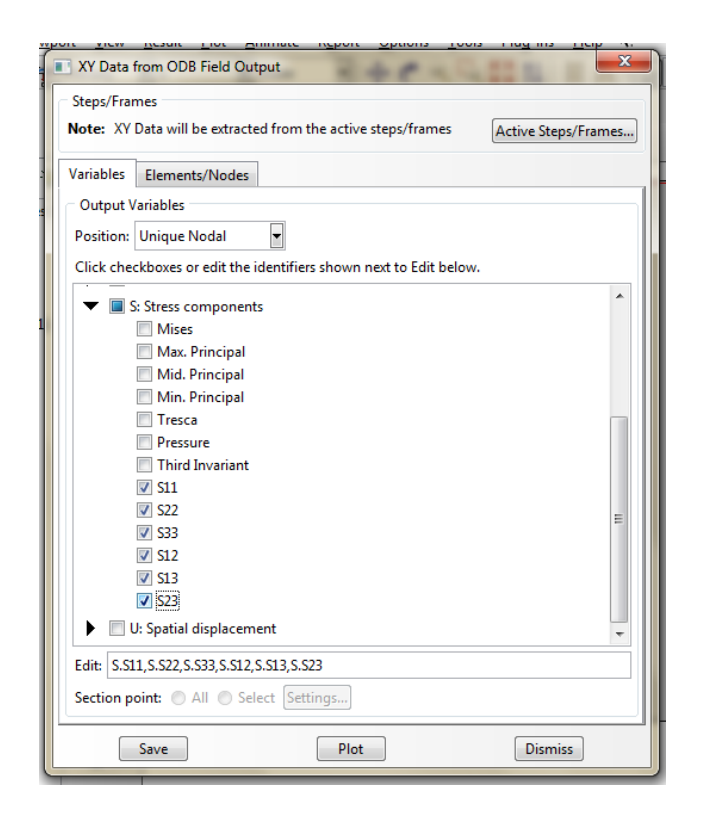

Figura 112. **Selección de esfuerzos**

Fuente: elaboración propia, con programa Abaqus/Cae 6.10.

Luego en la lengüeta *Elements/Nodes*, se selecciona el nodo al que se analizará, en el caso de este trabajo de investigación se selecciona el nodo ya antes mencionado se da clic en *Edit Selection* y aparece 1 *Nodes selected*. Al ser seleccionado se da clic en *Plot* y se genera una gráfica de desplazamiento (deformación), versus tiempo como se aprecia en la figura 113.
## Figura 113. **Gráfico esfuerzo** *versus* **tiempo que presenta el programa \_\_\_\_\_\_\_\_\_\_\_\_\_Abaqus/Cae**

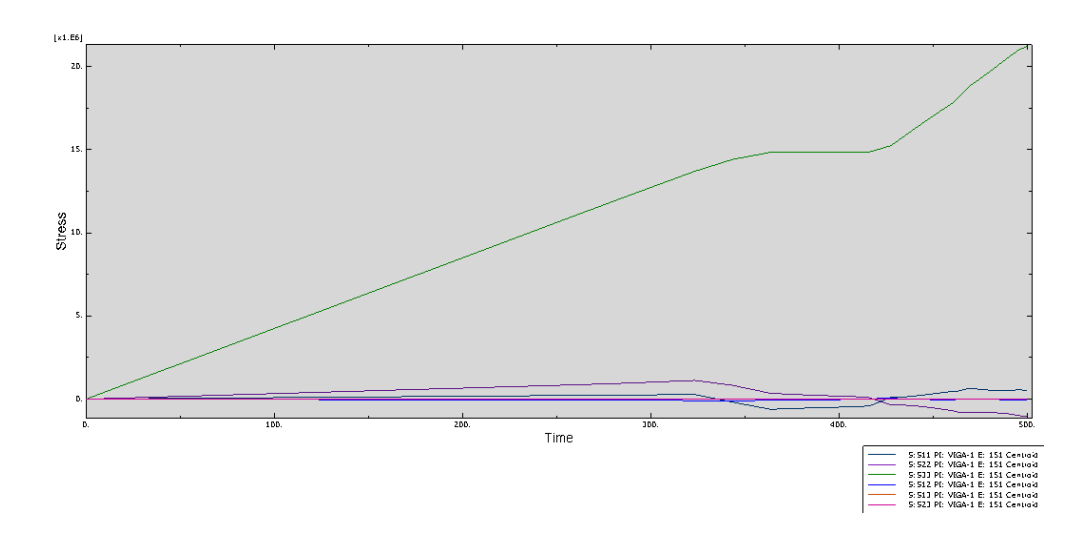

Fuente: elaboración propia, con programa Abaqus/Cae 6.10.

Para generar el reporte del gráfico esfuerzo versus tiempo se realizan los mismos pasos ya mencionados en los desplazamientos con la diferencia de colocar el nombre que se desea para guardar los datos de los esfuerzos. Abaqus/Cae presenta en su cuadro de aviso el nombre de como se guarda los reportes se puede observar en la figura 114.

# Figura 114. **Representación de forma de guardado de un reporte por el \_\_\_\_\_\_\_\_\_\_\_\_programa Abaqus/Cae**

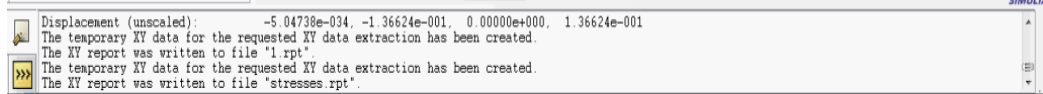

Fuente: elaboración propia, con programa Abaqus/Cae 6.10.

Para importar los reportes que se generan en Abaqus/Cae, se abre una hoja en Microsoft Excel y se realizan los pasos siguientes:

Se selecciona *Open*, se busca en (c:) temp el nombre del archivo que se le dio en Abaqus/Cae luego open, como se muestra en la figura 115.

Figura 115. **Abriendo archivos del reporte en Microsoft Excel**

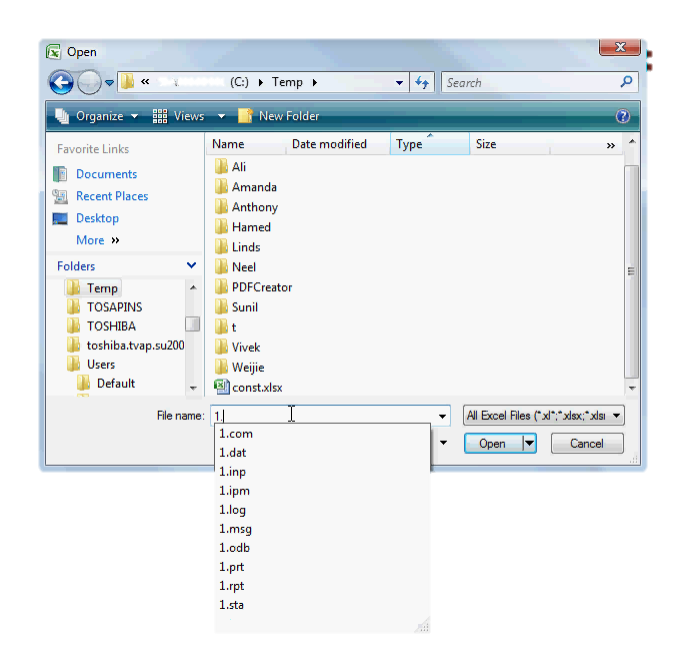

Fuente: elaboración propia, con programa Abaqus/Cae 6.10.

Se abre la caja de diálogo *Text Import Wizard* de las opciones de *Choose the file tyoe the best describes your data* seleccionar *Fixed Width* como se muestra en la figura 116. Luego *Next Next Finish*.

### Figura 116. **Cuadro de diálogo** *text import wizard* **de Excel**

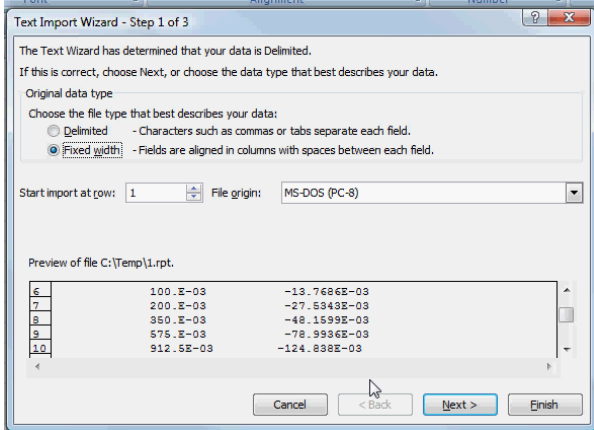

Fuente: elaboración propia, con programa Abaqus/Cae 6.10.

Aparecen los datos en las celdas de Excel los puntos de las gráficas que fueron elaboradas por el Pograma Abaqus/Cae, siendo la columna donde X es la superior de ellas el tiempo que fue establecido en Abaqus/Cae, esto se puede ver en figura 117, los datos del lado izquierdo son los datos de las deformaciones.

Con estos pasos se debe de generar los esfuerzos que generará en el nudo establecido y se genera la gráfica esfuerzo *versus* deformación de los nudos para ser comparados con los resultados teóricos.

### Figura 117. **Como presenta Excel los datos importados de Abaqus/Cae**

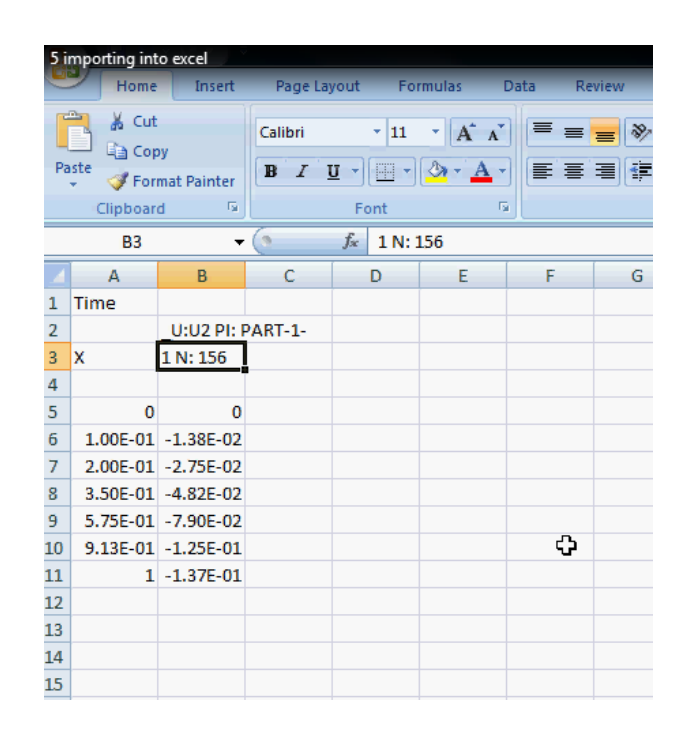

Fuente: elaboración propia, con programa Microsoft Excel 2010.

## **4.2. Comparación de resultados teóricos con resultados prácticos, solución propuesta por Abaqus/Cae**

Para efectos de comparación de este trabajo de investigación el nudo que se analizó fue el que se presenta en la figura 61. Su análisis llevó el proceso de los métodos finitos usando específicamente el método de los elementos rectangulares de la familia de Lagrange los resultados que se generaron especificamente en ese nudo se presentan a continuación:

### **4.2.1. Presentación de resultados**

En este inciso se describen los resultados que se realizaron en el trabajo de investigación. A la vez fueron comparados se llamaron resultados prácticos a los que se generaron en la solución con ayudad del programa Abaqus/Cae y los resultados teóricos los resultantes de las matrices utilizando el procedimiento de los métodos de la familia de Lagrange.

#### **4.2.1.1. Resultados teóricos**

Los resultados obtenidos son las deflexiones en los nodos. Para obtener las deformaciones entre los nodos se reemplazan éstos valores en el polinomio de aproximación de cada elemento el nudo en análisis es el que se denomina como:  $N_1^e(\eta)$ .

$$
w^e(\eta) = N_1^e(\eta)
$$

$$
w^{e}(125) = \left(-\frac{125^{5}}{1\ 171\ 875\ 000} + \frac{125^{4}}{3\ 125\ 000} - \frac{17*125^{3}}{375\ 000} + \frac{3*125^{2}}{1\ 000} - \frac{137*125}{1\ 500} + 1\right) * (5,1428 E^{-3})
$$

$$
w^e(125) = 5,0860 \times E^{-3}(0,005086)
$$

Los esfuerzos que se calcularon con ayuda de los metodos finitos, en los puntos que se establecieron en el nodo analizandolo en dirección y en la figura 61. Presentanandose a continuación:

$$
\sigma_{3-1} = 2,9443E^7 \frac{kg}{m^2}
$$

$$
σ4-2 = 1,144E8 \frac{kg}{m2}
$$
  
\n $σ7-5 = 4,8125E6 \frac{kg}{m2}$   
\n $σ8-6 = 1,1076E7 \frac{kg}{m2}$   
\n $σpromedio = 7,94425E6 \frac{kg}{m2}$ 

Estos Datos son comparados con los que generó el programa Abaqus/Cae, y se pueden ver en la tabla 16 y en la figura 118 de los resultados prácticos.

### **4.2.1.2. Resultados prácticos**

Los resultados que se presentan son los que se realizan paso a paso conforme se especifica en el inciso anterior de este capítulo, los cuales generó el programa Abaqus/Cae y fueron exportados hacia el programa Microsoft Excel en donde se pudo realizar la grafica esfuerzo deformación con ayuda de la tabla XVI que se presenta a continuación. Cabe mencionar que los datos son del nudo establecido en la figura 61. Para el análisis de cálculo de este trabajo de investigación.

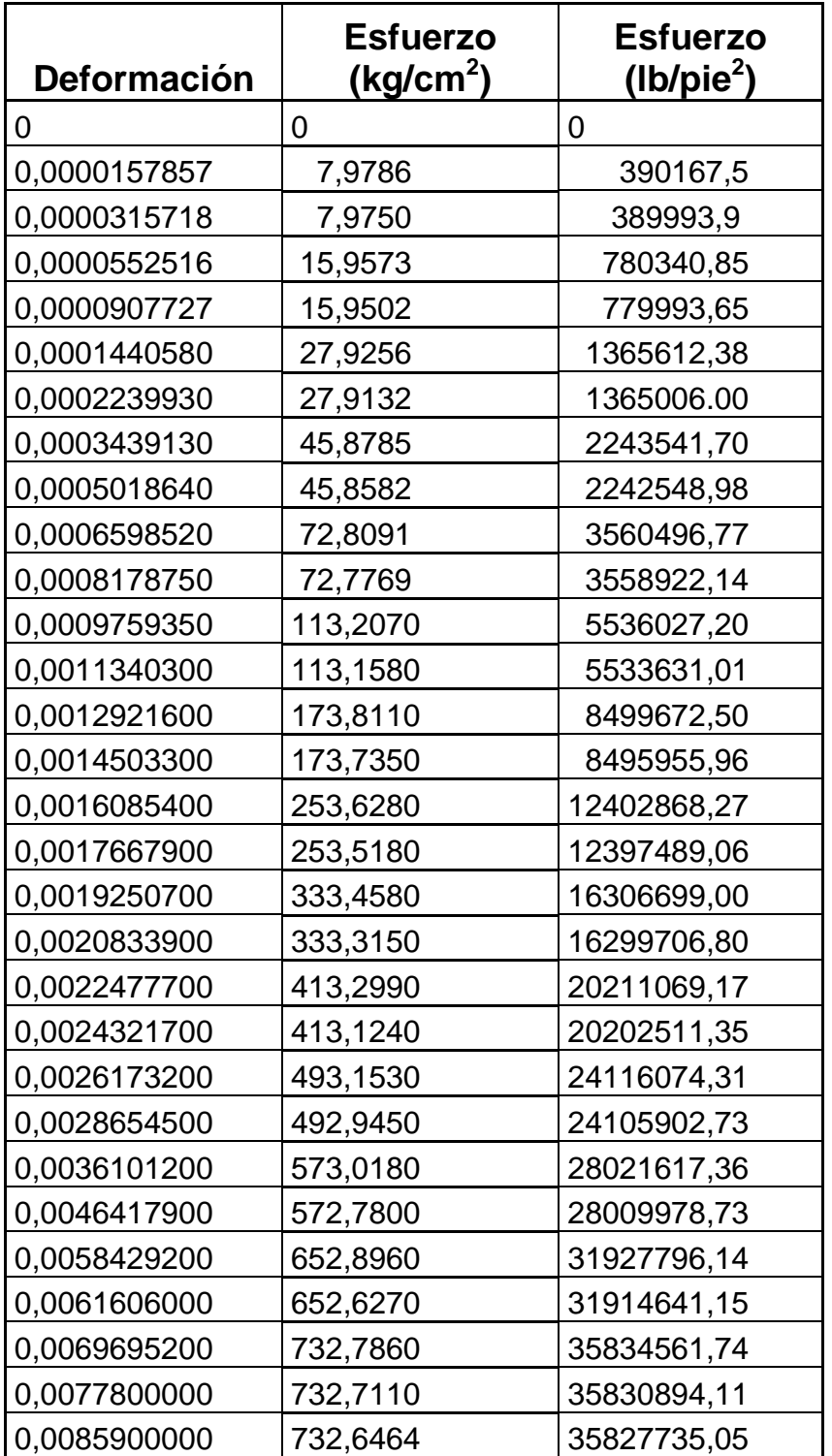

# Tabla XVI. **Comparación de resultado prácticos**

Continuación de la tabla XVI.

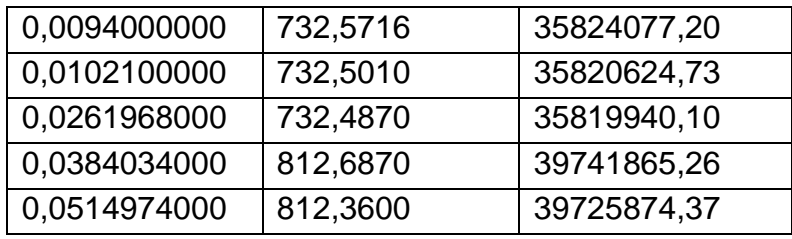

Fuente: elaboración propia, con programas Abaqus/Cae 6.10 y Microsoft Excel 2010.

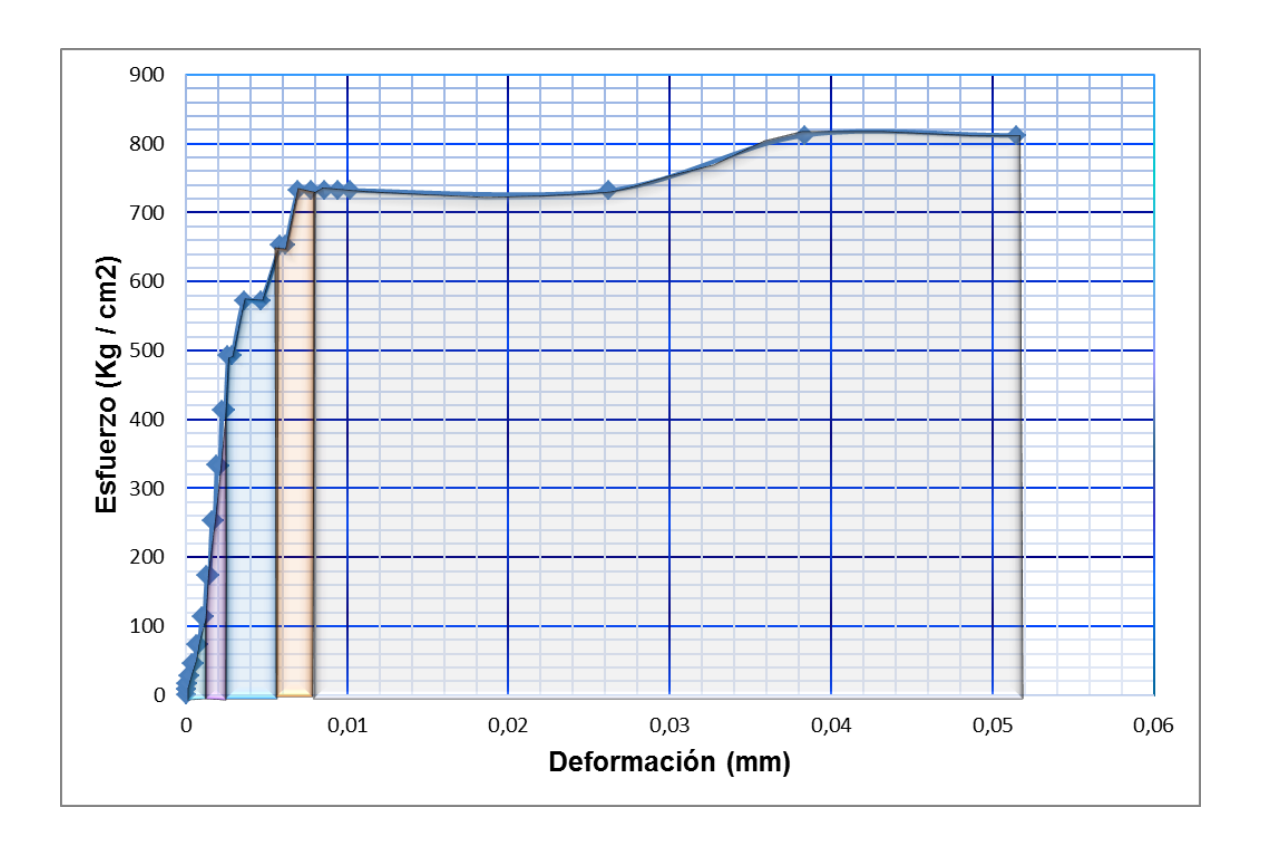

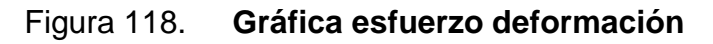

Fuente: elaboración propia, con programa Microsoft Excel 2010.

## **4.2.1.2.1. Interpretación de la gráfica esfuerzo deformación**

Lo que se puede observar primero es la resilencia, aparce a partir de la coordenana (0,0) hasta un esfuerzo aproximado de 113,207 kilogramo por centímetro cuadrados y una deformación de 0,000975935 milímetros, esto ocurre porque se ve el incremenento de carga y de deformación, en otras palabas se puede decir que la viga se reacomoda y se prepara para las cargas a las que se expondrá.

Lo siguiente que aparece es el área de trabajo que se encuentra desde el punto en donde termina la resilencia hasta un punto aproximado de 413,30 kilogramo por centímetro cuadrado y una deformación de 0,002247 milímetros ya que el esfuerzo y la deformación incrementan de manera proporcional, además de mantener una misma pendiente en todos los puntos de este tramo (Ley de Hooke). En esta área se presentan leves gradas, por considerar, posiblemente relacionadas a las grietas o fracturas internas que no se pueden apreciar en ese momento.

Luego se observa que sigue un trayecto de aumento pero de una manera distinta (observandose mejor en figura 119), pasando a su límite elástico aproximadamente en 573,02 kilogramo por centímetro cuadrado y una deformación aproximada de 0,00361012 milímetros siendo el punto considerado en donde la viga no recupera totalmente su forma original al ser descargado, puesto queda con una deformación residual llamada deformación permanente.

Se observa que después del punto anterior pasa a la zona de transición elasto-plástica en donde aparece un considerable alargamiento o fluencia de los materiales, sin el aumento correspondiente de carga que incluso puede

disminuir mientras dura la fluencia. (Punto en el que se puede mencionar que los puntos suben y luego vuelvan a bajar formando un pequeño valle manteniéndose en la misma carga en donde se acomodan y vuelven a cargar más).

Luego aparece el punto más alto del valle en donde se puede considerar que es el punto de fluencia mas o menos para un esfuerzo de 732,786 kilogramo por centímetro cuadrado y una deformación de 0,00696952 milímetros.

Luego pasa a la zona plástica y el esfuerzo máximo de 732,711 kilogramo por centímetro cuadrado con una deformación de 0,00778 milímetros, pero cabe mencionar que este no es el máximo porque la viga fue diseñada para soportar más, como el 1,25 fy en el acero y por lo mismo se endurece y por estricción este reduce su área, permitiendo resistir más carga antes de romperse.

El esfuerzo maximo sería 732,783 kilogramo por centímetro cuadrado y una deformación de 0,007 milímetros.

Por último se pude mencionar que el acero fluye y el concreto ya no soporta cargas y llega al esfuerzo de ruptura en 812,36 kilogramo por centímetro cuadrado con una deformación de 0,0514974 milímetros.

# **4.2.1.2.2. Interpretación gráfica zoom esfuerzo deformación**

Con la figura 119 mostrando un zoom gráfica de esfuerzo - deformación se observa con mayor nitidez los puntos en donde la viga deja la resilencia y

pasa al área de trabajo luego al área de diseño, luego al área de transición y finalmente falla.

Mostrando un aumento o disminución este aumento es distinto en las cargas lentamente debido a fisuras, grietas y además la viga empieza a trabajar en conjunto. Se puede apreciar en las pendientes del área de resilencia y de transición elasto-plástica las pendientes tienden a ser parecidas.

 La deformación para 0,002 milímetros respecto a la cedencia del concreto  $\epsilon_0$  corresponde a un esfuerzo de aproximadamente 333,4 kilogramo por centímetro cuadrado para la deformación de 0,004 milímetros se tiene 572,92 kilogramo por centímetro cuadrado para la cedencia de acero de  $(\epsilon_s)$  y para los elementos dúctiles de concreto reforzado de 0,005 milímetros el esfuerzo es de aproximadamente 596,676 kilogramo por centímetro cuadrado.

A esfuerzos aproximandose hacia la resistencia uniaxial, las deformaciones en el concreto aumentan rapidamente puesto que pasa de la zona elástica a otra elastoplástica por lo que la deformación aumenta rápidamente, mientras las cargas que resiste son casi las mismas, esto se aprecia en la figura 118, con el aumento en la deformaciones incrementando apartir de 0,01 milímetros con ello se puede decir que a partir de esta deformación las deformaciones transversales en el concreto aumentan debido al agrietamiento interno progresivo (expansión del concreto).

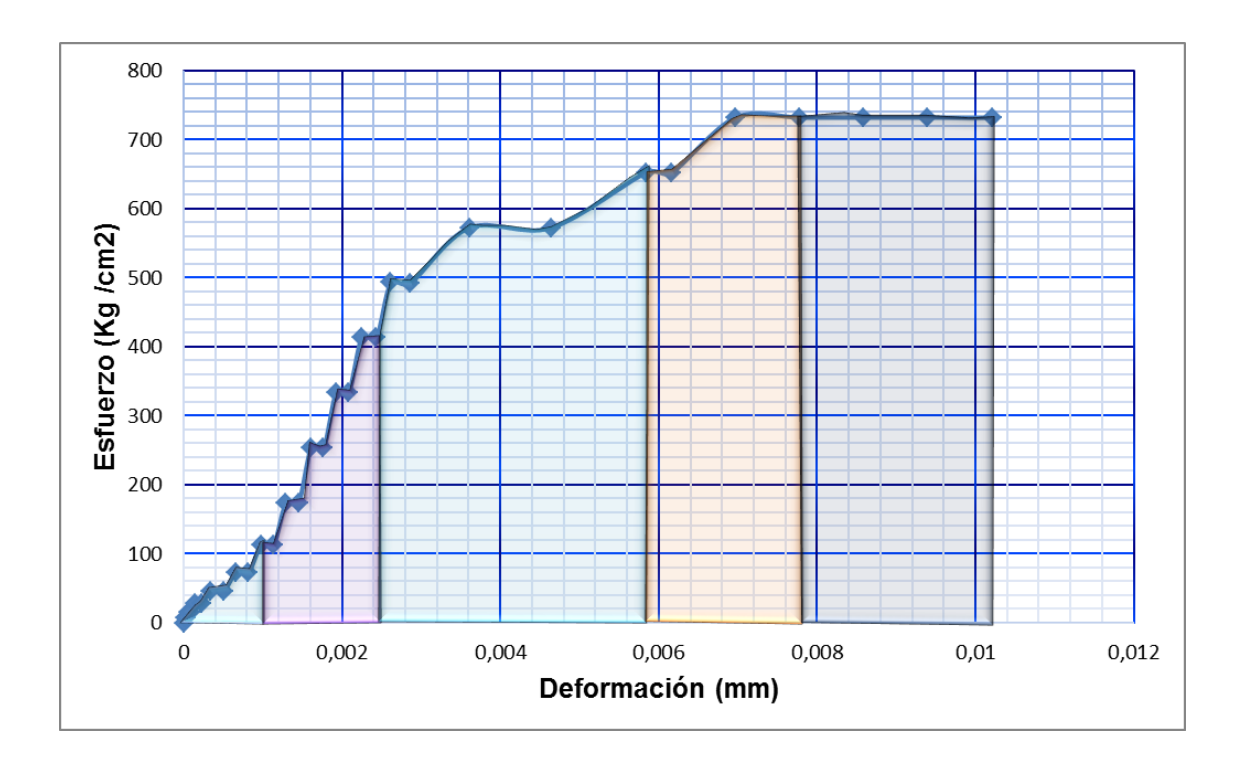

### Figura 119. **Zoom gráfica esfuerzo deformación**

Fuente: elaboración propia, con programa Microsoft Excel 2010.

### **4.3. Proyección adecuada de resultados obtenidos**

Los resultados muestran que el comportamiento del nudo analizado, se encuentra dentro del rango esperado porque la deformación teórica calculada es de: 0,005086 milímetros; siendo crítica la del concreto reforzado de 0,005 milímetros como se define en el primer capítulo y un esfuerzo promedio de 794,425 kilogramo por centímetro cuadrado.

Mientras en las figuras 118 y 119 se muestran los resultados que presentan el reporte del programa Abaqus/Cae graficando por medio de Excel, donde se presenta que la deformación práctica es 0,00584292 milímetros tiene un esfuerzo de 652,896 kilogramo por centímetro cuadrado.

Los resultados obtenidos en este trabajo de investigación se aprecian para mayor facilidad en la tabla XVII. Observando que las deformaciones calculadas son acertadas y no muestran mayor incerteza; sin embargo los esfuerzos conducen una mayor incerteza debido que en le calculo teórico no se manejo las condiciones del Módulo de Young y de Poisson requeridas por el programa Abaqus/Cae, pero esta incerteza no es mayor al 35 por ciento de diferencia.

Esta variación se debe a que los esfuerzos fueron calculados como el promedio de los esfuerzos de los puntos 7-5 y 8-6 que se pueden observar en la figura 61 . De acuerdo al punto que se estableció en el cálculo del nudo en el programa estructural Abaqu/Cae este punto se puede obsrevar en la figura 118 gráfica esfuerzo deformación.

| <b>Comparación de Resultados</b> |                                              |                  |  |                       |            |
|----------------------------------|----------------------------------------------|------------------|--|-----------------------|------------|
| <b>Teóricos</b>                  |                                              | <b>Prácticos</b> |  |                       |            |
|                                  | Deformación (ε) Esfuerzo (σ) Deformación (ε) |                  |  | Esfuerzo              | $(\sigma)$ |
| en mm                            | en kg/cm <sup>2</sup>                        | en mm            |  | en kg/cm <sup>2</sup> |            |
| 0,005086                         | 794,425                                      | 0,00584292       |  | 652,896               |            |

Tabla XVII. **Comparación de resultados**

Fuente: elaboración propia.

Si una zona a compresión se confina mediante refuerzo transversal espaciado estrechamente, se aumenta la ductilidad del concreto logrando un mejor comportamiento dúctil en el elemento sometido a flexión, y es por ello el aumento de los esfuerzos calculados, debido a lo realizado con mayor certeza en el programa estructural; ya que en el método de la familia de Lagrange solo se multultiplicaba por su debida matriz.

Con ello se puede estimar que el elemento sometido a flexión de concreto reforzado soporta un considerable esfuerzo gracias al refuerzo transversal que se consideró en el diseño.

La presencia de un gradiente de deformación a lo largo del elemento sometido a flexión ayuda al confinamiento del concreto en la sección crítica. Si la deformación cambia rapidamente con la distancia el concreto altamente esforzado recibe cierto confinamiento de las regiones adyacentes de concreto menos fuertemente.

## **CONCLUSIONES**

- 1. Al diseñar la modelación de la capacidad del elemento sometido a flexión de sección rectangular de concreto reforzado, representa una herramienta de solución que facilita a los estudiantes de ingeniería civil un método para utilizar los procesos descriptivos en los capítulos anteriores llevando a una solución por medio de matrices, funciones de interpolación y un manual de usuario del programa Abaqus/Cae para tenerlo como apoyo y directriz al momento de utilizarlo y el cálculo para llegar a una solución aproximada sin tener al alcance un computador.
- 2. Los esfuerzos y deformaciones que se calcularon en este trabajo de graduación mostraron un comportamiento que a continuación se presenta; para la deformación del concreto de 0,002 milímetros se tiene un esfuerzo de 333,4 kilogramo por centímetro cuadrado, para la cedencia del acero de 0,004 milímetros un esfuerzo de 572,92 kilogramo por centímetro cuadrado y para la cedencia de trabajo del concreto y el acero trabajando juntos de 0,005 milímetros un esfuerzo de 596,676 kilogramo por centímetro cuadrado.
- 3. La resistencia teórica que se calculó en el nudo seleccionado por medio del análisis de viga de sección rectangular utilizando el método de la familia de Lagrange, condujo a una solución aproximada de 0,005086 milímetros muy parecida a 0,005 milímetros que es la deformación del concreto y acero trabajando juntos. Y el esfuerzo promedio fue de 794,4 25 kilogramo por centímetro cuadrado.

- 4. La resistencia calculada con la ayuda del programa Abaqus/Cae para el nudo en análisis de viga de sección rectangular mostrada en el capítulo cuatro, resultó dando una deformación de 0,00584292 milímetros y un esfuerzo de 652,896 kilogramo por centímetro cuadrado. Concluyendo que es similar a la deformación respectiva del concreto y el acero al trabajar juntos.
- 5. Para la función solución del nudo que se analizó se aproximó a una función que cumplió los requerimientos de continuidad de desplazamiento por lo que se violaron las condiciones de compatibilidad en las fronteras entre unos y otros; pero no afectó los resultados dando una aproximación cercana entre los resultados teóricos y prácticos.
- 6. Los resultados teóricos con los experimentales presentan una desviación de incerteza para las deformaciones es de: 1,72 por ciento y 16,86 por ciento respectivamente, y para el margen de incerteza del esfuerzo es de: 33,14 por ciento y 9,42 por ciento respectivamente. Concluyendo que la deformación es más certera al ser calculada por el método finito de la familia de Lagrange, mientras que el esfuerzo presenta una aproximación más acertada por la que presenta el programa Abaqus/Cae, esto se debe que considera en el cálculo el Módulo de Young y el coeficiente de Poisson para tener una mayor exactitud de cálculo al correspondiente para la deformación. Conduciendo a lo que se espera desde un principio y establecido en la teoría. Utilizar los métodos finitos que conducen a una solución aproximada.
- 7. La capacidad de resistencia ante las distintas cargas en el elemento sometido a flexión se observan en el gráfico zoom esfuerzo deformación, el esfuerzo para una deformación de 0,001 milímetros el esfuerzo es de

113,18 kilogramo por centímetro cuadrado , para una deformación de 0,00616 milímetros el esfuerzo es de 652,627 kilogramo por centímetro cuadrado, para una deformación de 0,002247 milímetros el esfuerzo es de 413,3 kilogramo por centímetro cuadrado una deformación de 0,0000907727 milímetros el esfuerzo es de 15,9502 kilogramo por centímetro cuadrado, para una deformación de 0,0000315718 milímetros el esfuerzo es de 7,97504 kilogramo por centímetro cuadrado. Esto se debe al incremento de carga y a los materiales que conforman al elemento.

- 8. El comportamiento por medio de las modelación es el indicado para elementos de concreto reforzado, debido a que la gráfica esfuerzo deformación que propone el programa estructural Abaqus/Cae presenta los parámetros respectivos que debe de poseer actuando conjuntamente a distintas cargas, en donde se observa los límites que tiene el elemento con las condiciones que fueron establecidos y comentados en la interpretación de las gráficas en los capítulos anteriores de este trabajo.
- 9. Para el comportamiento de las capacidades del elemento estructural a lo largo del tiempo los esfuerzos incrementaban normalmente como lo esperado, transcurriendo el tiempo los esfuerzos se hacen mayores hasta llegar al colapso del elemento al momento de ser ensayado, Abaqus/Cae presenta este incremento de esfuerzo apreciado en las figuras 110 y 113.
- 10. El programa estructural Abaqus/Cae es una herramienta capaz de predecir el comportamiento de un elemento sometido a flexión con las condiciones de ensayo de laboratorio propuestas anteriormente, proporcionando resultados fácilmente de ser interpretados ya que luego

de establecer los procesos necesarios para su análisis exporta su base de datos a Excel; facilitando su interpretación con la ayuda de graficar los puntos que genera, como lo que se realizó en este trabajo de investigación ayudando a la comparación objetiva que tenía la investigación.

## **RECOMENDACIONES**

- 1. Para el diseño del modelo de la capacidad de la viga por medio de las matrices, el lector debe de tener definidas las propiedades de las matrices, funciones, diseño de una viga simplemente reforzada y doblemente reforzada y parámetros de ensayo de laboratorio para el manejo de las condiciones del trabajo de investigación.
- 2. El diseño del modelo objetivo de este trabajo de graduación provee resultados certeros y eficaces para su el uso estructural en donde se requiera dicha sección y su longitud.
- 3. Utilizar cualquiera de los dos análisis de diseño de la modelación presentado en este trabajo de graduación, ya que los dos procesos se llevan a una solución acertada y aproximada, en consecuencia se maneja el conocimiento de los dos procesos y no solo confiarse en los resultados que un programa da.
- 4. El programa Abaqus/Cae tiene un variedad de usos, se recomienda seguir los pasos establecidos en el manual de usuario establecido en el trabajo de graduación para elementos sometidos a flexión simplemente apoyados; ahora bien si se desea ampliar otras condiciones de apoyo y diferentes tipos de carga en los elementos. Realizar investigaciones pertinentes para ampliar el conocimiento del lector.

## **BIBLIOGRAFÍA**

- 1. American Concrete Institute. *Requisitos de reglamento para concreto estructural y comentario (ACI 318-08)*. Estados Unidos: ACI, 2008. 518 p. ISBN: 978-0-87031-264-9.
- 2. CELIGÜETA LIZARZA, Juan Tomás. *Método de los Elementos Finitos para análisis estructural.* España: San Sebastián, 2011. 274 p. ISBN: 84-921970-2-1.
- 3. CORTEZ LATORRE, Oswaldo Xavier; SOTOMAYOR GRIJALVA, María Verónica. *Aplicación del Método de Elementos Finitos y programa computacional en el diseño de un Galpón*. Ecuador: Quito, 2007. 163 p.
- 4. CORZO ÁVILA, Mario Rodolfo. *Sabandija sin frontera concreto 2.*  Guatemala: USAC, Facultad de Ingeniería, 2012. 226 p.
- 5. CUETO BAÍZ, Jorge Mario. Revista Épsilon No. 15. Laboratorio de Modelos Estructurales; julio-diciembre 2010.
- 6. DEZOTTI, Santiago, Antico, Federico. *Introducción a la teoría de Elementos Finitos*, Universidad Nacional de la Plata, 2008 p. 29.
- 7. GOTSCHILICH MARTÍNEZ, Nicolás. *Modelamiento de vigas de hormigón con refuerzo de acero y cables pretensados variando la relación del aspecto de corte*. Santiago de Chile, 2011 p. 79.
- 8. OSEGUEDA ÁLVAREZ, Rodrigo Antonio; ROMERO LANDAVERDE, Mario José. *Criterios básicos de planteamiento estructural.* Antiguo Cuscatlán, junio 2009.
- 9. OTTAZI PASINO, Gianfranco. *Material de apoyo para la enseñanza de los curos de diseño y comportamiento del concreto armado*, Lima Perú, 2004 p. 167.
- 10. McCORMAC, Jack C. *Diseño de concreto reforzado.* 4a ed., México: Alfaomega. 2002 p. 779.
- 11. PARK, R. PAULAY T. *Estructuras de concreto reforzado* 4a ed., México: Limusa, 1988, p 796.
- 12. RUÍZ, RAMÓN. *Elementos de concreto reforzado, conforme al ACI 318- 04*. Estados Unidos: ACI 2006. 270 p.
- 13. SALAZAR TRUJILLO, Jorge Eduardo. *Resistencia de materiales básica para estudiantes de ingeniería*. Manizales, Colombia, 2007. 275 p.
- 14. URIBE, Claudia; ALCOCER, Sergio. *Comportamiento en vigas diseñadas con modelados CENAPRED*. México p. 267.
- 15. ZIENKIENKIEWICZ, O.C.- TAYLOR R.L. *El Método de los Elementos Finitos.* Vol 1 McGraw-Hill 4a ed. Barcelona, España p. 647.